Technical Specification Group Terminals Technical Specification Group Terminals<br>Meeting #25, Palm Springs, CA, USA, 8 - 10 September 2004 page 1 of 2 Meeting #25, Palm Springs, CA, USA, 8 - 10 September 2004

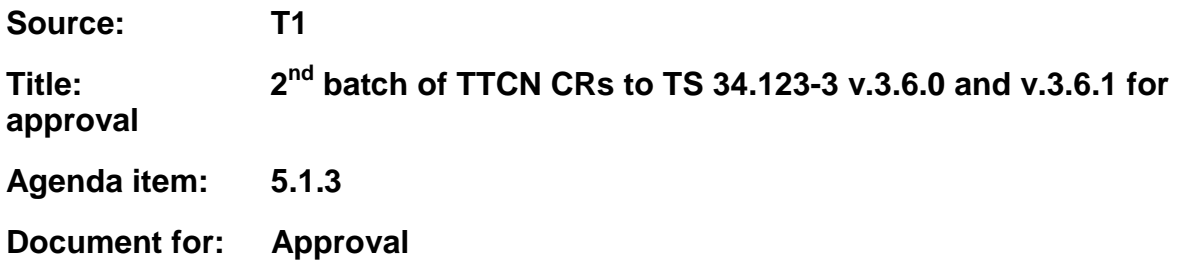

This document contains the recently approved CRs to TTCN part of TS 34.123-3 v.3.5.1, v.3.5.2, v.3.6.0 and v.3.6.1. These CRs have been agreed by T1 and are put forward to TSG T for approval.

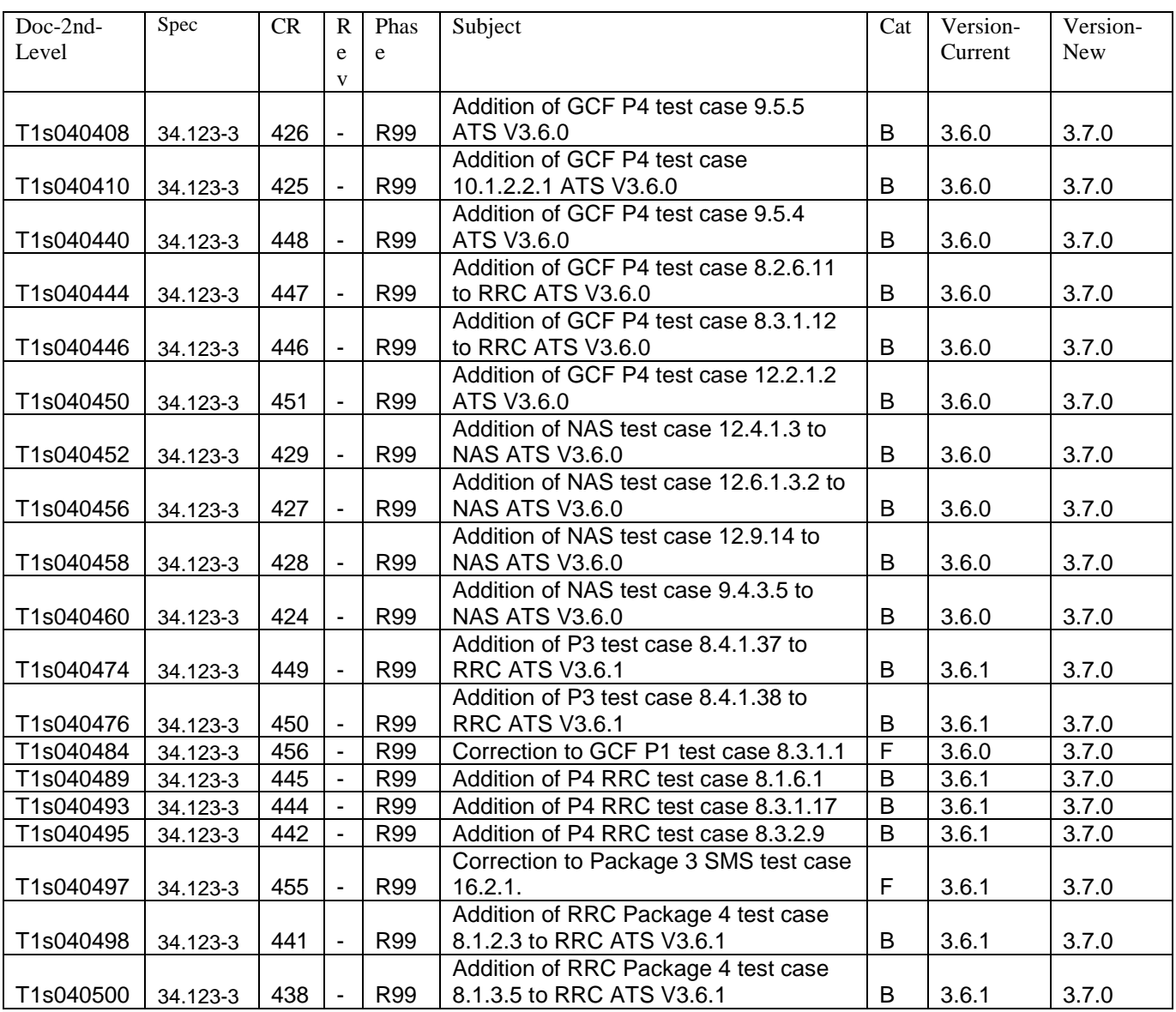

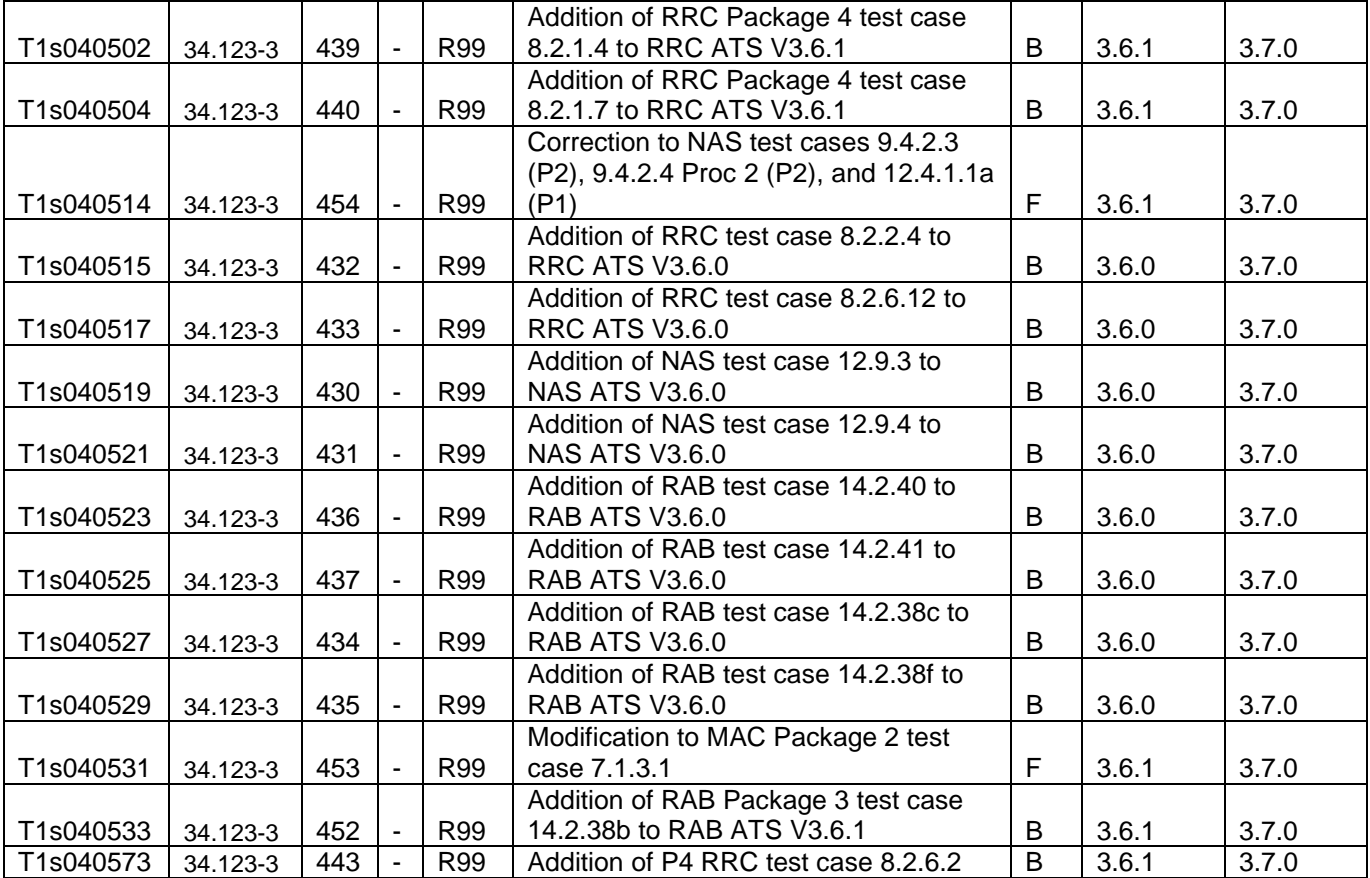

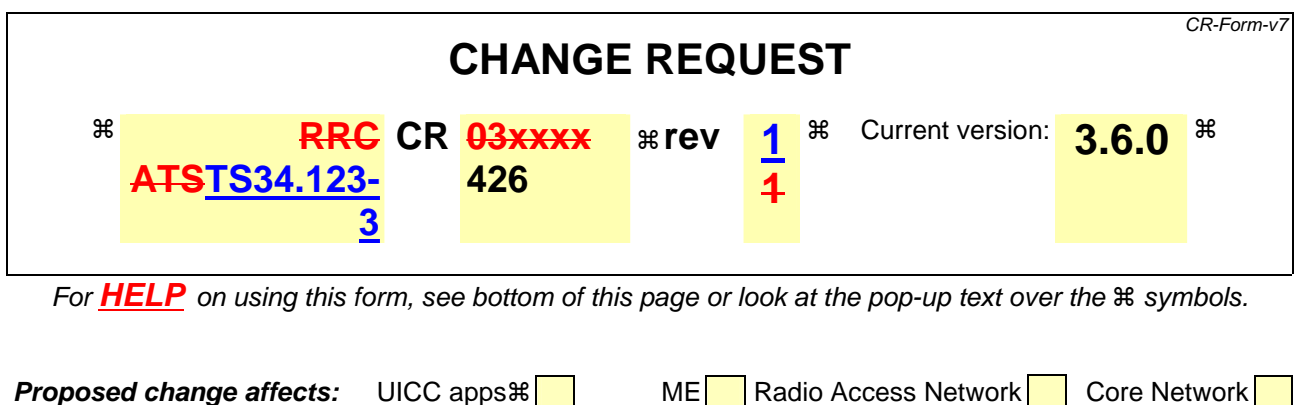

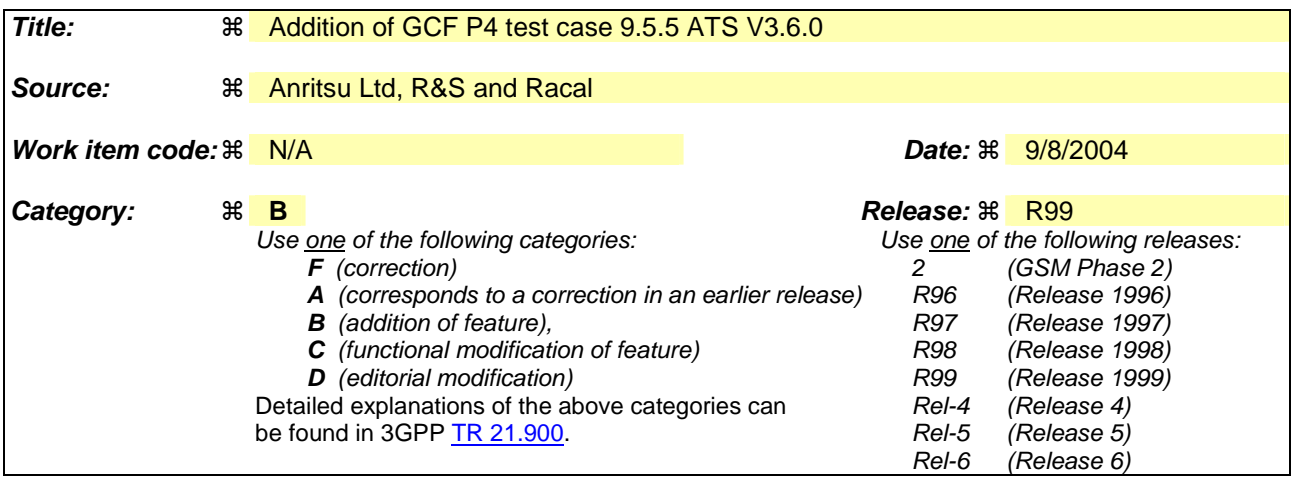

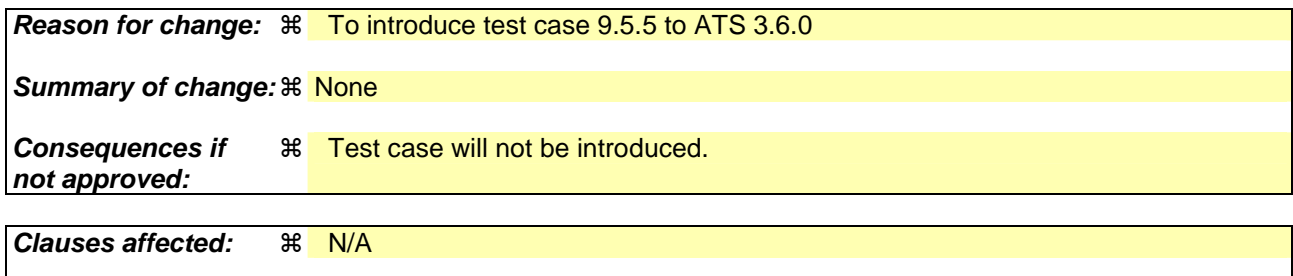

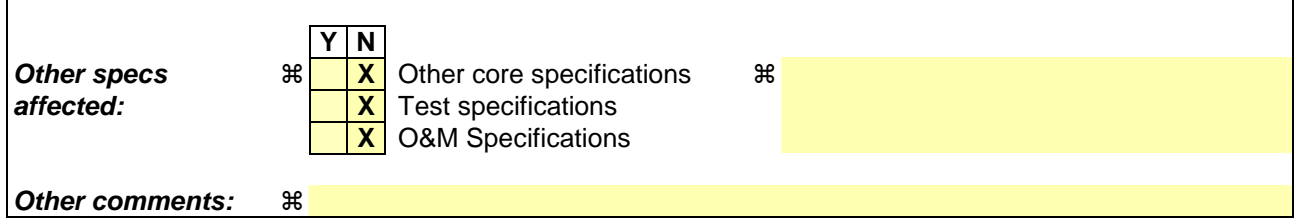

#### **How to create CRs using this form:**

Comprehensive information and tips about how to create CRs can be found at http://www.3gpp.org/specs/CR.htm. Below is a brief summary:

- 1) Fill out the above form. The symbols above marked  $\frac{1}{2}$  contain pop-up help information about the field that they are closest to.
- 2) Obtain the latest version for the release of the specification to which the change is proposed. Use the MS Word "revision marks" feature (also known as "track changes") when making the changes. All 3GPP specifications can be downloaded from the 3GPP server under ftp://ftp.3gpp.org/specs/ For the latest version, look for the directory name with the latest date e.g. 2001-03 contains the specifications resulting from the March 2001 TSG meetings.

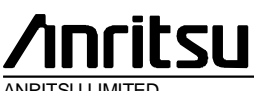

ANRITSU LIMITED

## **TSG-T Working Group 1 SWG SIG E-Mail 2004** T1S-

0404082(8.1.1. 8)

#### **01 Jan - 31 Dec 2004**

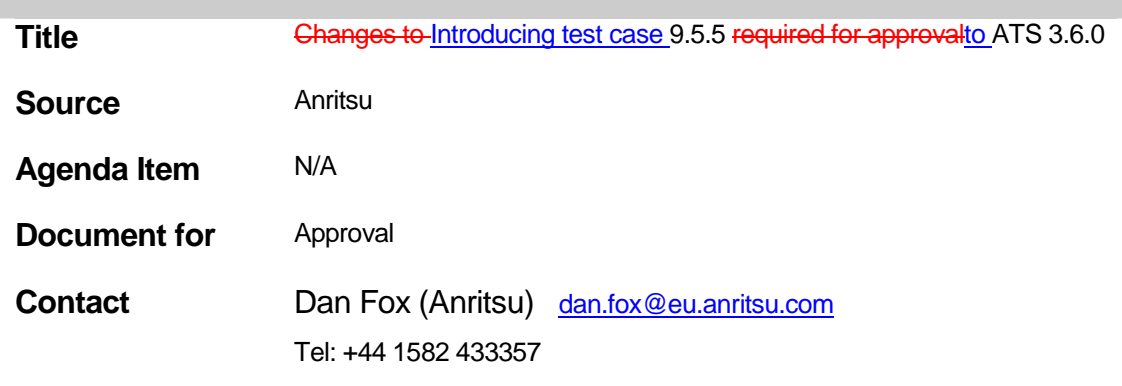

# **Table Of Contents**

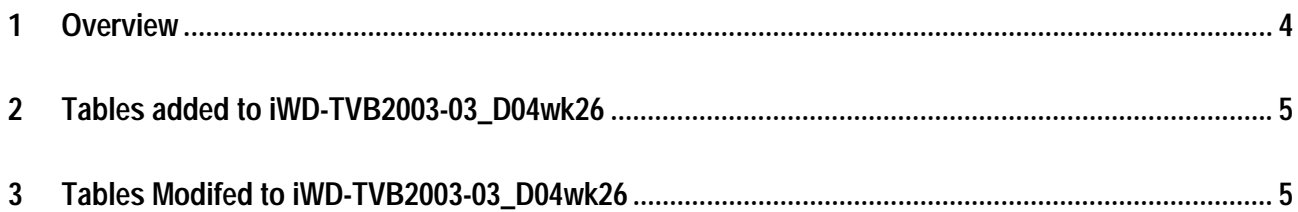

#### **1 Overview**

This document details the changes needed to fix problems in the TTCN implementation of introduce test case 9.5.7.1 to ATS 3.6.0. With these changes applied the test case can be demonstrated to run on at least one independent UE implementations. Only essential fixes to the TTCN are applied. This test case has been tested according to the configuration stated below:-

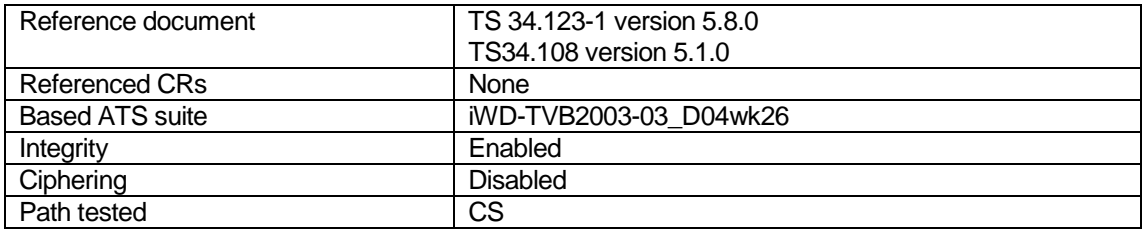

## **2 Tables added to iWD-TVB2003-03\_D04wk26**

None

# **3 Tables Modifed to iWD-TVB2003-03\_D04wk26**

None

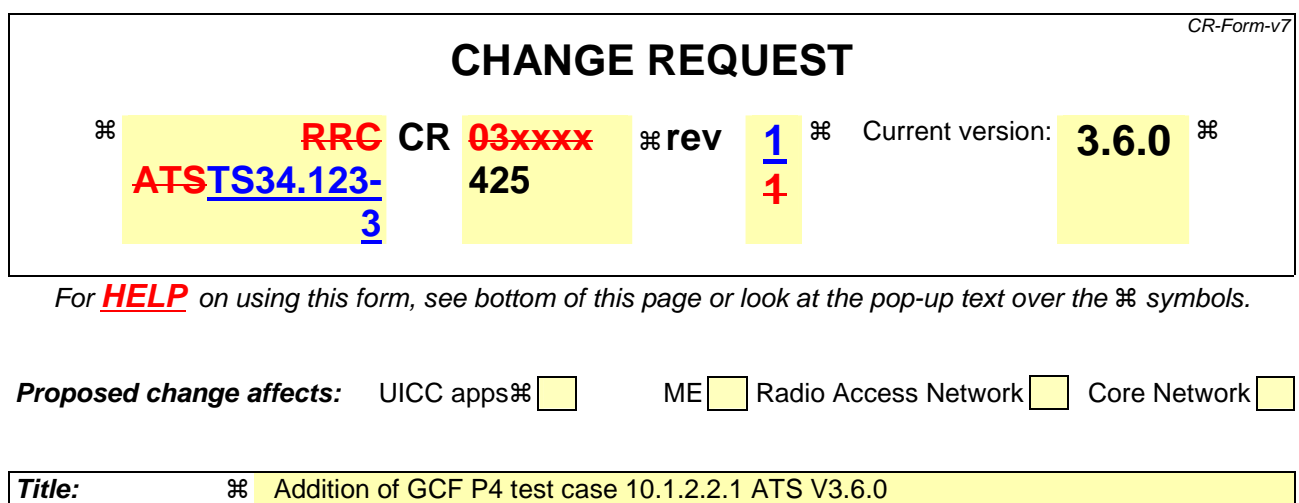

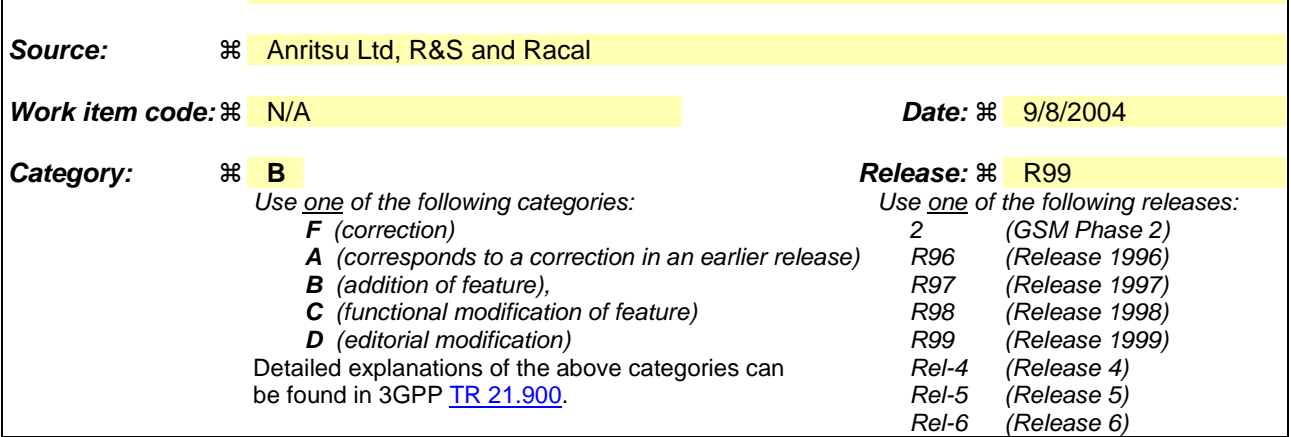

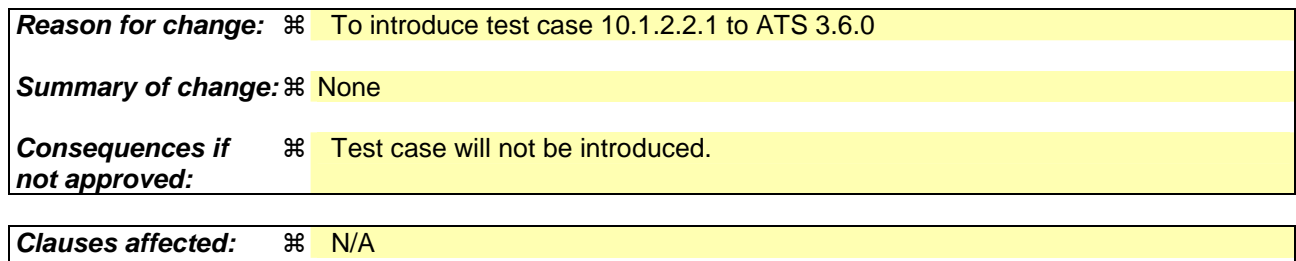

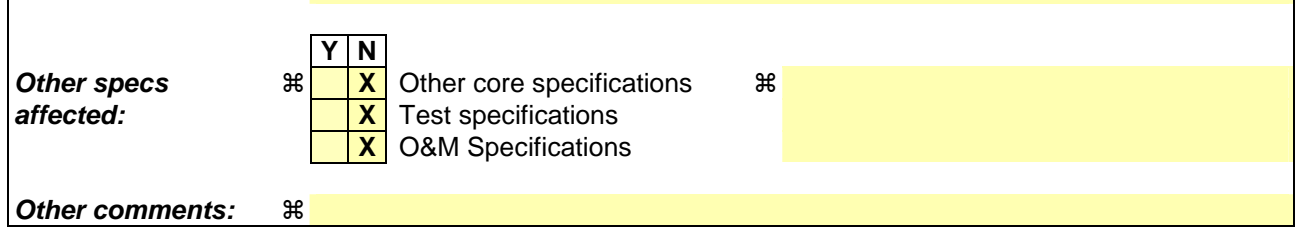

#### **How to create CRs using this form:**

Comprehensive information and tips about how to create CRs can be found at http://www.3gpp.org/specs/CR.htm. Below is a brief summary:

- 1) Fill out the above form. The symbols above marked  $\frac{1}{2}$  contain pop-up help information about the field that they are closest to.
- 2) Obtain the latest version for the release of the specification to which the change is proposed. Use the MS Word "revision marks" feature (also known as "track changes") when making the changes. All 3GPP specifications can be downloaded from the 3GPP server under ftp://ftp.3gpp.org/specs/ For the latest version, look for the directory name with the latest date e.g. 2001-03 contains the specifications resulting from the March 2001 TSG meetings.

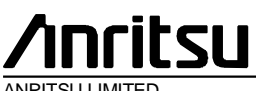

ANRITSU LIMITED

## **TSG-T Working Group 1 SWG SIG E-Mail 2004** T1-

0404042(8.1.1. 8)

### **01 Jan - 31 Dec 2004**

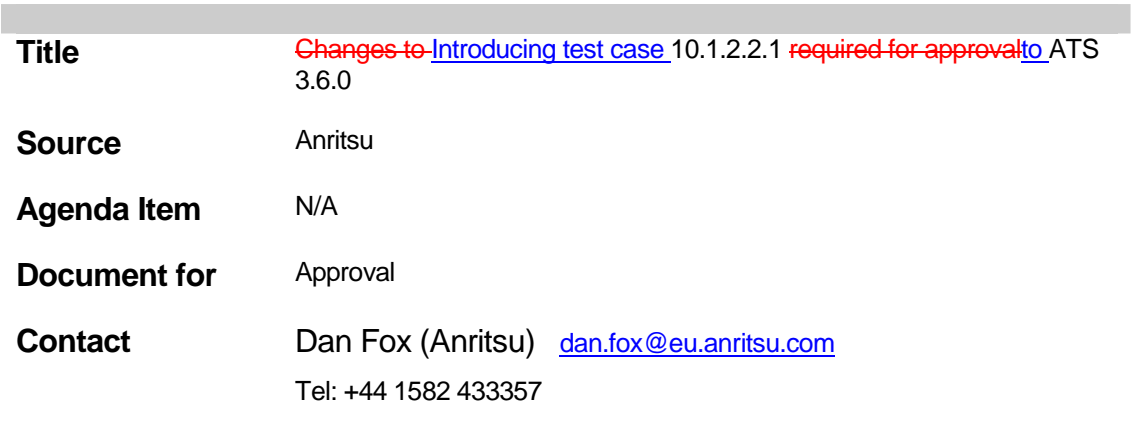

# **Table Of Contents**

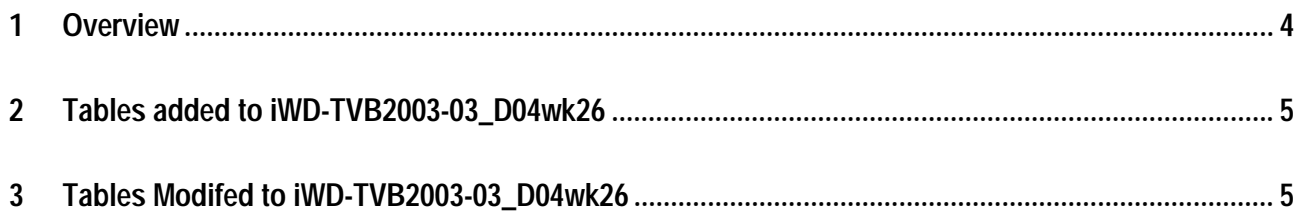

#### **1 Overview**

This document details the changes needed to fix problems in the TTCN implementation of introduce test case 10.1.2.2.1 to ATS 3.6.0. With these changes applied the test case can be demonstrated to run on at least one independent UE implementations. Only essential fixes to the TTCN are applied. This test case has been tested according to the configuration stated below:-

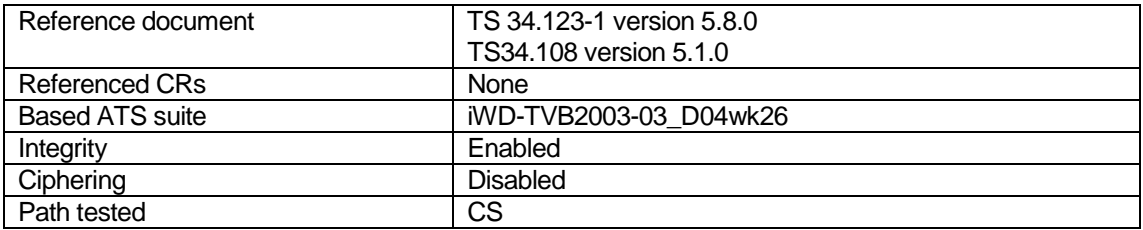

## **2 Tables added to iWD-TVB2003-03\_D04wk26**

None

# **3 Tables Modifed to iWD-TVB2003-03\_D04wk26**

None

Rel-5 (Release 5)<br>Rel-6 (Release 6) (Release 6)

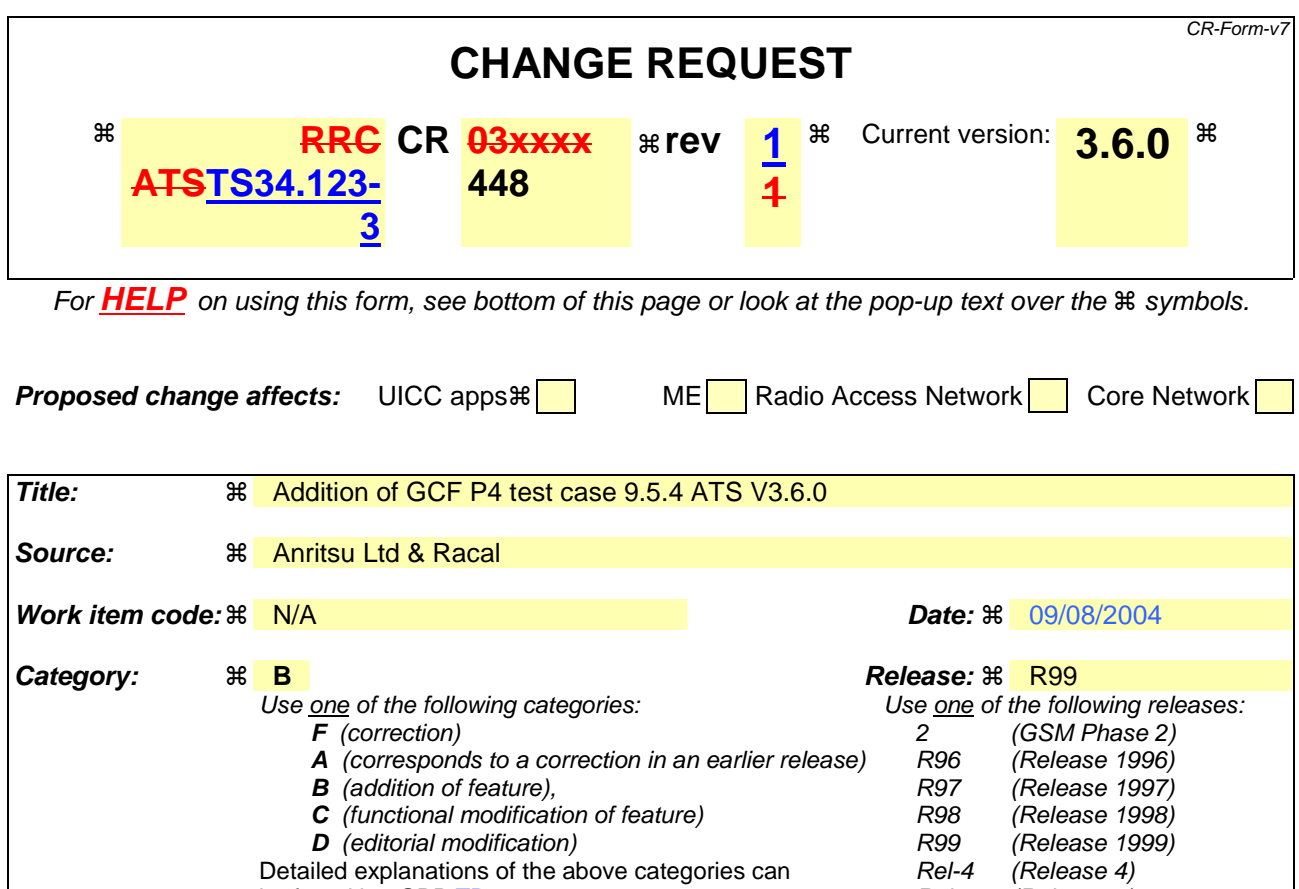

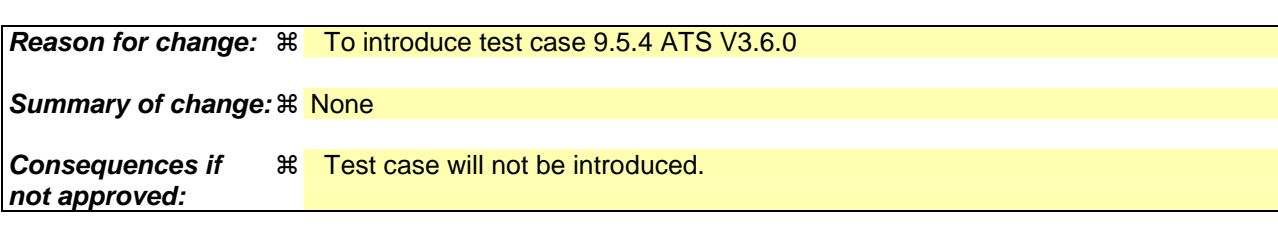

be found in 3GPP TR 21.900.

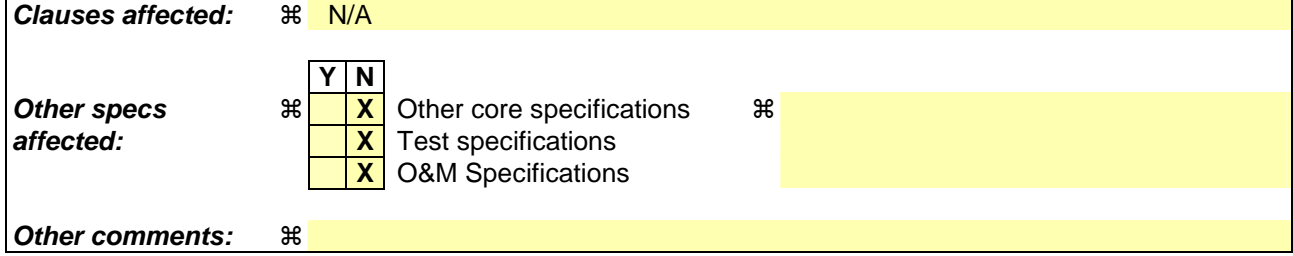

#### **How to create CRs using this form:**

Comprehensive information and tips about how to create CRs can be found at http://www.3gpp.org/specs/CR.htm. Below is a brief summary:

- 1) Fill out the above form. The symbols above marked  $\frac{1}{2}$  contain pop-up help information about the field that they are closest to.
- 2) Obtain the latest version for the release of the specification to which the change is proposed. Use the MS Word "revision marks" feature (also known as "track changes") when making the changes. All 3GPP specifications can be downloaded from the 3GPP server under ftp://ftp.3gpp.org/specs/ For the latest version, look for the directory name with the latest date e.g. 2001-03 contains the specifications resulting from the March 2001 TSG meetings.

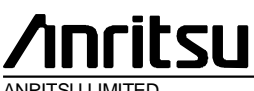

ANRITSU LIMITED

## **TSG-T Working Group 1 SWG SIG E-Mail 2004** T1S-

0404402(8.1.1. 8)

#### **01 Jan - 31 Dec 2004**

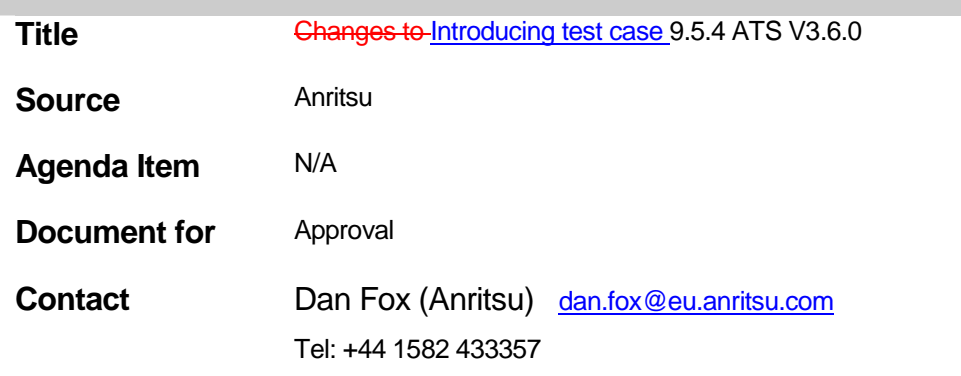

# **Table Of Contents**

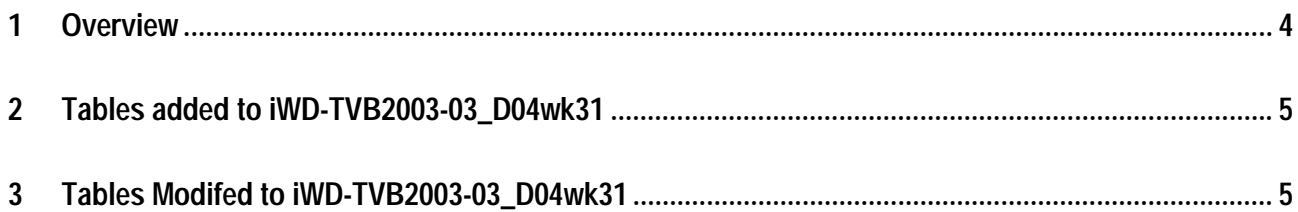

#### **1 Overview**

This document details the changes needed to fix problems in the TTCN implementation of introduce test case 9.5.4 ATS V3.6.0. With these changes applied the test case can be demonstrated to run on at least one independent UE implementations. Only essential fixes to the TTCN are applied. This test case has been tested according to the configuration stated below:-

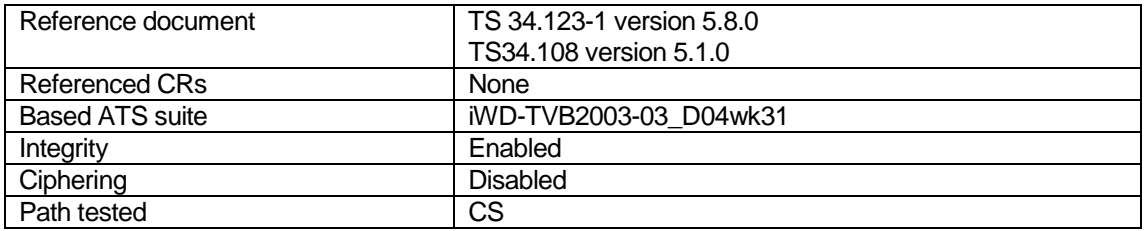

## **2 Tables added to iWD-TVB2003-03\_D04wk31**

None

## **3 Tables Modifed to iWD-TVB2003-03\_D04wk31**

None

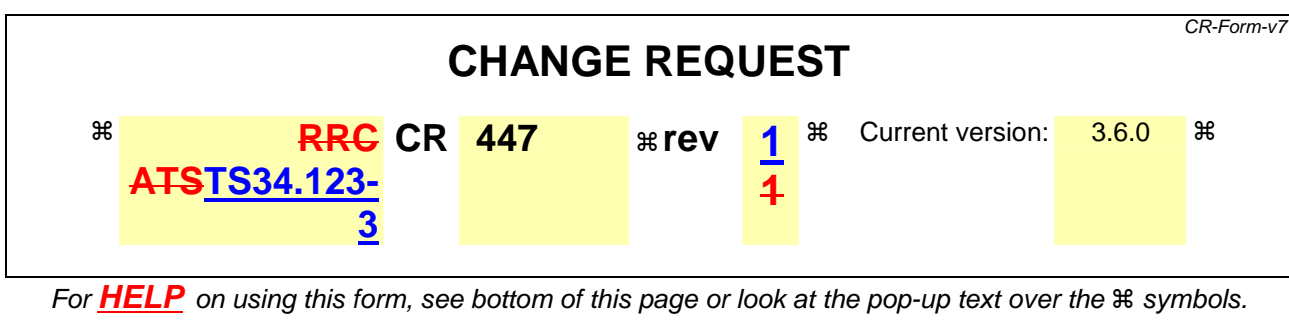

**Proposed change affects:** UICC apps $\mathbb{R}$  ME Radio Access Network Core Network

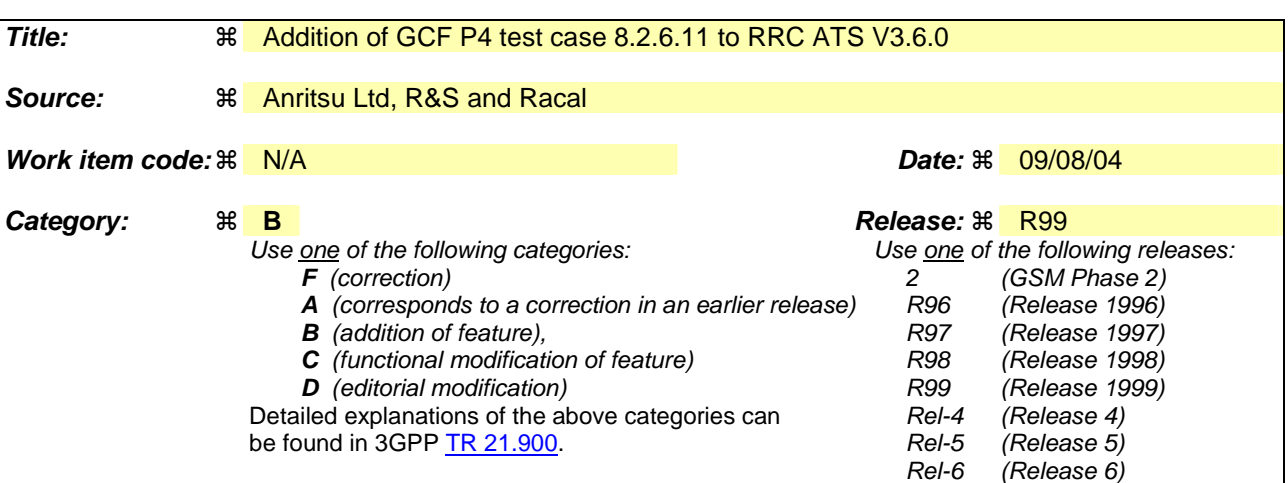

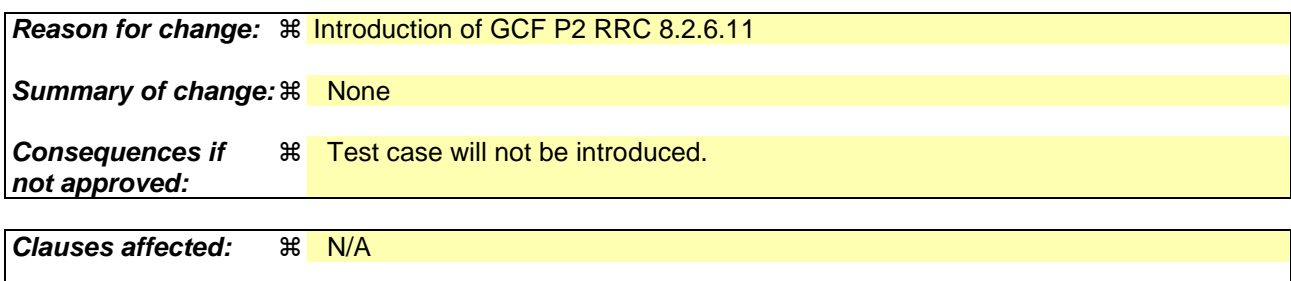

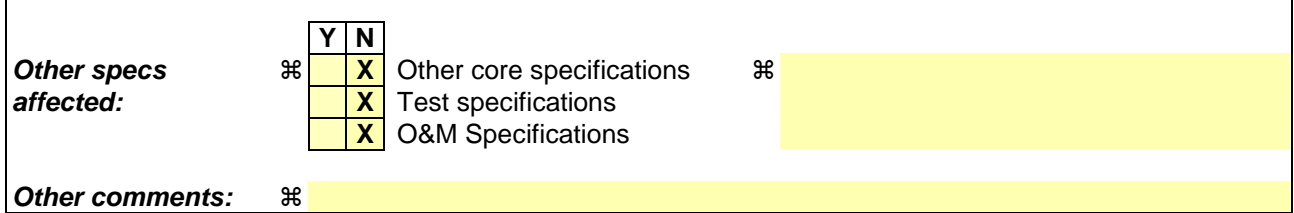

#### **How to create CRs using this form:**

Comprehensive information and tips about how to create CRs can be found at http://www.3gpp.org/specs/CR.htm. Below is a brief summary:

- 1) Fill out the above form. The symbols above marked  $\frac{1}{2}$  contain pop-up help information about the field that they are closest to.
- 2) Obtain the latest version for the release of the specification to which the change is proposed. Use the MS Word "revision marks" feature (also known as "track changes") when making the changes. All 3GPP specifications can be downloaded from the 3GPP server under ftp://ftp.3gpp.org/specs/ For the latest version, look for the directory name with the latest date e.g. 2001-03 contains the specifications resulting from the March 2001 TSG meetings.

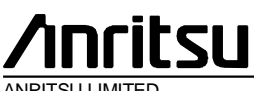

ANRITSU LIMITED

## **TSG-T Working Group 1 SWG SIG E-Mail 2004** T1S-

0404442(8.1.1. 8)

#### **01 Jan - 31 Dec 2004**

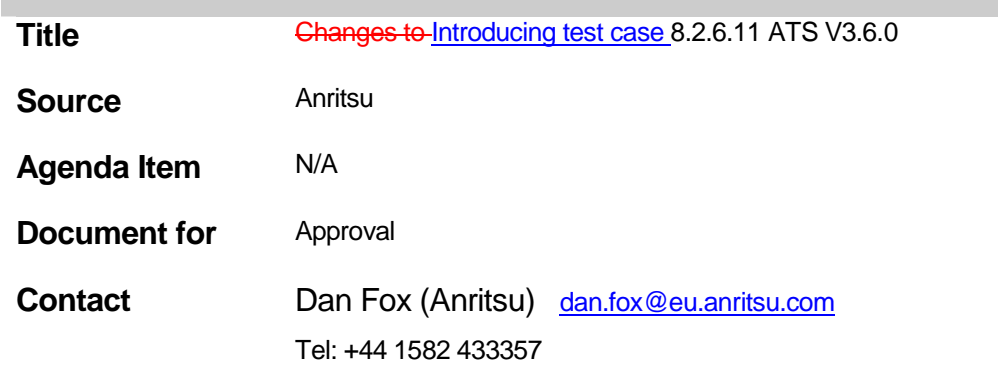

# **Table Of Contents**

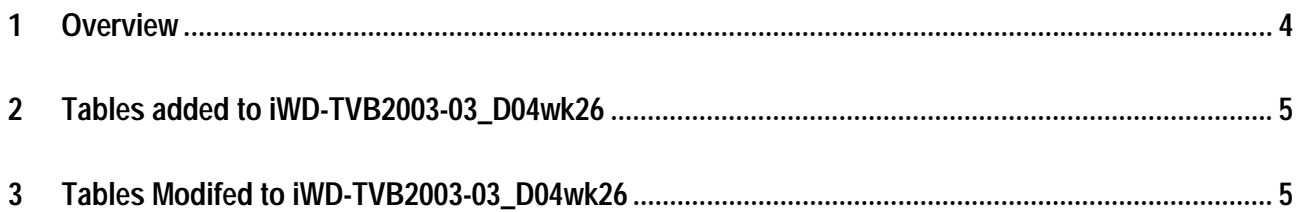

### **1 Overview**

This document details the changes needed to fix problems in the TTCN implementation of introduce test case 8.2.6.11 ATS V3.6.0. With these changes applied the test case can be demonstrated to run on at least one independent UE implementations. Only essential fixes to the TTCN are applied. This test case has been tested according to the configuration stated below:-

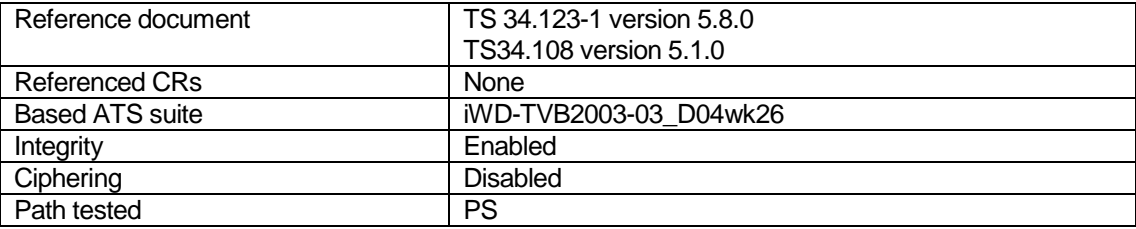

# **2 Tables added to iWD-TVB2003-03\_D04wk26**

None

## **3 Tables Modifed to iWD-TVB2003-03\_D04wk26**

None

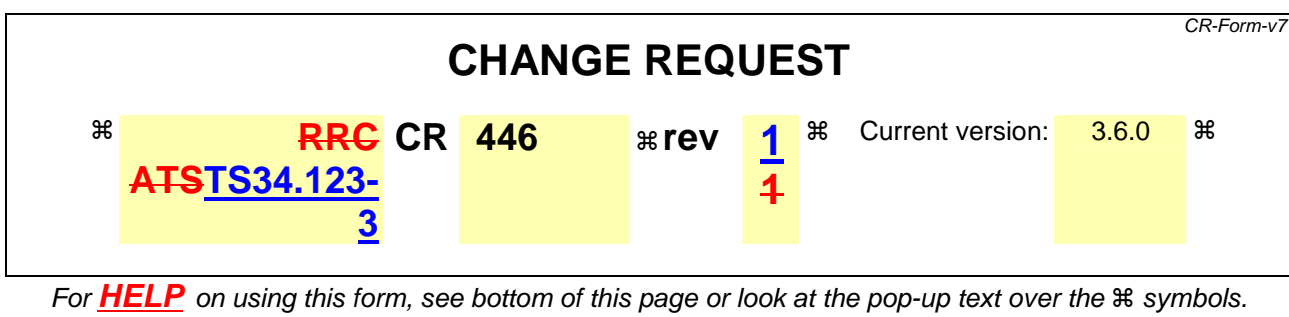

**Proposed change affects:** UICC apps $\mathbb{R}$  ME Radio Access Network Core Network

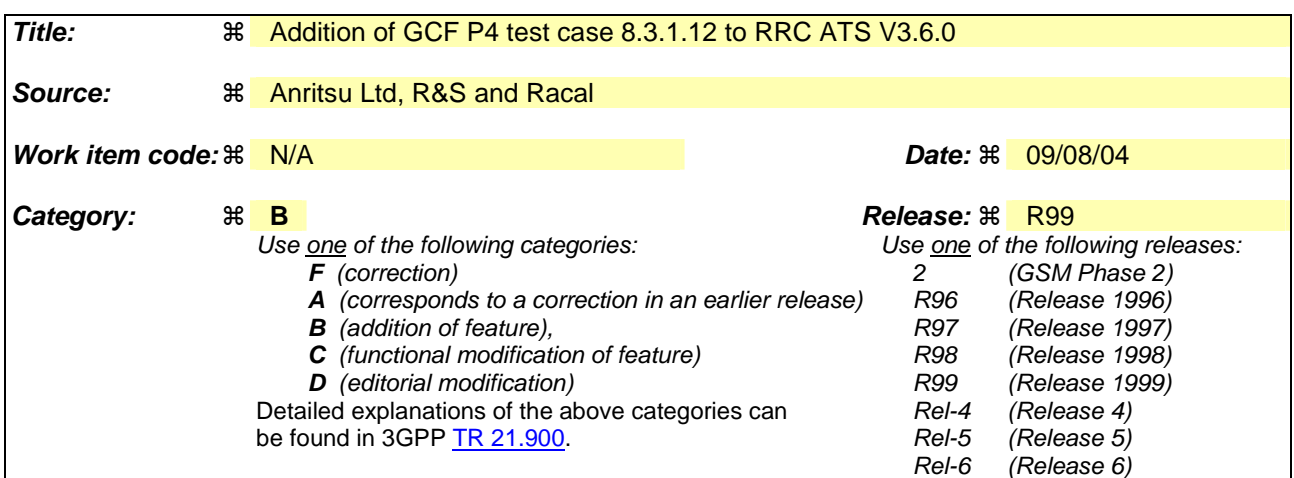

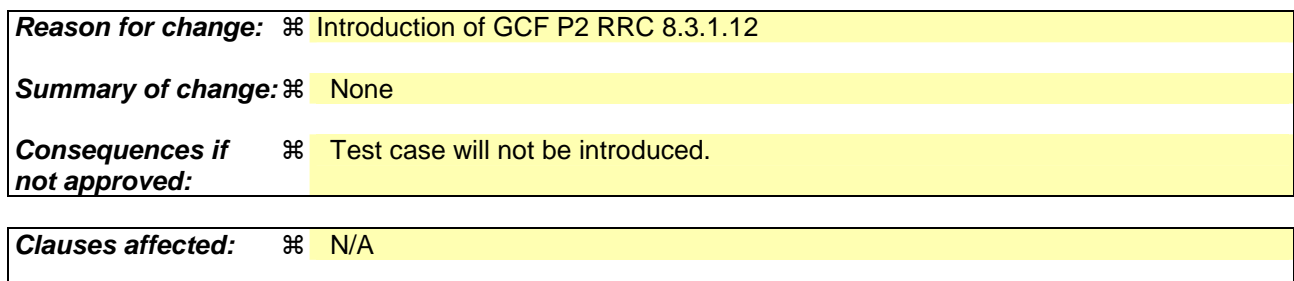

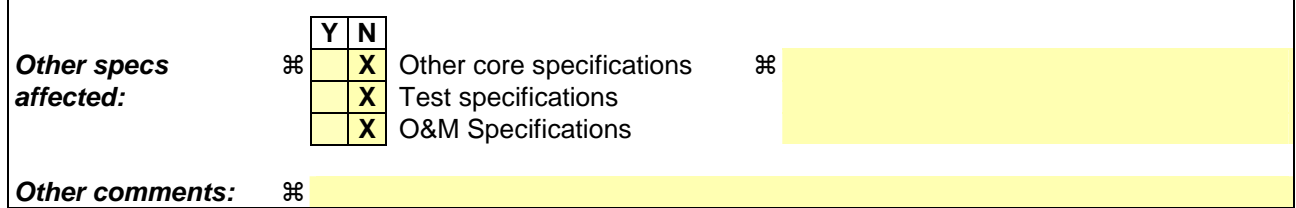

#### **How to create CRs using this form:**

Comprehensive information and tips about how to create CRs can be found at http://www.3gpp.org/specs/CR.htm. Below is a brief summary:

- 1) Fill out the above form. The symbols above marked  $\frac{1}{2}$  contain pop-up help information about the field that they are closest to.
- 2) Obtain the latest version for the release of the specification to which the change is proposed. Use the MS Word "revision marks" feature (also known as "track changes") when making the changes. All 3GPP specifications can be downloaded from the 3GPP server under ftp://ftp.3gpp.org/specs/ For the latest version, look for the directory name with the latest date e.g. 2001-03 contains the specifications resulting from the March 2001 TSG meetings.

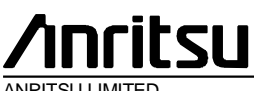

ANRITSU LIMITED

## **TSG-T Working Group 1 SWG SIG E-Mail 2004** T1S-

0404462(8.1.1. 8)

#### **01 Jan - 31 Dec 2004**

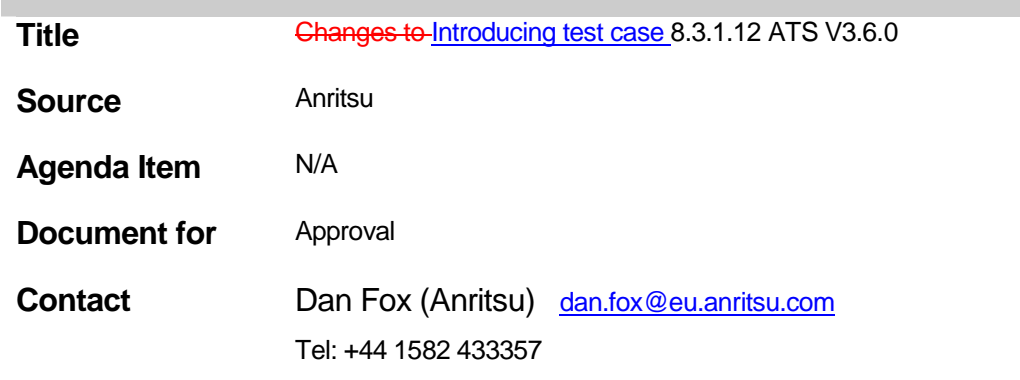

# **Table Of Contents**

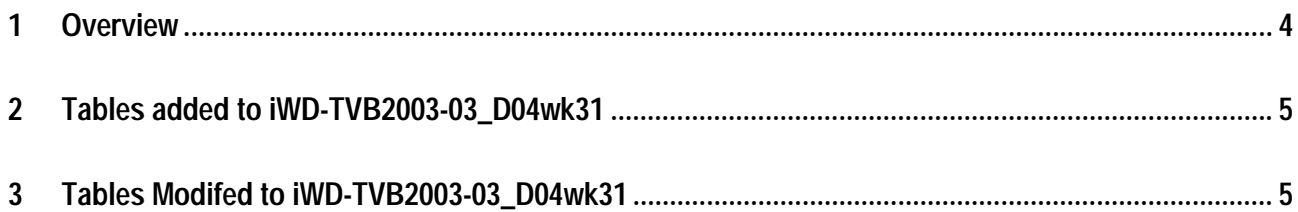

### **1 Overview**

This document details the changes needed to fix problems in the TTCN implementation of introduce test case 8.3.1.12 ATS V3.6.0. With these changes applied the test case can be demonstrated to run on at least one independent UE implementations. Only essential fixes to the TTCN are applied. This test case has been tested according to the configuration stated below:-

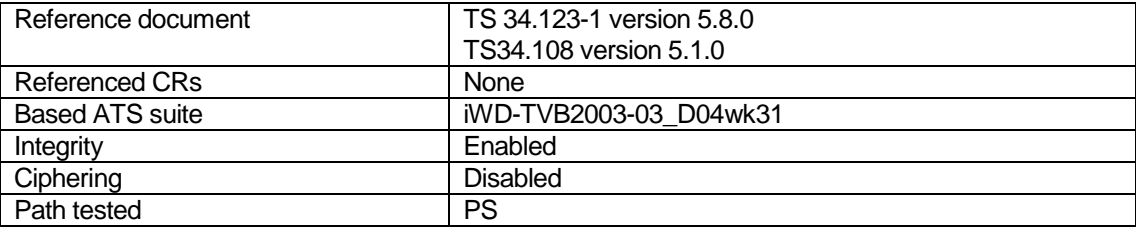

# **2 Tables added to iWD-TVB2003-03\_D04wk31**

None

## **3 Tables Modifed to iWD-TVB2003-03\_D04wk31**

None

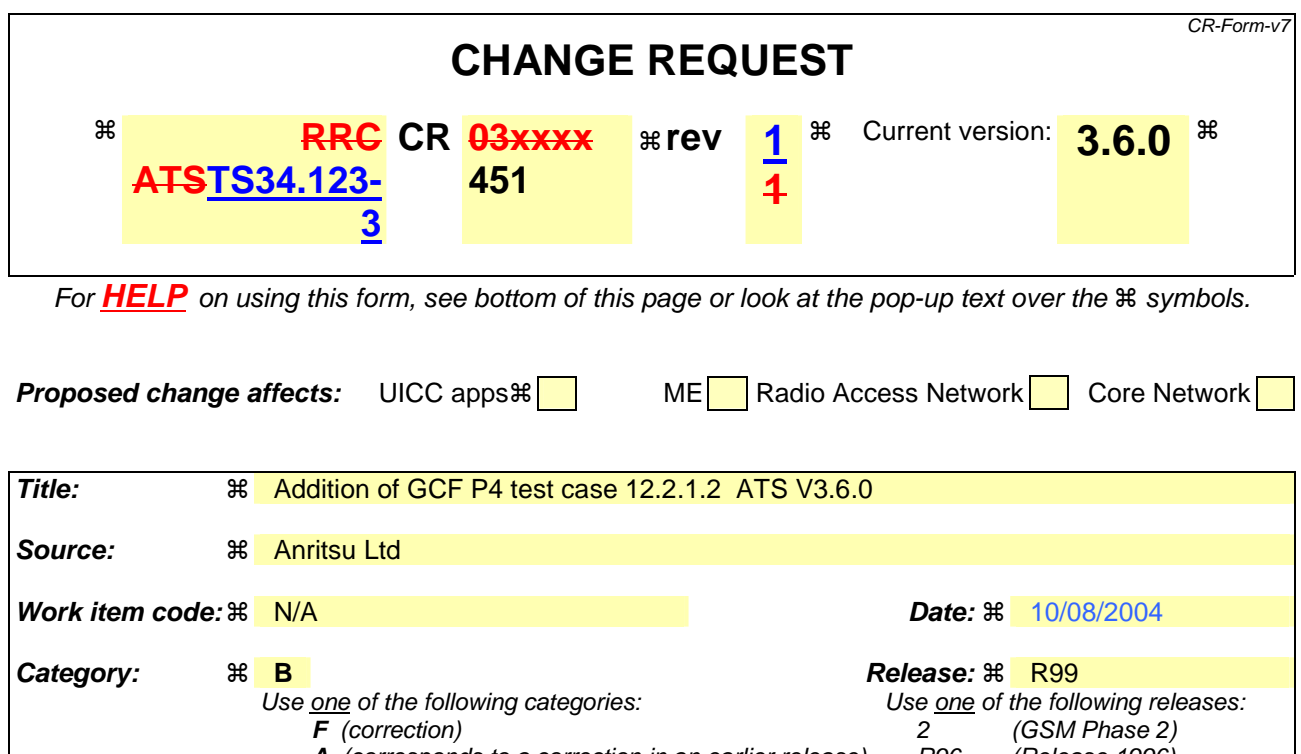

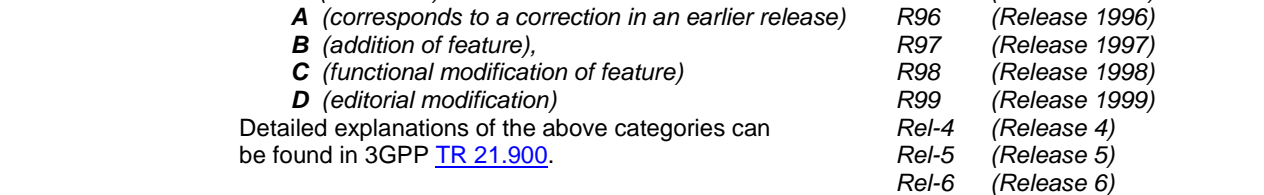

#### **Reason for change:**  $\%$  **To introduce test case 12.2.1.2 ATS V3.6.0**

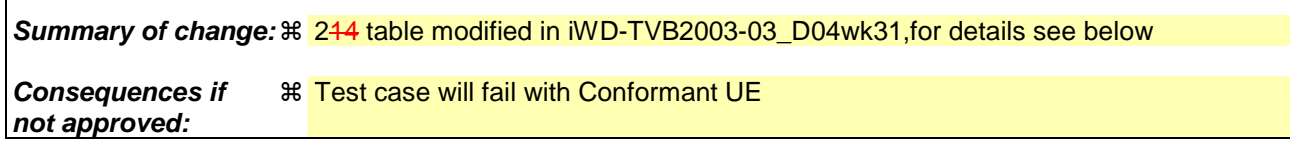

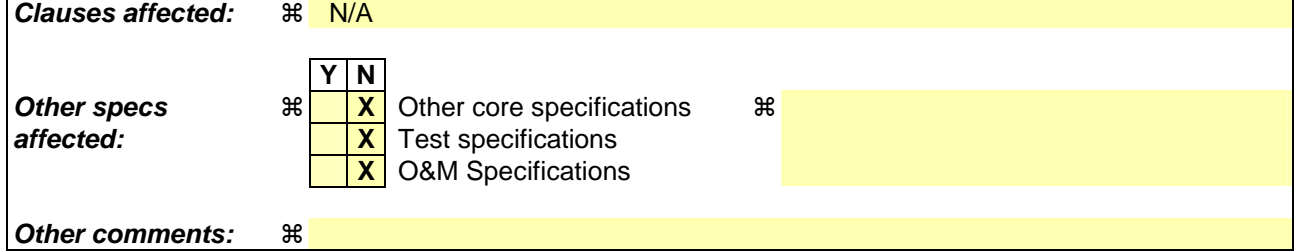

#### **How to create CRs using this form:**

Comprehensive information and tips about how to create CRs can be found at http://www.3gpp.org/specs/CR.htm. Below is a brief summary:

- 1) Fill out the above form. The symbols above marked  $\frac{1}{2}$  contain pop-up help information about the field that they are closest to.
- 2) Obtain the latest version for the release of the specification to which the change is proposed. Use the MS Word "revision marks" feature (also known as "track changes") when making the changes. All 3GPP specifications can be downloaded from the 3GPP server under ftp://ftp.3gpp.org/specs/ For the latest version, look for the directory name with the latest date e.g. 2001-03 contains the specifications resulting from the March 2001 TSG meetings.

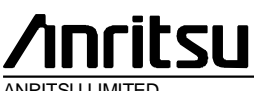

**ANRITSU LIMITED** 

## TSG-T Working-Group 1 SWG SIG E-Mail 2004

 $T1-$ 0404502(8.1.1.  $\left| \frac{8}{2} \right|$ 

#### 01 Jan - 31 Dec 2004

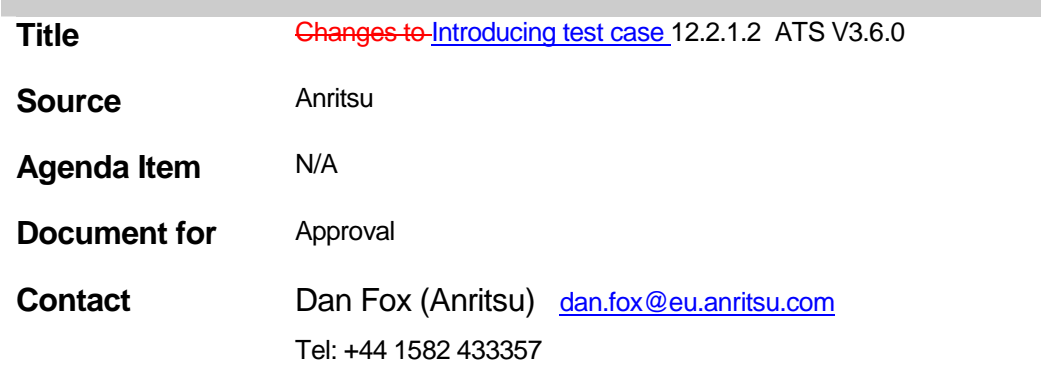

# **Table Of Contents**

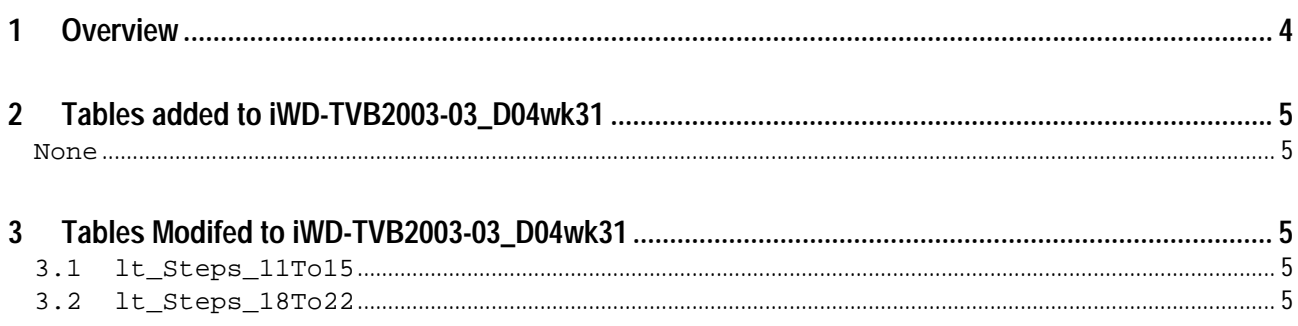

#### **1 Overview**

This document details the changes needed to fix problems in the TTCN implementation of introduce test case 12.2.1.2 ATS V3.6.0With these changes applied the test case can be demonstrated to run on at least one independent UE implementations. Only essential fixes to the TTCN are applied. This test case has been tested according to the configuration stated below:-

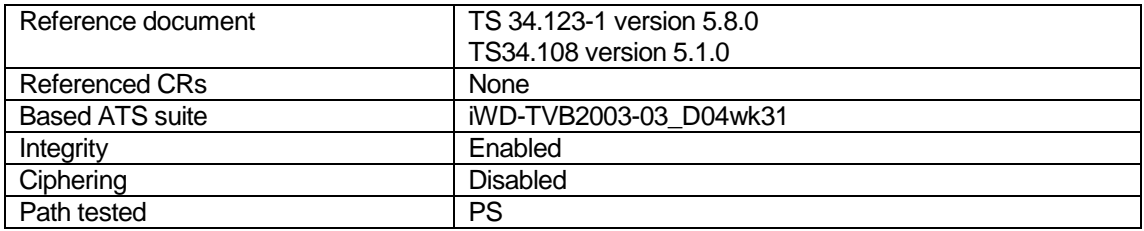

#### **2 Tables added to iWD-TVB2003-03\_D04wk31**

None

#### **3 Tables Modifed to iWD-TVB2003-03\_D04wk31**

#### 3.1 lt\_Steps\_11To15

Reason for Change: Stopping of Cell\_A at line number 33, gives TTCN error at Line 38 in test step ts\_MM\_RegistrationHandleAttachReqIMS-> ts\_RRC\_ConnEs-> ts\_SS\_PrepareCellRRC\_ConnEst-> Line number 39 (+ts\_SS\_RelDPCH ( tsc\_CellA )).

Summary of change: Remove Line number 33 "+ts\_SS\_StopCell ( tsc\_CellA, TRUE )".

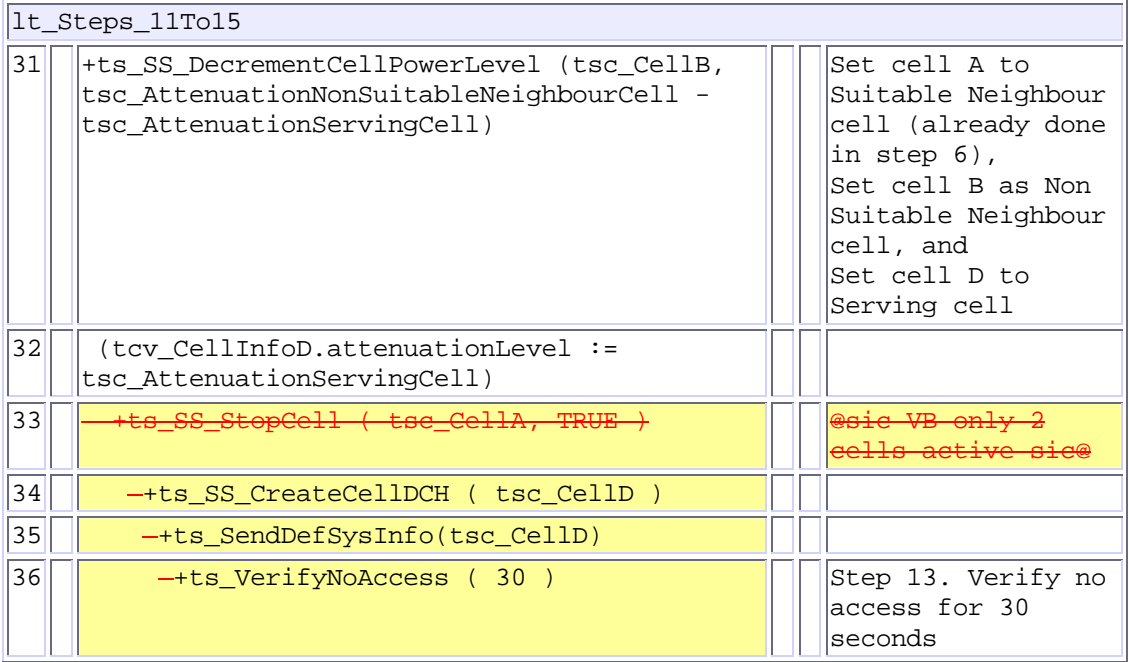

#### 3.2 lt\_Steps\_18To22

Reason for Change: As Security mode is not performed , PS key sequence would be reset by the UE.

Summary of change: Added (tcv\_PS\_KeySeq := '111'B)

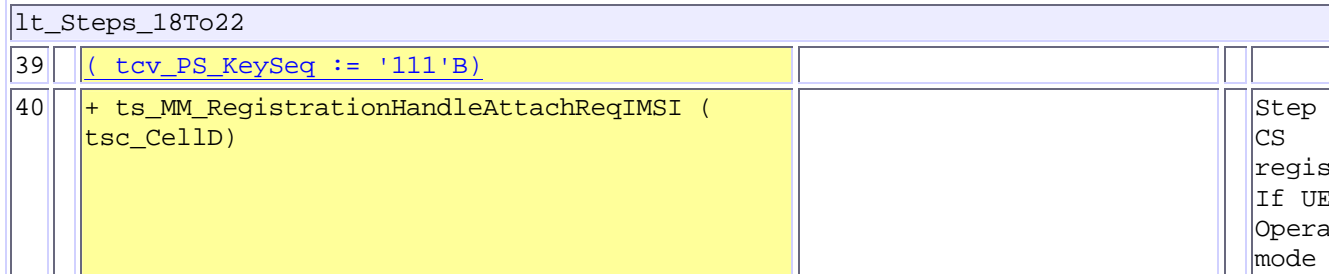

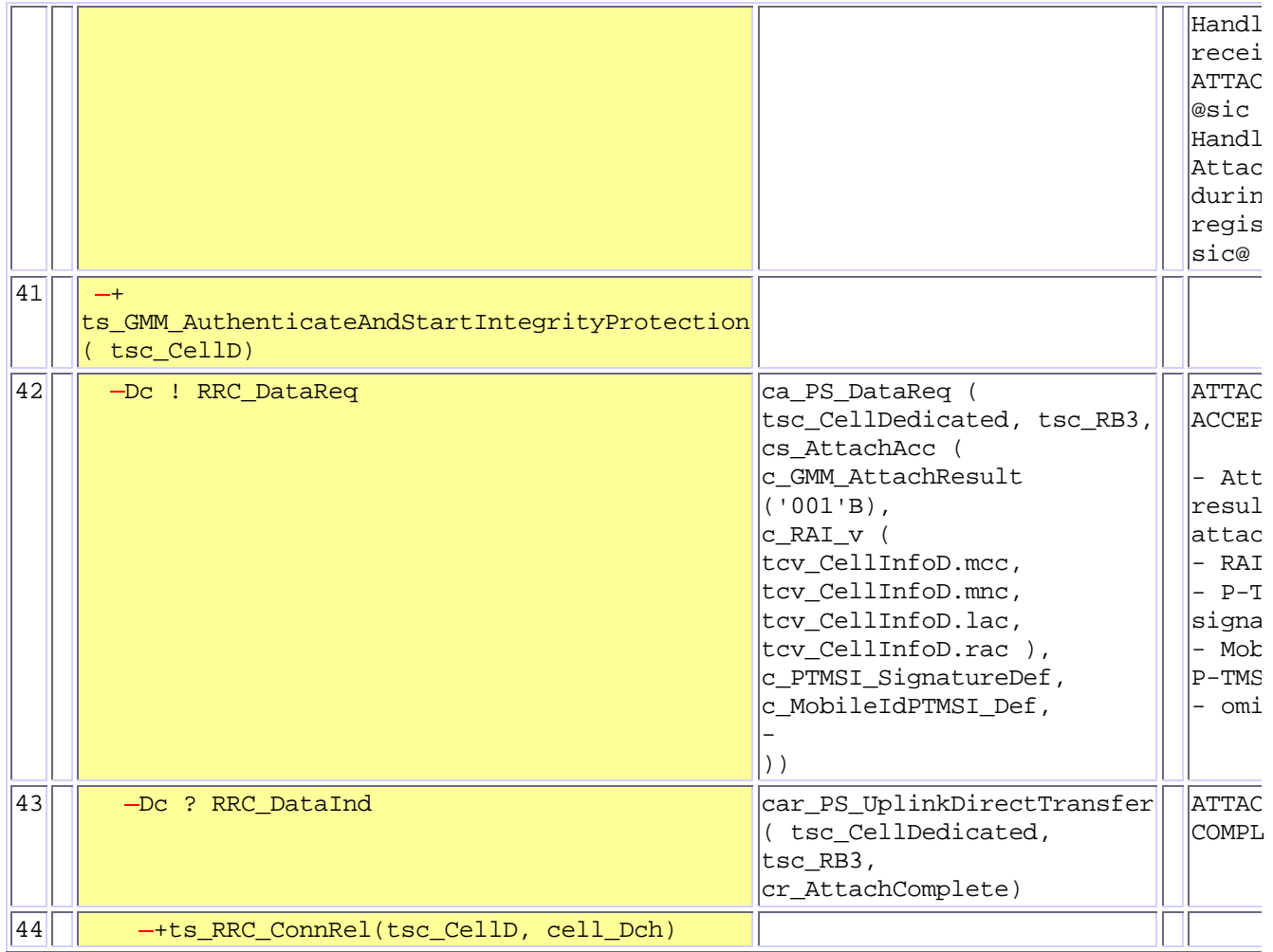

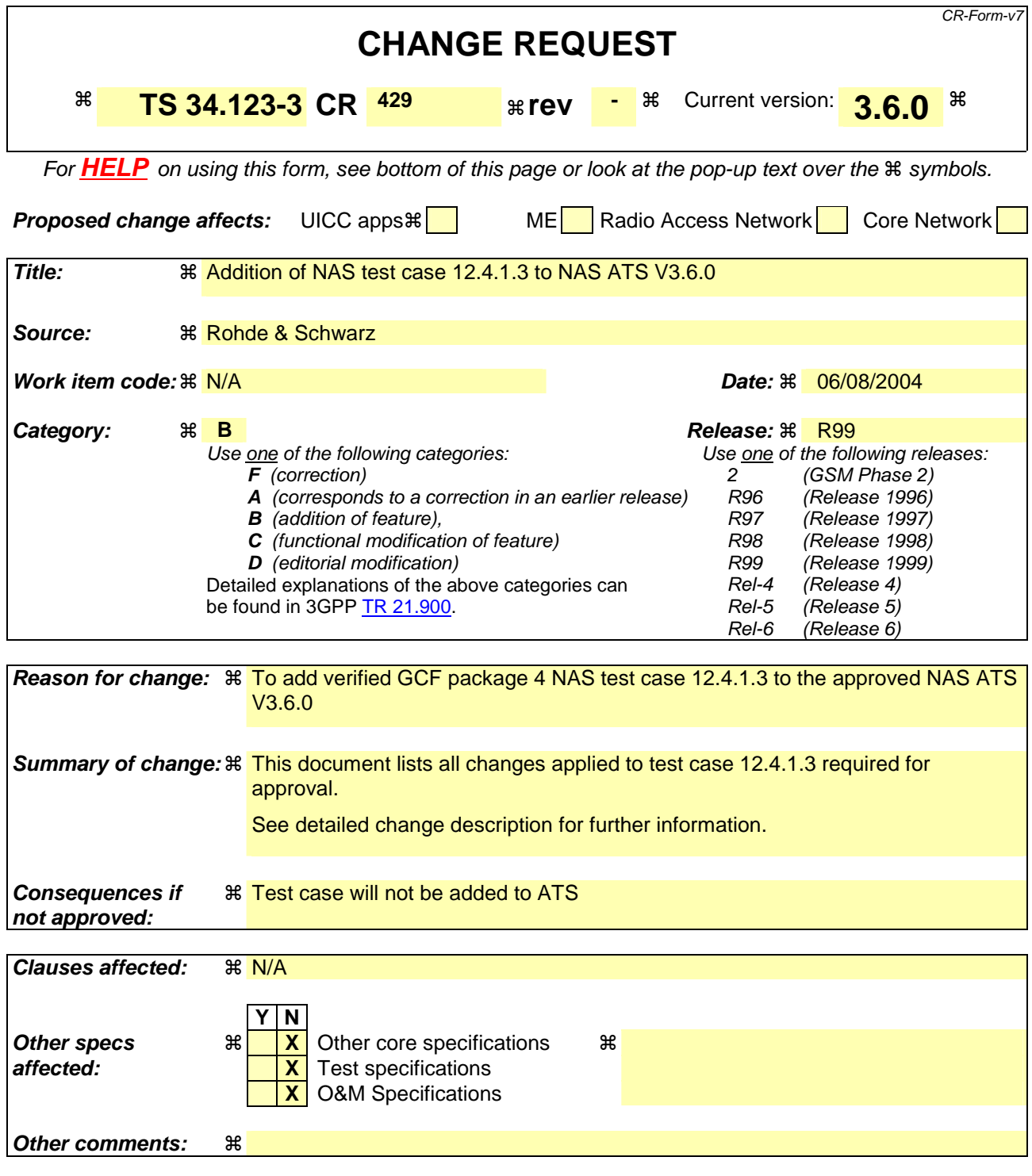

#### **How to create CRs using this form:**

Comprehensive information and tips about how to create CRs can be found at http://www.3gpp.org/specs/CR.htm. Below is a brief summary:

- 1) Fill out the above form. The symbols above marked  $\#$  contain pop-up help information about the field that they are closest to.
- 2) Obtain the latest version for the release of the specification to which the change is proposed. Use the MS Word "revision marks" feature (also known as "track changes") when making the changes. All 3GPP specifications can be downloaded from the 3GPP server under ftp://ftp.3gpp.org/specs/ For the latest version, look for the directory name with the latest date e.g. 2001-03 contains the specifications resulting from the March 2001 TSG meetings.

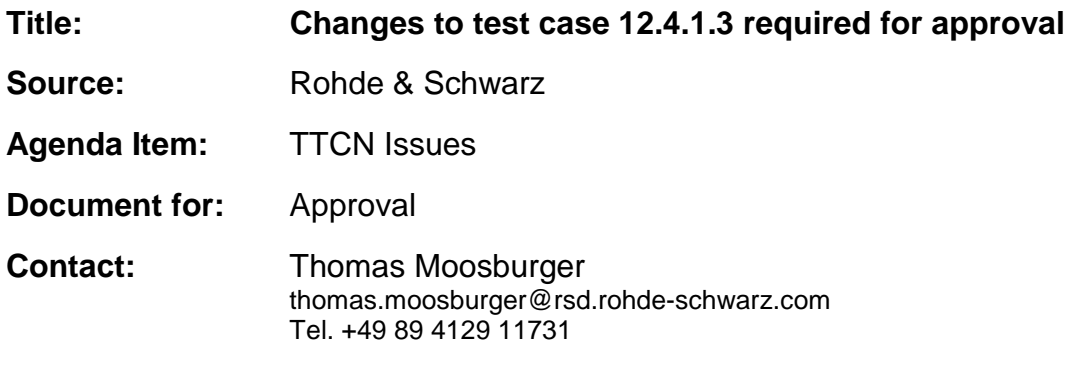

#### **Overview**  $\mathbf 1$

This document lists all the changes needed to correct problems in the TTCN implementation of test case 12.4.1.3 which is part of the NAS test suite. Only essential changes to the TTCN are applied and documented in section 4.

With these changes applied the test case can be demonstrated to run with one or more 3G UEs (see section 6). Execution log files are provided as evidence.

# 2 Table of Contents

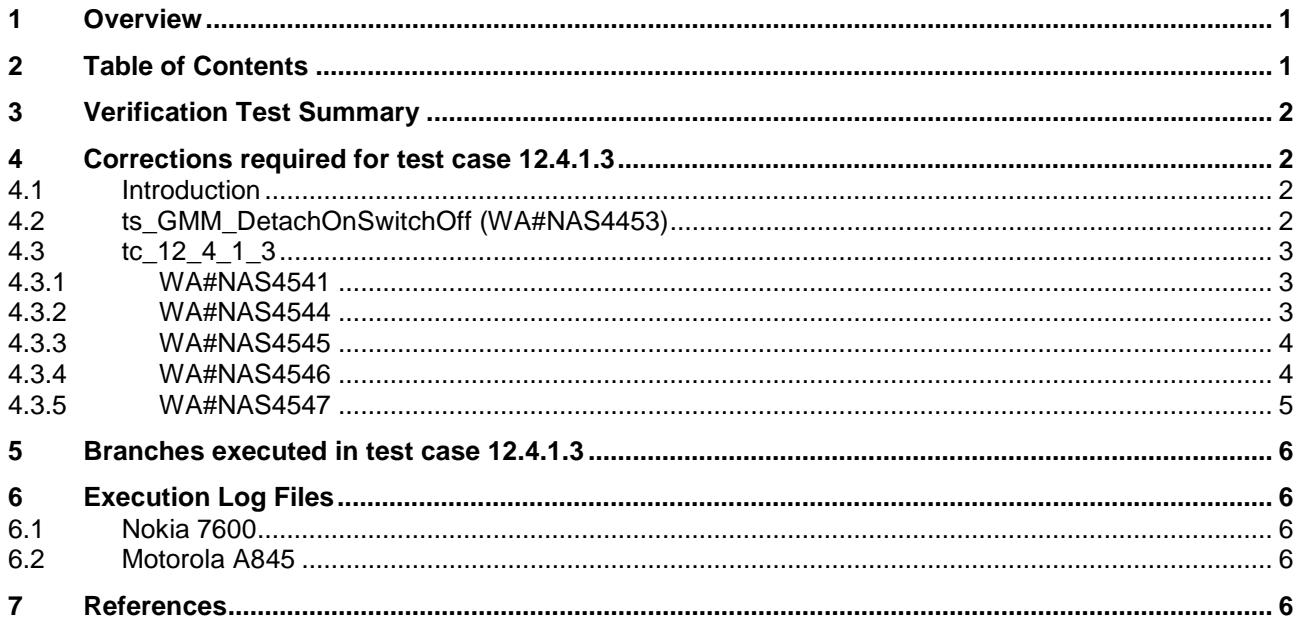
# **3 Verification Test Summary**

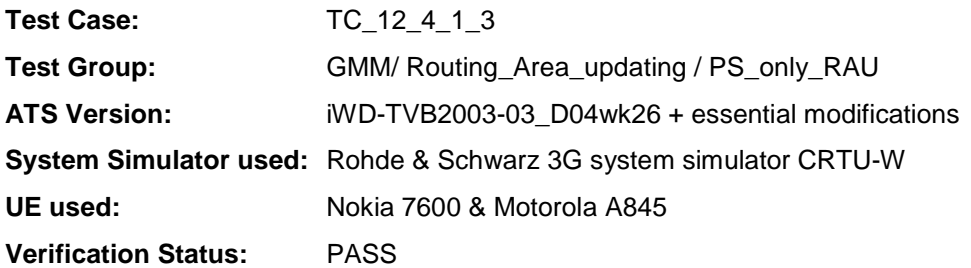

## **4 Corrections required for test case 12.4.1.3**

#### **4.1 Introduction**

This section describes the changes required to make test case 12.4.1.3 run correctly with a 3G UE. All modifications are marked with label "**WA#NAS<number>**" for NAS related changes in the TTCN comments column of the enclosed ATS [1].

The ATS version used as basis was NAS\_wk26.mp which is part of the iWD-TVB2003-03\_D04wk26 release. This ATS, provided by MCC160 contains GCF package 1 to 4 test cases.

The enclosed ATS [1] contains a number of additional changes (see list below) in common test steps which are required for other tests, but which are not applicable to test case 12.4.1.3:

WA#NAS4395, WA#NAS4426 & WA#NAS4427

#### **4.2 ts\_GMM\_DetachOnSwitchOff (WA#NAS4453)**

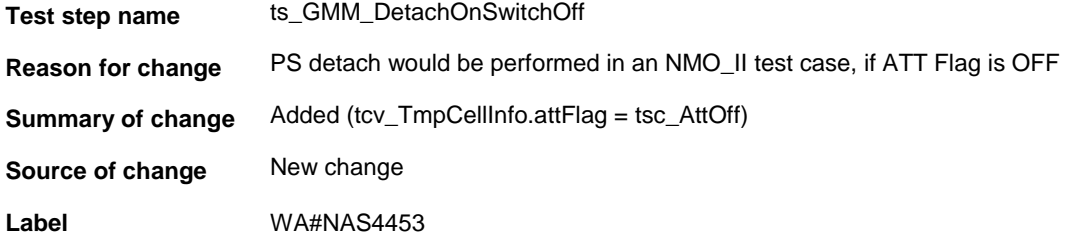

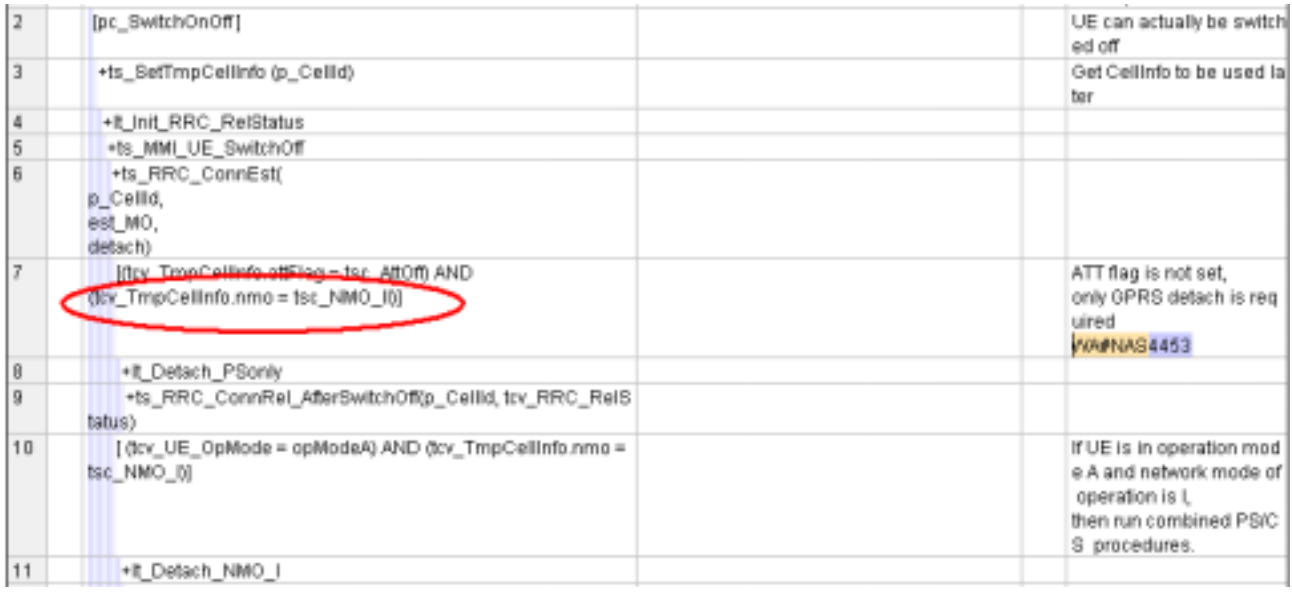

## **4.3 tc\_12\_4\_1\_3**

## **4.3.1 WA#NAS4541**

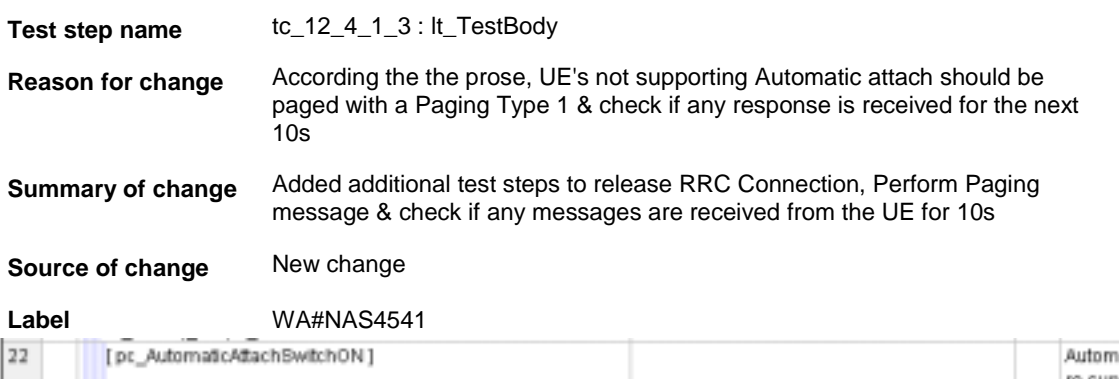

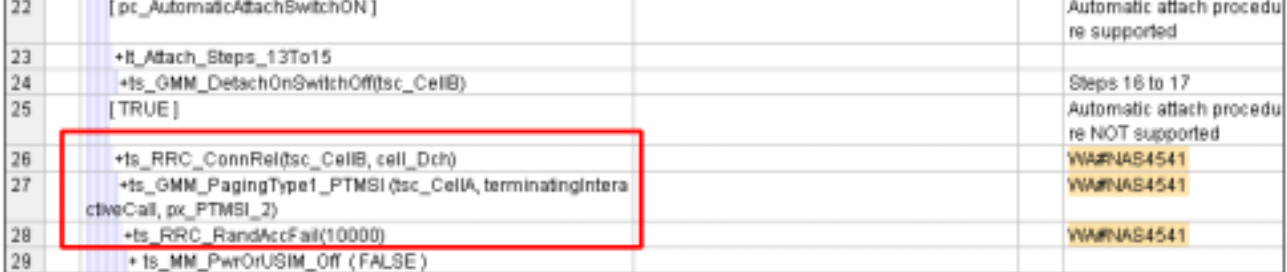

 $\overline{1}$ 

## **4.3.2 WA#NAS4544**

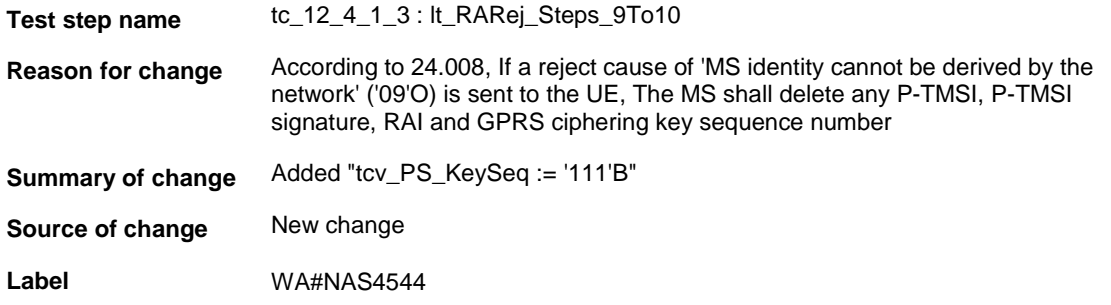

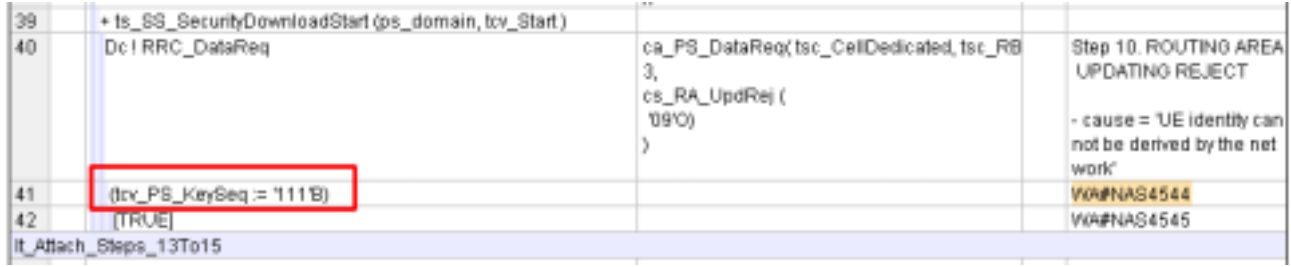

## **4.3.3 WA#NAS4545**

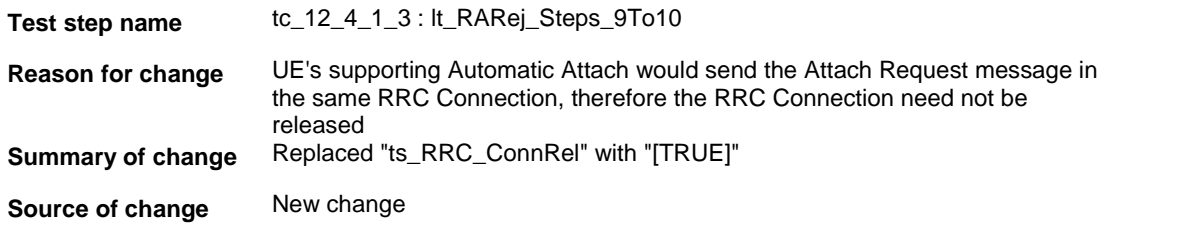

**Label** WA#NAS4545

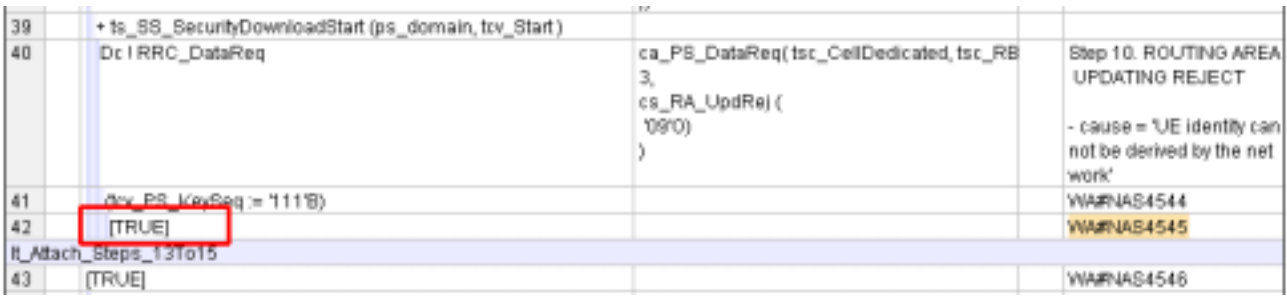

#### **4.3.4 WA#NAS4546**

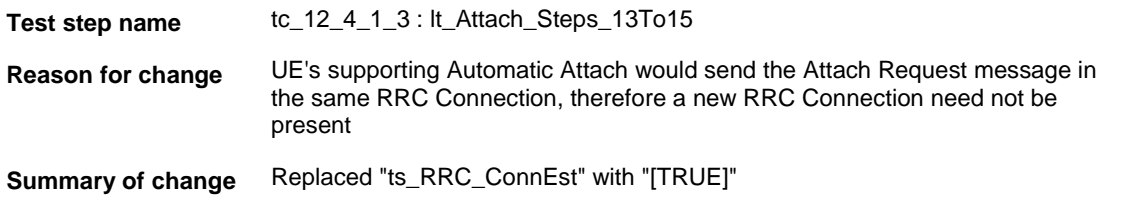

**Source of change** New change

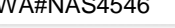

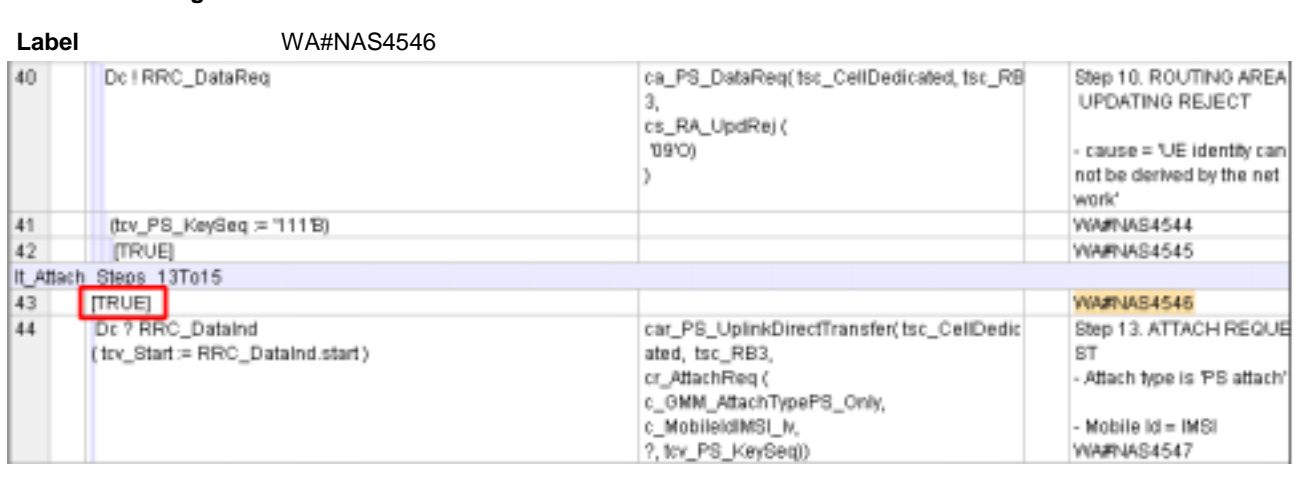

## **4.3.5 WA#NAS4547**

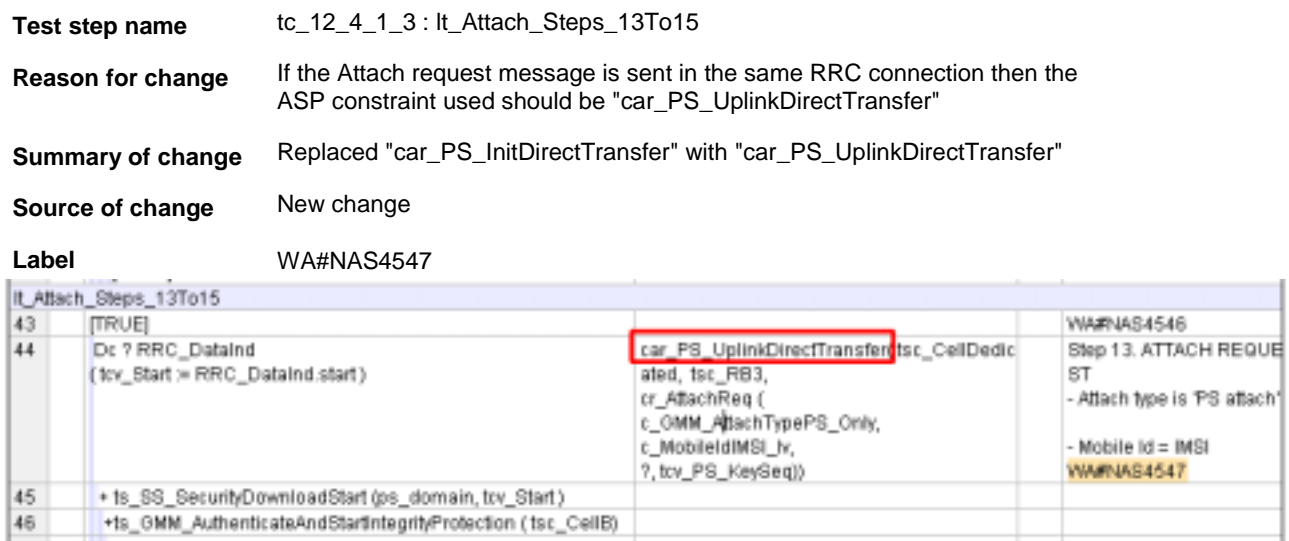

## **5 Branches executed in test case 12.4.1.3**

The test case implementation executed the PS branch for NMO\_II, UE\_OpMode A with Integrity activated, Ciphering disabled, AutoAttach Off & On.

# **6 Execution Log Files**

#### **6.1 Nokia 7600**

The Nokia 7600 passed this test case on Rohde & Schwarz 3G System Simulator CRTU-W. The documentation below is enclosed as evidence of the successful test case run [1]:

• **Execution log files 12\_4\_1\_3\_Logs-Nokia-AutoAttachOFF\Index.html Execution log files 12\_4\_1\_3\_Logs-Nokia-AutoAttachON\Index.html** These execution log files in HTML format show the dynamic behaviour of the test in a tabular view and in message sequence chart (MSC) view. All message contents are fully decoded and listed in hexadecimal format. Preliminary verdicts and the final test case verdict are listed in the log file.

• **PICS/PIXIT file 12\_4\_1\_3-pics-pixit-Nokia-AutoAttachOFF.html PICS/PIXIT file 12\_4\_1\_3-pics-pixit-Nokia-AutoAttachON.html** HTML file containing all PICS/PIXIT parameters used for testing the PS mode

#### **6.2 Motorola A845**

The Motorola A845 passed this test case on Rohde & Schwarz 3G System Simulator CRTU-W. The documentation below is enclosed as evidence of the successful test case run [1]:

• **Execution log files 12\_4\_1\_3\_Logs-Motorola-AutoAttachOFF\Index.html Execution log files 12\_4\_1\_3\_Logs-Motorola-AutoAttachON\Index.html** These execution log files in HTML format show the dynamic behaviour of the test in a tabular view and in message sequence chart (MSC) view. All message contents are fully decoded and listed in hexadecimal format. Preliminary verdicts and the final test case verdict are listed in the log file.

• **PICS/PIXIT file 12\_4\_1\_3-pics-pixit-Motorola-AutoAttachOFF.html PICS/PIXIT file 12\_4\_1\_3-pics-pixit-Motorola-AutoAttachON.html** HTML file containing all PICS/PIXIT parameters used for testing the PS mode

## **7 References**

#### **[1] T1s040453**

This archive comprises HTML Execution log files, PICS/PIXIT files and the TTCN MP file

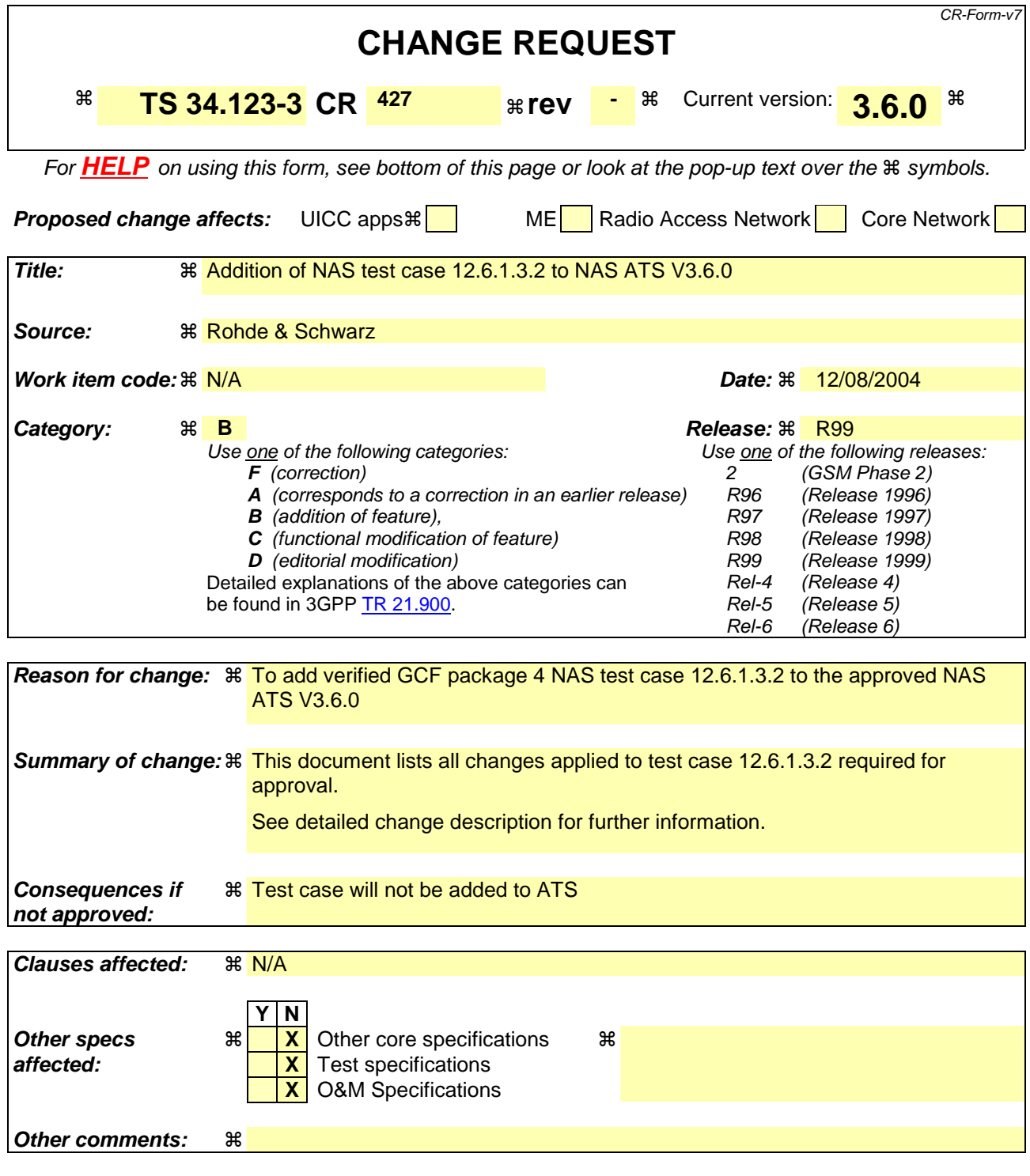

#### **How to create CRs using this form:**

Comprehensive information and tips about how to create CRs can be found at http://www.3gpp.org/specs/CR.htm. Below is a brief summary:

- 1) Fill out the above form. The symbols above marked  $\#$  contain pop-up help information about the field that they are closest to.
- 2) Obtain the latest version for the release of the specification to which the change is proposed. Use the MS Word "revision marks" feature (also known as "track changes") when making the changes. All 3GPP specifications can be downloaded from the 3GPP server under ftp://ftp.3gpp.org/specs/ For the latest version, look for the directory name with the latest date e.g. 2001-03 contains the specifications resulting from the March 2001 TSG meetings.

3) With "track changes" disabled, paste the entire CR form (use CTRL-A to select it) into the specification just in front of the clause containing the first piece of changed text. Delete those parts of the specification which are not relevant to the change request.

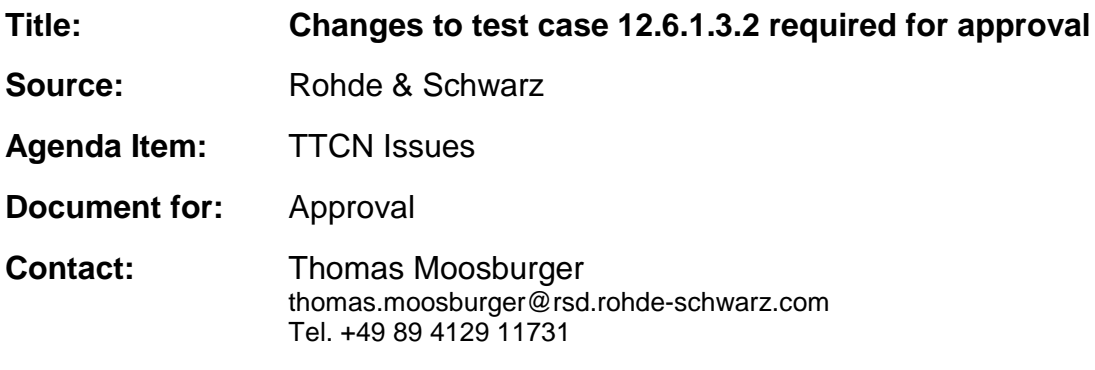

#### **Overview**  $\mathbf 1$

This document lists all the changes needed to correct problems in the TTCN implementation of test case 12.6.1.3.2 which is part of the NAS test suite. Only essential changes to the TTCN are applied and documented in section 4.

With these changes applied the test case can be demonstrated to run with one or more 3G UEs (see section 6). Execution log files are provided as evidence.

# 2 Table of Contents

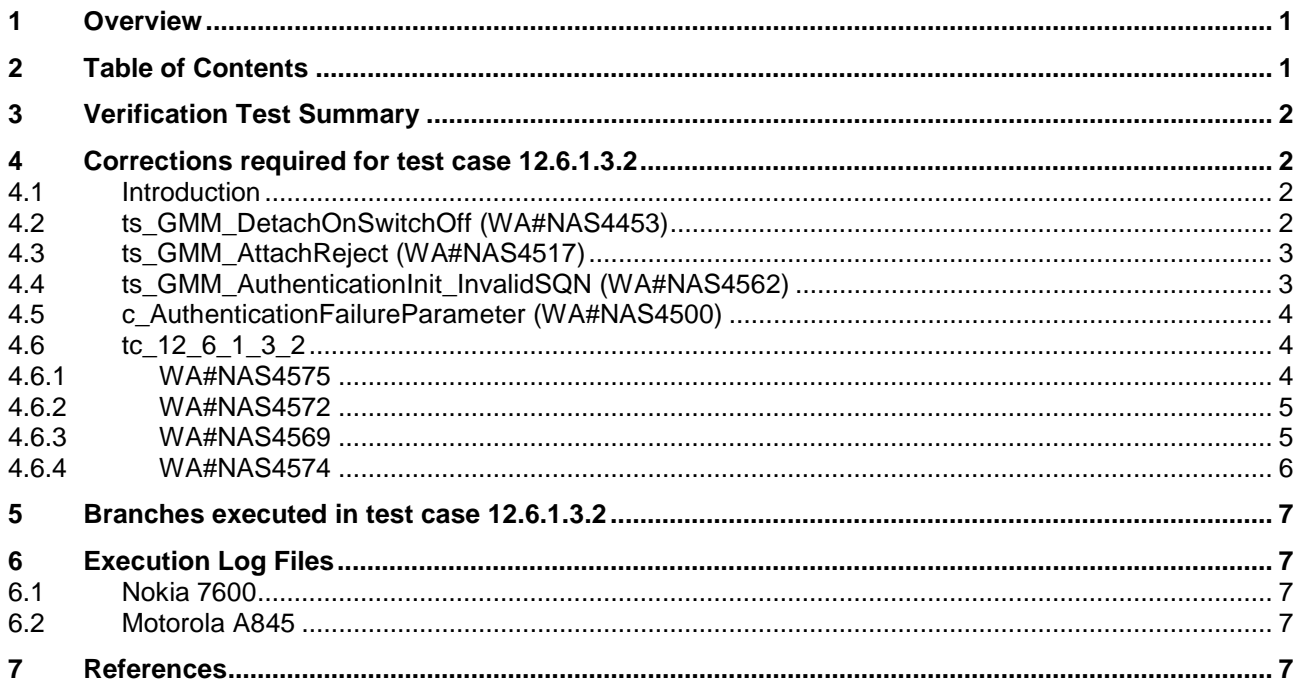

# **3 Verification Test Summary**

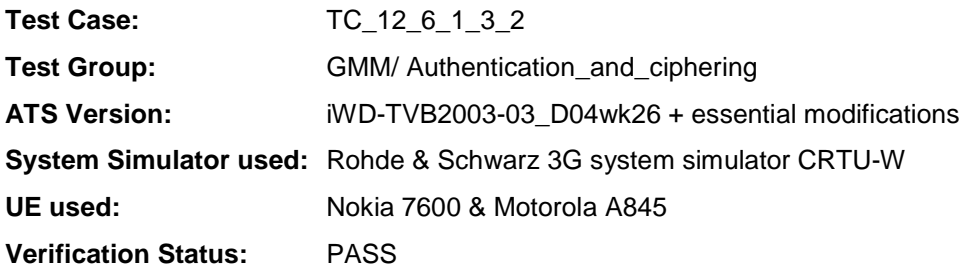

# **4 Corrections required for test case 12.6.1.3.2**

#### **4.1 Introduction**

This section describes the changes required to make test case 12.6.1.3.2 run correctly with a 3G UE. All modifications are marked with label "**WA#NAS<number>**" for NAS related changes in the TTCN comments column of the enclosed ATS [1].

The ATS version used as basis was NAS\_wk26.mp which is part of the iWD-TVB2003-03\_D04wk26 release. This ATS, provided by MCC160 contains GCF package 1 to 4 test cases.

The enclosed ATS [1] contains a number of additional changes (see list below) in common test steps which are required for other tests, but which are not applicable to test case 12.6.1.3.2:

WA#NAS4395, WA#NAS4426 & WA#NAS4427

#### **4.2 ts\_GMM\_DetachOnSwitchOff (WA#NAS4453)**

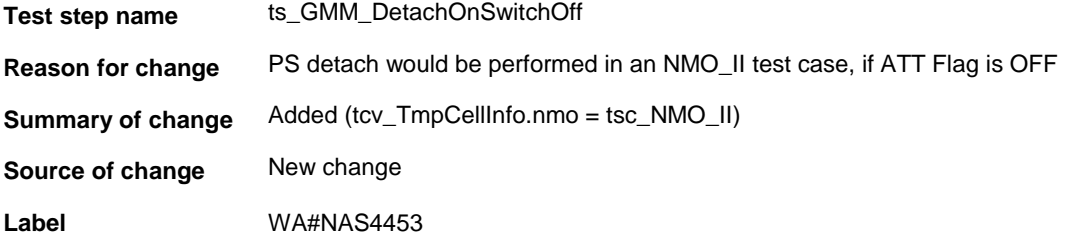

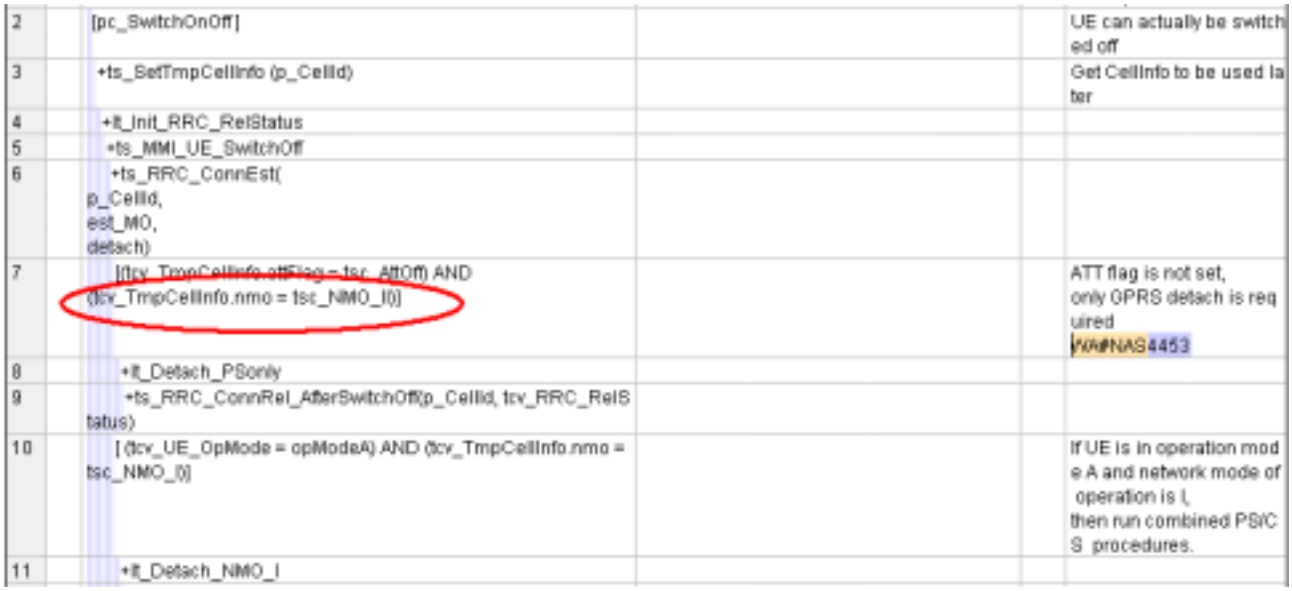

## **4.3 ts\_GMM\_AttachReject (WA#NAS4517)**

**Test step name** ts\_GMM\_AttachReject

**Reason for change** Missing RRC Connection establishment test step before Attach Request PDU

**Summary of change** Add "ts\_RRC\_ConnEst" in "ts\_GMM\_AttachReject : lt\_GMMOnly\_TriggerAttach" in TTCN rows 68

**Source of change** New change

Label **WA#NAS4517** 

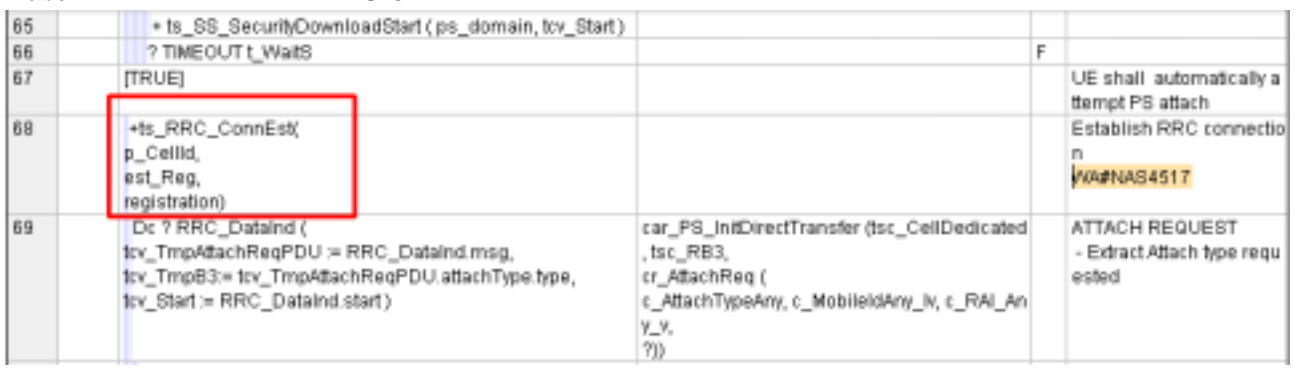

## **4.4 ts\_GMM\_AuthenticationInit\_InvalidSQN (WA#NAS4562)**

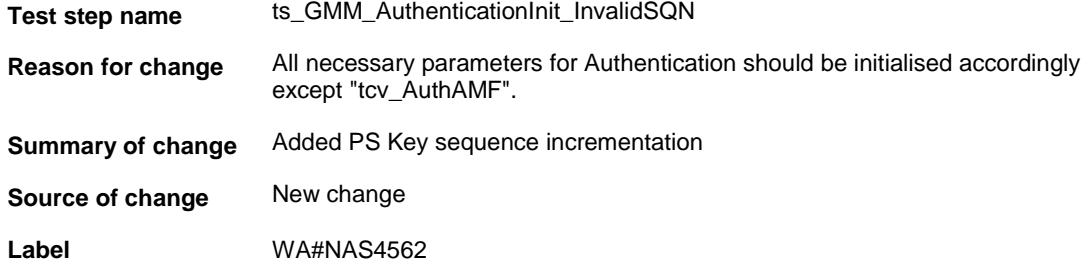

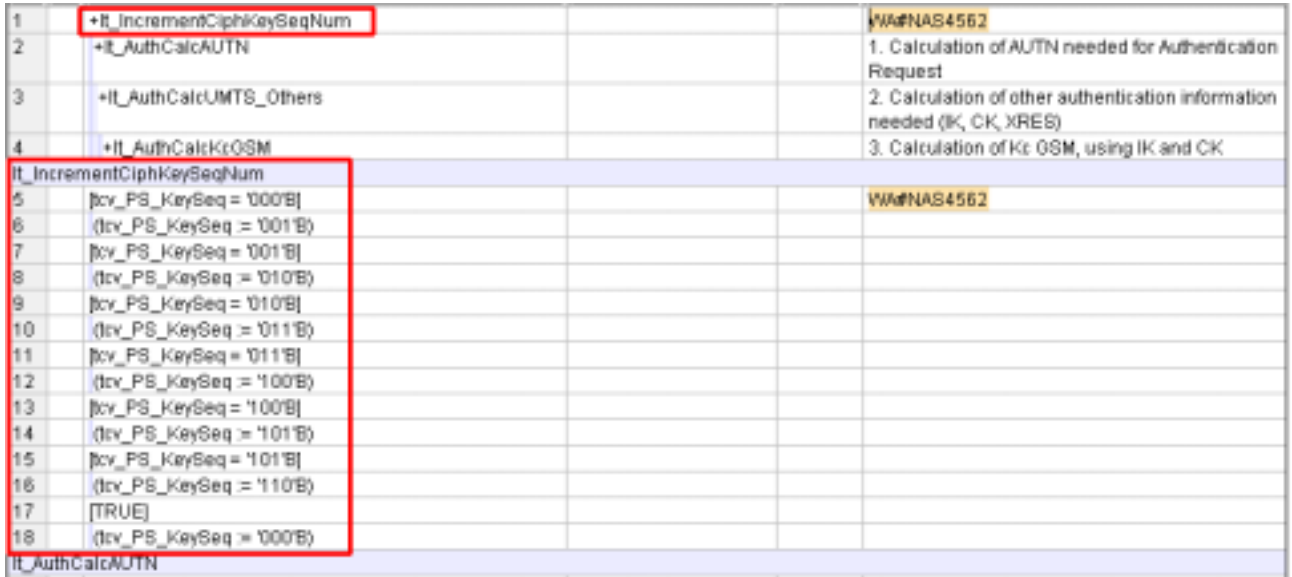

# **4.5 c\_AuthenticationFailureParameter (WA#NAS4500)**

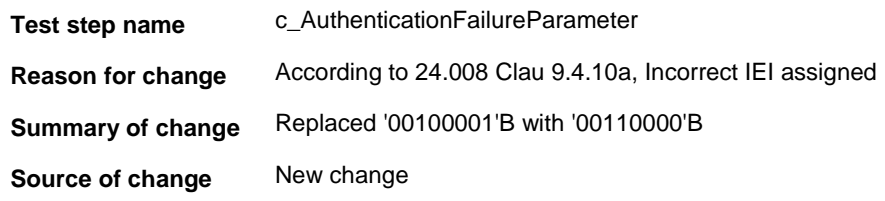

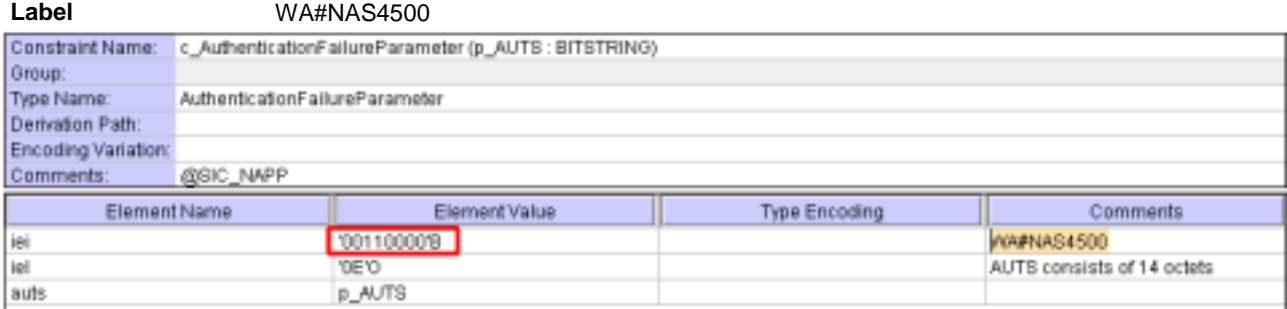

# **4.6 tc\_12\_6\_1\_3\_2**

## **4.6.1 WA#NAS4575**

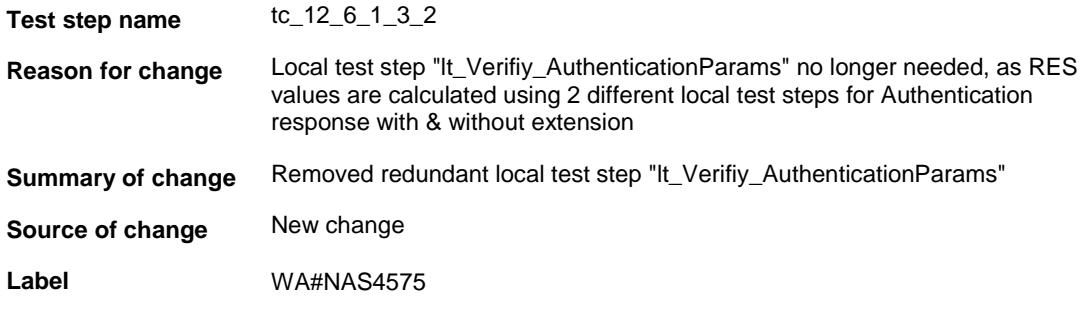

#### **4.6.2 WA#NAS4572**

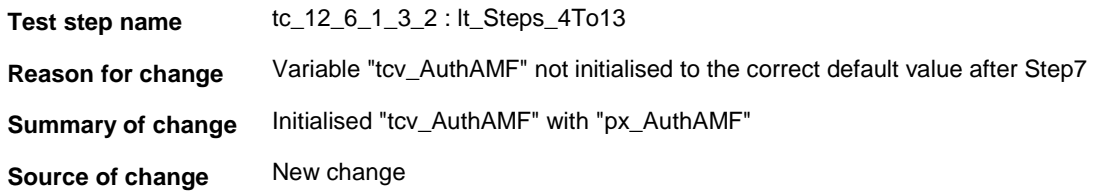

**Label** WA#NAS4572

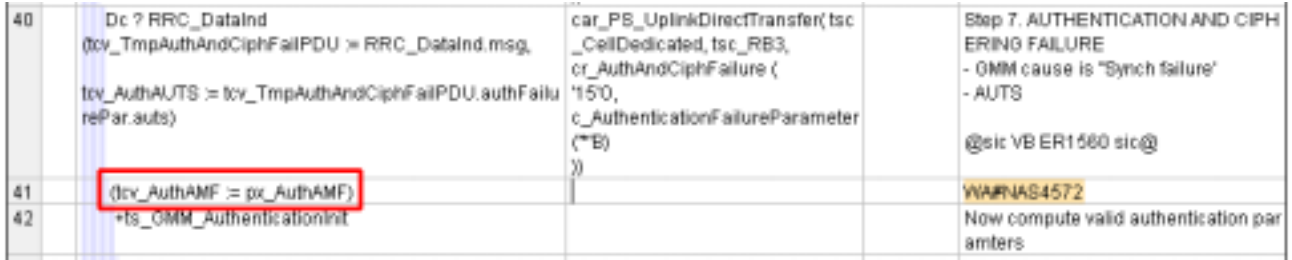

## **4.6.3 WA#NAS4569**

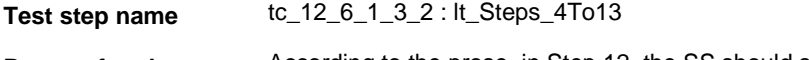

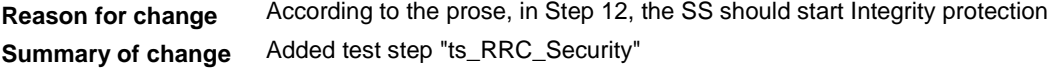

**Source of change** New change

Label WA#NAS4569

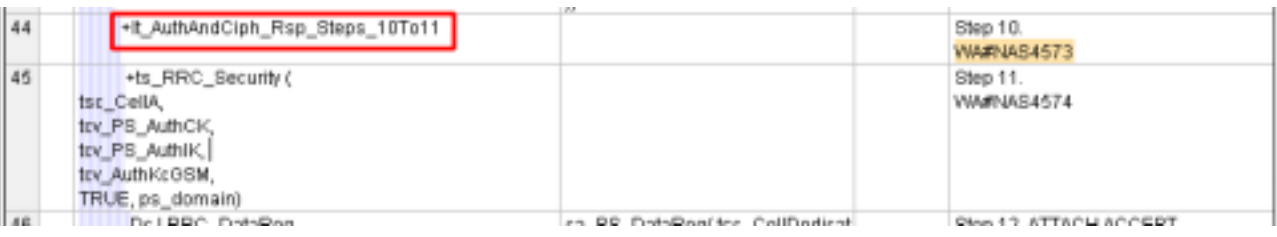

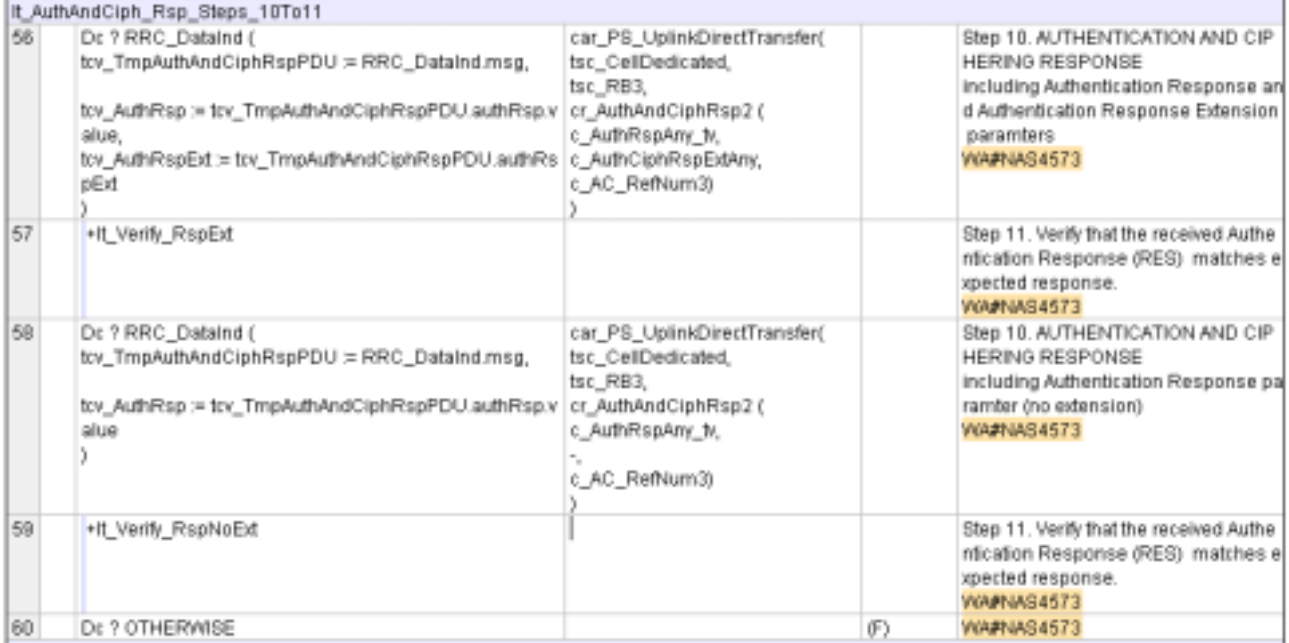

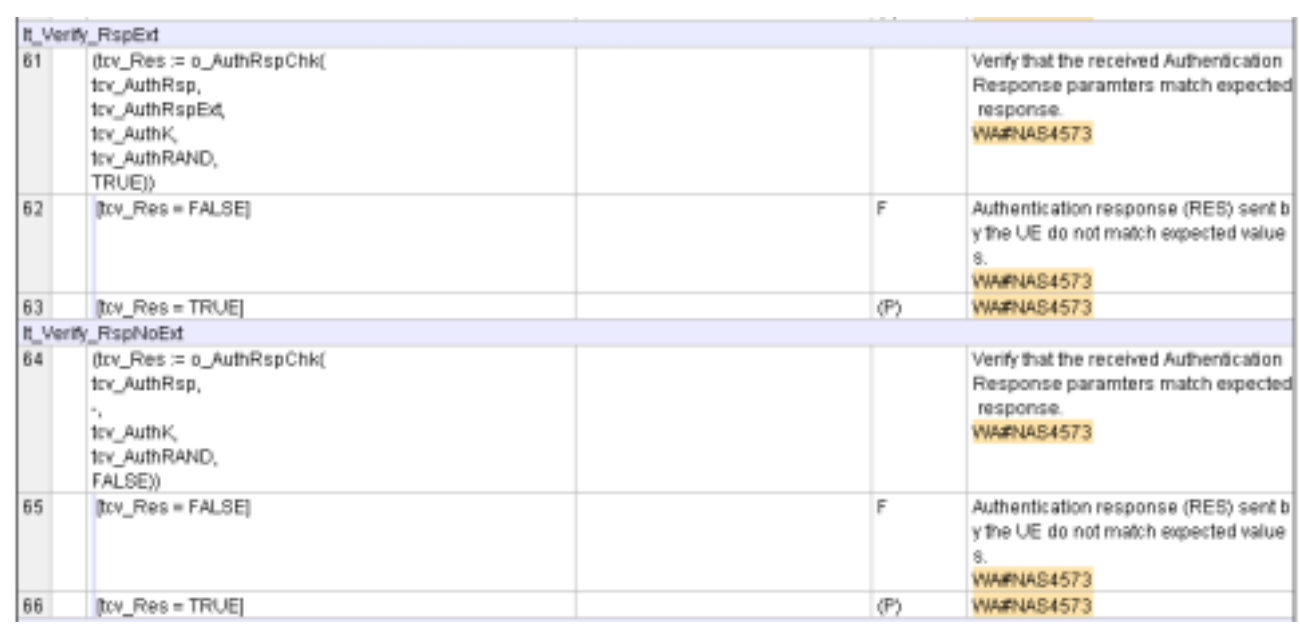

## **4.6.4 WA#NAS4574**

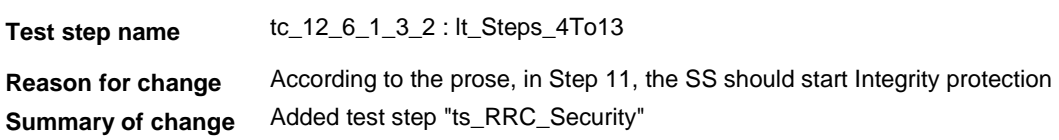

**Source of change** New change

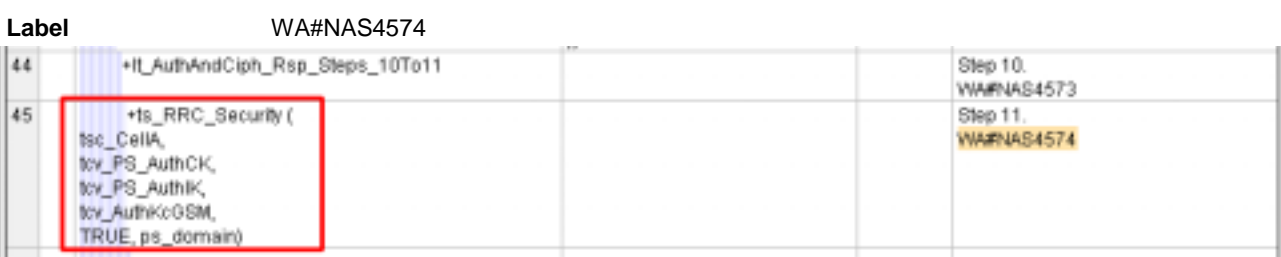

## **5 Branches executed in test case 12.6.1.3.2**

The test case implementation executed the PS branch for NMO\_II, UE\_OpMode A with Integrity activated, Ciphering disabled, AutoAttach off.

# **6 Execution Log Files**

#### **6.1 Nokia 7600**

The Nokia 7600 passed this test case on Rohde & Schwarz 3G System Simulator CRTU-W. The documentation below is enclosed as evidence of the successful test case run [1]:

#### **Execution log files 12\_6\_1\_3\_2\_Logs-Nokia\Index.html**

These execution log files in HTML format show the dynamic behaviour of the test in a tabular view and in message sequence chart (MSC) view. All message contents are fully decoded and listed in hexadecimal format. Preliminary verdicts and the final test case verdict are listed in the log file.

• **PICS/PIXIT file 12\_6\_1\_3\_2-pics-pixit-Nokia.html** HTML file containing all PICS/PIXIT parameters used for testing the PS mode

#### **6.2 Motorola A845**

The Motorola A845 passed this test case on Rohde & Schwarz 3G System Simulator CRTU-W. The documentation below is enclosed as evidence of the successful test case run [1]:

#### **Execution log files 12\_6\_1\_3\_2\_Logs-Motorola\Index.html**

These execution log files in HTML format show the dynamic behaviour of the test in a tabular view and in message sequence chart (MSC) view. All message contents are fully decoded and listed in hexadecimal format. Preliminary verdicts and the final test case verdict are listed in the log file.

• **PICS/PIXIT file 12\_6\_1\_3\_2-pics-pixit-Motorola.html** HTML file containing all PICS/PIXIT parameters used for testing the PS mode

## **7 References**

**[1] T1s040457** 

This archive comprises HTML Execution log files, PICS/PIXIT files and the TTCN MP file

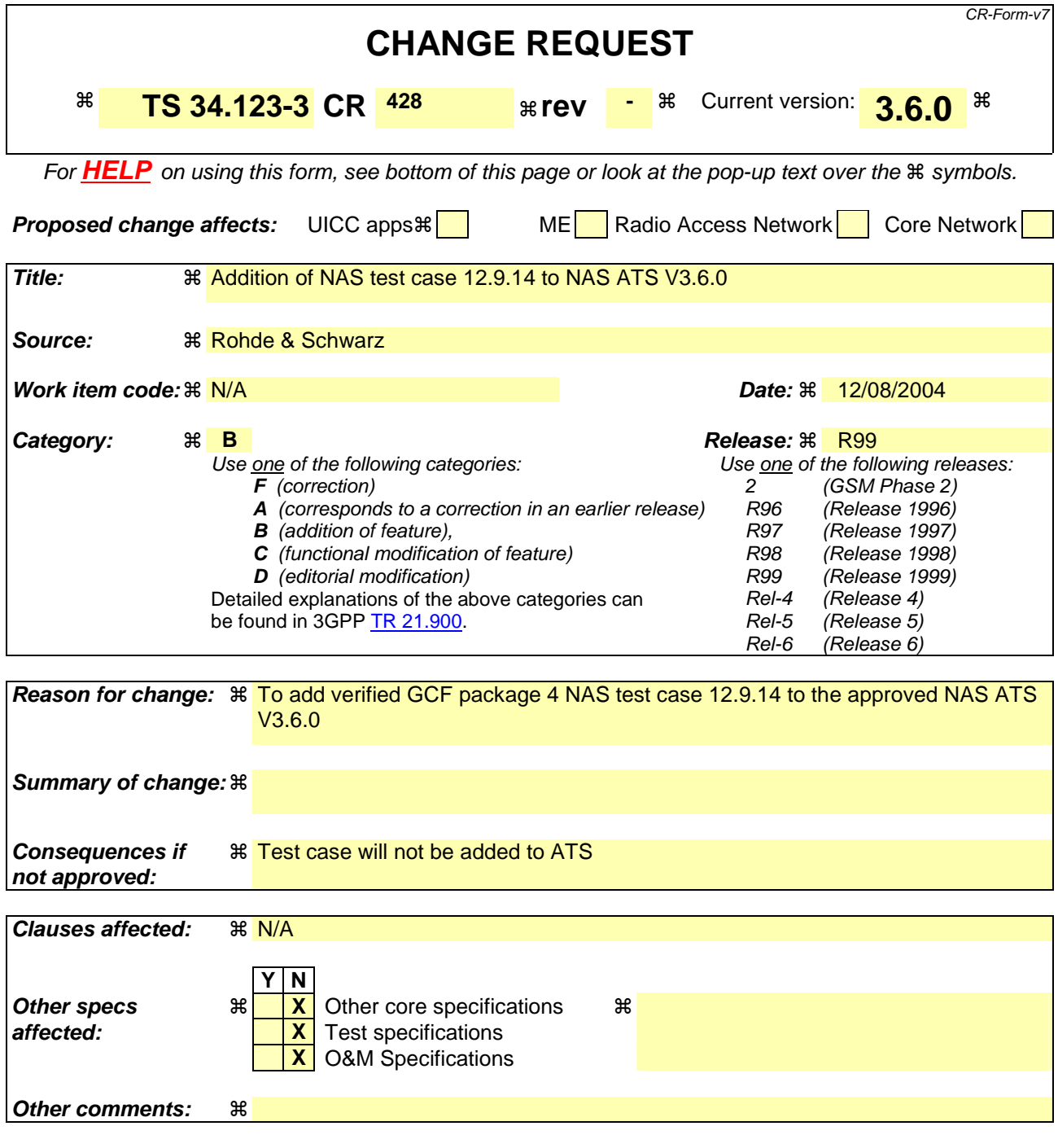

#### **How to create CRs using this form:**

Comprehensive information and tips about how to create CRs can be found at http://www.3gpp.org/specs/CR.htm. Below is a brief summary:

- 1) Fill out the above form. The symbols above marked  $\frac{1}{2}$  contain pop-up help information about the field that they are closest to.
- 2) Obtain the latest version for the release of the specification to which the change is proposed. Use the MS Word "revision marks" feature (also known as "track changes") when making the changes. All 3GPP specifications can be downloaded from the 3GPP server under ftp://ftp.3gpp.org/specs/ For the latest version, look for the directory name with the latest date e.g. 2001-03 contains the specifications resulting from the March 2001 TSG meetings.

3) With "track changes" disabled, paste the entire CR form (use CTRL-A to select it) into the specification just in front of the clause containing the first piece of changed text. Delete those parts of the specification which are not relevant to the change request.

## **3GPP TSG-T1 E-Mail 2004 Transformation of the Transform of Transform Transform Transform Transform Transform Transform Transform Transform Transform Transform Transform Transform Transform Transform Transform Transform 01 Jan - 31 Dec 2004**

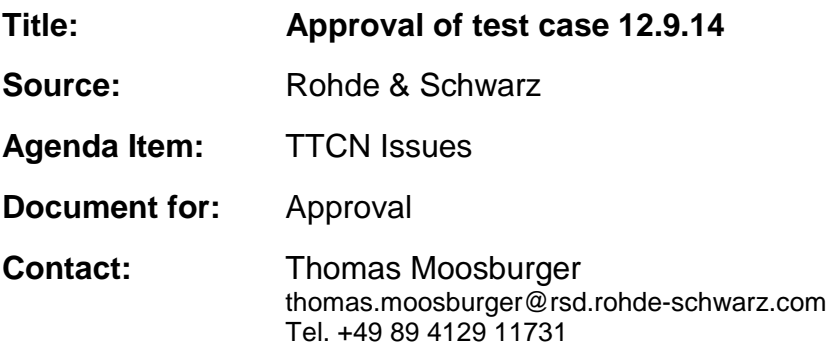

## **1 Overview**

This document lists the various branches & execution details needed to verify the TTCN implementation of test case 12.9.14 which is part of the NAS test suite.

With no changes applied the test case can be demonstrated to run with one or more 3G UEs (see section 5). Execution log files are provided as evidence.

# **2 Table of Contents**

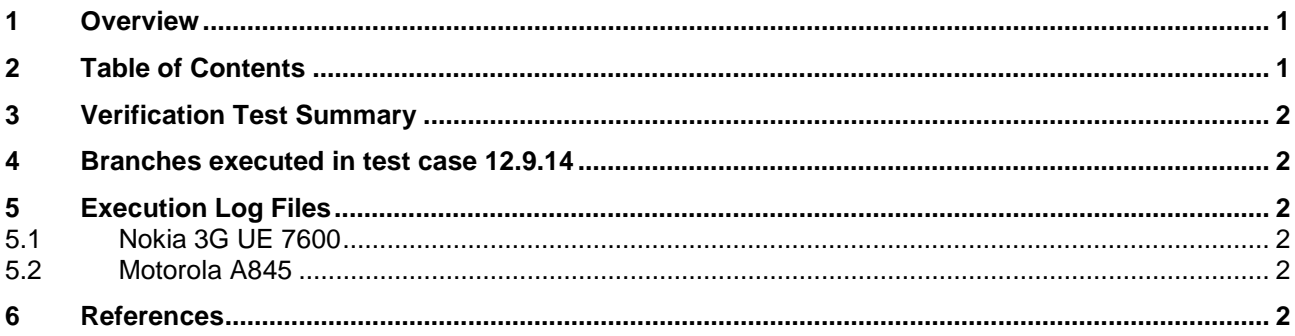

## **3 Verification Test Summary**

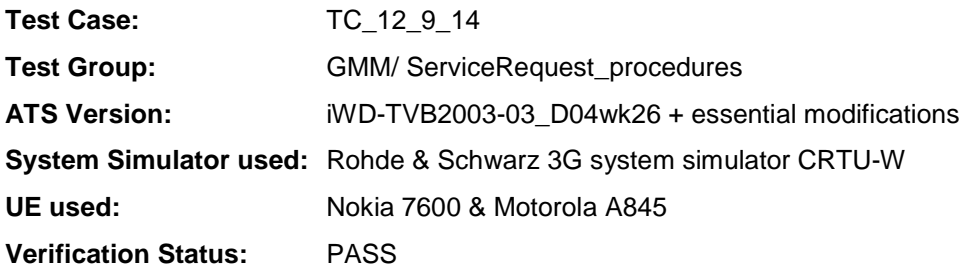

## **4 Branches executed in test case 12.9.14**

The test case implementation executed the PS branch for NMO\_I, UE\_OpMode A with Integrity activated, Ciphering disabled, and AutoAttach off.

# **5 Execution Log Files**

#### **5.1 Nokia 3G UE 7600**

The Nokia 7600 passed this test case on Rohde & Schwarz 3G System Simulator CRTU-W. The documentation below is enclosed as evidence of the successful test case run [1]:

## • **Execution log files 12\_9\_14\_Logs-Nokia\Index.html**

This execution log files in HTML format show the dynamic behaviour of the test in a tabular view and in message sequence chart (MSC) view. All message contents are fully decoded and listed in hexadecimal format. Preliminary verdicts and the final test case verdict are listed in the log file.

#### • **PICS/PIXIT file 12\_9\_14-pics-pixit-Nokia.txt**  Text file containing all PICS/PIXIT parameters used for testing.

### **5.2 Motorola A845**

The Motorola 7600 passed this test case on Rohde & Schwarz 3G System Simulator CRTU-W. The documentation below is enclosed as evidence of the successful test case run [1]:

- Execution log files 12\_9\_14\_Logs-Motorola\Index.html This execution log files in HTML format show the dynamic behaviour of the test in a tabular view and in message sequence chart (MSC) view. All message contents are fully decoded and listed in hexadecimal format. Preliminary verdicts and the final test case verdict are listed in the log file.
- **PICS/PIXIT file 12\_9\_14-pics-pixit-Motorola.txt**  Text file containing all PICS/PIXIT parameters used for testing.

## **6 References**

#### **[1] T1s040459**

This archive comprises HTML Execution log files, PICS/PIXIT files and the TTCN MP file

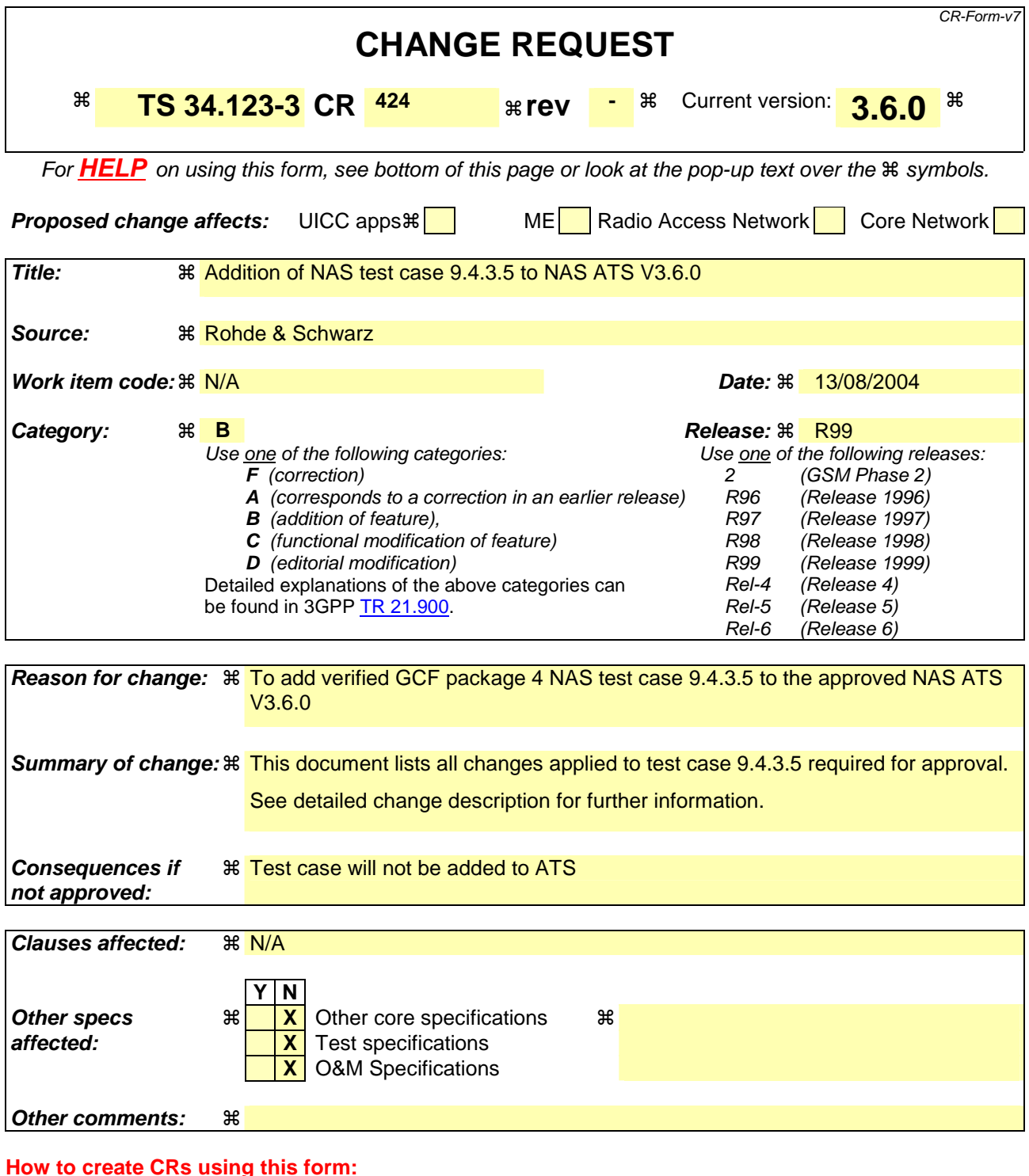

Comprehensive information and tips about how to create CRs can be found at http://www.3gpp.org/specs/CR.htm. Below is a brief summary:

- 1) Fill out the above form. The symbols above marked  $\frac{1}{2}$  contain pop-up help information about the field that they are closest to.
- 2) Obtain the latest version for the release of the specification to which the change is proposed. Use the MS Word "revision marks" feature (also known as "track changes") when making the changes. All 3GPP specifications can be downloaded from the 3GPP server under ftp://ftp.3gpp.org/specs/ For the latest version, look for the directory name with the latest date e.g. 2001-03 contains the specifications resulting from the March 2001 TSG meetings.

3) With "track changes" disabled, paste the entire CR form (use CTRL-A to select it) into the specification just in front of the clause containing the first piece of changed text. Delete those parts of the specification which are not relevant to the change request.

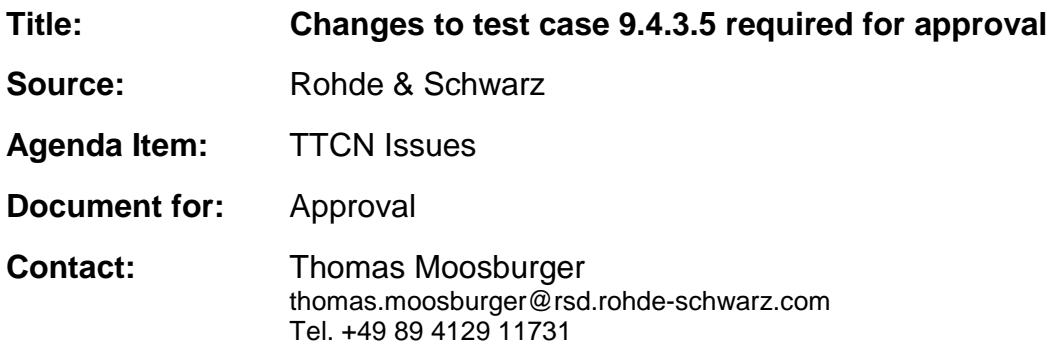

#### **Overview**  $\mathbf 1$

This document lists all the changes needed to correct problems in the TTCN implementation of test case 9.4.3.5 which is part of the NAS test suite. Only essential changes to the TTCN are applied and documented in section 4.

With these changes applied the test case can be demonstrated to run with one or more 3G UEs (see section 6). Execution log files are provided as evidence.

# 2 Table of Contents

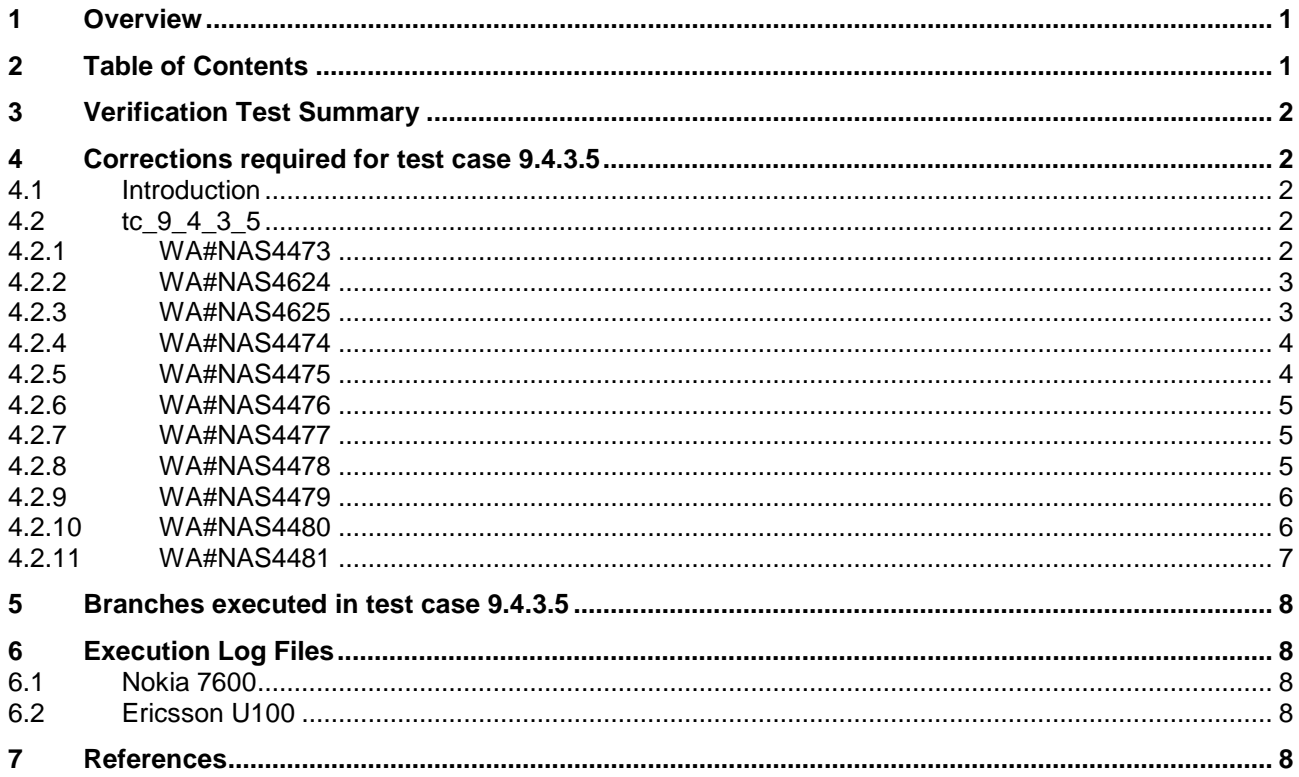

# **3 Verification Test Summary**

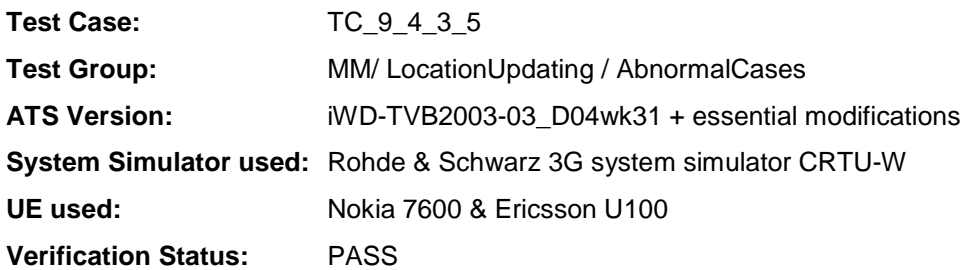

# **4 Corrections required for test case 9.4.3.5**

#### **4.1 Introduction**

This section describes the changes required to make test case 9.4.3.5 run correctly with a 3G UE. All modifications are marked with label "**WA#NAS<number>**" for NAS related changes in the TTCN comments column of the enclosed ATS [1].

The ATS version used as basis was NAS\_wk31.mp which is part of the iWD-TVB2003-03\_D04wk31 release. This ATS, provided by MCC160 contains GCF package 1 to 4 test cases.

#### **4.2 tc\_9\_4\_3\_5**

#### **4.2.1 WA#NAS4473**

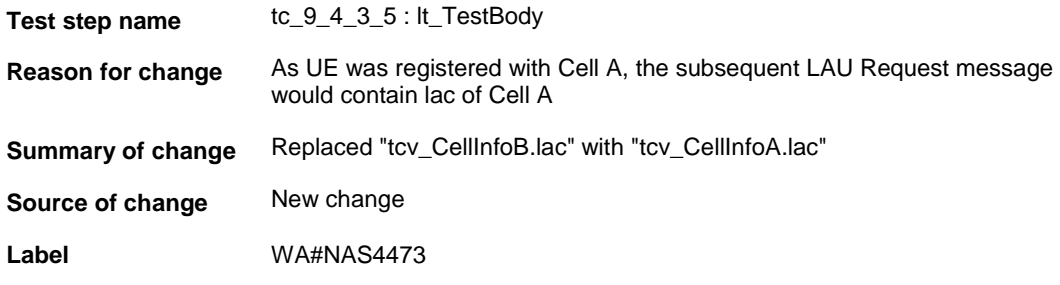

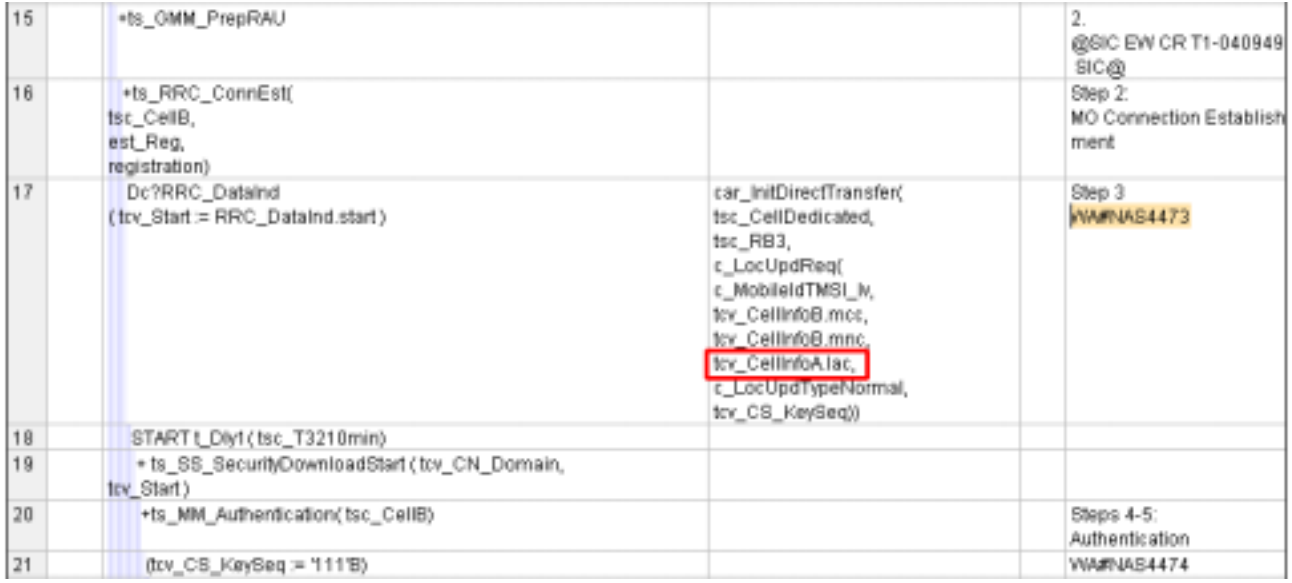

## **4.2.2 WA#NAS4624**

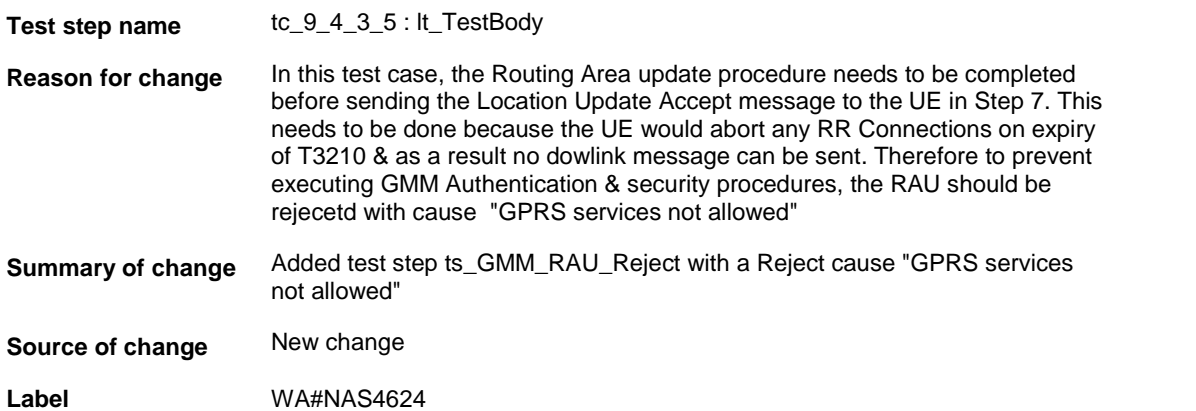

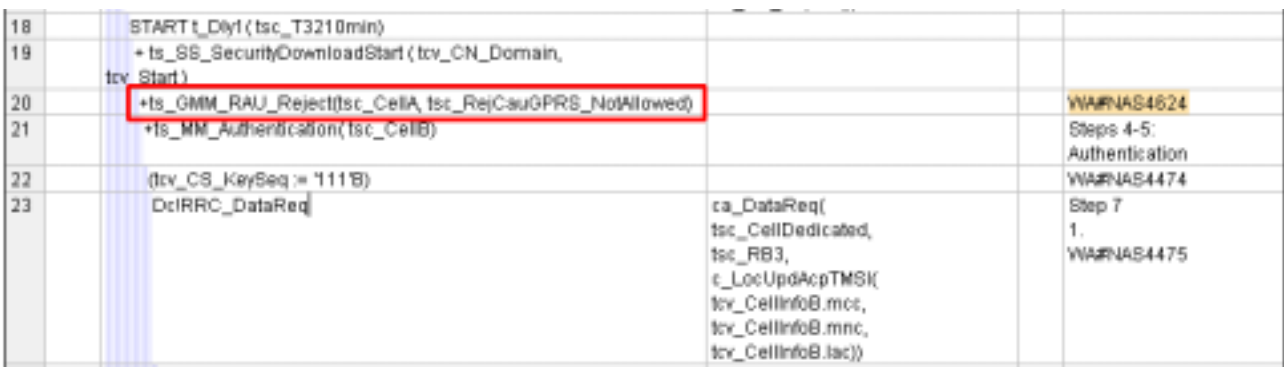

## **4.2.3 WA#NAS4625**

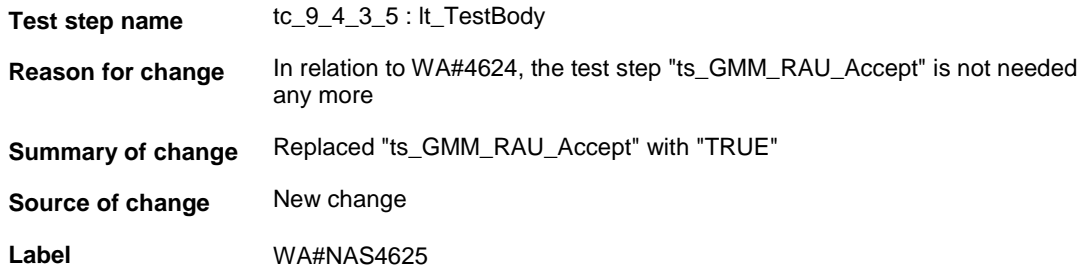

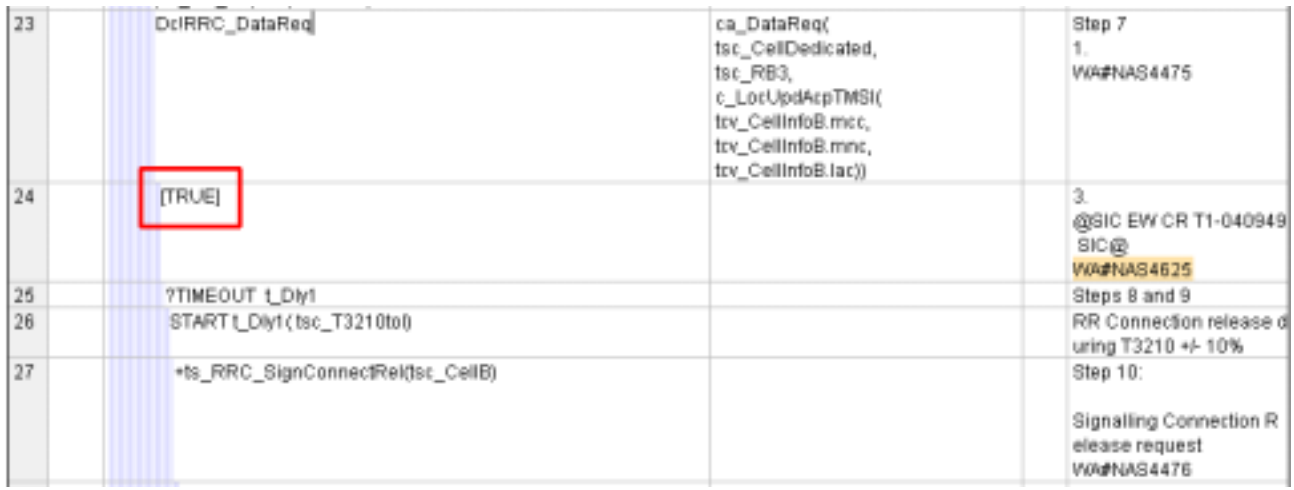

## **4.2.4 WA#NAS4474**

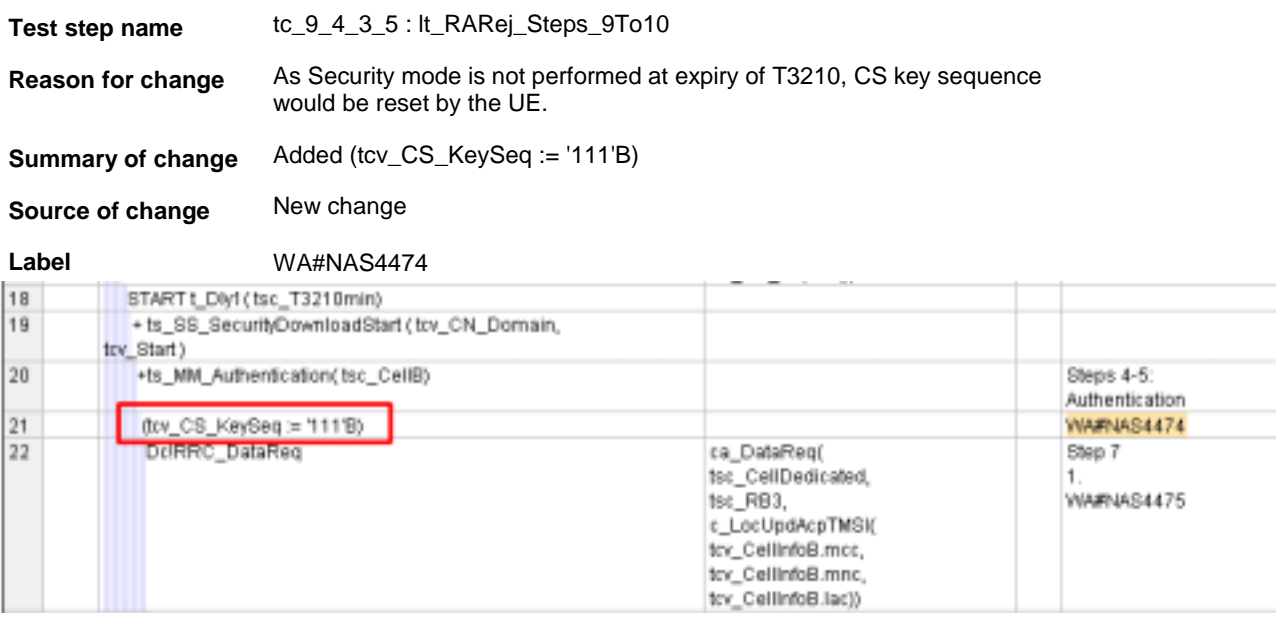

#### **4.2.5 WA#NAS4475**

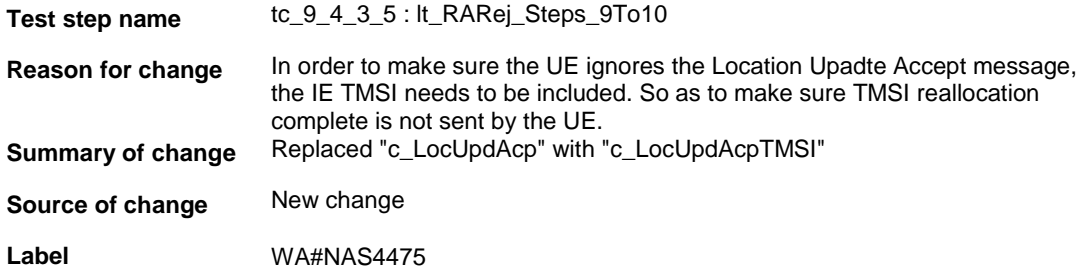

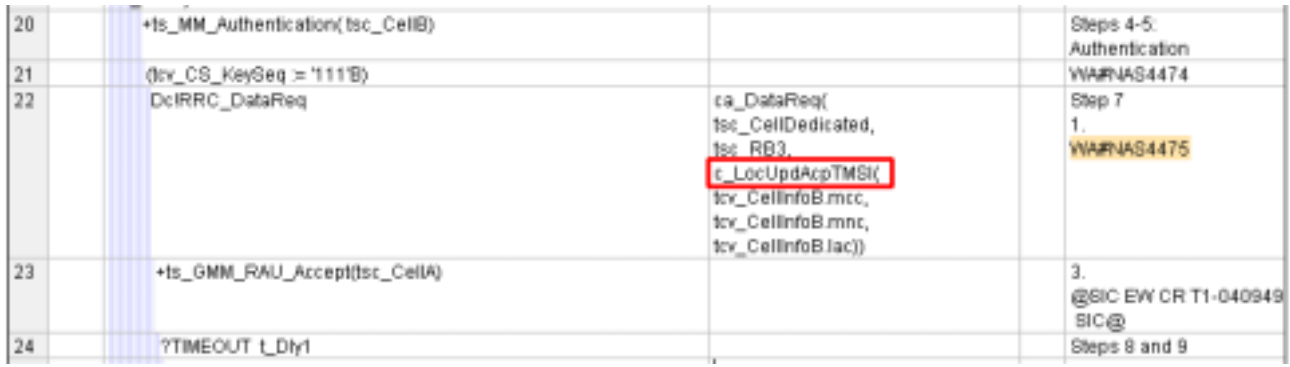

#### **4.2.6 WA#NAS4476**

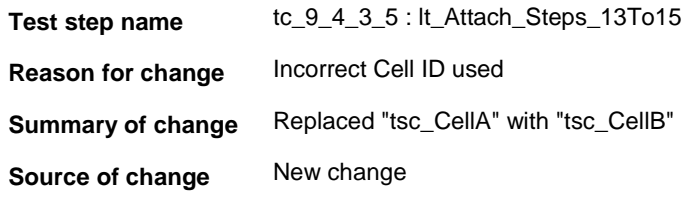

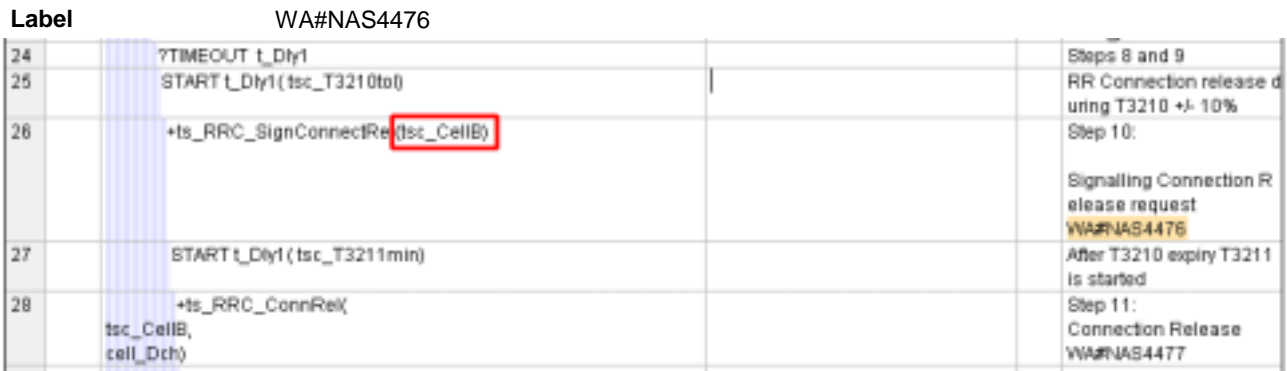

#### **4.2.7 WA#NAS4477**

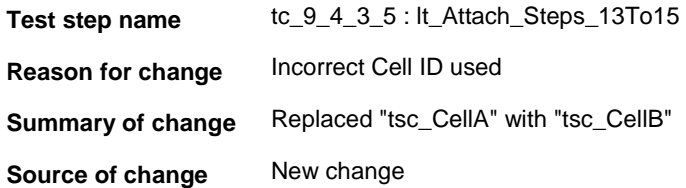

**Label** WA#NAS4477 26 +ts\_RRC\_SignConnectRel(tsc\_CellB) Step 10: Signalling Connection R elease request **WAFNAS4476** After T3210 expiry T3211 27 START LOly1 (tsc\_T3211min) is started  $28$ +ts\_RRC\_ConnRel( Step 11: Connection Release **BBS** Cellia WA#NAS4477 cell\_Dch) 29 ?TIMEOUT LDIVI Step 12: T3211min has expired +It\_Part2 30 It\_Part2

#### **4.2.8 WA#NAS4478**

**Test step name** tc\_9\_4\_3\_5 : lt\_Attach\_Steps\_13To15

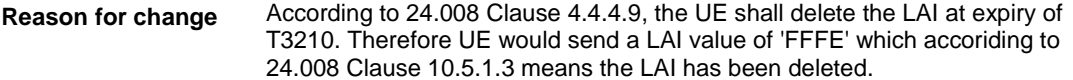

**Summary of change** Replaced "tcv\_CellInfoB.lac" with "tsc\_LAC\_Deleted"

**Source of change** New change

#### **Label** WA#NAS4478

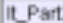

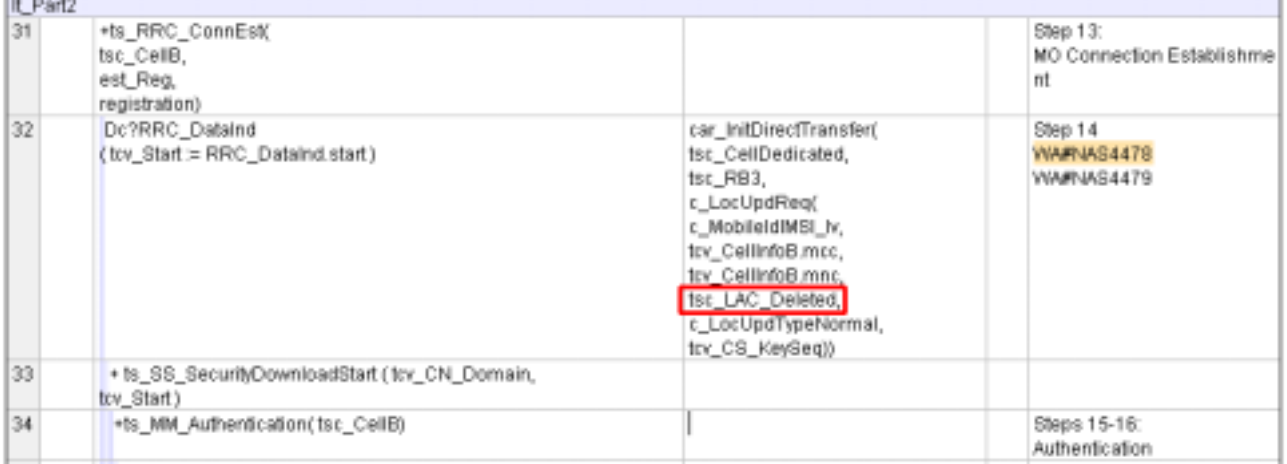

ŧ

#### **4.2.9 WA#NAS4479**

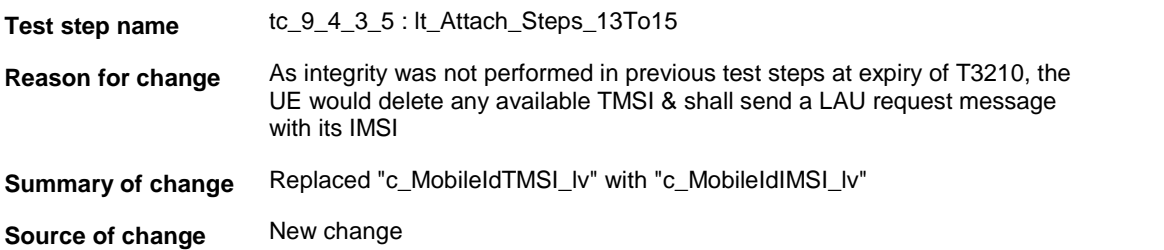

Label WA#NAS4479

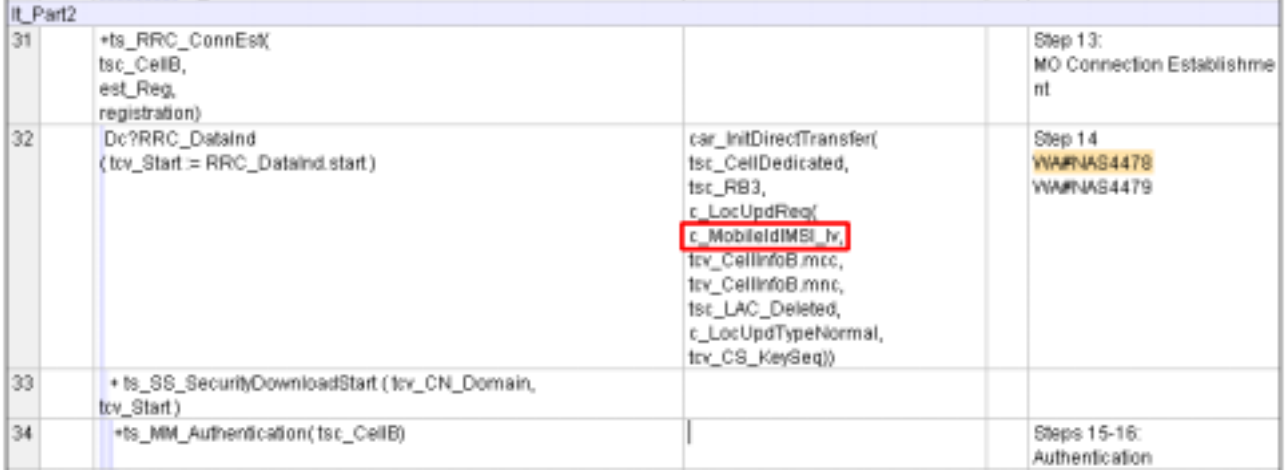

#### **4.2.10 WA#NAS4480**

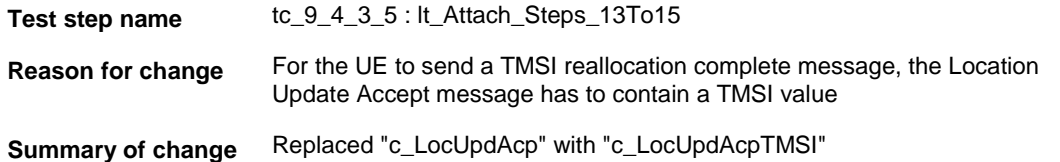

#### **Source of change** New change

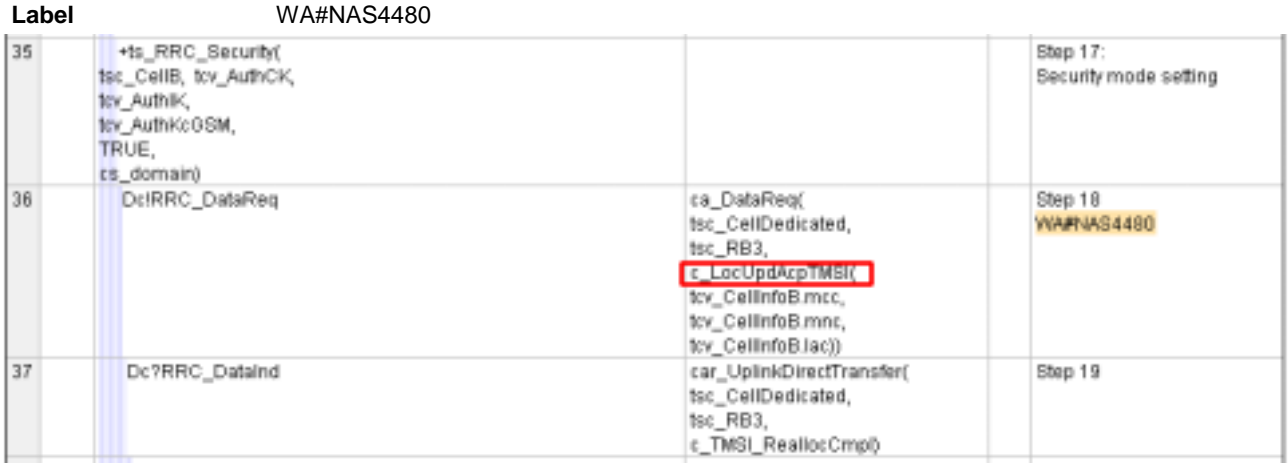

## **4.2.11 WA#NAS4481**

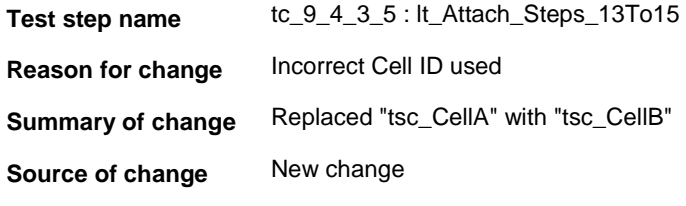

#### **Label** WA#NAS4481

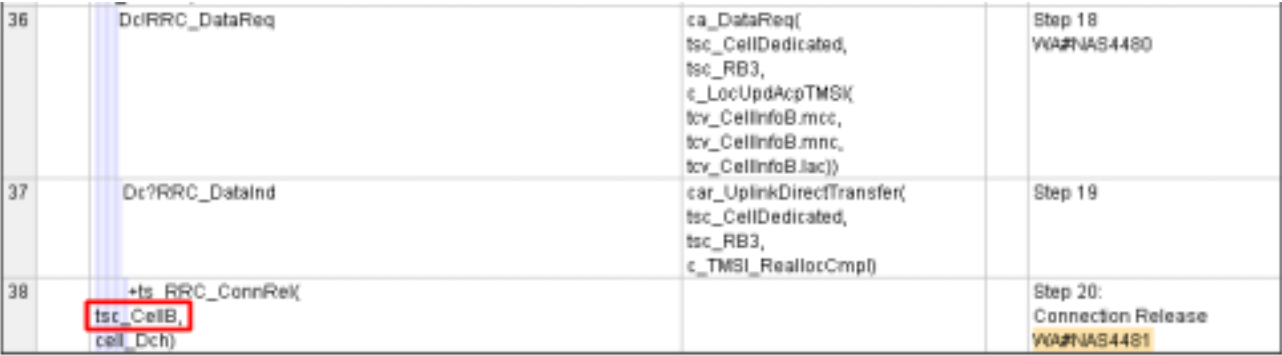

## **5 Branches executed in test case 9.4.3.5**

The test case implementation executed the CS & PS branch for NMO\_II, UE\_OpMode A with Integrity activated, Ciphering disabled, AutoAttach Off/ON.

# **6 Execution Log Files**

#### **6.1 Nokia 7600**

The Nokia 7600 passed this test case on Rohde & Schwarz 3G System Simulator CRTU-W. The documentation below is enclosed as evidence of the successful test case run [1]:

- **Execution log files 9\_4\_3\_5\_Logs-Nokia-CS\Index.html Execution log files 9\_4\_3\_5\_Logs-Nokia-PS-AutoAttach-off\Index.html Execution log files 9\_4\_3\_5\_Logs-Nokia-PS-AutoAttach-on\Index.html** These execution log files in HTML format show the dynamic behaviour of the test in a tabular view and in message sequence chart (MSC) view. All message contents are fully decoded and listed in hexadecimal format. Preliminary verdicts and the final test case verdict are listed in the log file.
- **PICS/PIXIT file 9\_4\_3\_5-pics-pixit-Nokia-CS.html PICS/PIXIT file 9\_4\_3\_5-pics-pixit-Nokia-PS-AutoAttach-off.html PICS/PIXIT file 9\_4\_3\_5-pics-pixit-Nokia-PS-AutoAttach-on.html** HTML file containing all PICS/PIXIT parameters used for testing the CS & PS mode

#### **6.2 Ericsson U100**

The Ericsson U100 passed this test case on Rohde & Schwarz 3G System Simulator CRTU-W. The documentation below is enclosed as evidence of the successful test case run [1]:

- **Execution log files 9\_4\_3\_5\_Logs-Ericsson-CS\Index.html Execution log files 9\_4\_3\_5\_Logs-Ericsson-PS\Index.html** These execution log files in HTML format show the dynamic behaviour of the test in a tabular view and in message sequence chart (MSC) view. All message contents are fully decoded and listed in hexadecimal format. Preliminary verdicts and the final test case verdict are listed in the log file.
- **PICS/PIXIT file 9\_4\_3\_5-pics-pixit-Ericsson-CS.html PICS/PIXIT file 9\_4\_3\_5-pics-pixit-Ericsson-PS.html** HTML file containing all PICS/PIXIT parameters used for testing the CS & PS mode

## **7 References**

**[1] T1s040461**  This archive comprises HTML Execution log files, PICS/PIXIT files and the TTCN MP file

CR-Form-v7

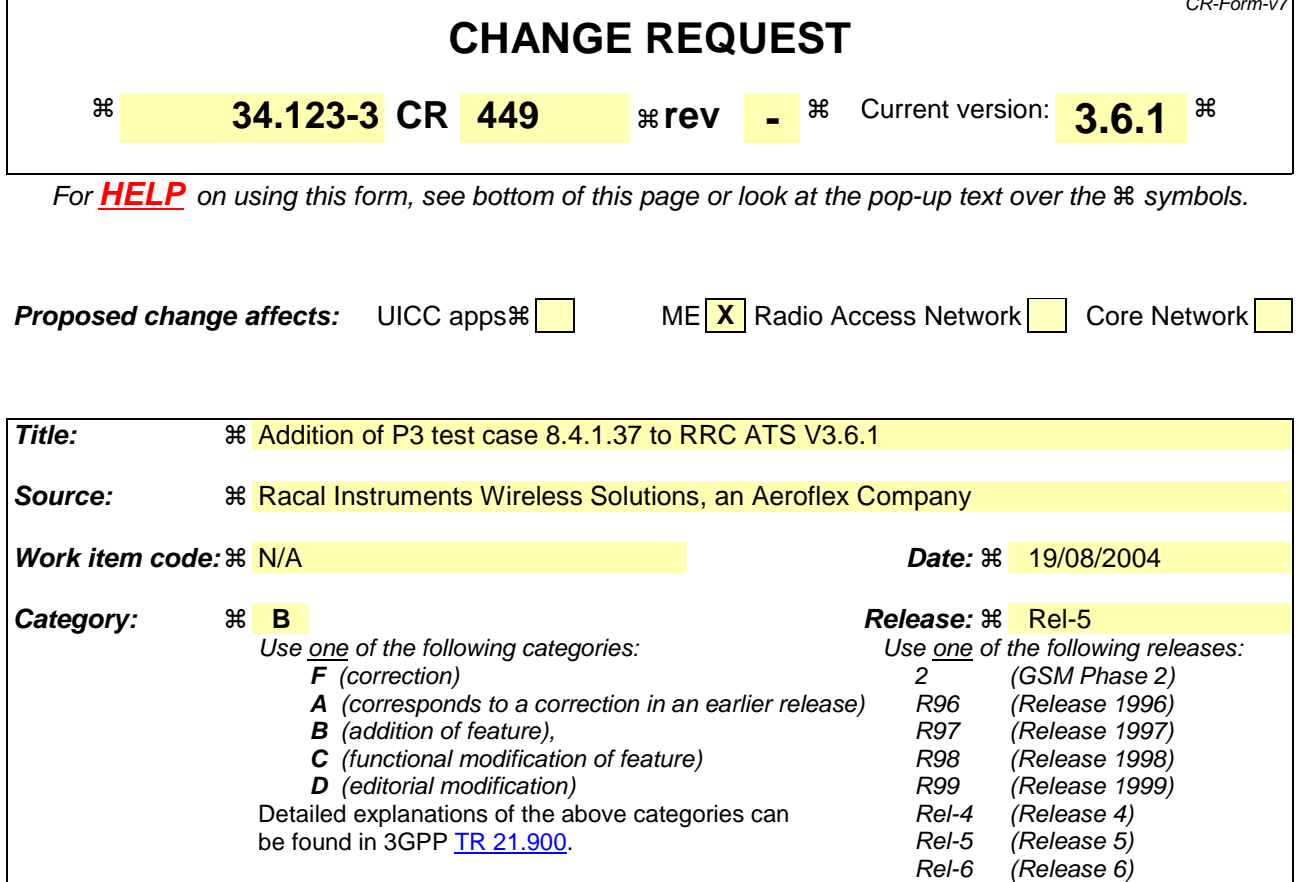

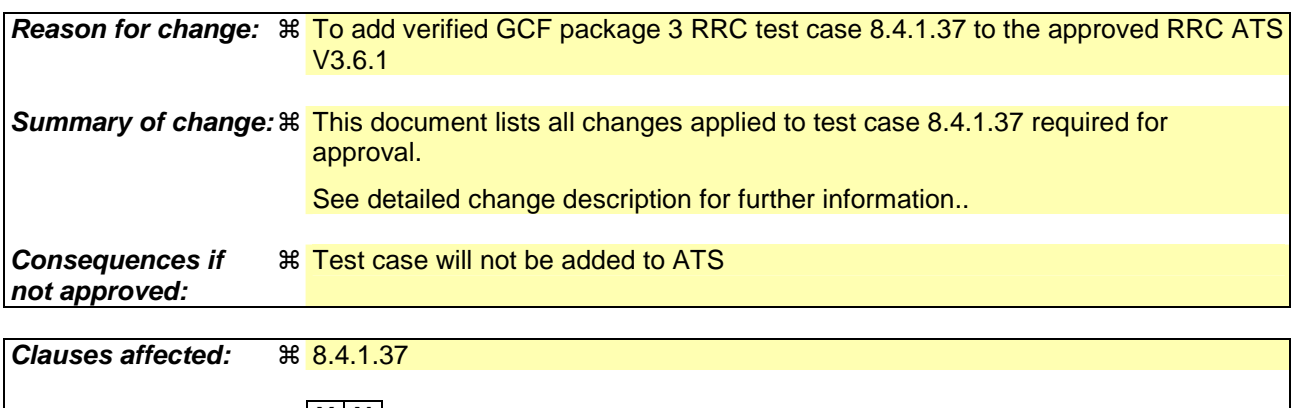

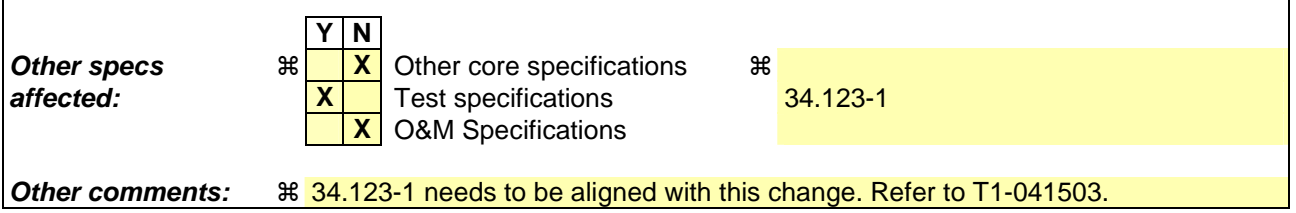

#### **How to create CRs using this form:**

Comprehensive information and tips about how to create CRs can be found at http://www.3gpp.org/specs/CR.htm. Below is a brief summary:

- 1) Fill out the above form. The symbols above marked  $\#$  contain pop-up help information about the field that they are closest to.
- 2) Obtain the latest version for the release of the specification to which the change is proposed. Use the MS Word "revision marks" feature (also known as "track changes") when making the changes. All 3GPP specifications can be

downloaded from the 3GPP server under *ftp://ftp.3gpp.org/specs/* For the latest version, look for the directory name with the latest date e.g. 2001-03 contains the specifications resulting from the March 2001 TSG meetings.

3) With "track changes" disabled, paste the entire CR form (use CTRL-A to select it) into the specification just in front of the clause containing the first piece of changed text. Delete those parts of the specification which are not relevant to the change request.

**Title: Changes to test case 8.4.1.37 required for approval Source:** Racal Instruments Wireless Solutions, an Aeroflex Company **Document for:** Email Approval **Contact: Kundan Sehmbey** kundan.sehmbey@aeroflex.com Tel. +44 1628 610639

## **1 Overview**

This document gives details of the changes made to TTCN implementation for test case 8.4.1.37, which is part of RRC iWD\_wk31 test suite. Changes are made so that it can be executed with one or more 3G UE. Please see section 6 for log information.

# 2 Table of Contents

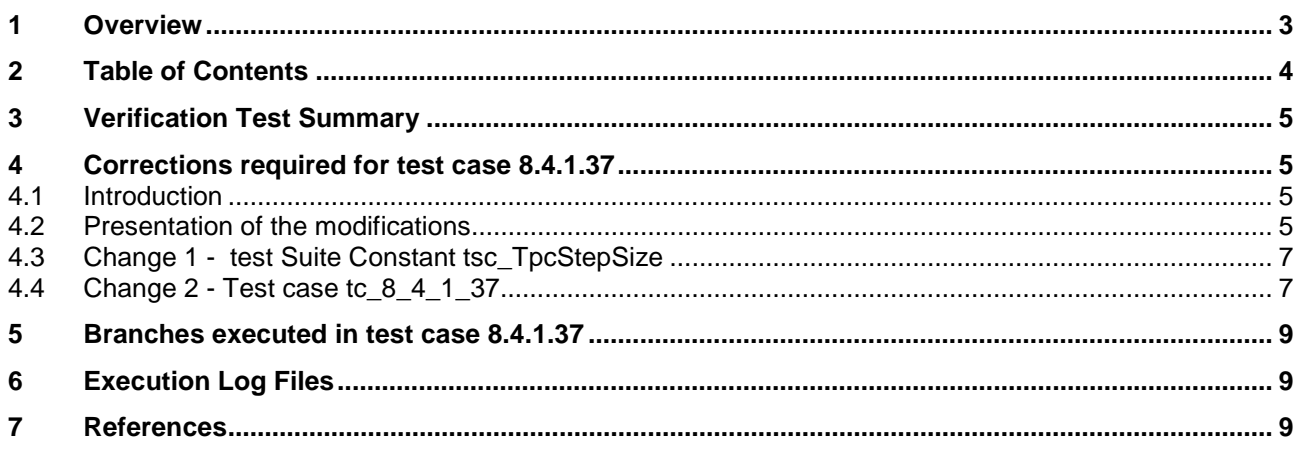

# **3 Verification Test Summary**

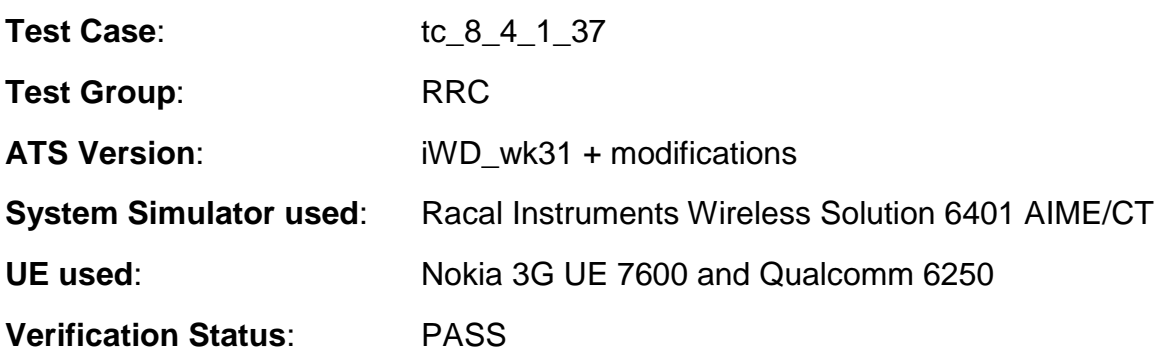

# **4 Corrections required for test case 8.4.1.37**

#### **4.1 Introduction**

The TTCN ATS used is RRC iWD\_wk31.mp which is part of the iWD-TVB2003-03\_D04wk31 release.

#### **4.2 Presentation of the modifications**

The changes done are described below in tables, and are also supported by **screenshots** taken from the relevant parts of changed TTCN objects in TTCN.GR format.

The tables used in the following session is described below with an example below

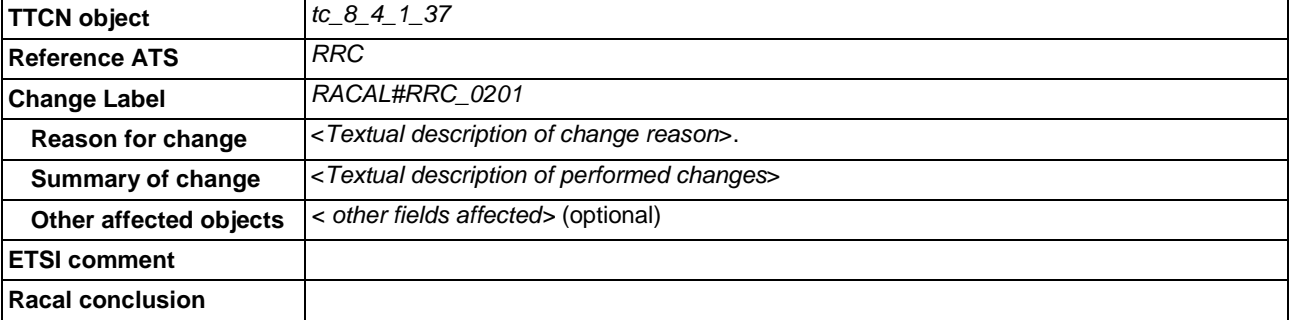

#### **Table 1: Example Change Table**

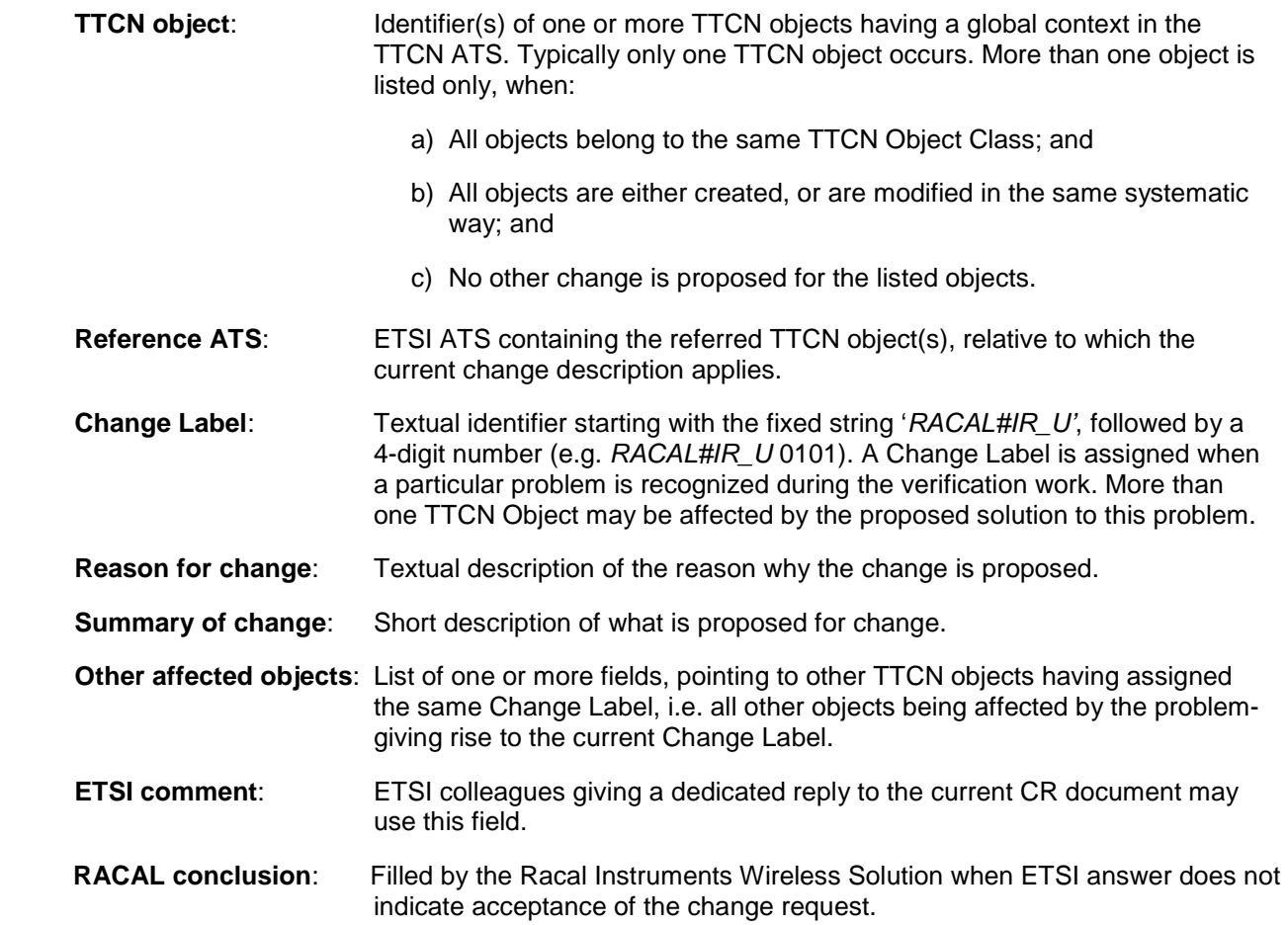

## **4.3 Change 1 -** test Suite Constant **tsc\_TpcStepSize**

**Reason for change**  The value of TPC Step size is defined as IE Value + 1 in 25.331. So for 1 dB step size **tsc\_TpcStepSize** should be set to 0 **Summary**  Test suite constant **tsc\_TpcStepSize** is set to 0. **of change**

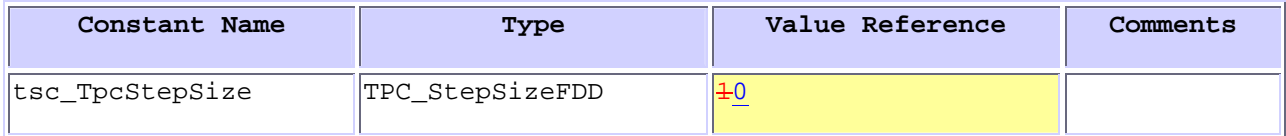

#### **4.4 Change 2 - Test case tc\_8\_4\_1\_37**

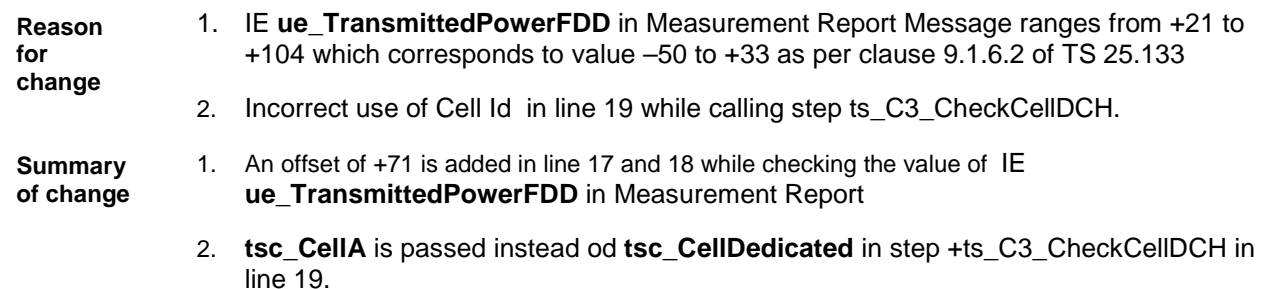

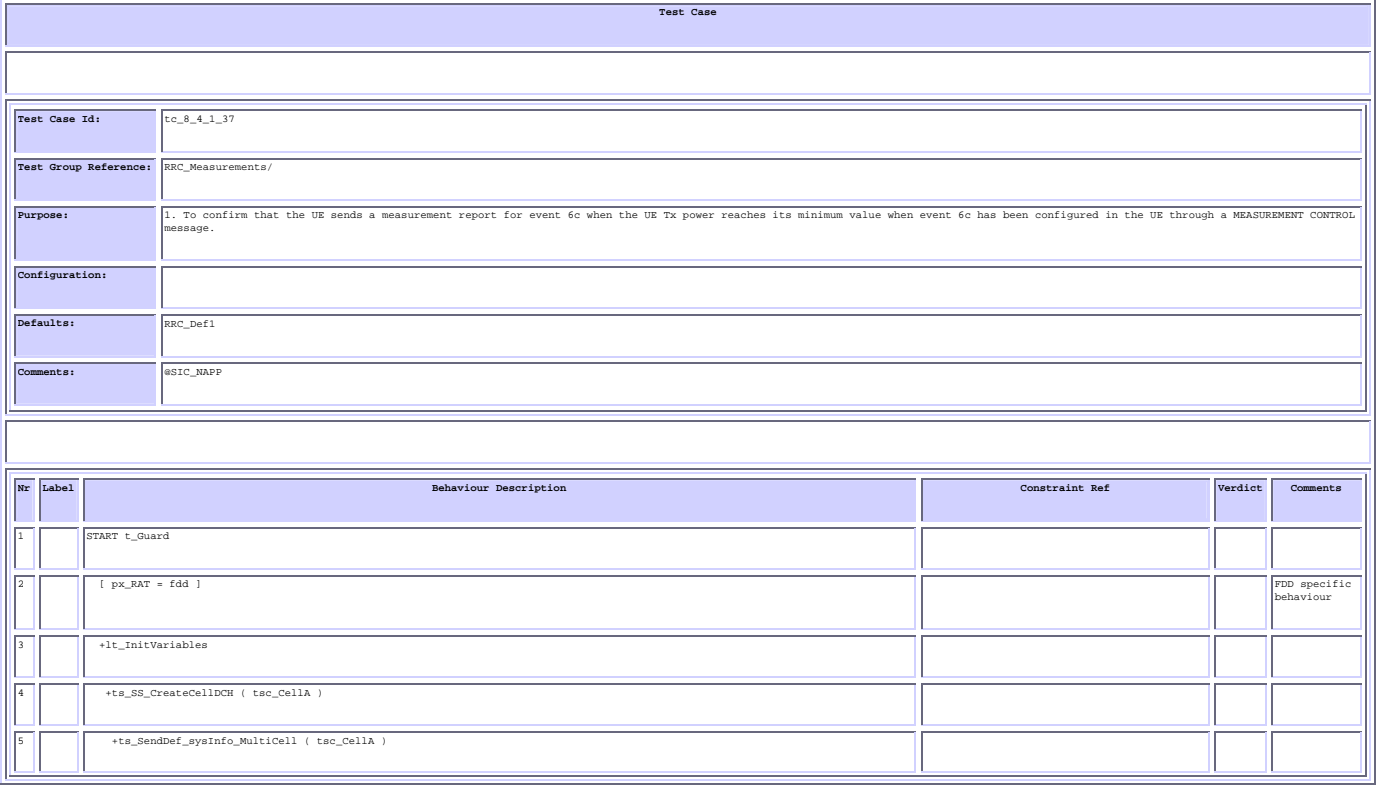

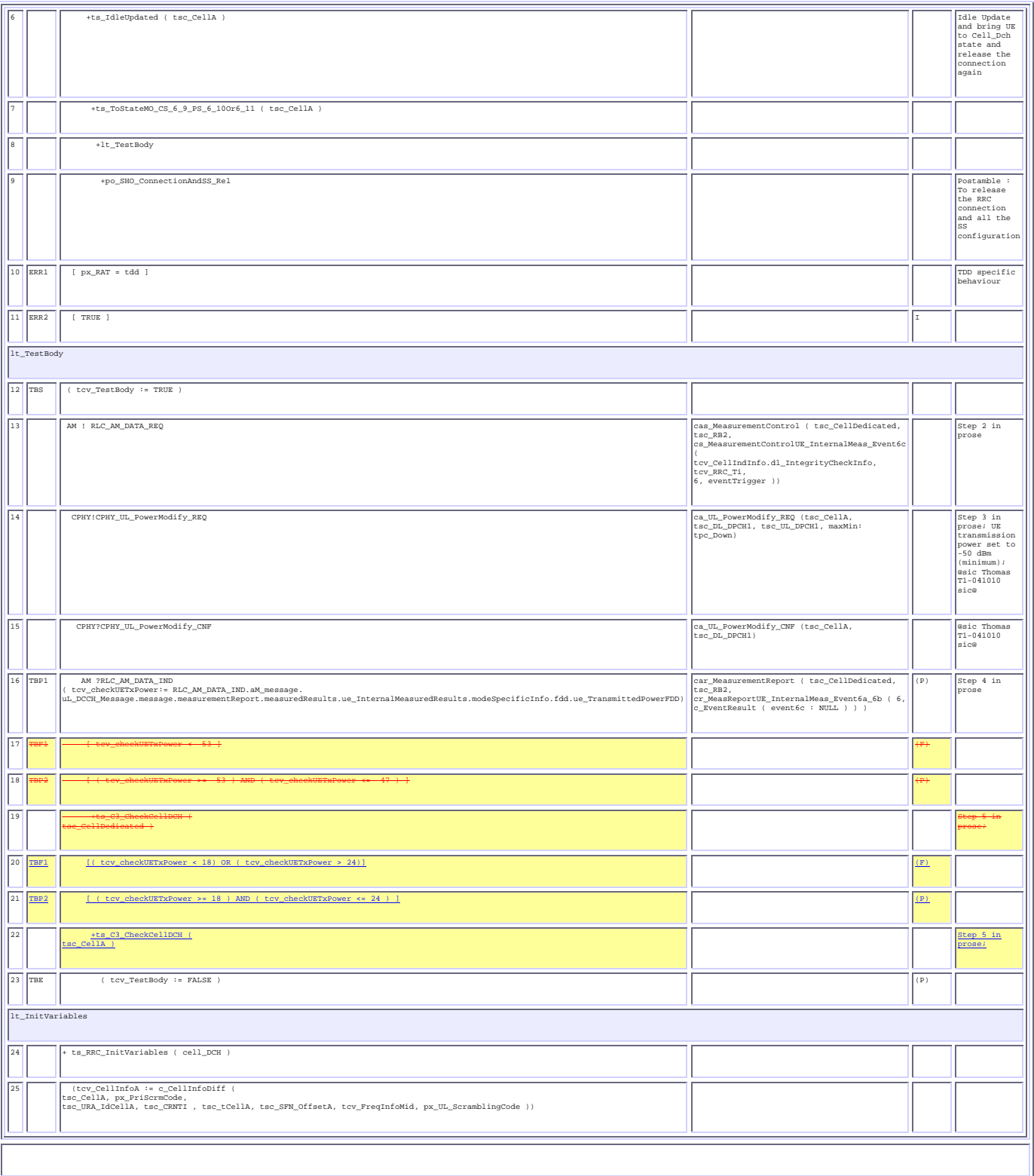
### **5 Branches executed in test case 8.4.1.37**

For Nokia 7600, test case was executed with pc\_CS=TRUE, pc\_PS=TRUE, px\_CN\_DomainTested set to cs\_domain and ps\_domain.

For Qualcomm 6250, test case was executed with pc\_CS=TRUE, pc\_PS=FALSE, px\_CN\_DomainTested set to cs\_domain and with pc\_CS=TRUE, pc\_PS=TRUE, px\_CN\_DomainTested set to ps\_domain.

## **6 Execution Log Files**

Nokia 7600 and Qualcomm 6250 UEs have been used and this test case passed in both CS and PS paths on the Racal Instruments Wireless Solution 6401 AIME/CT Test platform. Logs of the successful test case execution is enclosed in T1s040475[2].

### **7 References**

.

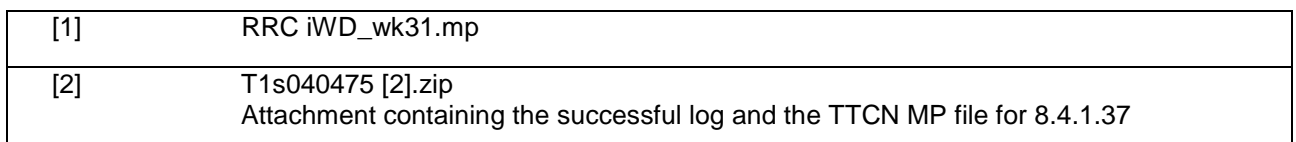

CR-Form-v7

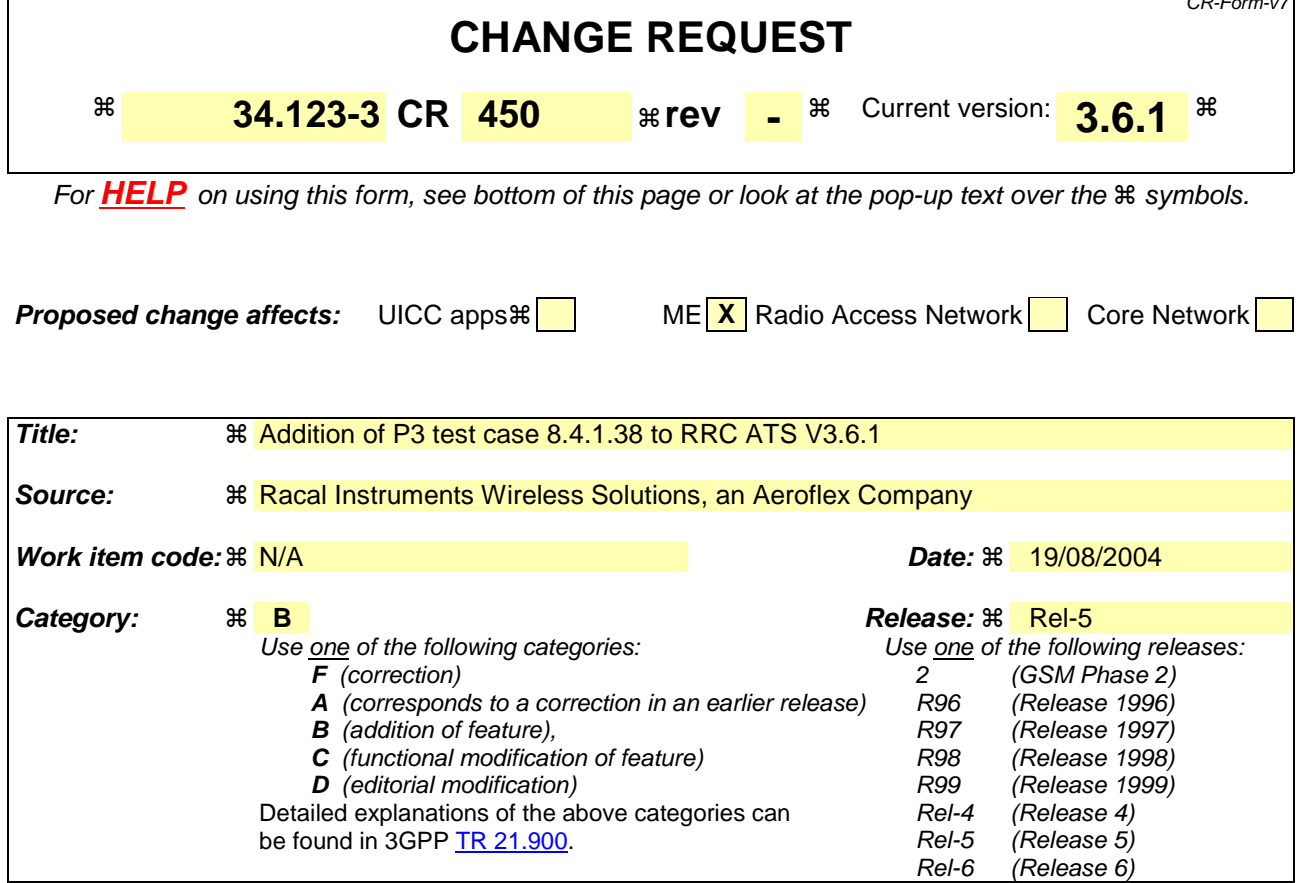

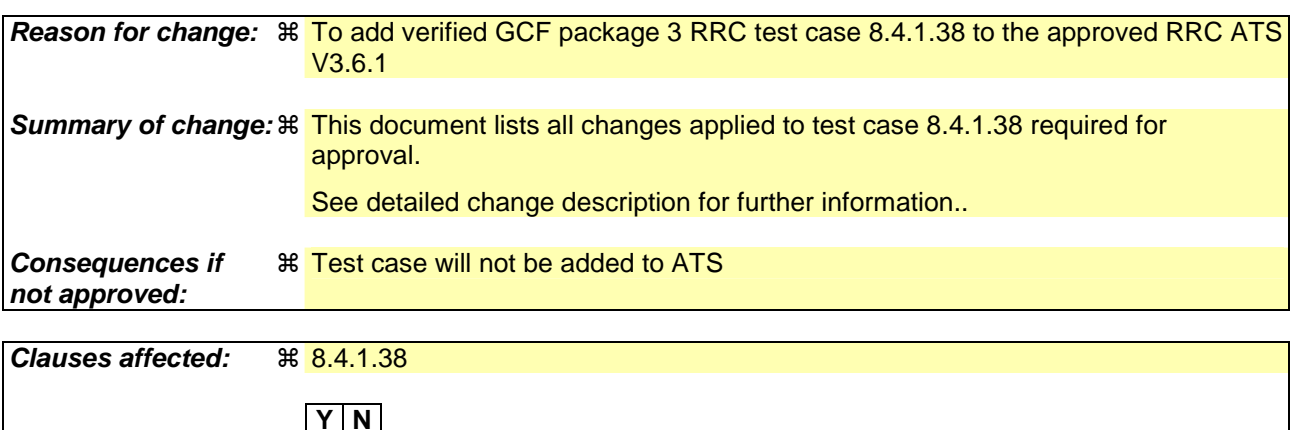

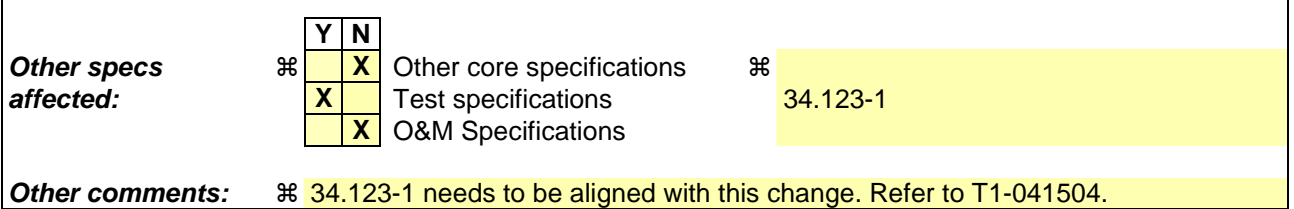

#### **How to create CRs using this form:**

Comprehensive information and tips about how to create CRs can be found at http://www.3gpp.org/specs/CR.htm. Below is a brief summary:

- 1) Fill out the above form. The symbols above marked  $\#$  contain pop-up help information about the field that they are closest to.
- 2) Obtain the latest version for the release of the specification to which the change is proposed. Use the MS Word "revision marks" feature (also known as "track changes") when making the changes. All 3GPP specifications can be

downloaded from the 3GPP server under *ftp://ftp.3gpp.org/specs/* For the latest version, look for the directory name with the latest date e.g. 2001-03 contains the specifications resulting from the March 2001 TSG meetings.

3) With "track changes" disabled, paste the entire CR form (use CTRL-A to select it) into the specification just in front of the clause containing the first piece of changed text. Delete those parts of the specification which are not relevant to the change request.

**Title: Changes to test case 8.4.1.38 required for approval Source:** Racal Instruments Wireless Solutions, an Aeroflex Company **Document for:** Email Approval **Contact: Kundan Sehmbey** kundan.sehmbey@aeroflex.com Tel. +44 1628 610639

### **1 Overview**

This document gives details of the changes made to TTCN implementation for test case 8.4.1.38, which is part of RRC iWD\_wk31 test suite. Changes are made so that it can be executed with one or more 3G UE. Plesae see section 6 for log information.

# 2 Table of Contents

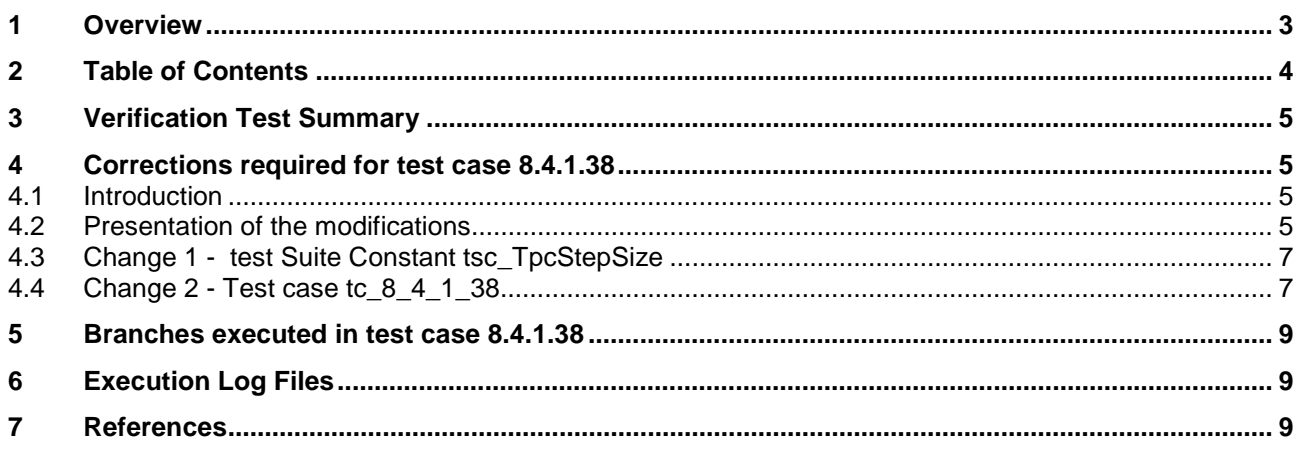

## **3 Verification Test Summary**

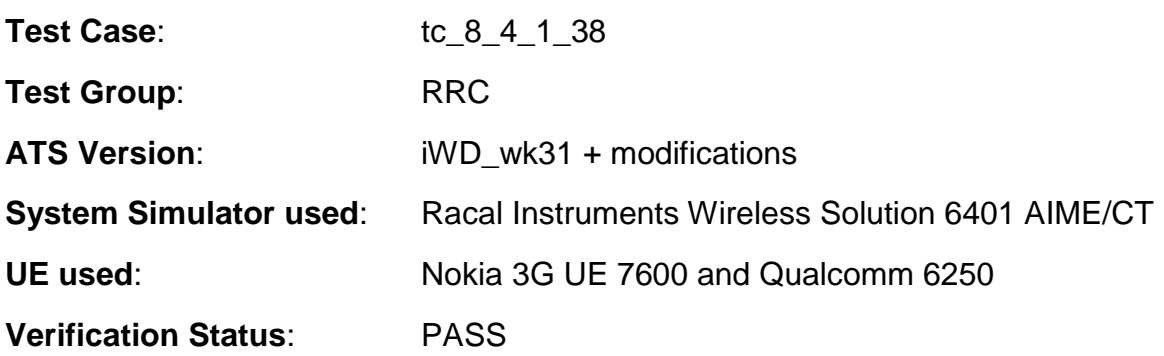

## **4 Corrections required for test case 8.4.1.38**

#### **4.1 Introduction**

The TTCN ATS used is RRC iWD\_wk31.mp which is part of the iWD-TVB2003-03\_D04wk31 release.

#### **4.2 Presentation of the modifications**

The changes done are described below in tables, and are also supported by **screenshots** taken from the relevant parts of changed TTCN objects in TTCN.GR format.

The tables used in the following session is described below with an example below

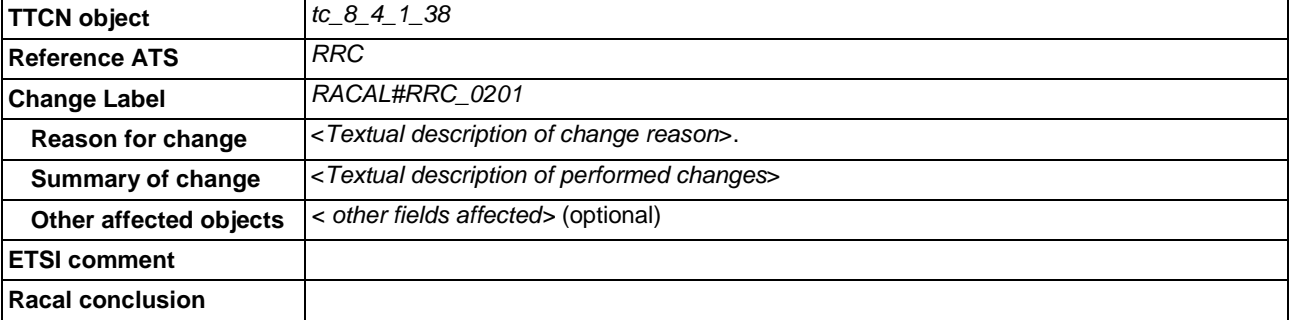

#### **Table 1: Example Change Table**

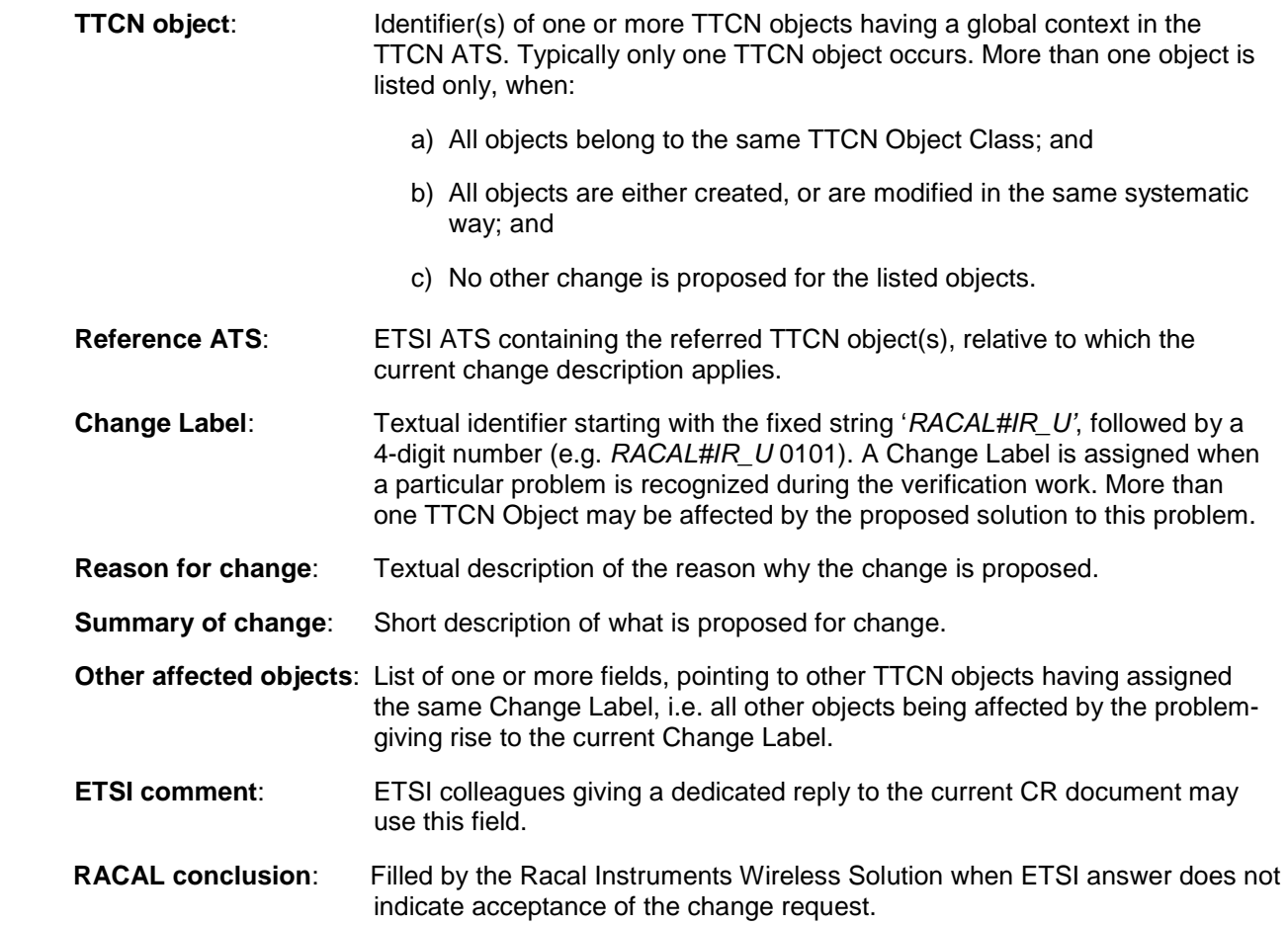

### **4.3 Change 1 -** test Suite Constant **tsc\_TpcStepSize**

**Reason for change**  The value of TPC Step size is defined as IE Value + 1 in 25.331. So for 1 dB step size **tsc\_TpcStepSize** should be set to 0 **Summary**  Test suite constant **tsc\_TpcStepSize** is set to 0. **of change**

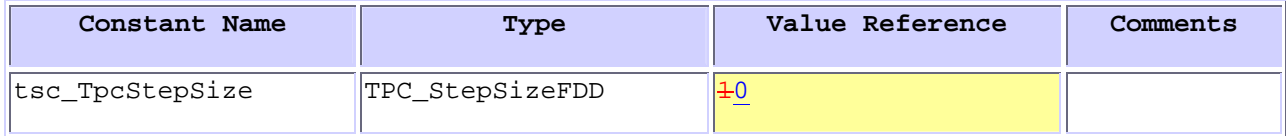

#### **4.4 Change 2 - Test case tc\_8\_4\_1\_38**

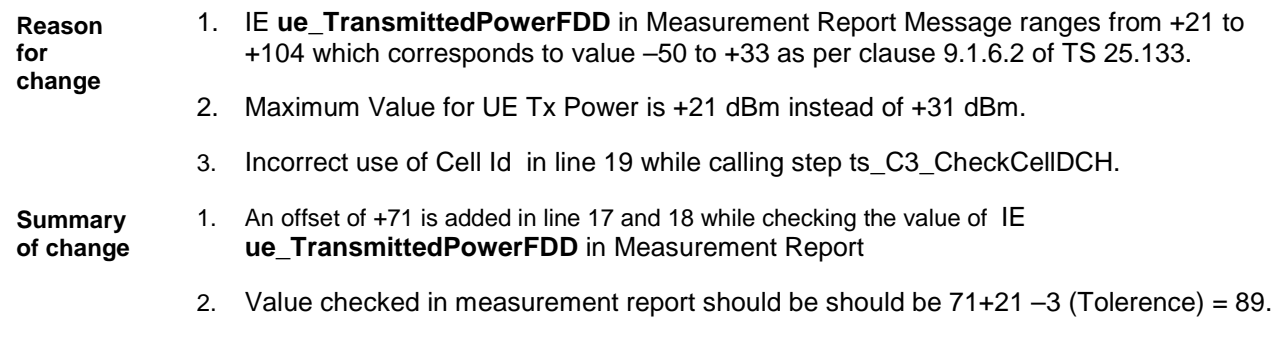

3. **tsc\_CellA** is passed instead od **tsc\_CellDedicated** in step +ts\_C3\_CheckCellDCH in  $line<sup>-19</sup>$ 

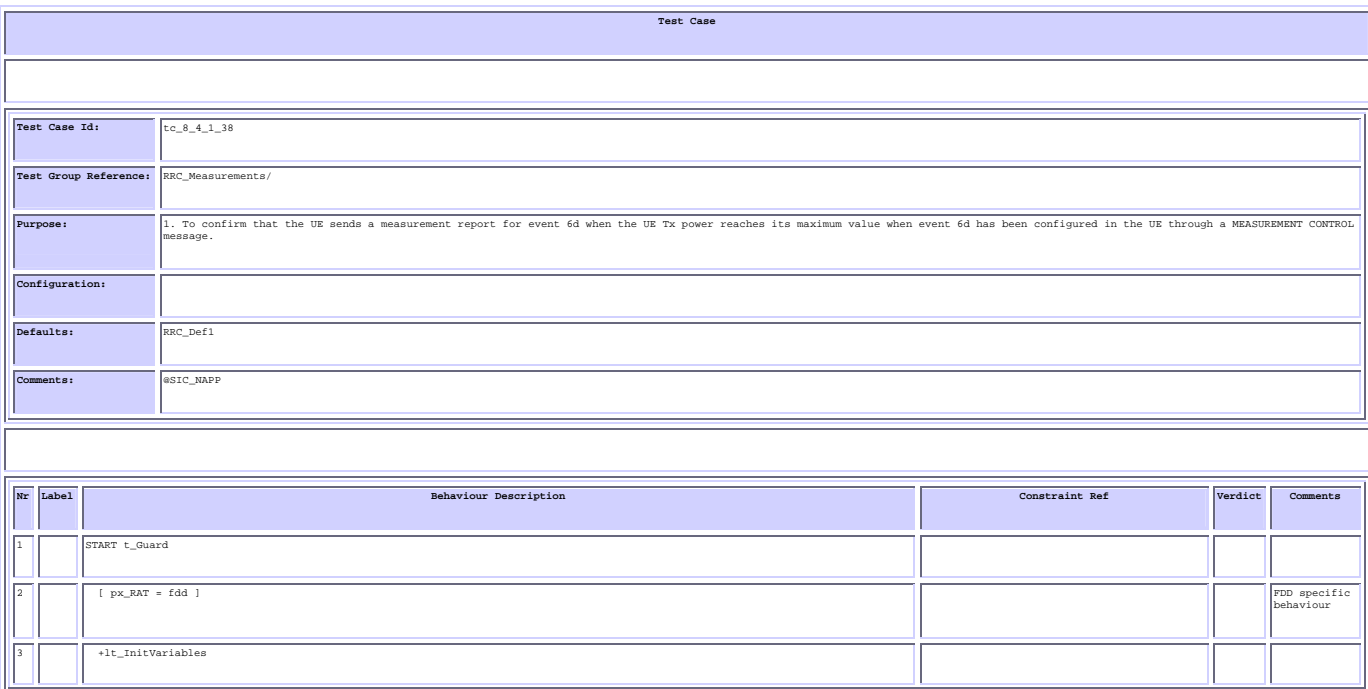

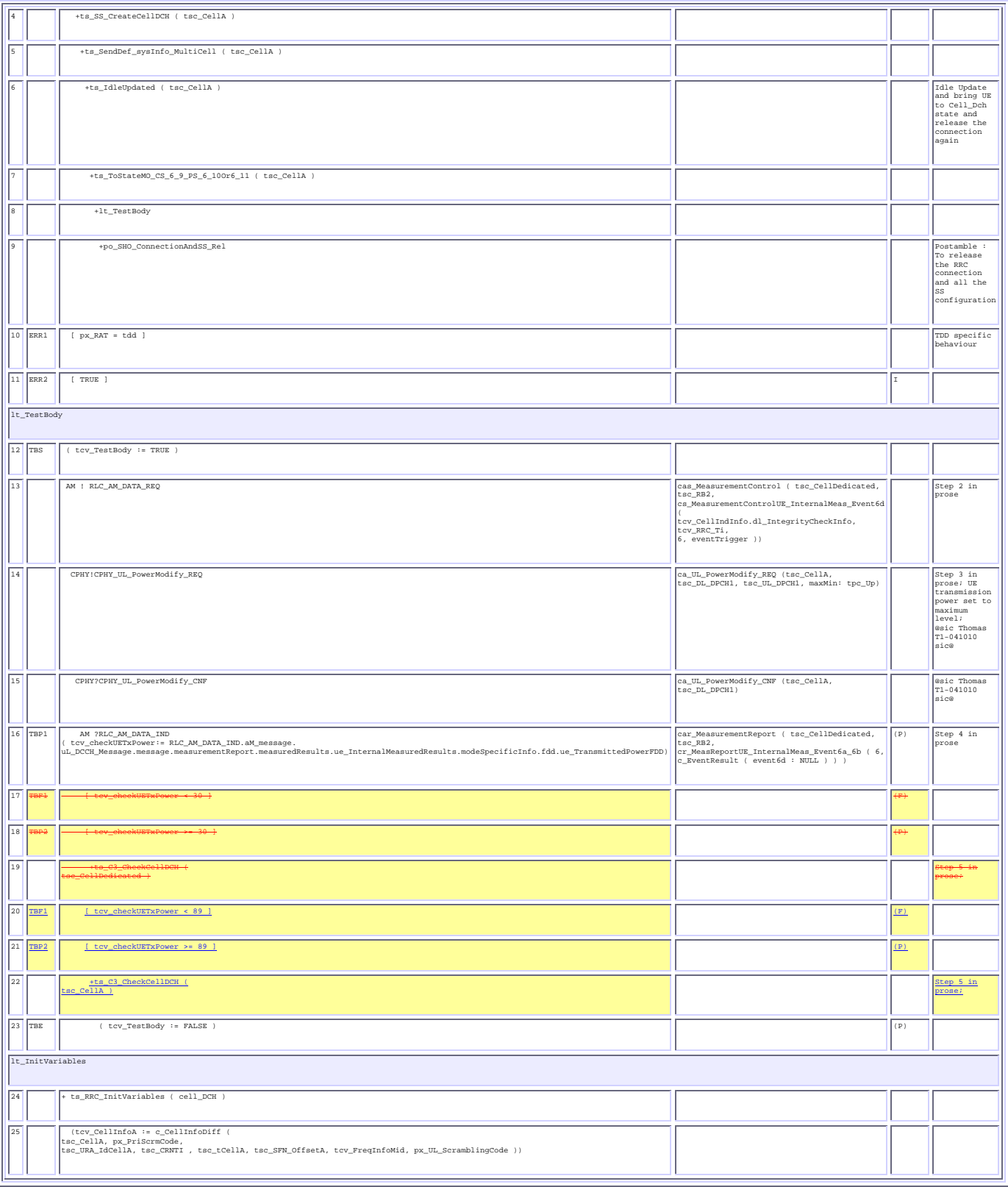

### **5 Branches executed in test case 8.4.1.38**

For Nokia 7600, test case was executed with pc\_CS=TRUE, pc\_PS=TRUE, px\_CN\_DomainTested set to cs\_domain and ps\_domain.

For Qualcomm 6250, test case was executed with pc\_CS=TRUE, pc\_PS=FALSE, px\_CN\_DomainTested set to cs\_domain and with pc\_CS=TRUE, pc\_PS=TRUE, px\_CN\_DomainTested set to ps\_domain.

## **6 Execution Log Files**

Nokia 7600 and Qualcomm 6250 UEs have been used and this test case passed in both CS and PS paths on the Racal Instruments Wireless Solution 6401 AIME/CT Test platform. Logs of the successful test case execution is enclosed in T1s040477[2].

### **7 References**

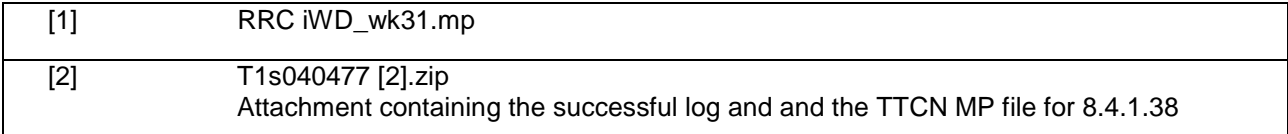

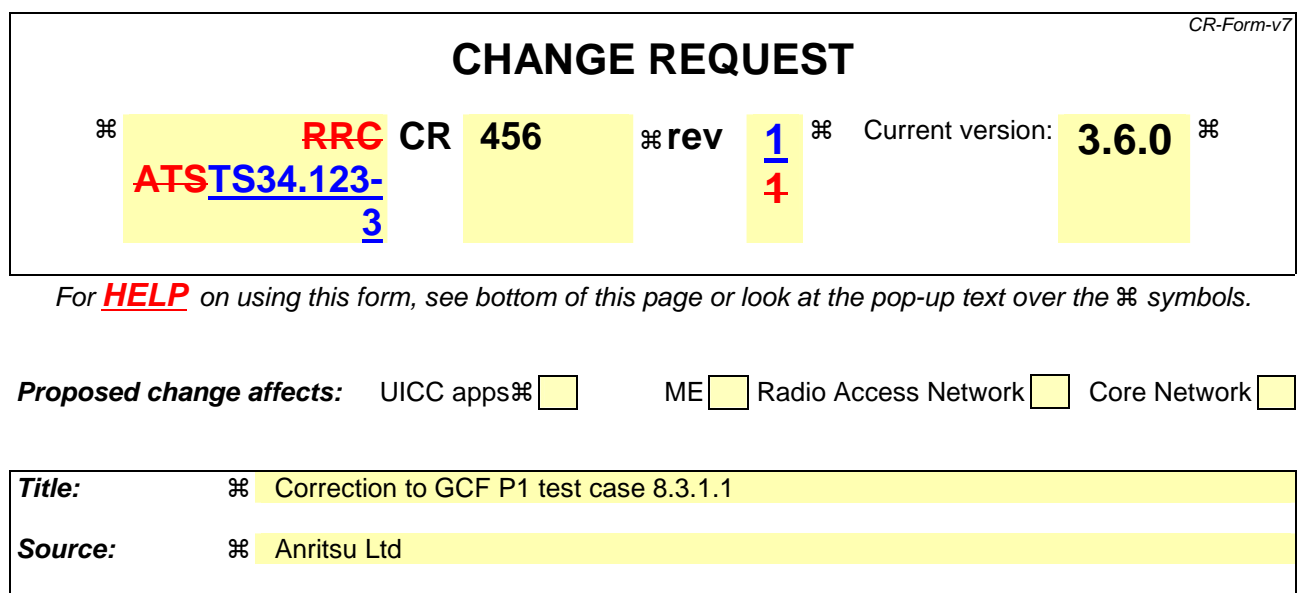

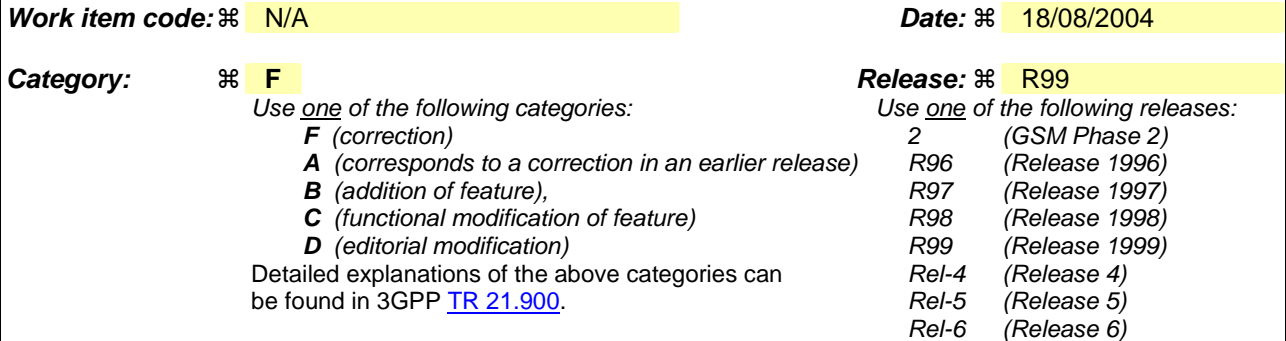

#### **Reason for change:**  $\mathbb R$  To reconfigure the RLC PU size after the last CellUpdate procedure to ensure the rrcConnectionRelease Message is sent out properly by the SS.

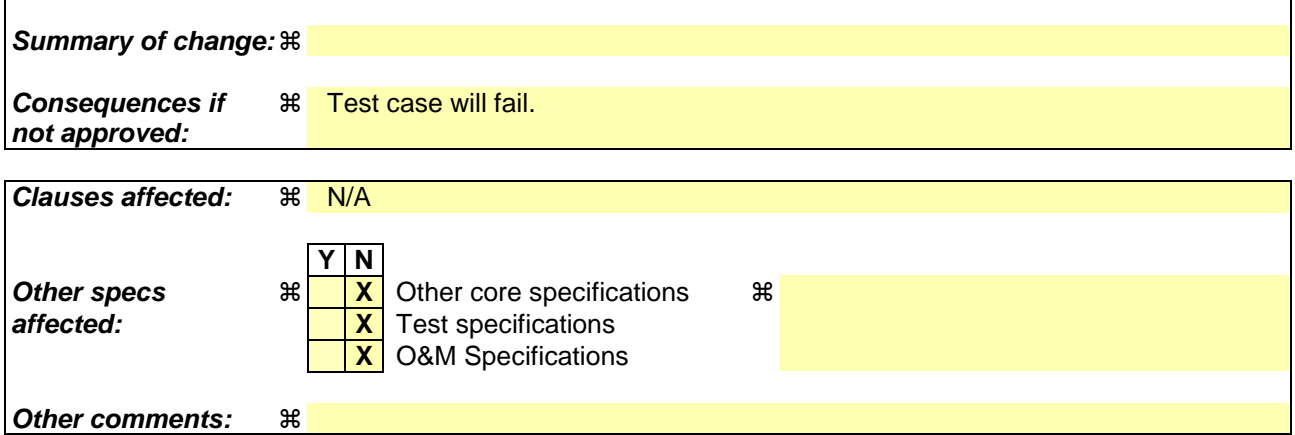

#### **How to create CRs using this form:**

Comprehensive information and tips about how to create CRs can be found at http://www.3gpp.org/specs/CR.htm. Below is a brief summary:

- 1) Fill out the above form. The symbols above marked  $\#$  contain pop-up help information about the field that they are closest to.
- 2) Obtain the latest version for the release of the specification to which the change is proposed. Use the MS Word "revision marks" feature (also known as "track changes") when making the changes. All 3GPP specifications can be downloaded from the 3GPP server under ftp://ftp.3gpp.org/specs/ For the latest version, look for the directory name with the latest date e.g. 2001-03 contains the specifications resulting from the March 2001 TSG meetings.

3) With "track changes" disabled, paste the entire CR form (use CTRL-A to select it) into the specification just in front of the clause containing the first piece of changed text. Delete those parts of the specification which are not relevant to the change request.

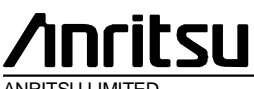

ANRITSU LIMITED

### **TSG-T Working Group 1 SWG SIG E-Mail 2004** T1S-

0404842(8.1.1. 8)

#### **01 Jan - 31 Dec 2004**

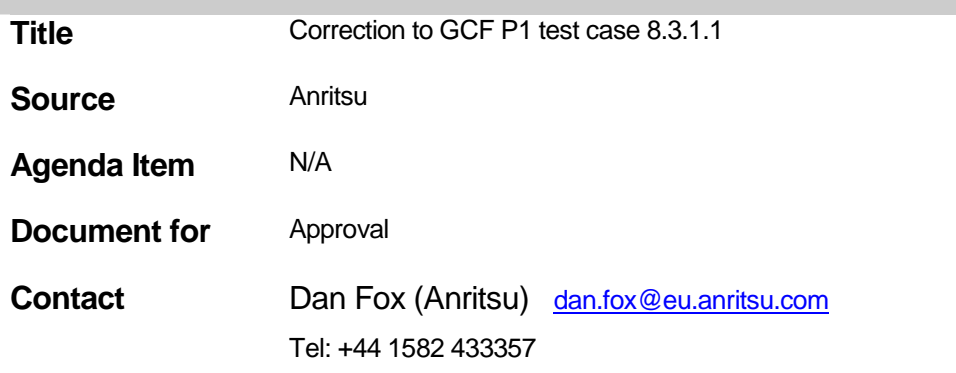

## **Table Of Contents**

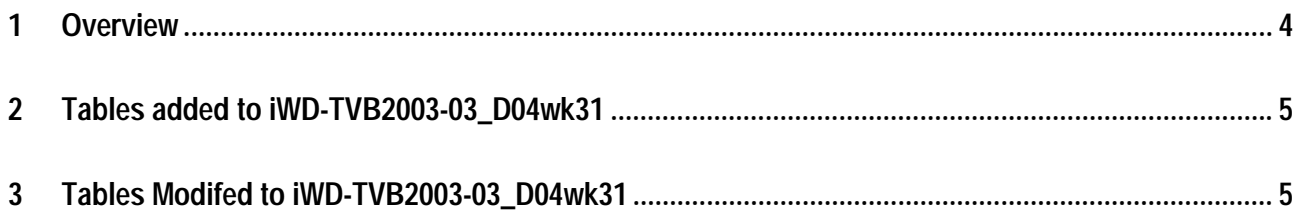

#### **1 Overview**

This document details the changes required. This test case has been tested according to the configuration stated below:-

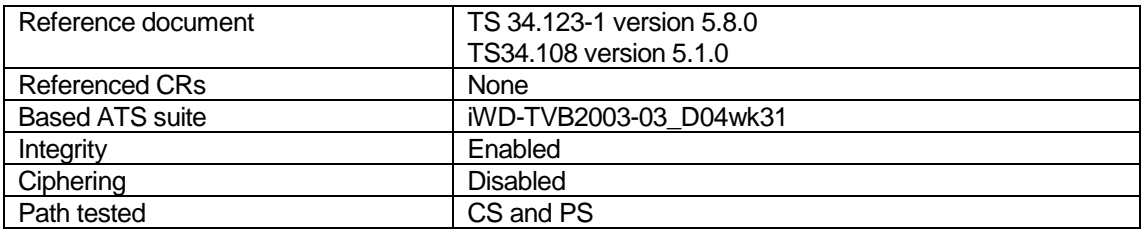

#### **2 Tables added to iWD-TVB2003-03\_D04wk31**

None

#### **3 Tables Modifed to iWD-TVB2003-03\_D04wk31**

Reason for change:

 After the last CellUpdateConfirm, the SS and UE will stop using the URNTI, instead they will use the new C-RNTI. As result, the PU size for SRB2 must be reconfigured (increased from 120 to 136) due to the change of RNTI.

Changes made:

Line 39, ts\_CMAC\_New\_RNTI\_Reconf (TRUE, tsc\_CellA, tcv\_CellInfoA.uRNTI, tcv\_CellInfoA.cRNTI) changed to +ts\_CMAC\_New\_RNTI\_Reconf (FALSE, tsc\_CellA, tcv\_CellInfoA.uRNTI, tcv\_CellInfoA.cRNTI

**Test Case**

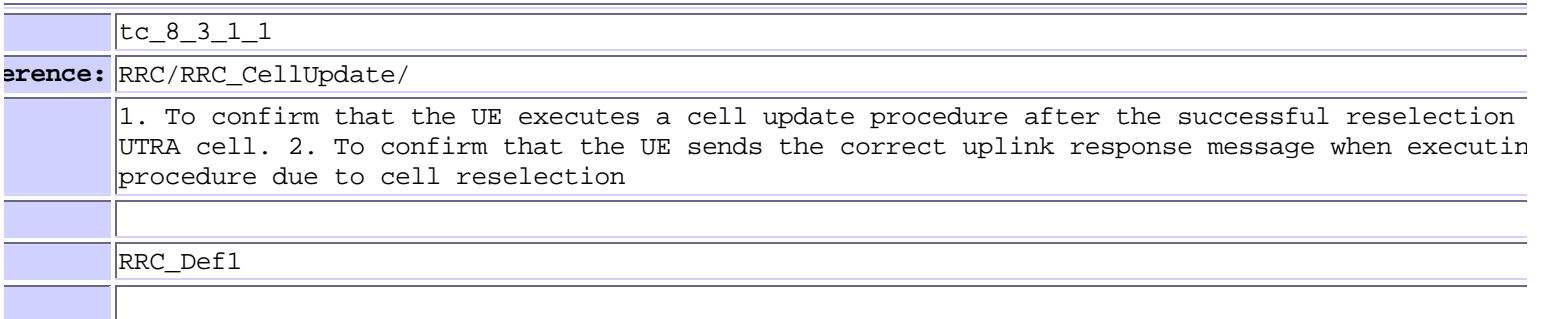

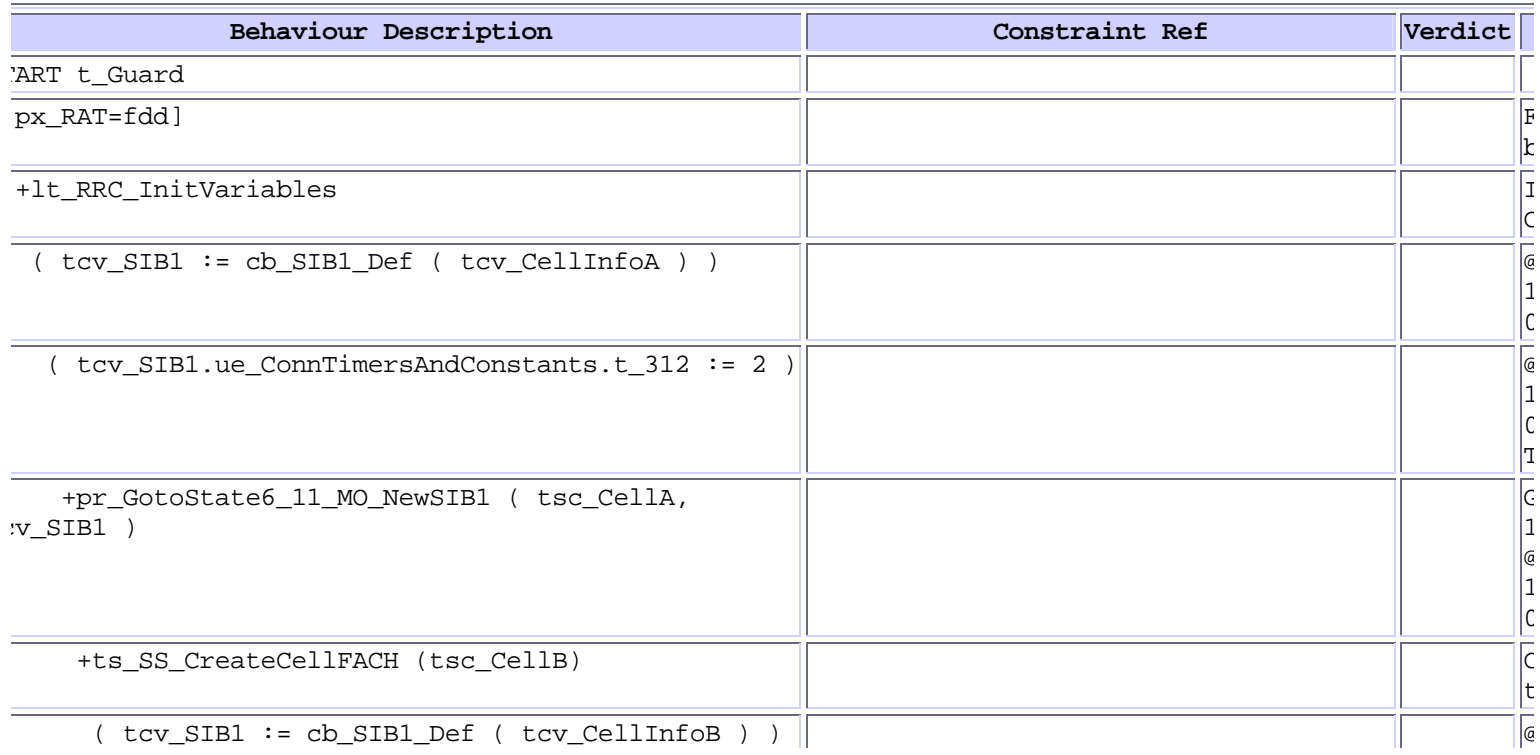

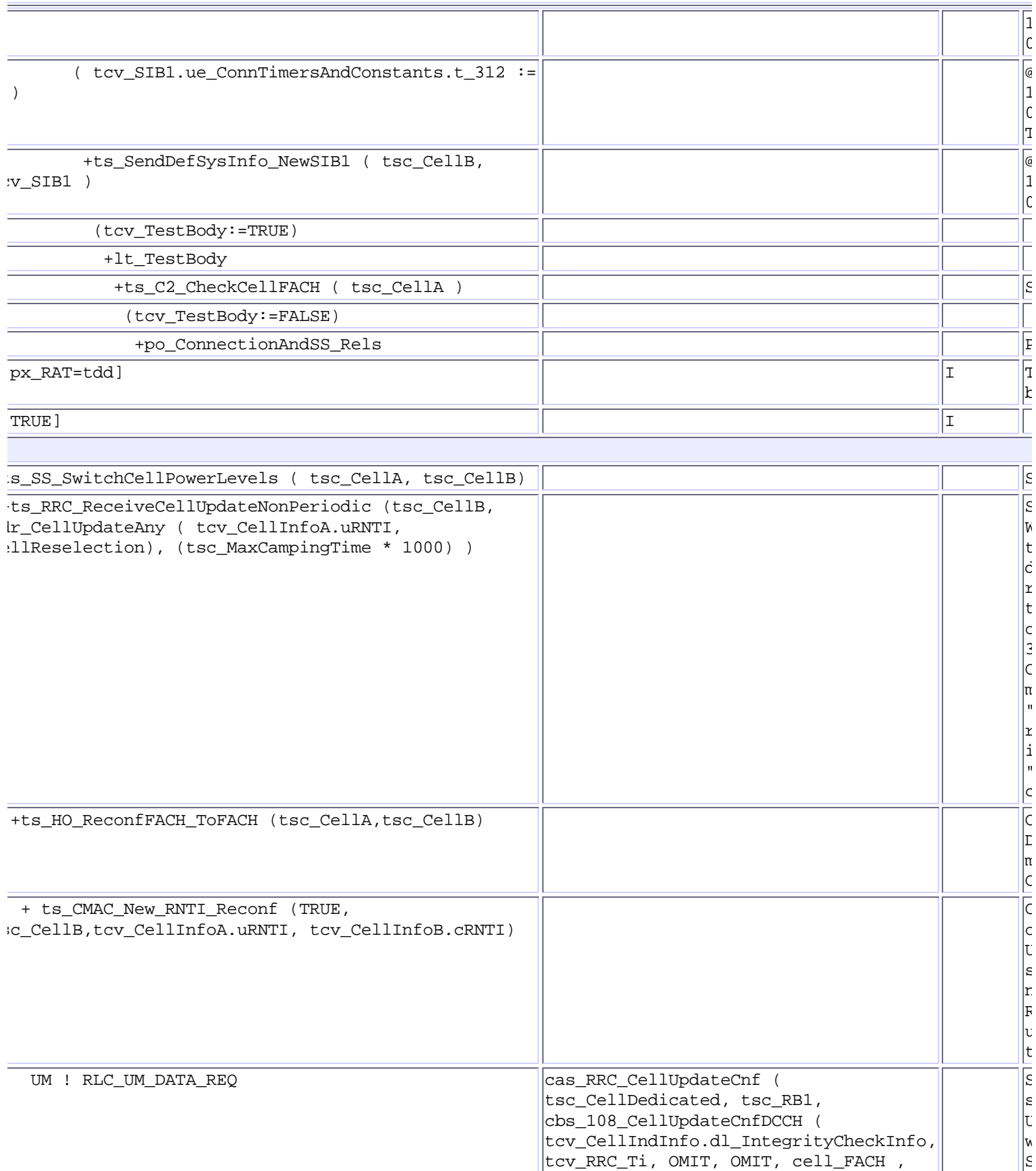

OMIT, OMIT, OMIT ) )

" " N

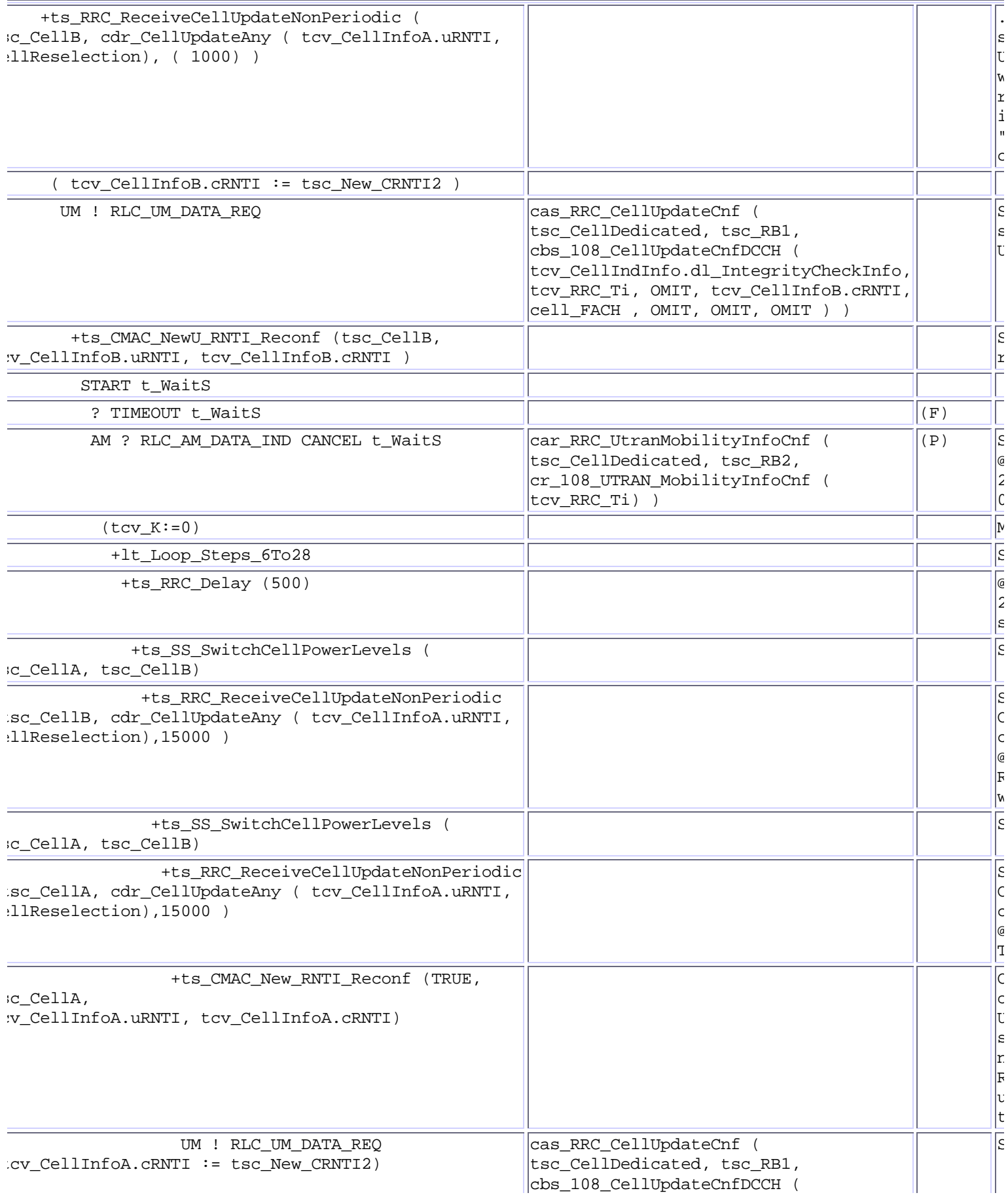

 $\overline{C}$ 

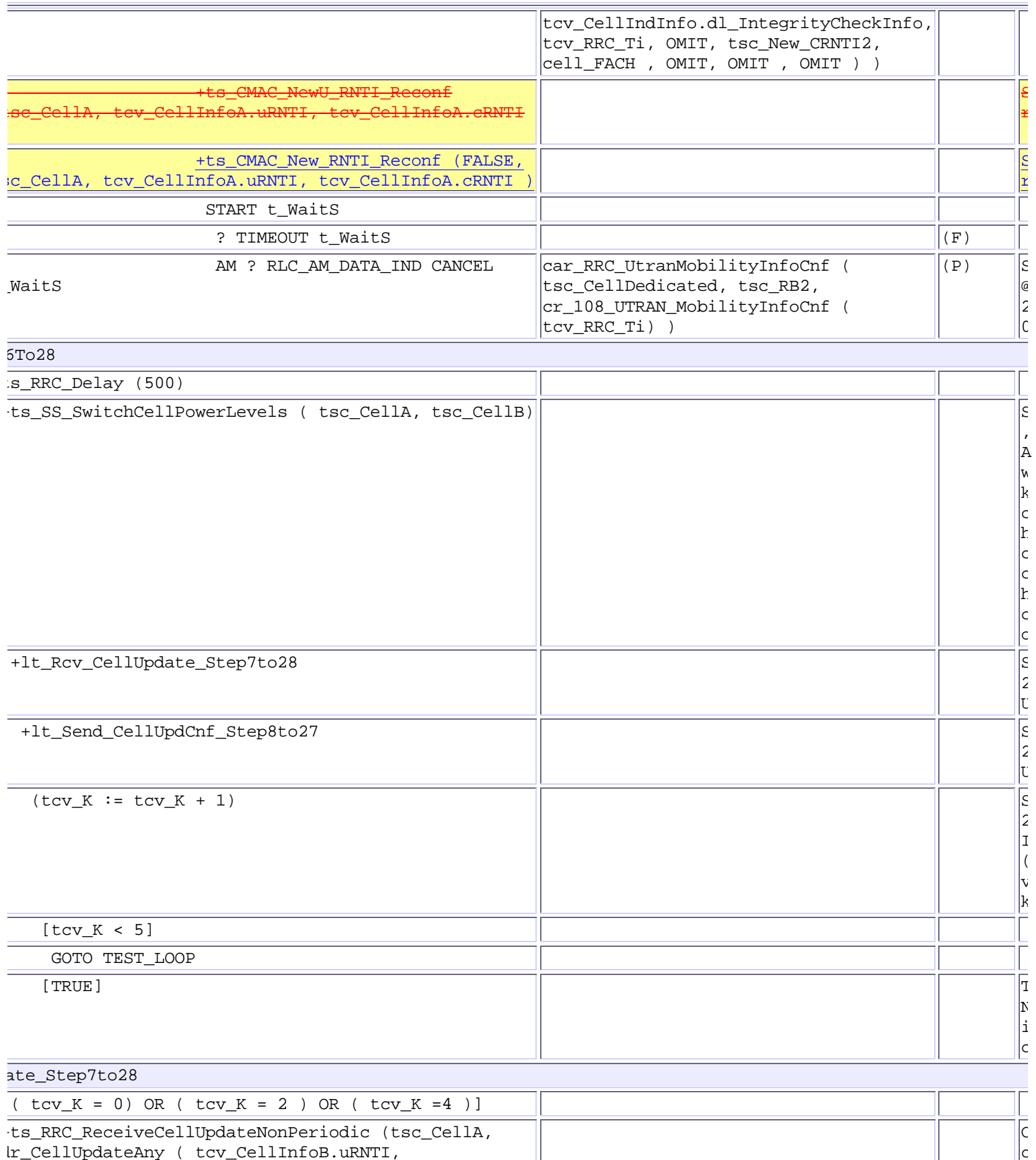

dr\_CellUpdateAny ( tcv\_CellInfoB.uRNTI, ellReselection), 15000 )

+ts\_HO\_ReconfFACH\_ToFACH (tsc\_CellB,tsc\_CellA) C

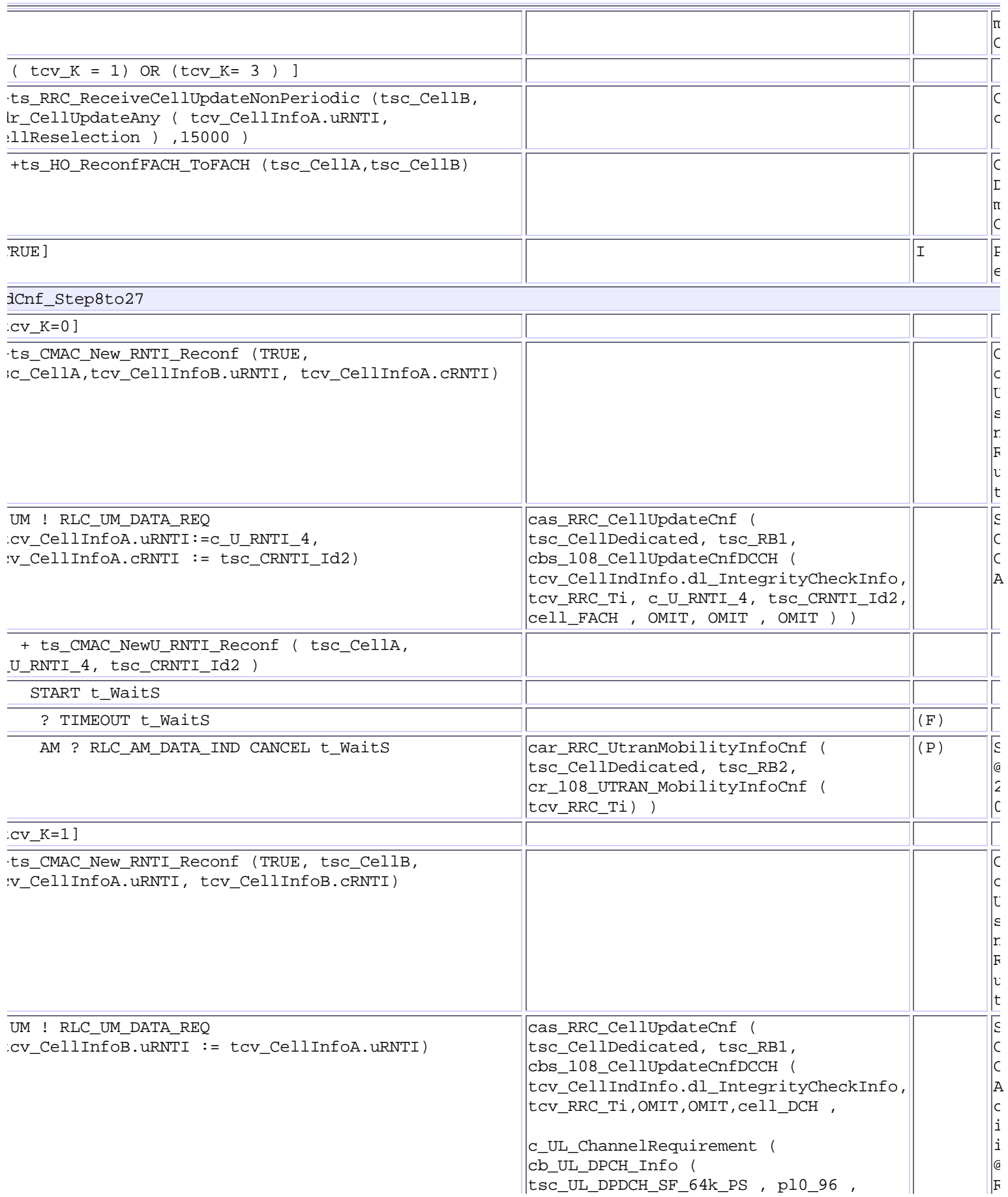

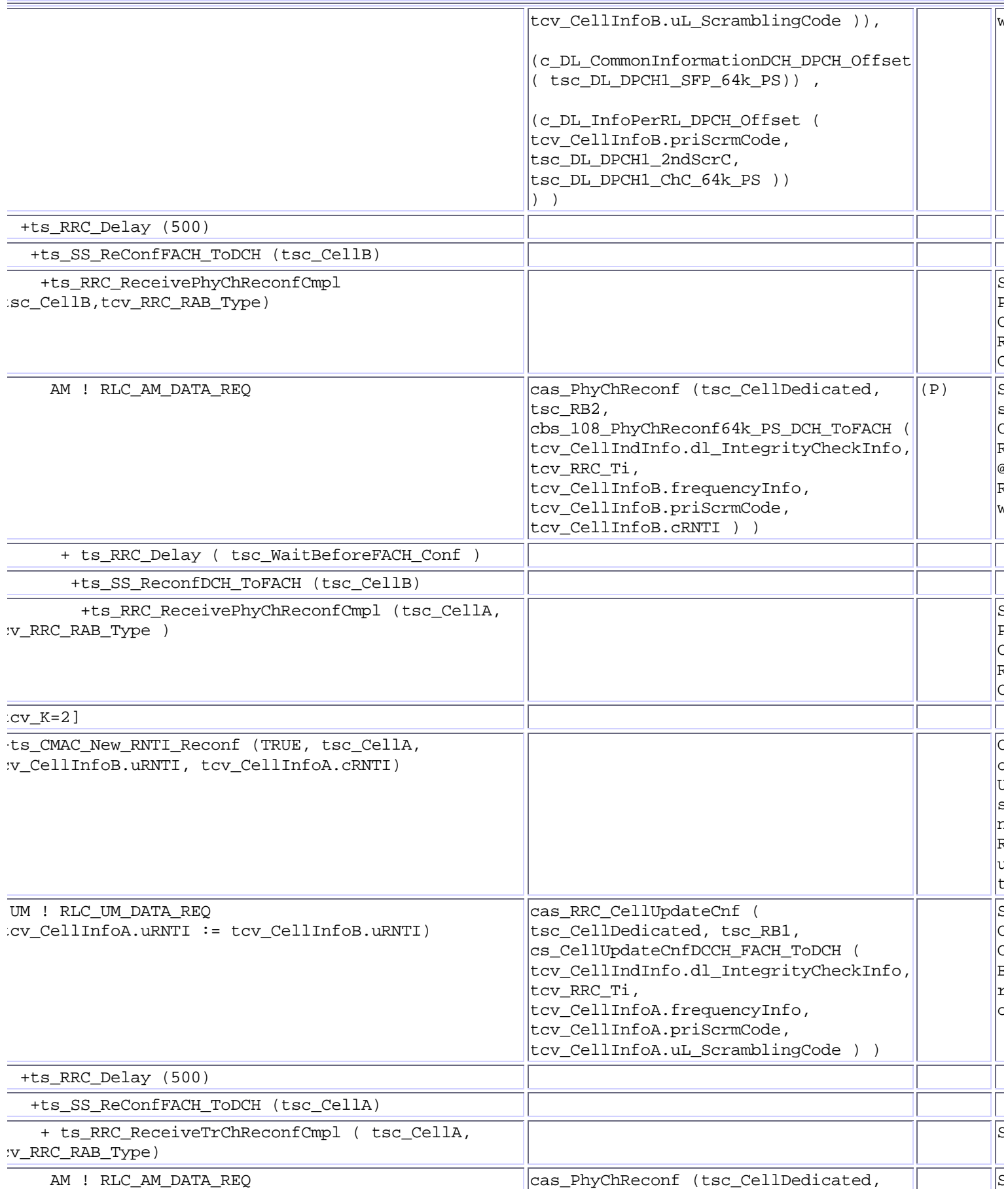

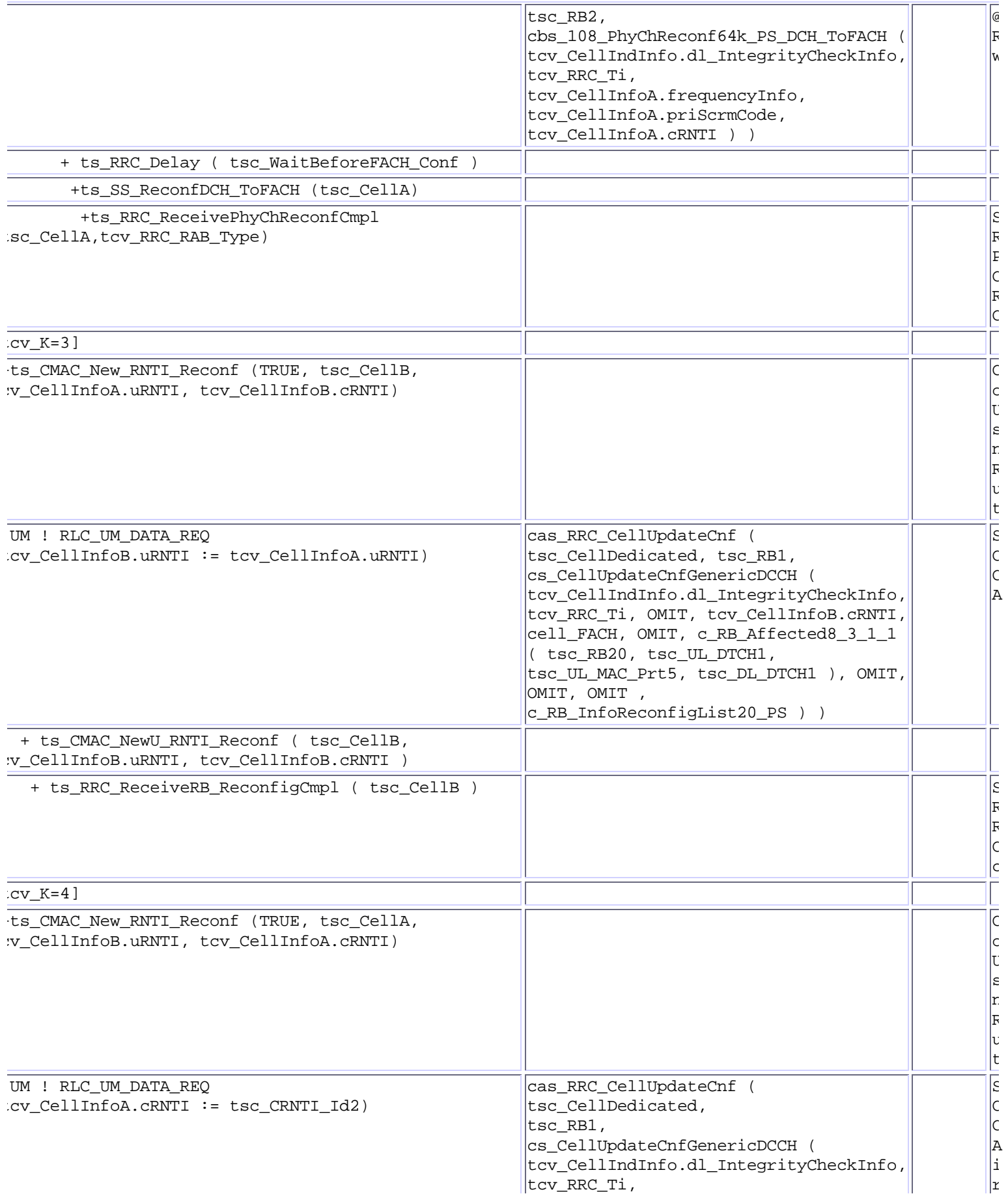

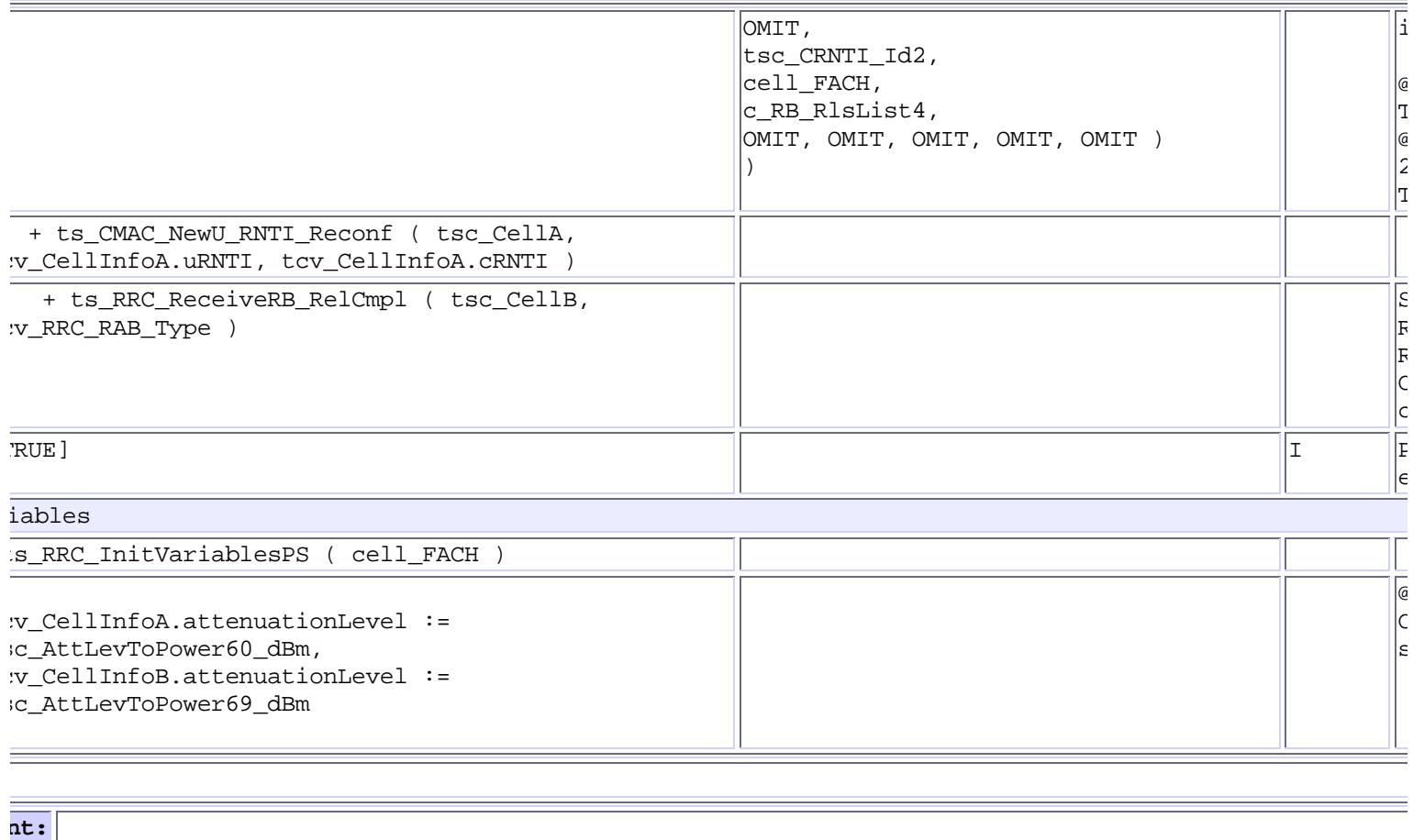

Generated by Leonardo Delta 1.05 (Da Vinci Communications Ltd)

CR-Form-v7

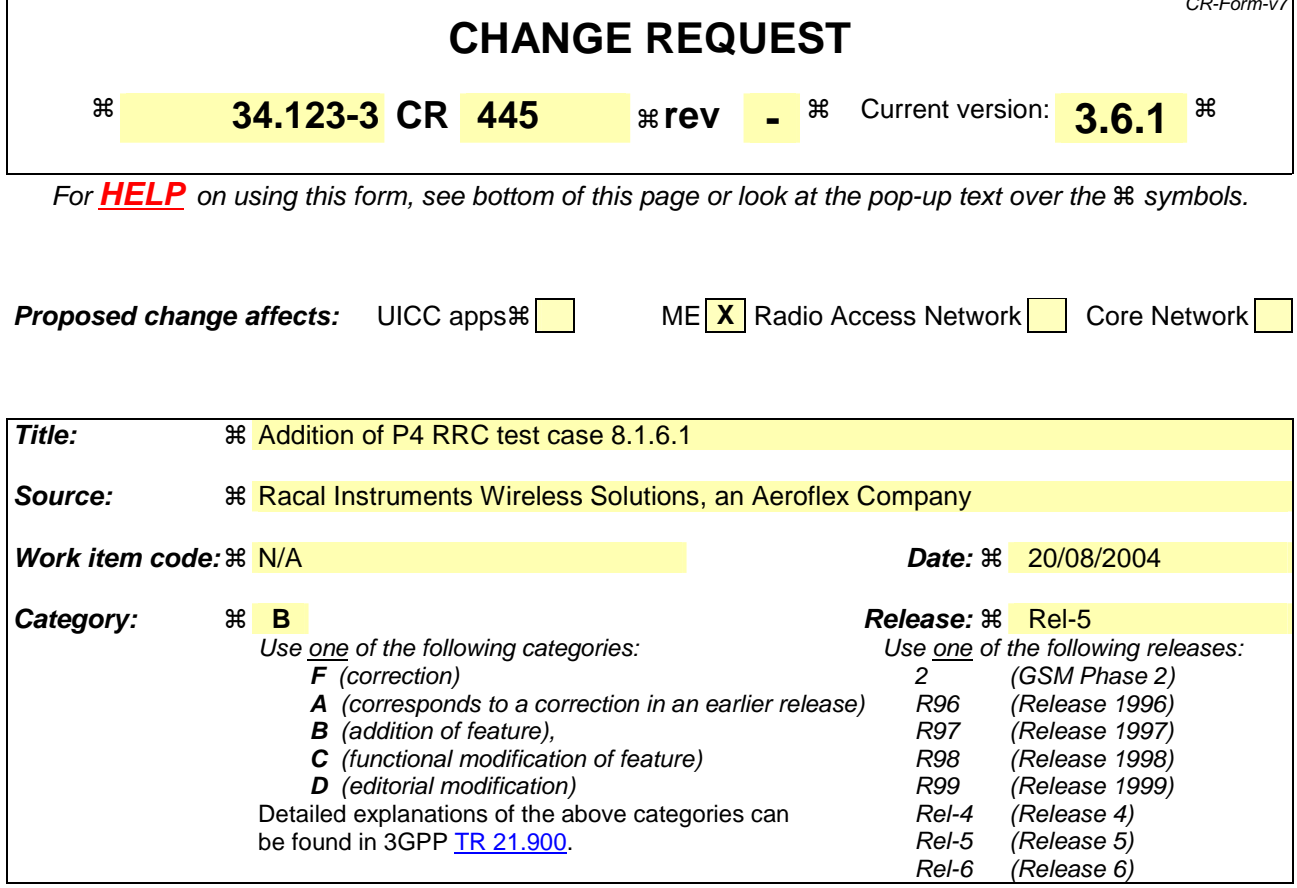

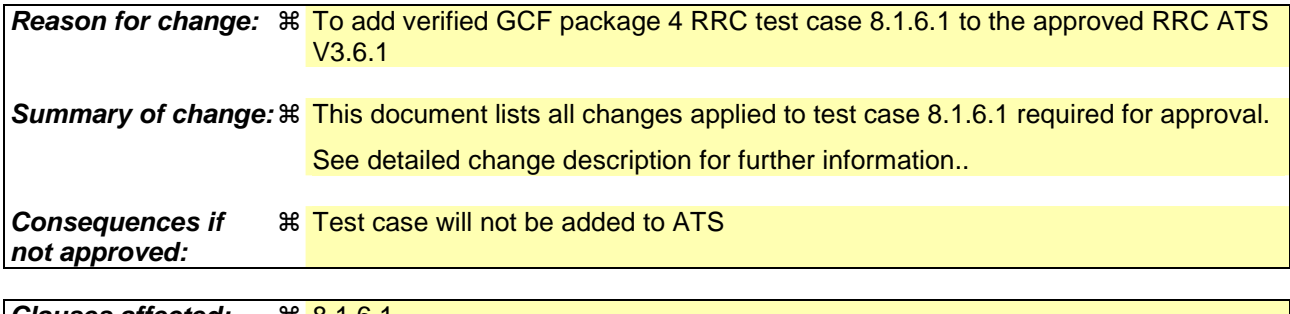

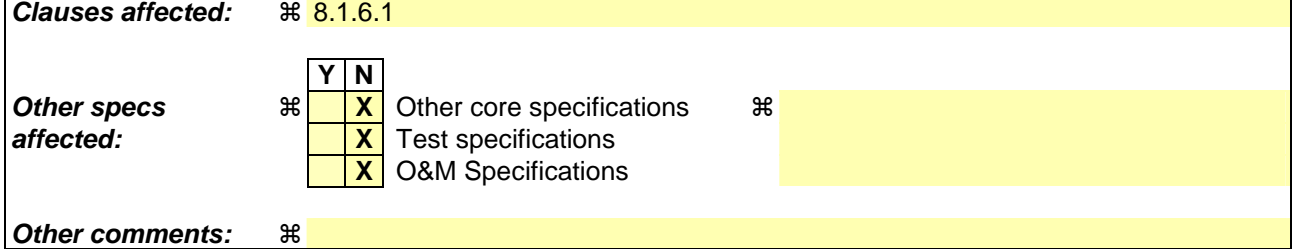

#### **How to create CRs using this form:**

Comprehensive information and tips about how to create CRs can be found at http://www.3gpp.org/specs/CR.htm. Below is a brief summary:

- 1) Fill out the above form. The symbols above marked  $\#$  contain pop-up help information about the field that they are closest to.
- 2) Obtain the latest version for the release of the specification to which the change is proposed. Use the MS Word "revision marks" feature (also known as "track changes") when making the changes. All 3GPP specifications can be downloaded from the 3GPP server under ftp://ftp.3gpp.org/specs/ For the latest version, look for the directory name with the latest date e.g. 2001-03 contains the specifications resulting from the March 2001 TSG meetings.

3) With "track changes" disabled, paste the entire CR form (use CTRL-A to select it) into the specification just in front of the clause containing the first piece of changed text. Delete those parts of the specification which are not relevant to the change request.

**Title: Changes to test case 8.1.6.1 required for approval Source:** Racal Instruments Wireless Solutions, an Aeroflex Company **Document for:** Email Approval **Contact: Kundan Sehmbey** kundan.sehmbey@aeroflex.com Tel. +44 1628 610639

### **1 Overview**

This document gives details of the changes made to TTCN implementation for test case 8.1.6.1, which is part of RRC iWD\_wk31 test suite. Changes are made so that it can be executed with one or more 3G UE. Plesae see section 6 for log information.

# 2 Table of Contents

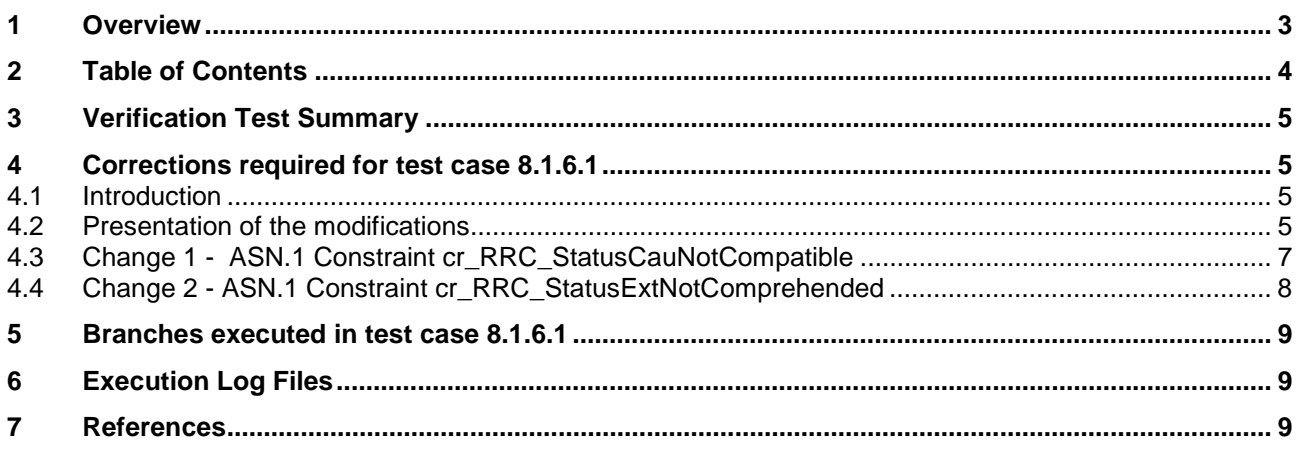

## **3 Verification Test Summary**

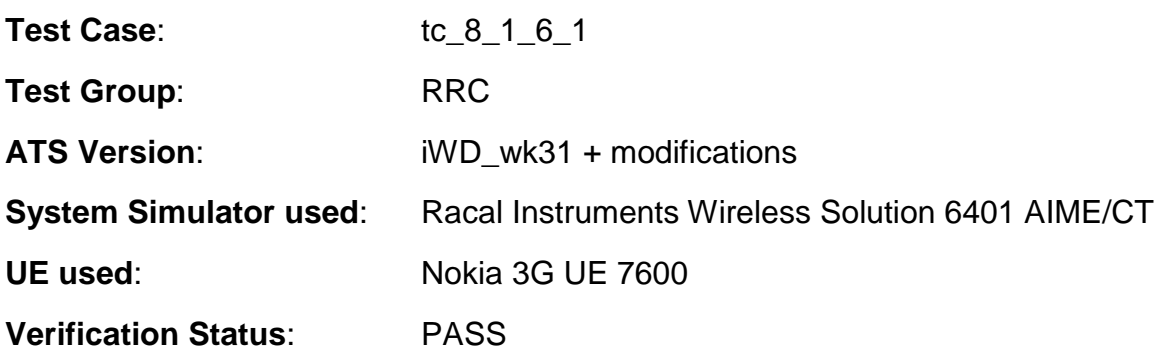

## **4 Corrections required for test case 8.1.6.1**

#### **4.1 Introduction**

The TTCN ATS used is RRC iWD\_wk31.mp which is part of the iWD-TVB2003-03\_D04wk31 release.

#### **4.2 Presentation of the modifications**

The changes done are described below in tables, and are also supported by **screenshots** taken from the relevant parts of changed TTCN objects in TTCN.GR format.

The tables used in the following session is described below with an example below

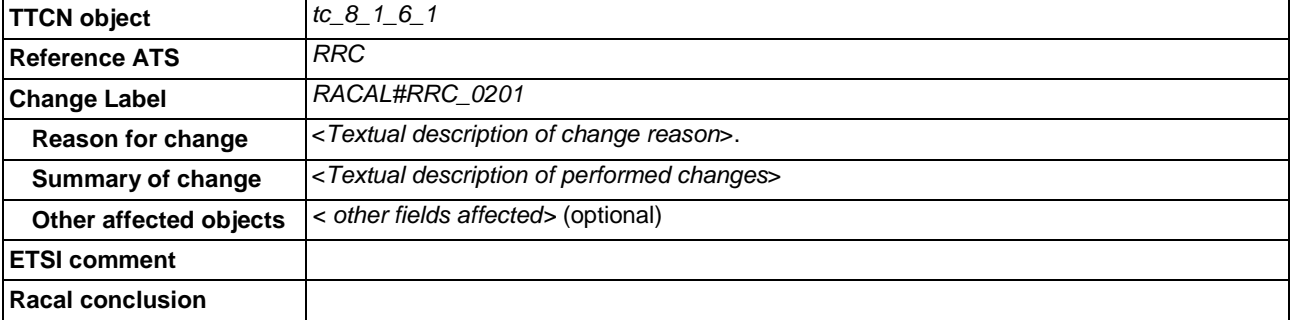

#### **Table 1: Example Change Table**

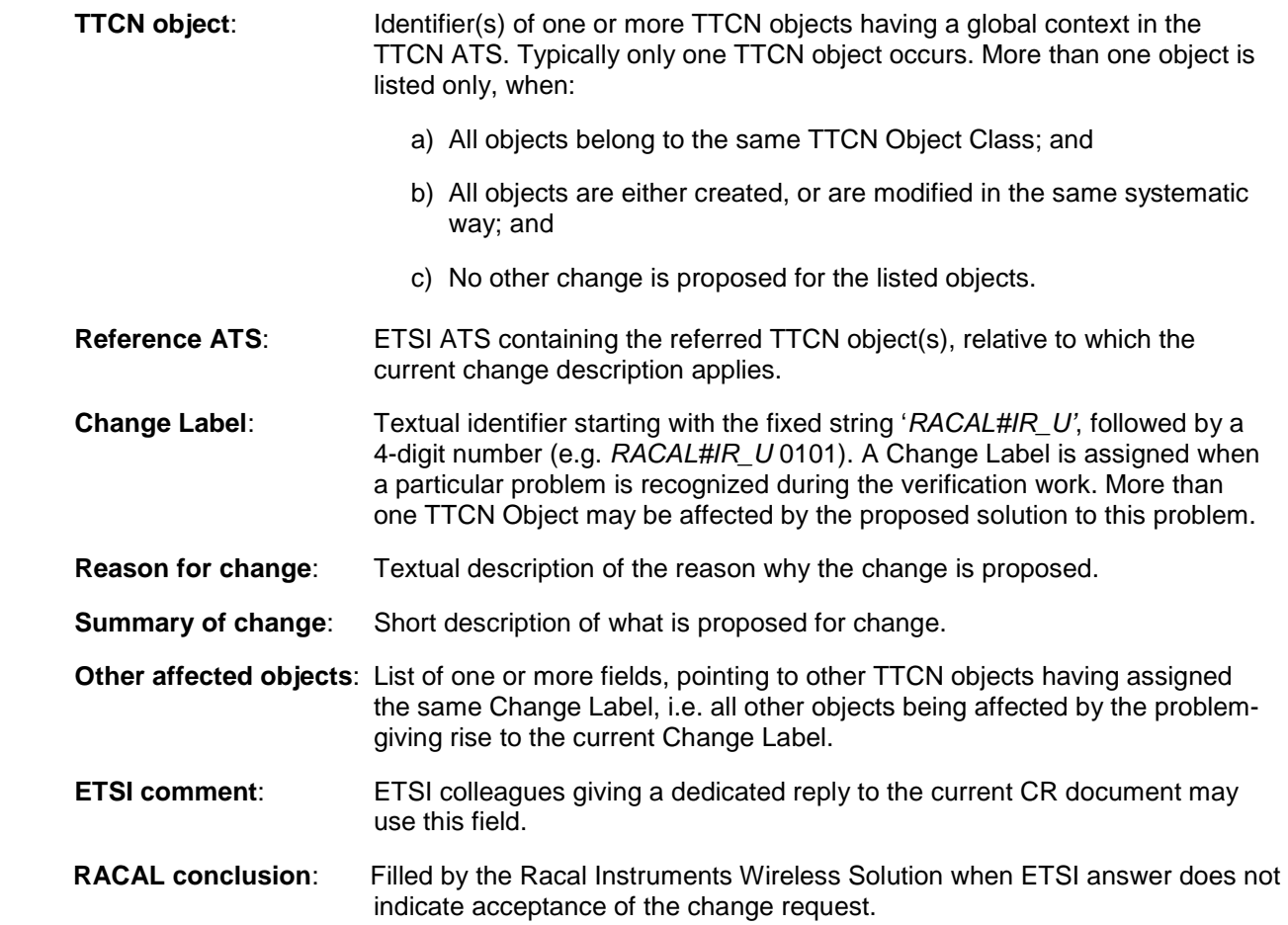

### **4.3 Change 1 -** ASN.1 Constraint **cr\_RRC\_StatusCauNotCompatible**

**Reason for change**  IE **laterNonCriticalExtensions** may not be present in RRC Status Message **Summary**  Use ' **\*** ' in ASN.1 cnostraing instead of '**?** ' **of change**

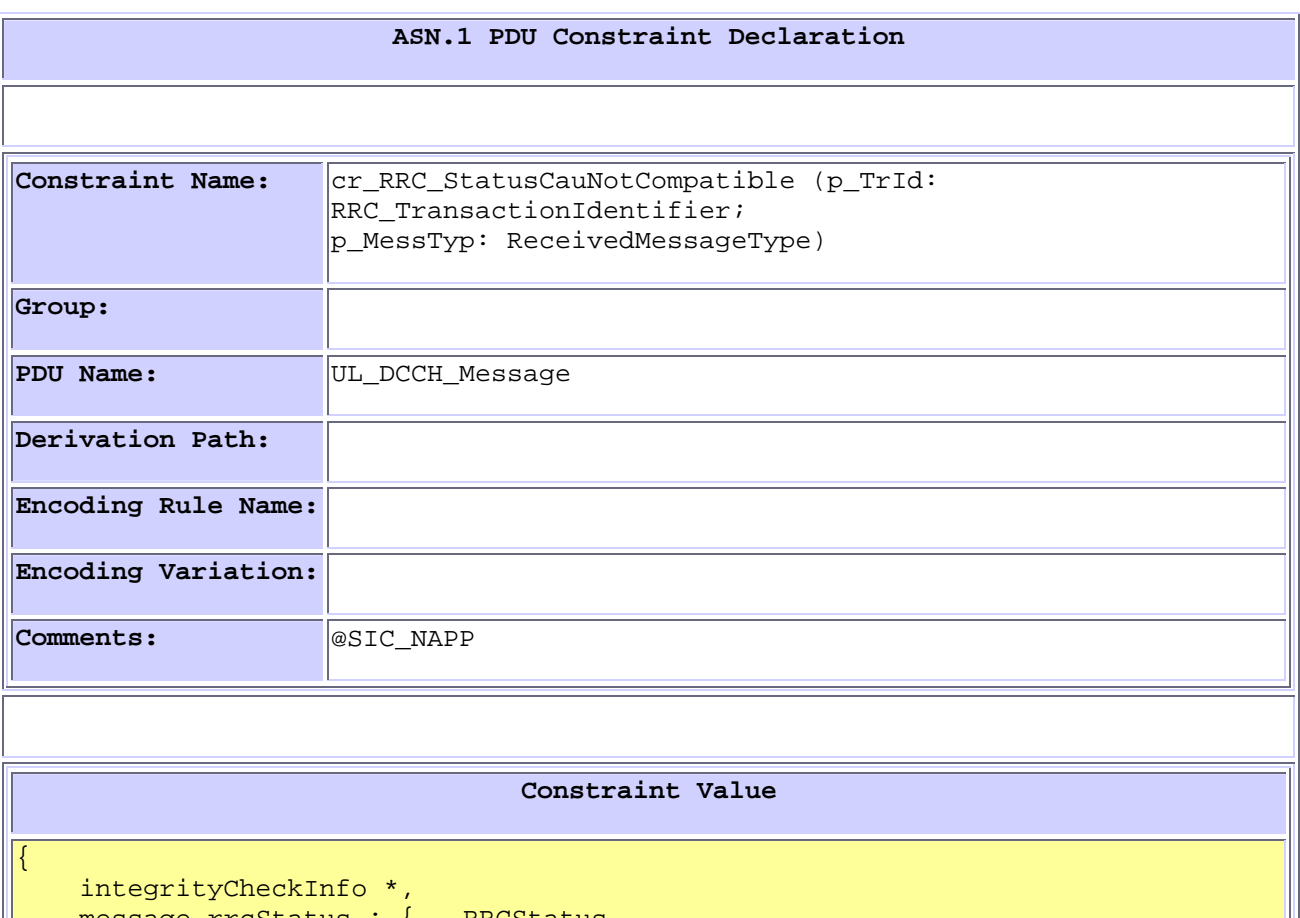

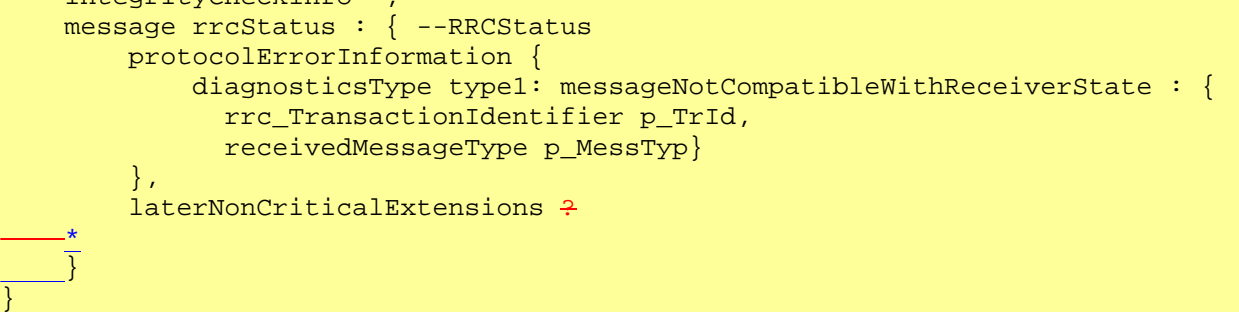

### **4.4 Change 2 -** ASN.1 Constraint **cr\_RRC\_StatusExtNotComprehended**

**Reason for change**  IE **laterNonCriticalExtensions** may not be present in RRC Status Message **Summary**  Use ' **\*** ' in ASN.1 cnostraing instead of '**?** ' **of change**

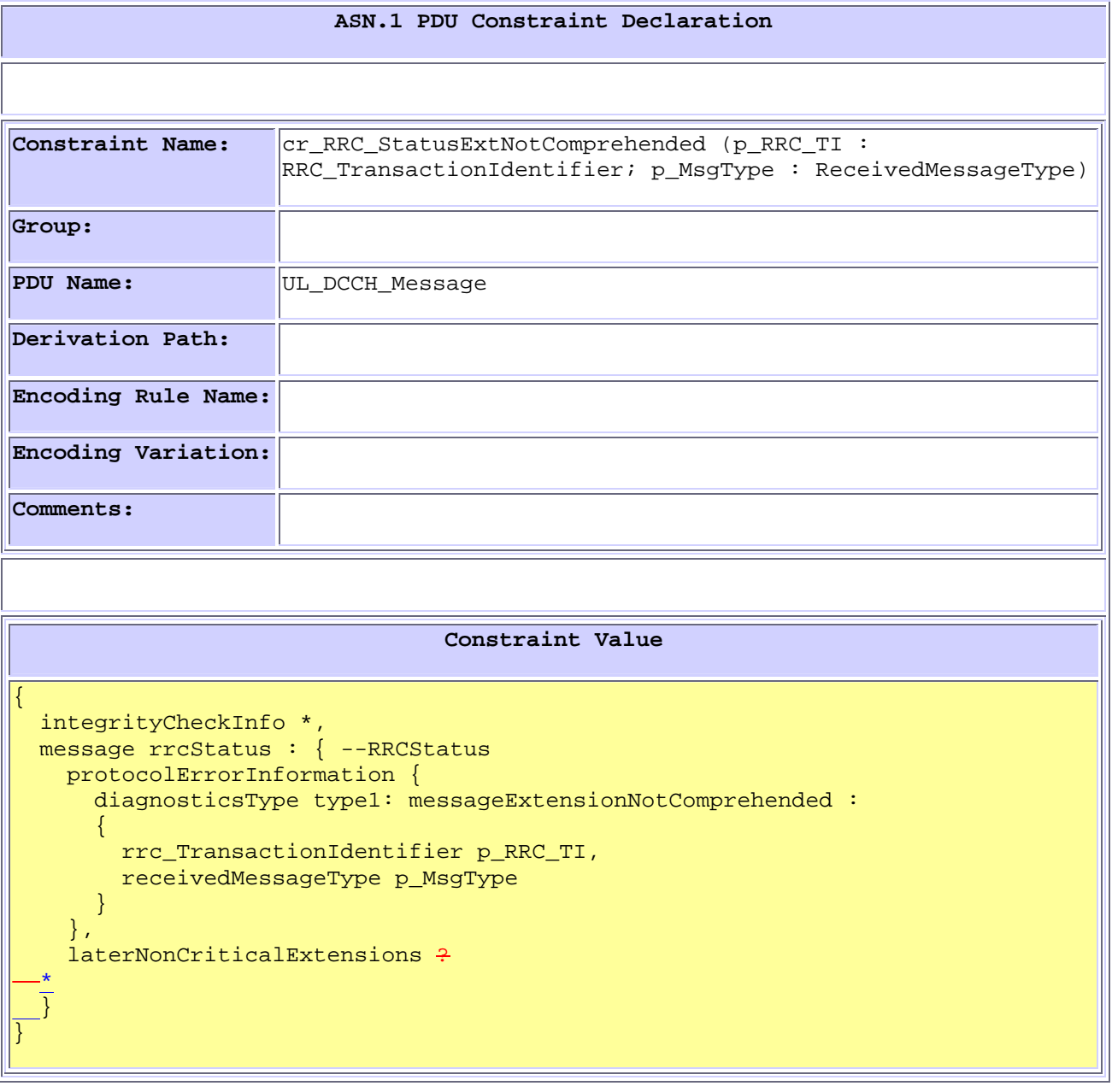

### **5 Branches executed in test case 8.1.6.1**

Test case was executed with pc\_CS=TRUE, pc\_PS=TRUE, px\_CN\_DomainTested set to cs\_domain and ps\_domain

## **6 Execution Log Files**

The Nokia 3G UE 7600 has been used and test case passed on the Racal Instruments Wireless Solution 6401 AIME/CT Test platform. Log of the successful test case execution is enclosed in T1s040490[2].

### **7 References**

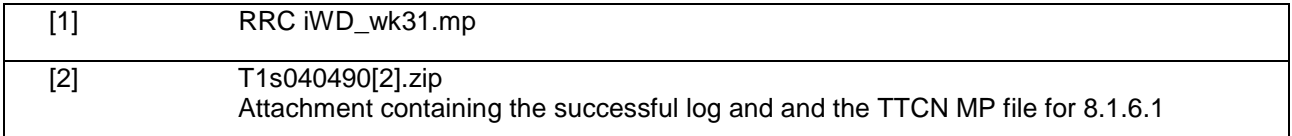

r.

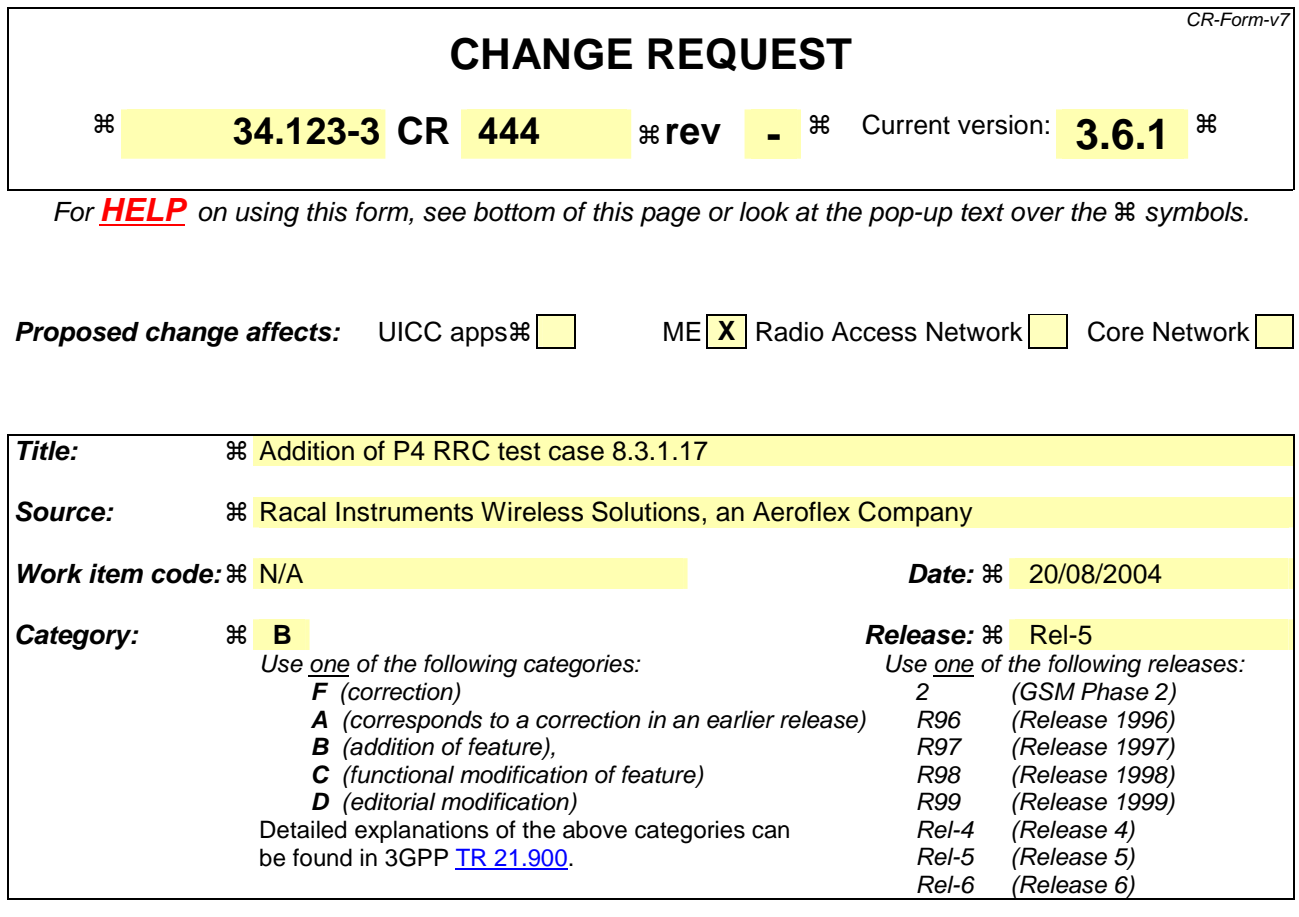

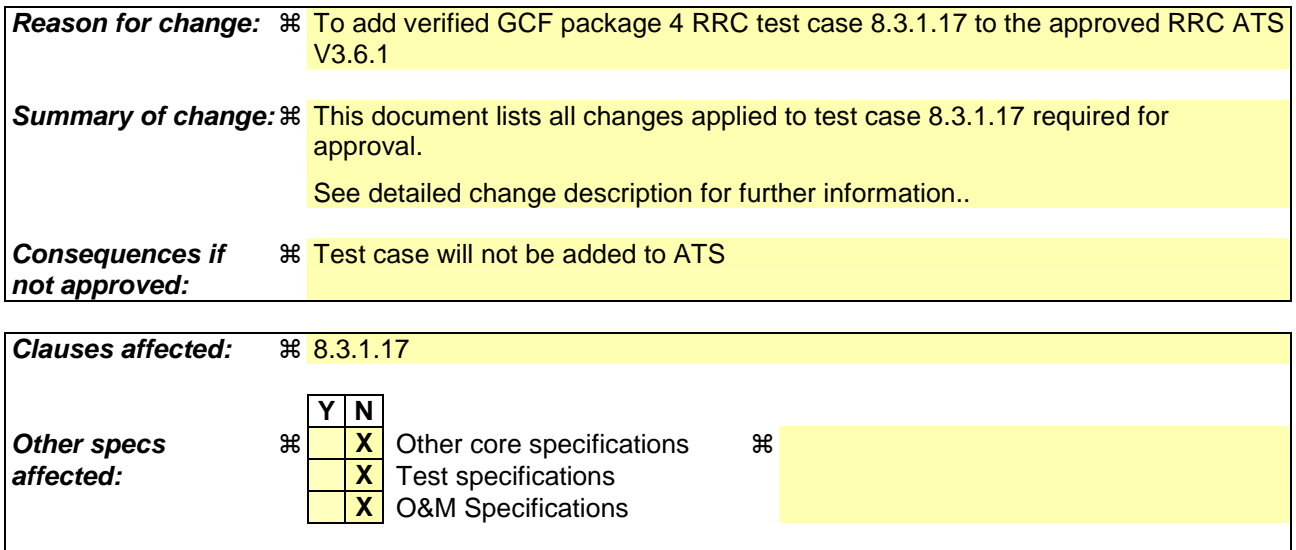

**Other comments:**  $\mathbb{R}$ 

#### **How to create CRs using this form:**

Comprehensive information and tips about how to create CRs can be found at http://www.3gpp.org/specs/CR.htm. Below is a brief summary:

- 1) Fill out the above form. The symbols above marked  $\#$  contain pop-up help information about the field that they are closest to.
- 2) Obtain the latest version for the release of the specification to which the change is proposed. Use the MS Word "revision marks" feature (also known as "track changes") when making the changes. All 3GPP specifications can be

downloaded from the 3GPP server under *ftp://ftp.3gpp.org/specs/* For the latest version, look for the directory name with the latest date e.g. 2001-03 contains the specifications resulting from the March 2001 TSG meetings.

3) With "track changes" disabled, paste the entire CR form (use CTRL-A to select it) into the specification just in front of the clause containing the first piece of changed text. Delete those parts of the specification which are not relevant to the change request.

**Title: Changes to test case 8.3.1.17 required for approval Source:** Racal Instruments Wireless Solutions, an Aeroflex Company **Document for:** Email Approval **Contact: Kundan Sehmbey** kundan.sehmbey@aeroflex.com Tel. +44 1628 610639

### **1 Overview**

This document gives details of the changes made to TTCN implementation for test case 8.3.1.17, which is part of RRC iWD\_wk31 test suite. Changes are made so that it can be executed with one or more 3G UE. Plesae see section 6 for log information.

# 2 Table of Contents

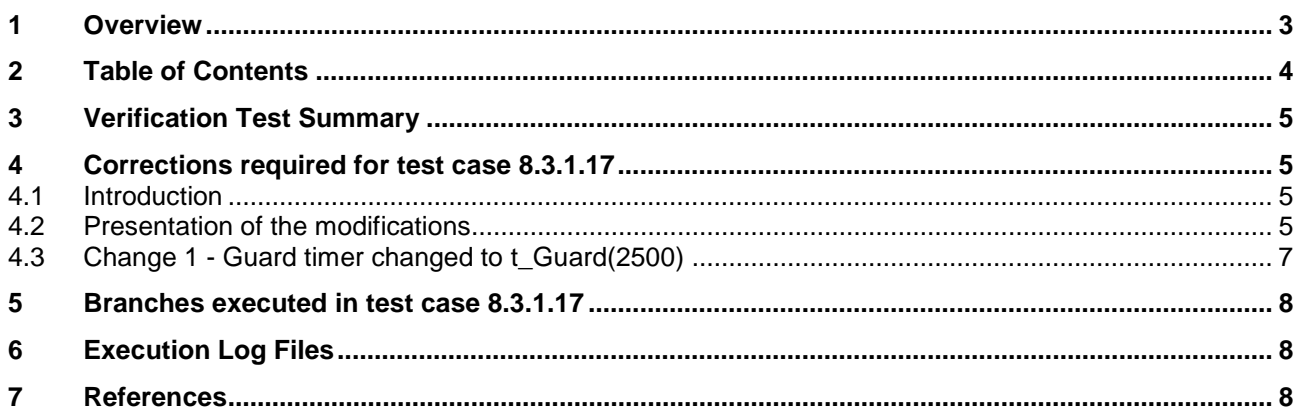

## **3 Verification Test Summary**

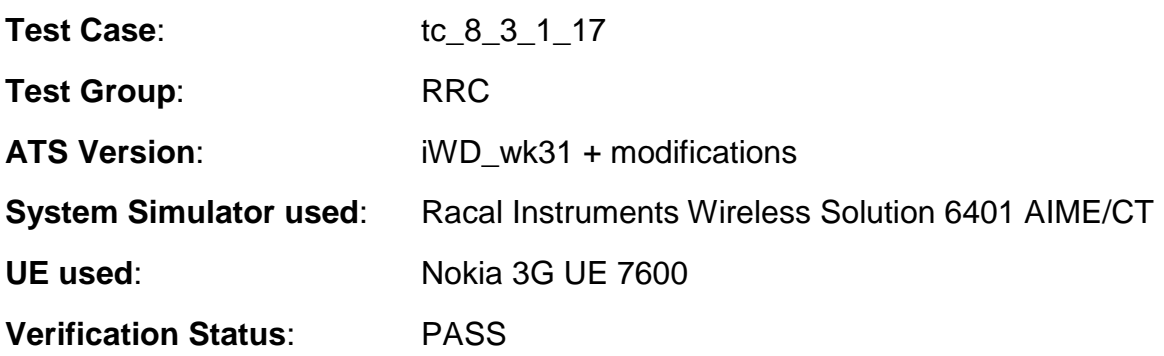

## **4 Corrections required for test case 8.3.1.17**

#### **4.1 Introduction**

The TTCN ATS used is RRC iWD\_wk31.mp which is part of the iWD-TVB2003-03\_D04wk31 release.

#### **4.2 Presentation of the modifications**

The changes done are described below in tables, and are also supported by **screenshots** taken from the relevant parts of changed TTCN objects in TTCN.GR format.

The tables used in the following session is described below with an example below

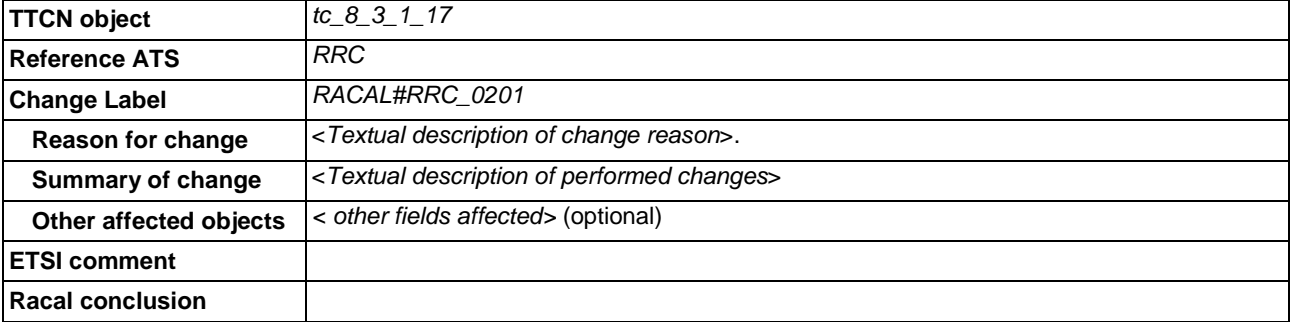

#### **Table 1: Example Change Table**
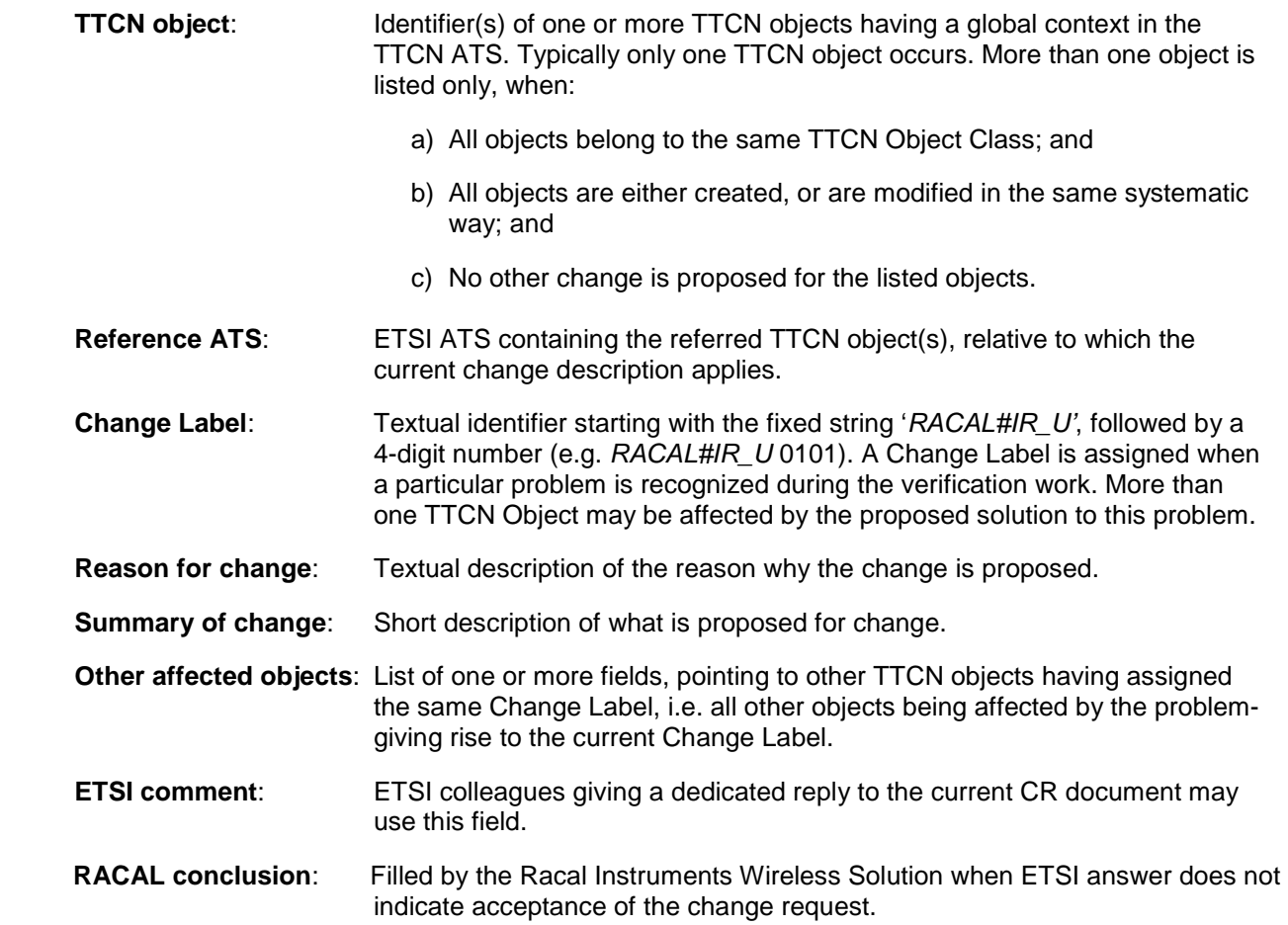

## 4.3 **Change 1 -** Guard timer changed to t\_Guard(2500)

**Reason for change**  Guard timer too small and not correct for completion of test cases.

**Summary of change** Changed t\_Guard value from it's default value of 300 s to 2500 s

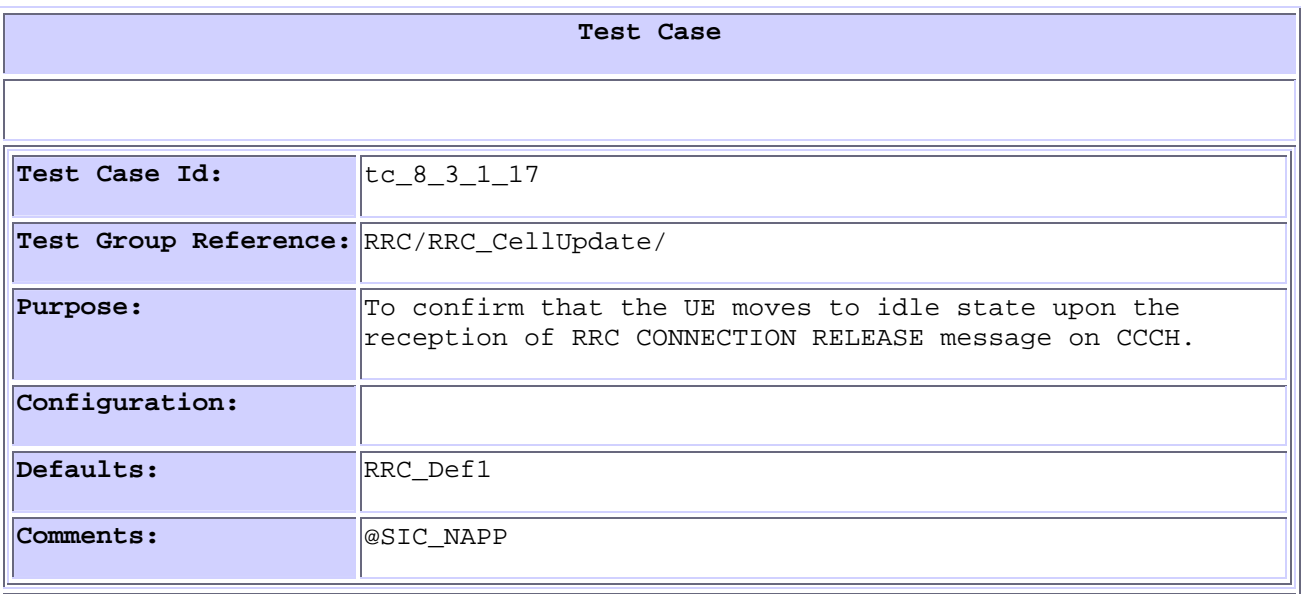

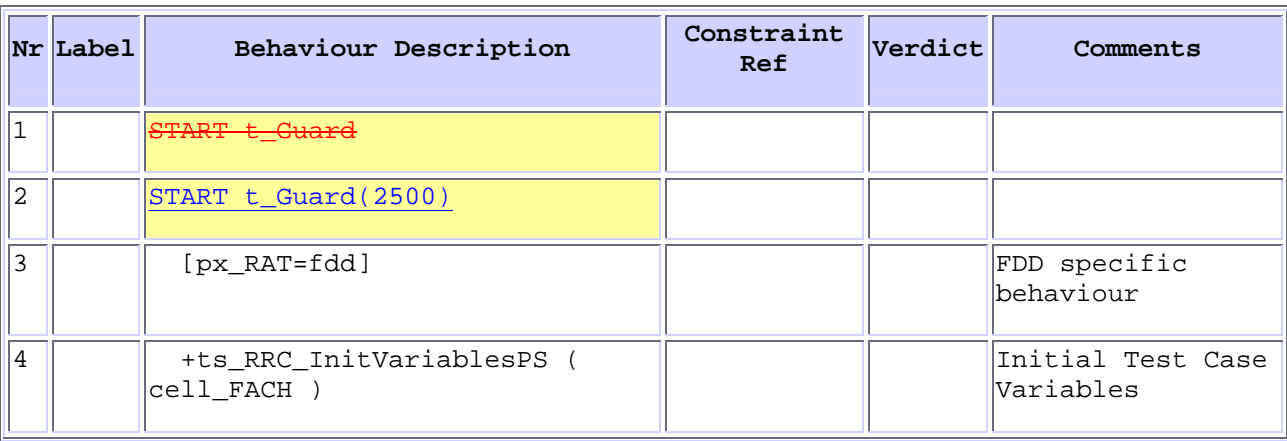

## **5 Branches executed in test case 8.3.1.17**

Test case was executed with pc\_CS=TRUE, pc\_PS=TRUE, px\_CN\_DomainTested set to ps\_domain.

# **6 Execution Log Files**

The Nokia 3G UE 7600 has been used and test case passed on the Racal Instruments Wireless Solution 6401 AIME/CT Test platform. Log of the successful test case execution is enclosed in T1s040494[2].

## **7 References**

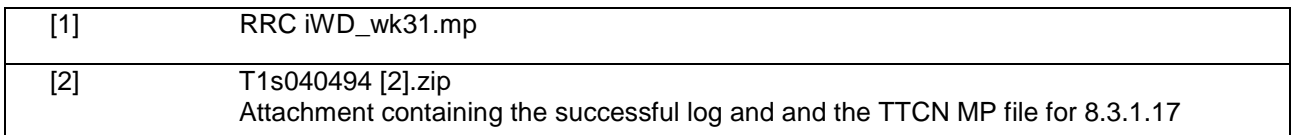

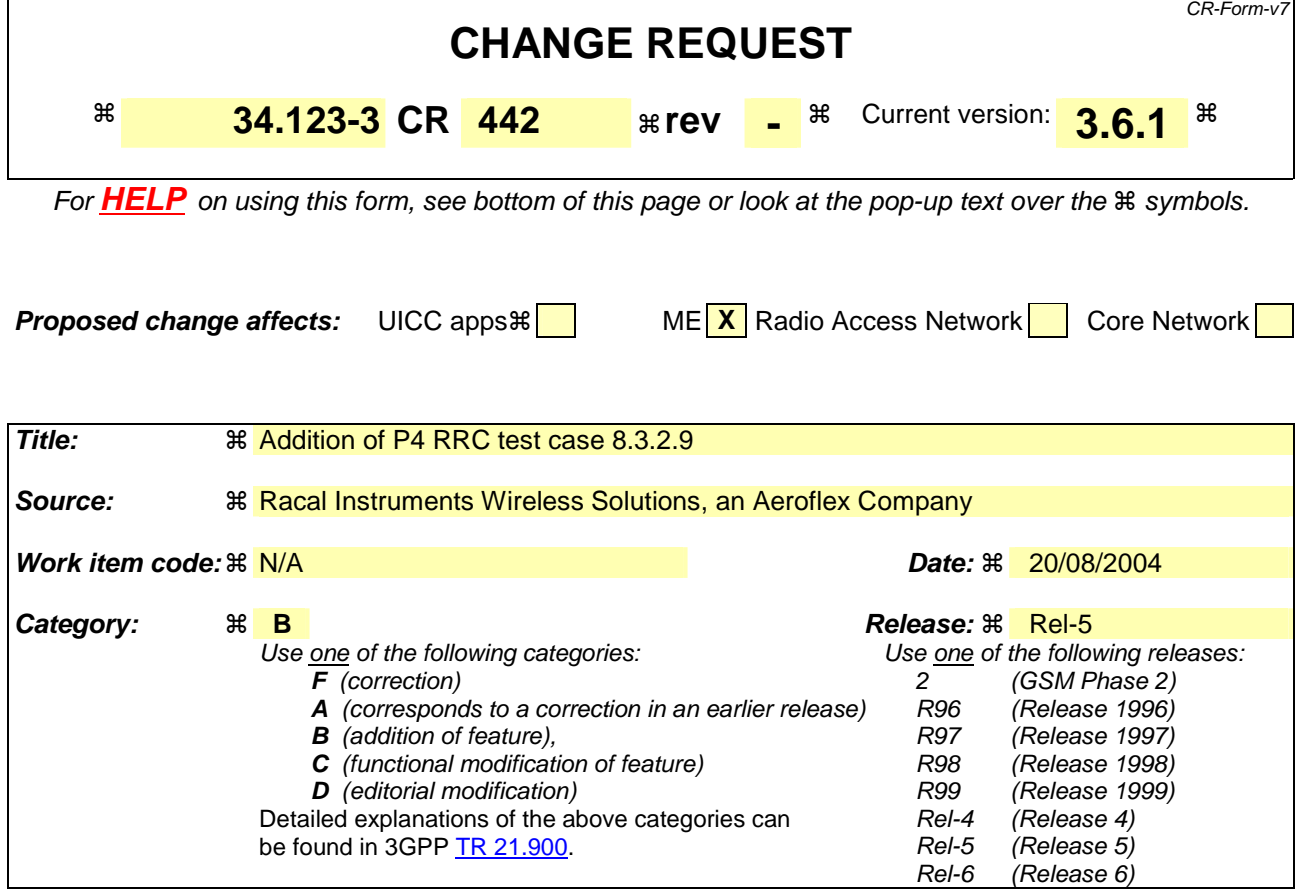

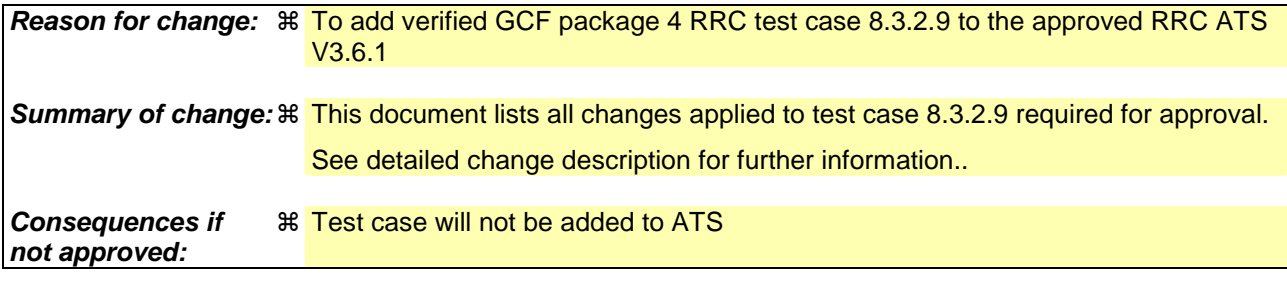

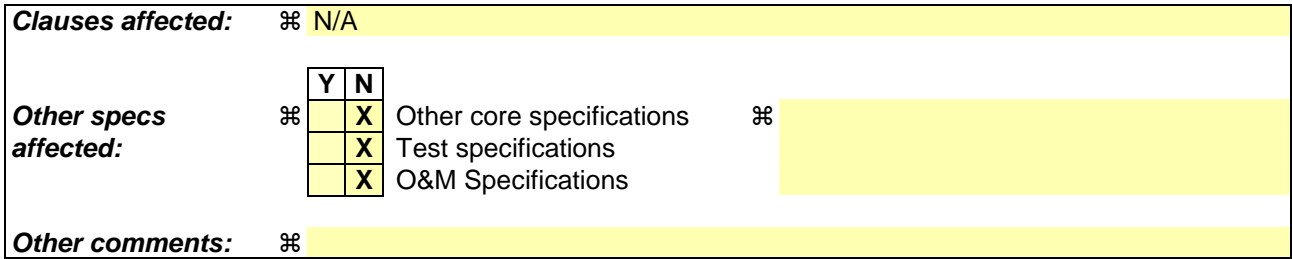

Comprehensive information and tips about how to create CRs can be found at http://www.3gpp.org/specs/CR.htm. Below is a brief summary:

- 1) Fill out the above form. The symbols above marked  $\#$  contain pop-up help information about the field that they are closest to.
- 2) Obtain the latest version for the release of the specification to which the change is proposed. Use the MS Word "revision marks" feature (also known as "track changes") when making the changes. All 3GPP specifications can be downloaded from the 3GPP server under ftp://ftp.3gpp.org/specs/ For the latest version, look for the directory name with the latest date e.g. 2001-03 contains the specifications resulting from the March 2001 TSG meetings.

3) With "track changes" disabled, paste the entire CR form (use CTRL-A to select it) into the specification just in front of the clause containing the first piece of changed text. Delete those parts of the specification which are not relevant to the change request.

**Title: Changes to test case 8.3.2.9 required for approval Source:** Racal Instruments Wireless Solutions, an Aeroflex Company **Document for:** Email Approval **Contact: Kundan Sehmbey** kundan.sehmbey@aeroflex.com Tel. +44 1628 610639

## **1 Overview**

This document gives details of the changes made to TTCN implementation for test case 8.3.2.9, which is part of RRC iWD\_wk31 test suite. Changes are made so that it can be executed with one or more 3G UE. Plesae see section 6 for log information.

# 2 Table of Contents

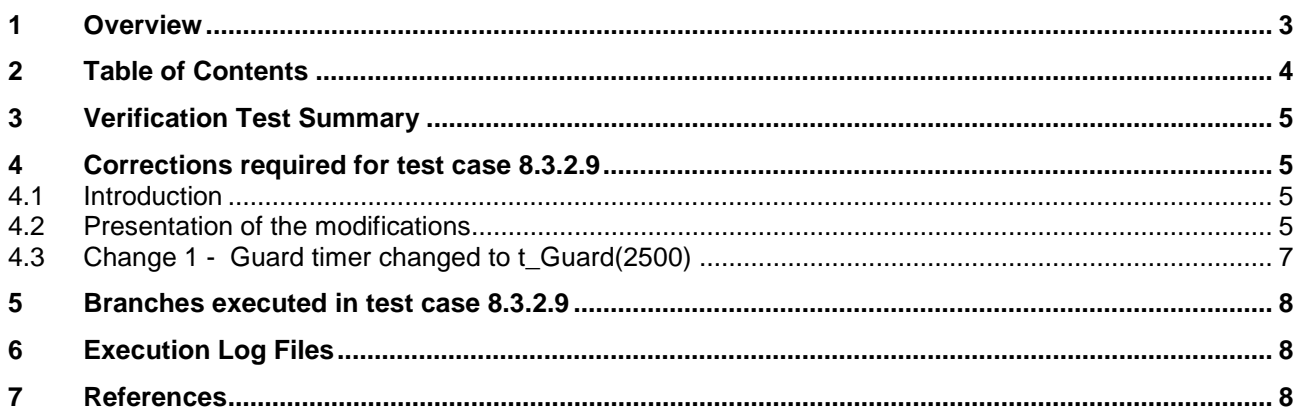

# **3 Verification Test Summary**

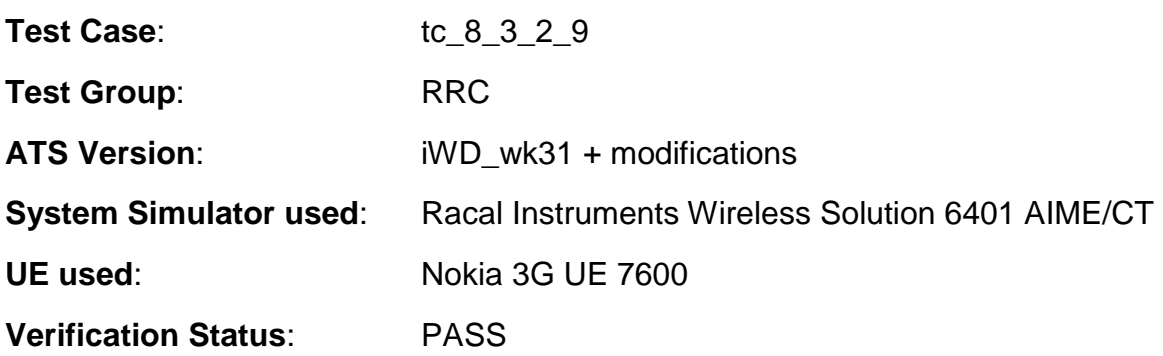

# **4 Corrections required for test case 8.3.2.9**

#### **4.1 Introduction**

The TTCN ATS used is RRC iWD\_wk31.mp which is part of the iWD-TVB2003-03\_D04wk31 release.

#### **4.2 Presentation of the modifications**

The changes done are described below in tables, and are also supported by **screenshots** taken from the relevant parts of changed TTCN objects in TTCN.GR format.

The tables used in the following session is described below with an example below

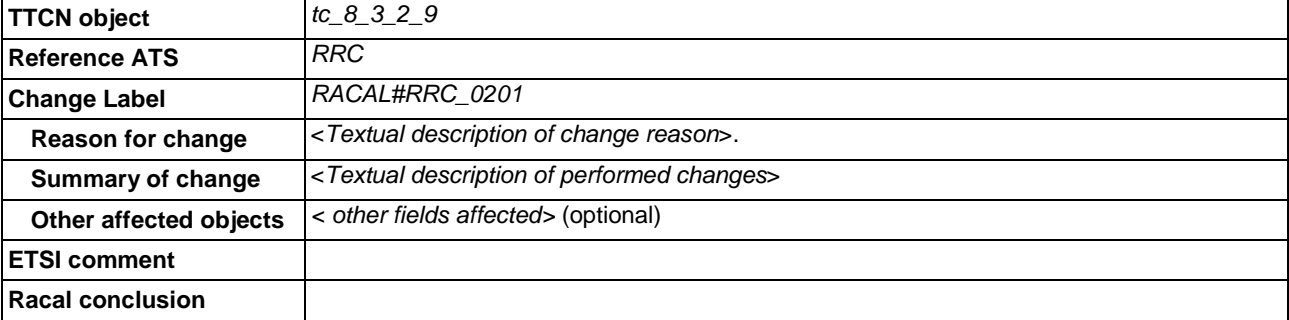

#### **Table 1: Example Change Table**

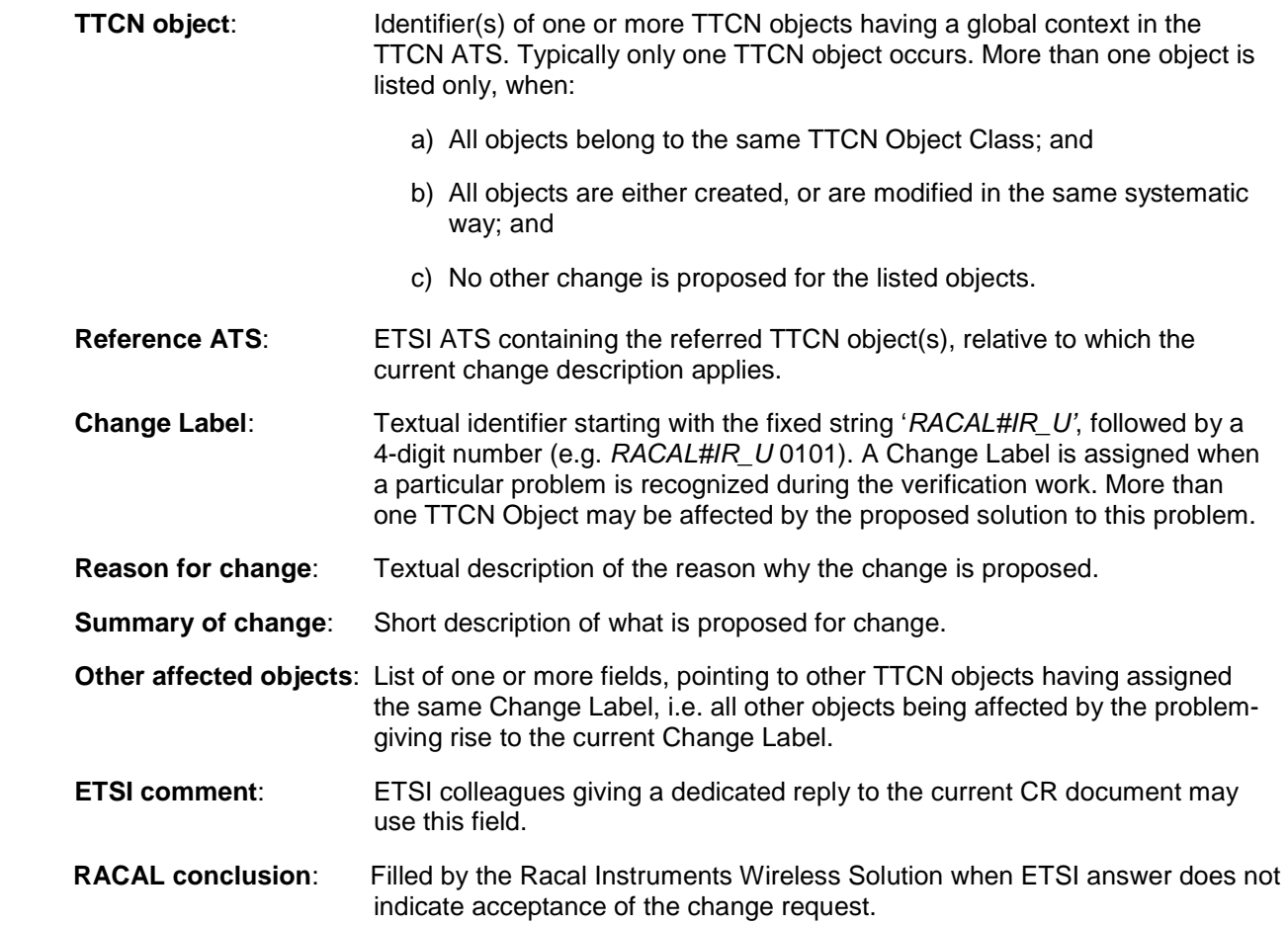

## 4.3 **Change 1 -** Guard timer changed to t\_Guard(2500)

**Reason for change**  Guard timer too small and not correct for completion of test cases. **Summary**  Changed t\_Guard value from it's default value of 300 s to 2500 s **of change**

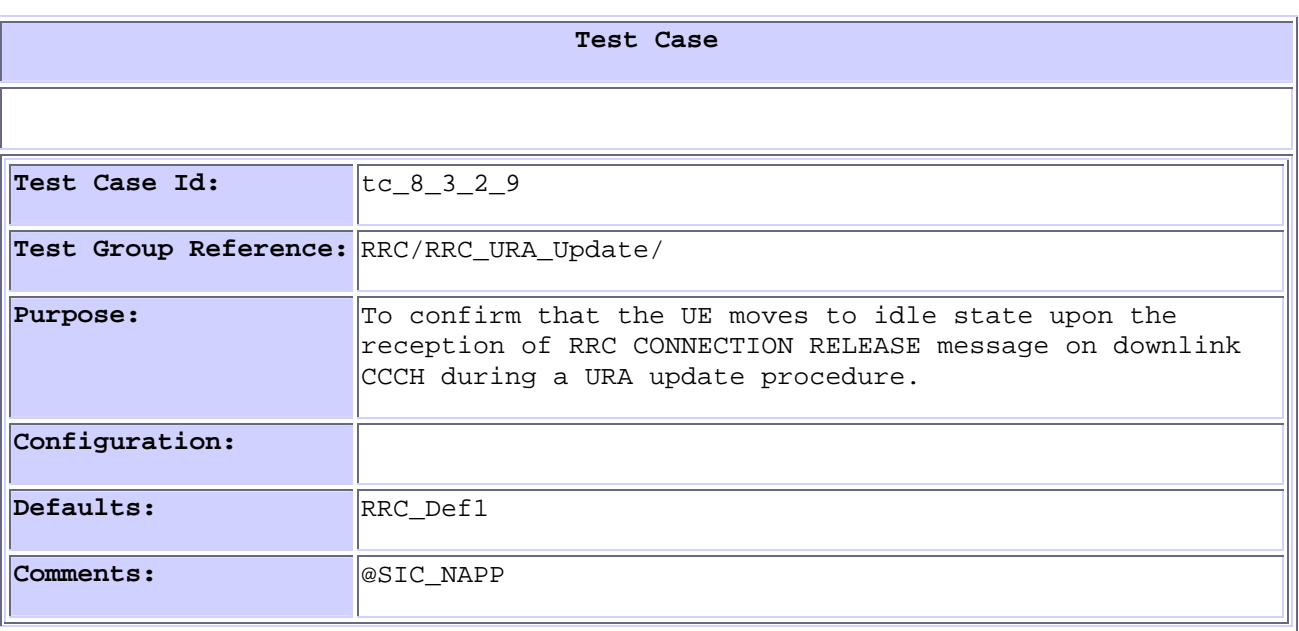

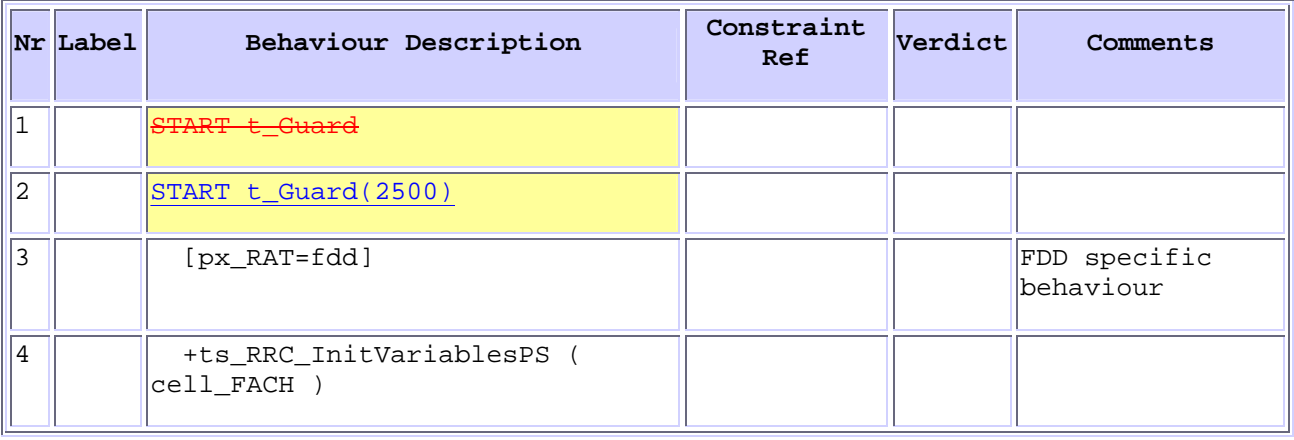

## **5 Branches executed in test case 8.3.2.9**

Test case was executed with pc\_CS=TRUE, pc\_PS=TRUE, px\_CN\_DomainTested set to ps\_domain.

# **6 Execution Log Files**

The Nokia 3G UE 7600 has been used and test case passed on the Racal Instruments Wireless Solution 6401 AIME/CT Test platform. Log of the successful test case execution is enclosed in T1s040496 [2].

## **7 References**

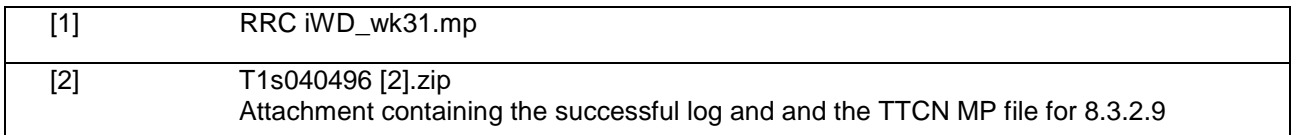

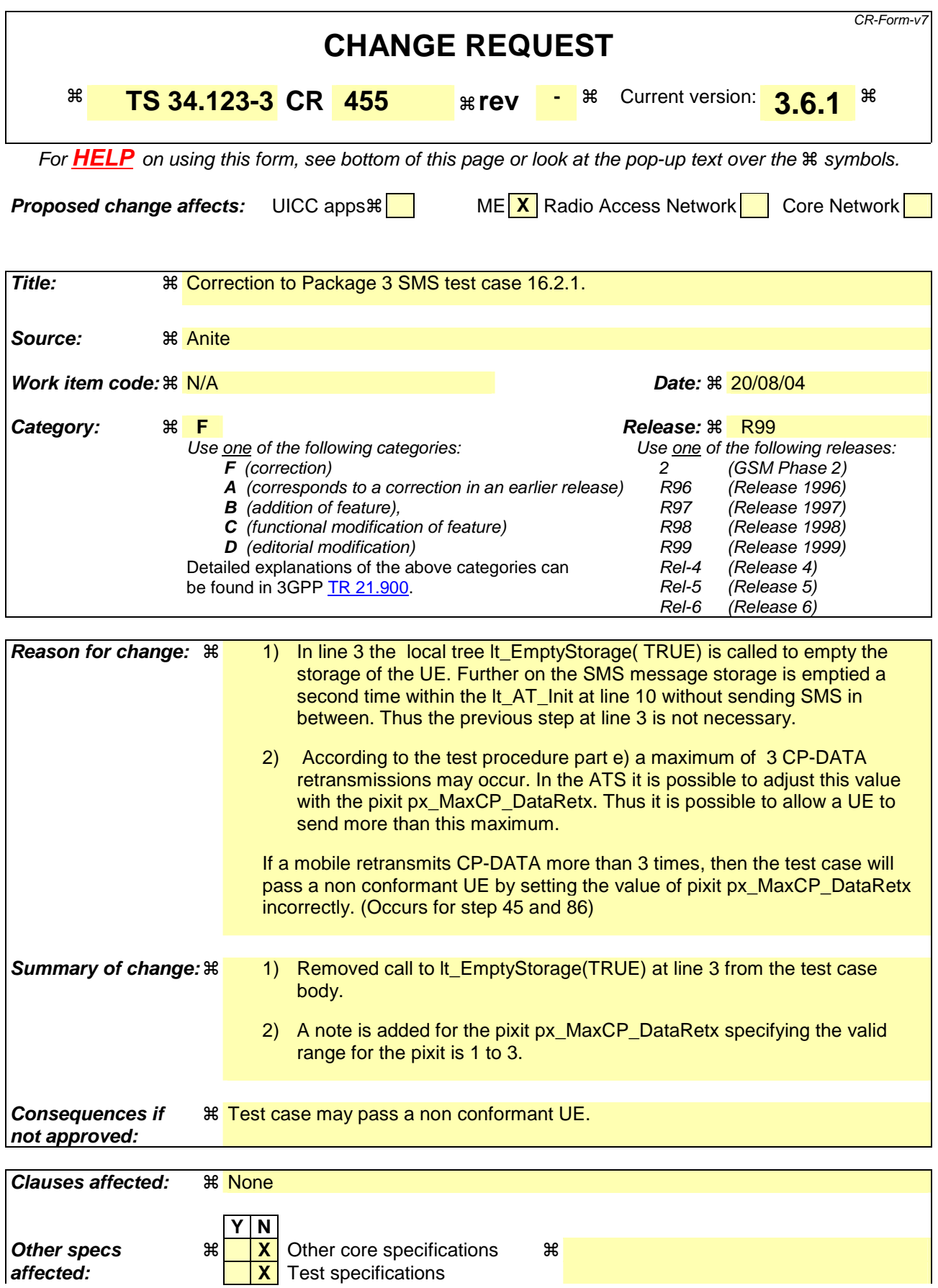

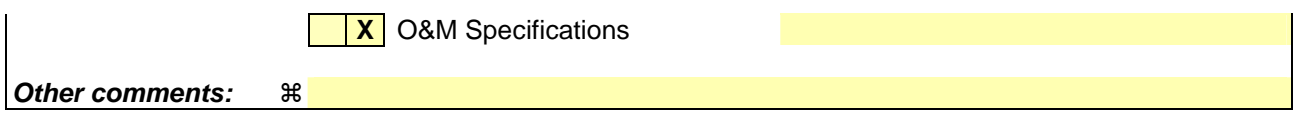

Comprehensive information and tips about how to create CRs can be found at http://www.3gpp.org/specs/CR.htm. Below is a brief summary:

- 1) Fill out the above form. The symbols above marked  $\frac{1}{2}$  contain pop-up help information about the field that they are closest to.
- 2) Obtain the latest version for the release of the specification to which the change is proposed. Use the MS Word "revision marks" feature (also known as "track changes") when making the changes. All 3GPP specifications can be downloaded from the 3GPP server under ftp://ftp.3gpp.org/specs/ For the latest version, look for the directory name with the latest date e.g. 2001-03 contains the specifications resulting from the March 2001 TSG meetings.
- 3) With "track changes" disabled, paste the entire CR form (use CTRL-A to select it) into the specification just in front of the clause containing the first piece of changed text. Delete those parts of the specification which are not relevant to the change request.

## **1.1 Change 1**

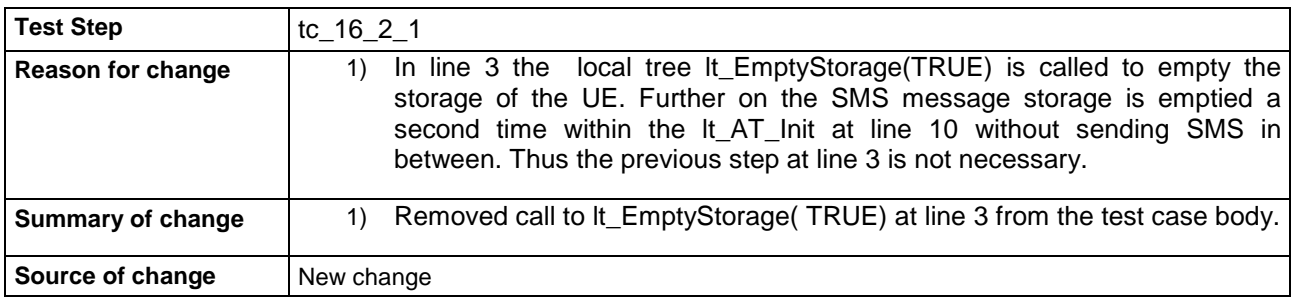

#### **Before:**

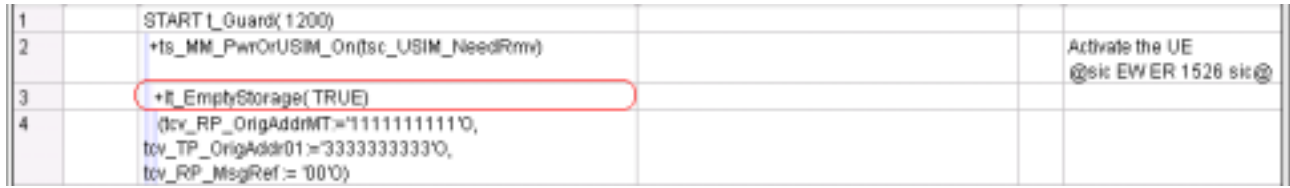

#### **After:**

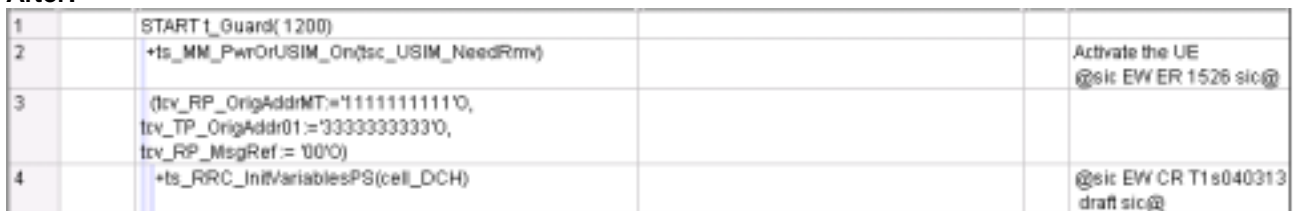

## **1.2 Change 2**

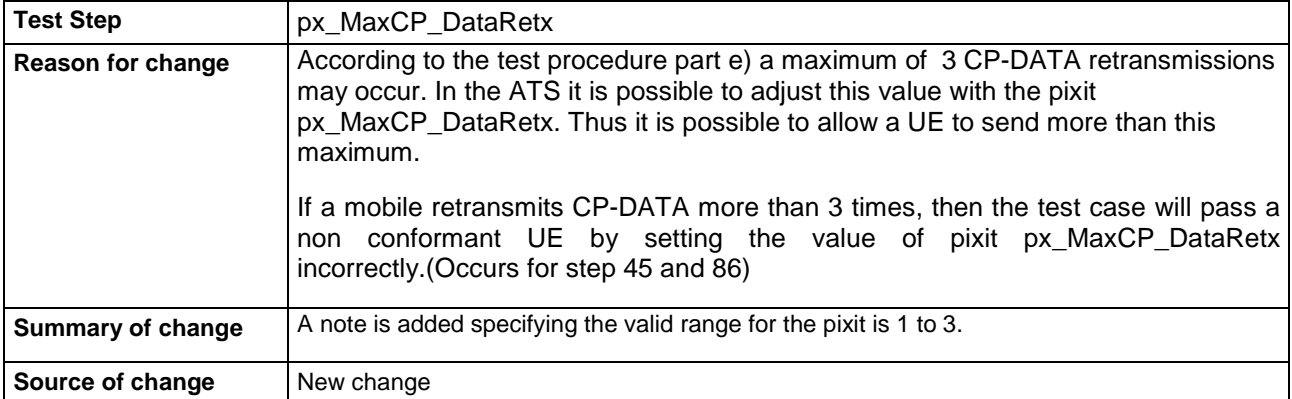

### **Before:**

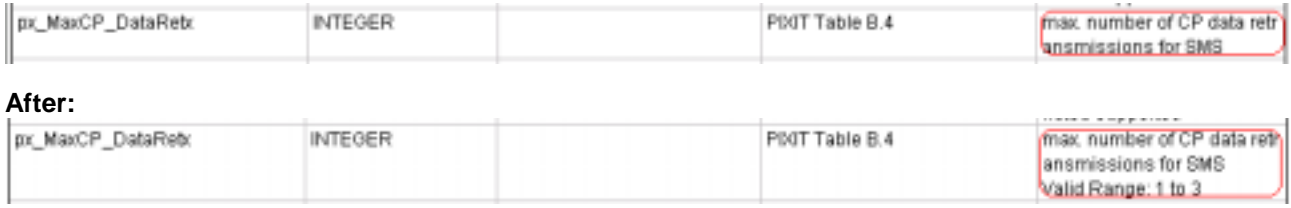

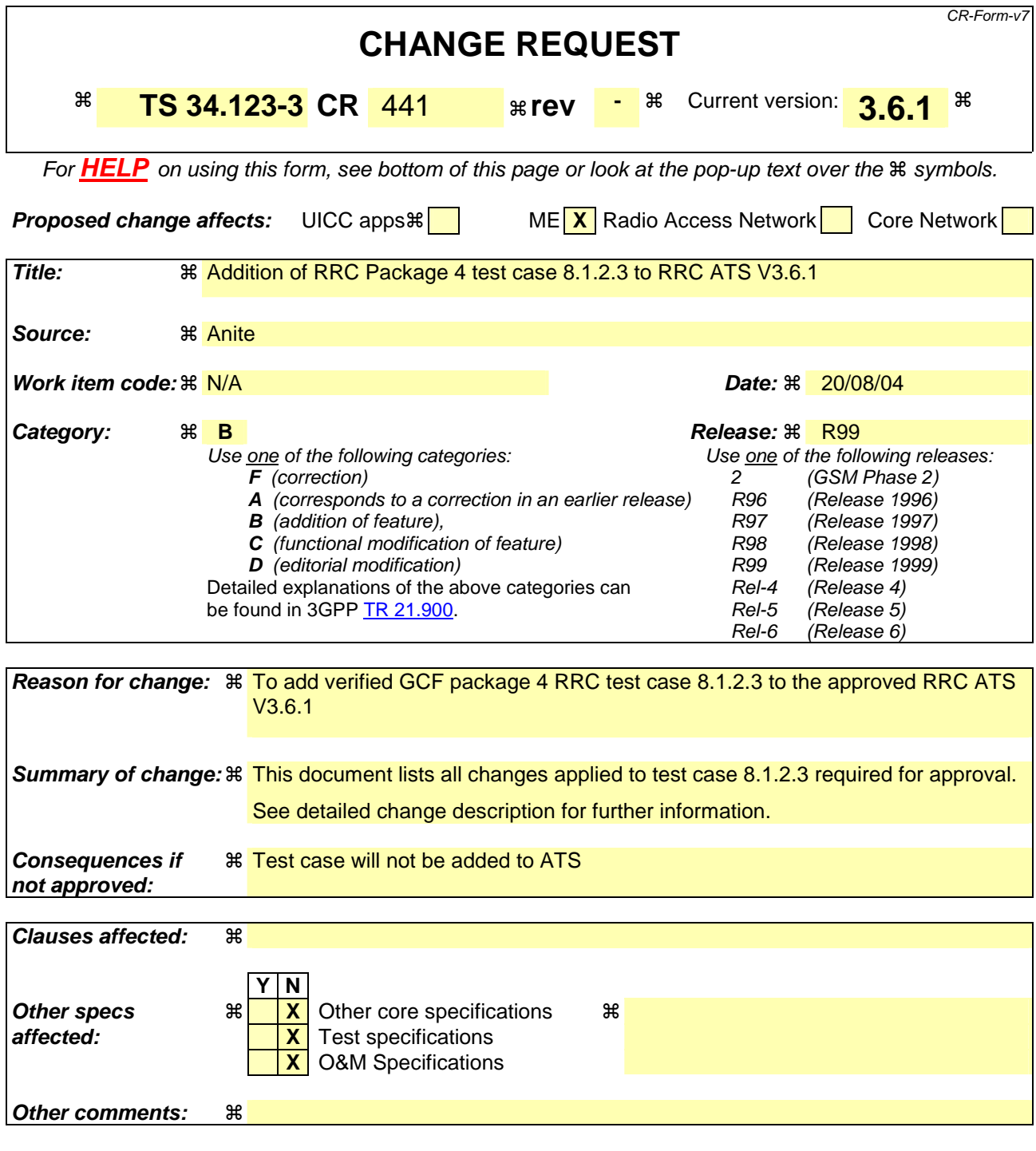

Comprehensive information and tips about how to create CRs can be found at http://www.3gpp.org/specs/CR.htm. Below is a brief summary:

- 1) Fill out the above form. The symbols above marked  $\frac{1}{2}$  contain pop-up help information about the field that they are closest to.
- 2) Obtain the latest version for the release of the specification to which the change is proposed. Use the MS Word "revision marks" feature (also known as "track changes") when making the changes. All 3GPP specifications can be downloaded from the 3GPP server under the //thp.3gpp.org/specs/ For the latest version, look for the directory name with the latest date e.g. 2001-03 contains the specifications resulting from the March 2001 TSG meetings.

3) With "track changes" disabled, paste the entire CR form (use CTRL-A to select it) into the specification just in front of the clause containing the first piece of changed text. Delete those parts of the specification which are not relevant to the change request.

## **3GPP TSG-T1 E-Mail 2004 T1s040498 01 Jan - 31 Dec 2004**

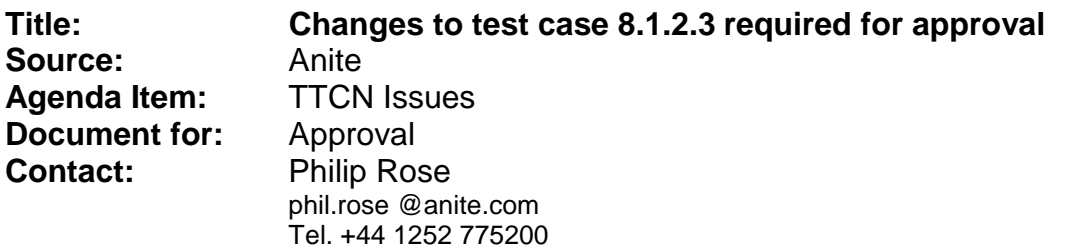

## **1 Overview**

This document lists all the changes needed to correct problems in the TTCN implementation of test case 8.1.2.3, which is part of the RRC test suite. Only essential changes to the TTCN are applied and documented in section 4.

With these changes applied the test case can be demonstrated to run with one or more 3G UEs (see section 6). Execution log files are provided as evidence.

## **2 Table of Contents**

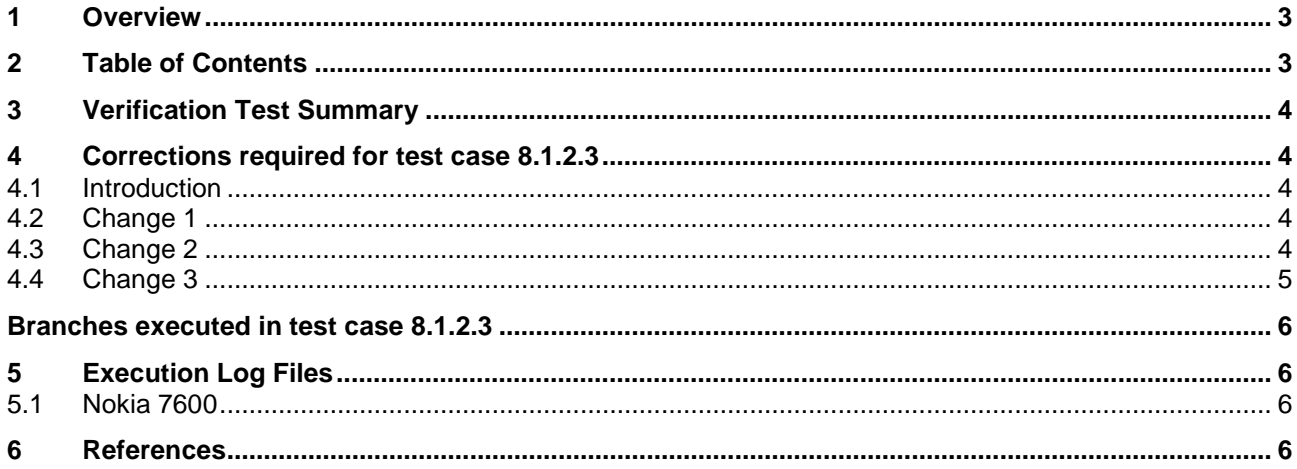

# **3 Verification Test Summary**

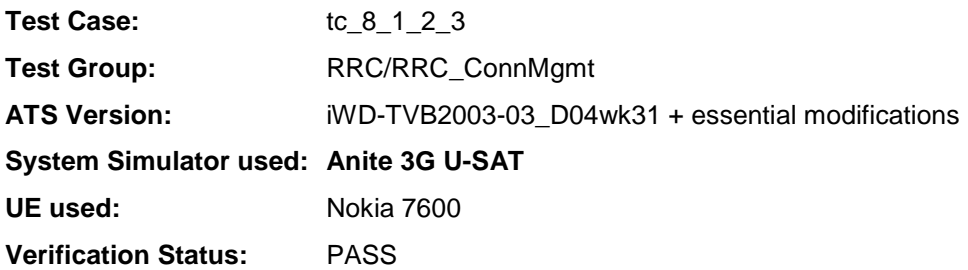

# **4 Corrections required for test case 8.1.2.3**

#### **4.1 Introduction**

This section describes the changes required to make test case 8.1.2.3 run correctly with a 3G UE. The ATS version used as basis was RRC\_wk31.mp, which is part of the iWD-TVB2003-03\_D04wk31 release.

#### **4.2 Change 1**

 $\overline{a}$ 

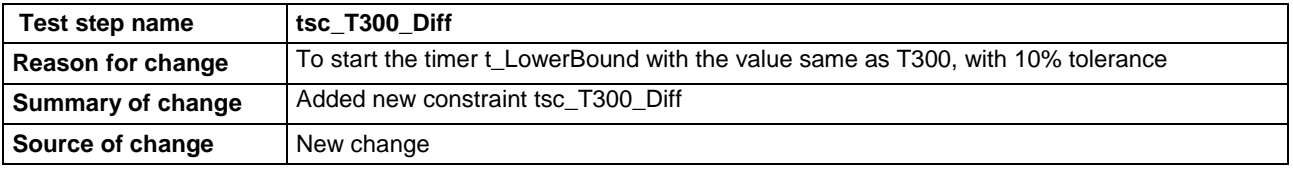

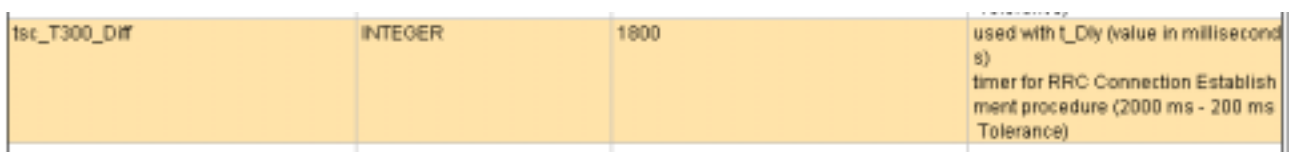

## **4.3 Change 2**

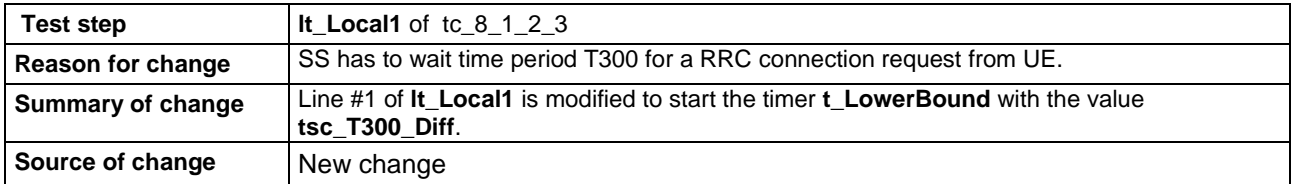

#### **Before:**

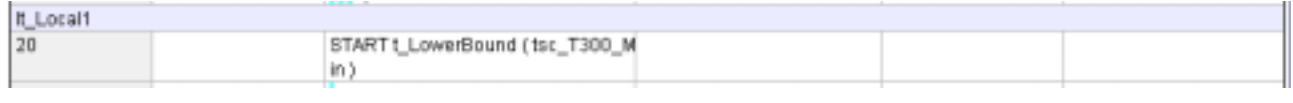

### **After:**

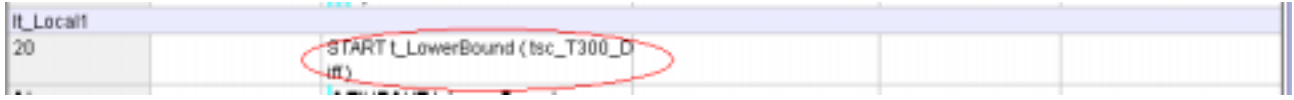

## **4.4 Change 3**

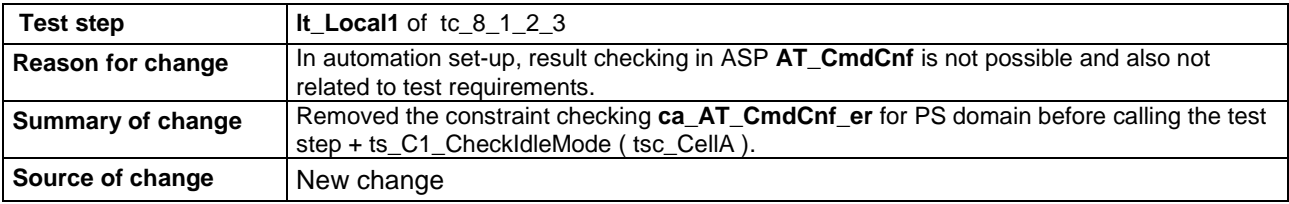

### **Before:**

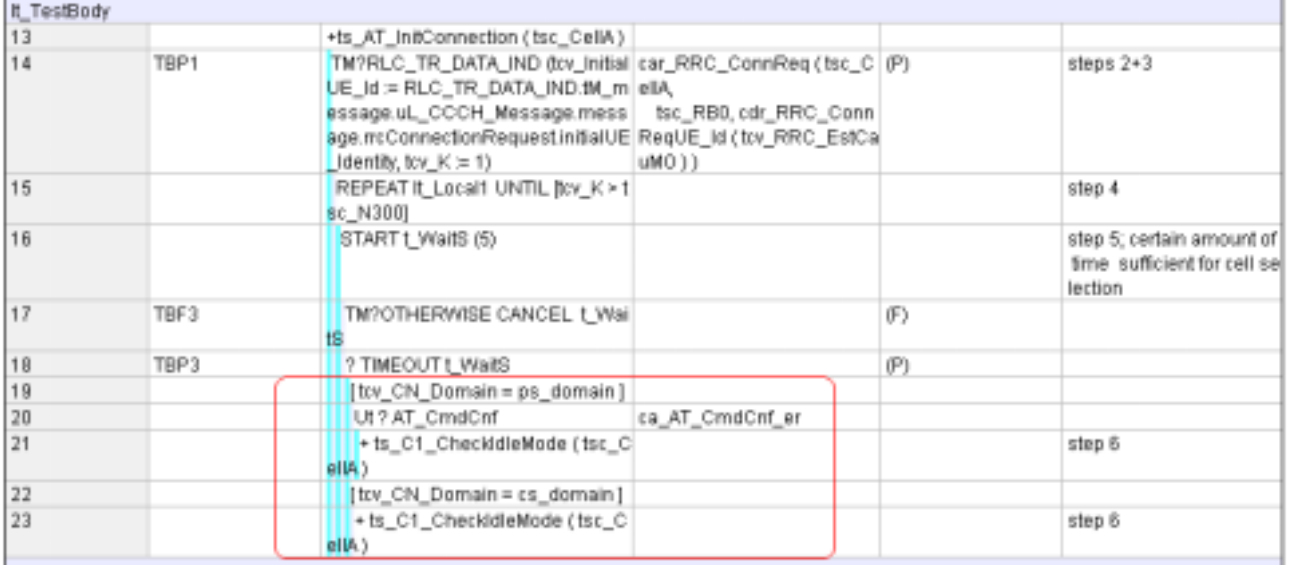

#### **After:**

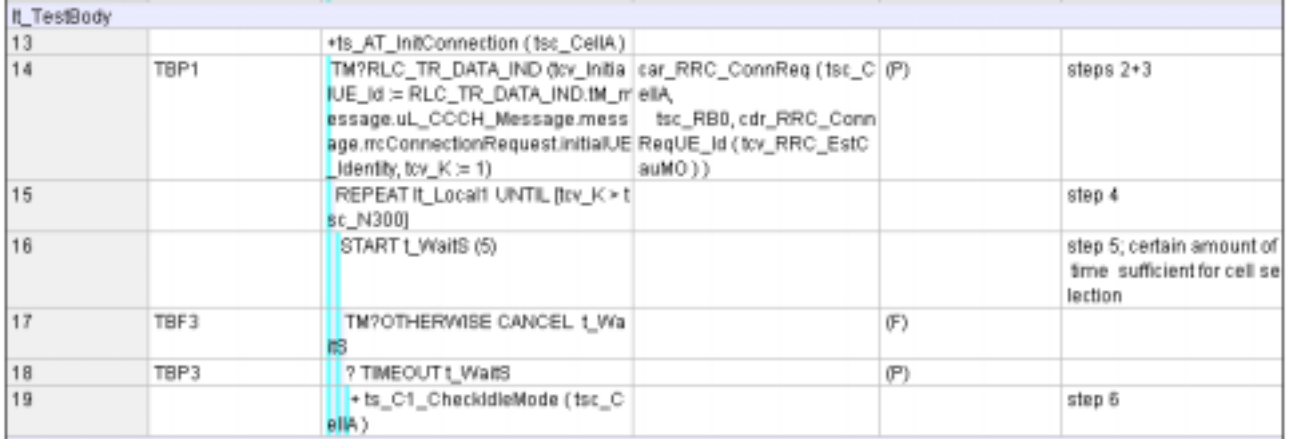

## **Branches executed in test case 8.1.2.3**

The test case implementation executed the combined CS/PS branch with integrity activated and ciphering disabled with px\_CN\_DomainTested set as cs\_domain and ps\_domain.

# **5 Execution Log Files**

### **5.1 Nokia 7600**

The Nokia 7600 passed this test case on the Anite 3G U-SAT system. The documentation below is enclosed as evidence of the successful test case run [1]:

## **6 References**

**[1]** This archive comprises text format execution log file and the TTCN MP file.

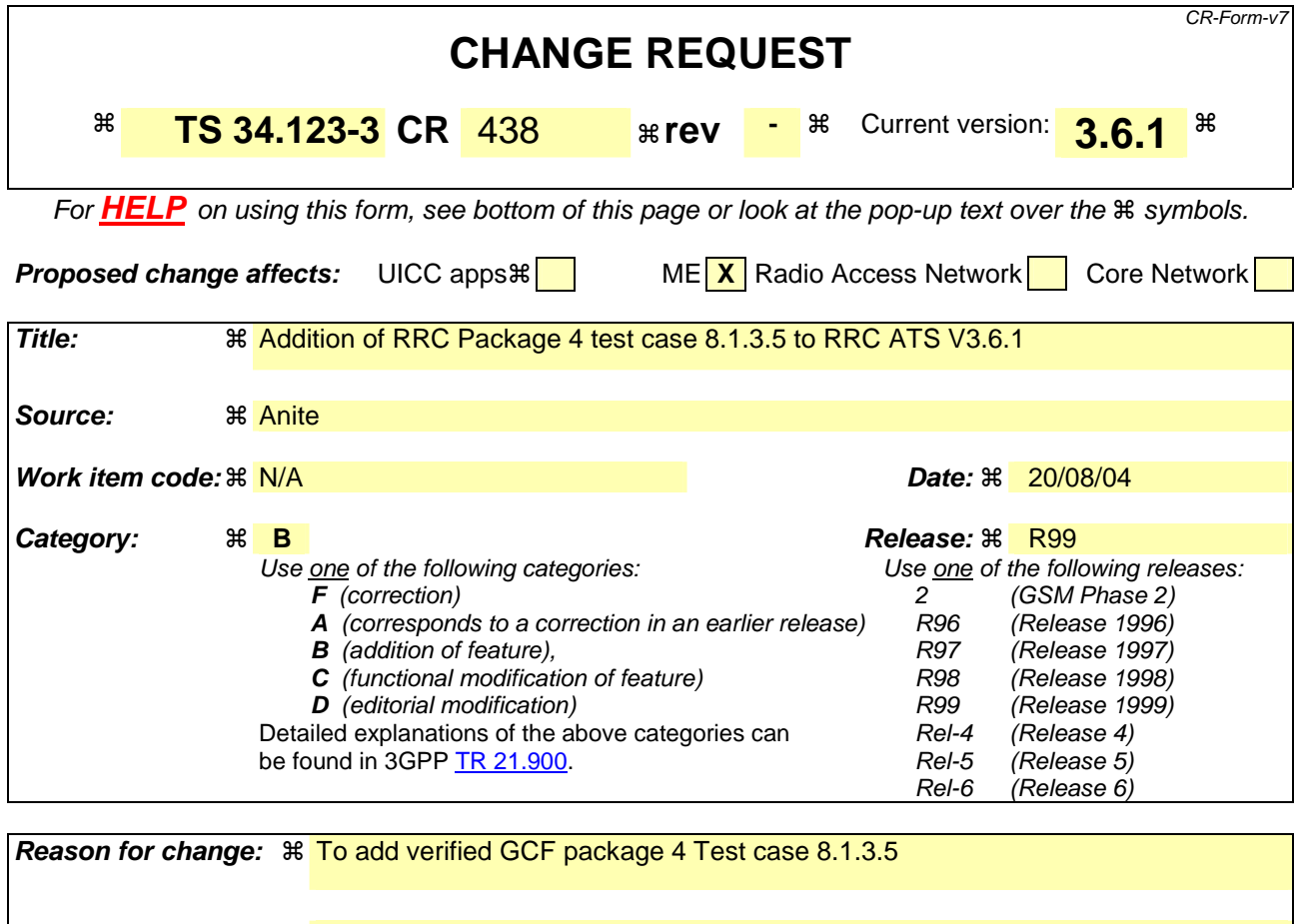

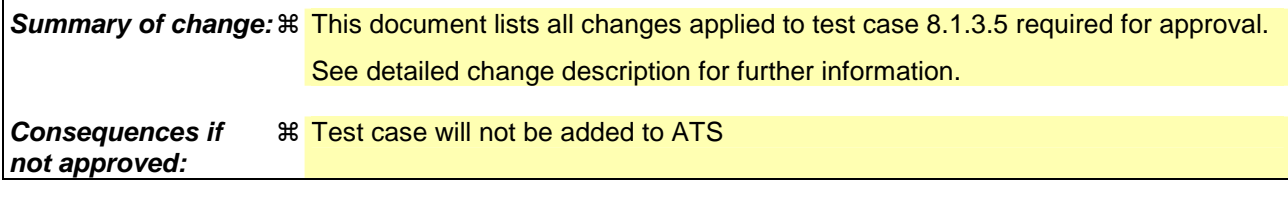

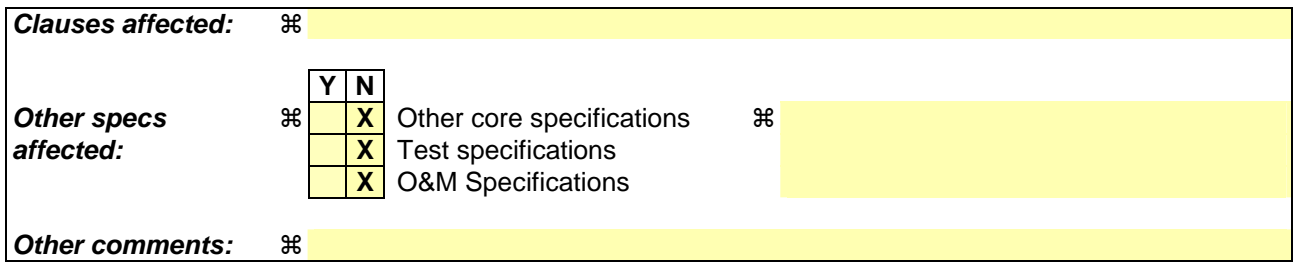

Comprehensive information and tips about how to create CRs can be found at http://www.3gpp.org/specs/CR.htm. Below is a brief summary:

- 1) Fill out the above form. The symbols above marked  $\#$  contain pop-up help information about the field that they are closest to.
- 2) Obtain the latest version for the release of the specification to which the change is proposed. Use the MS Word "revision marks" feature (also known as "track changes") when making the changes. All 3GPP specifications can be downloaded from the 3GPP server under ftp://ftp.3gpp.org/specs/ For the latest version, look for the directory name with the latest date e.g. 2001-03 contains the specifications resulting from the March 2001 TSG meetings.

3) With "track changes" disabled, paste the entire CR form (use CTRL-A to select it) into the specification just in front of the clause containing the first piece of changed text. Delete those parts of the specification which are not relevant to the change request.

## **3GPP TSG-T1 E-Mail 2004 T1s040500 01 Jan - 31 Dec 2004**

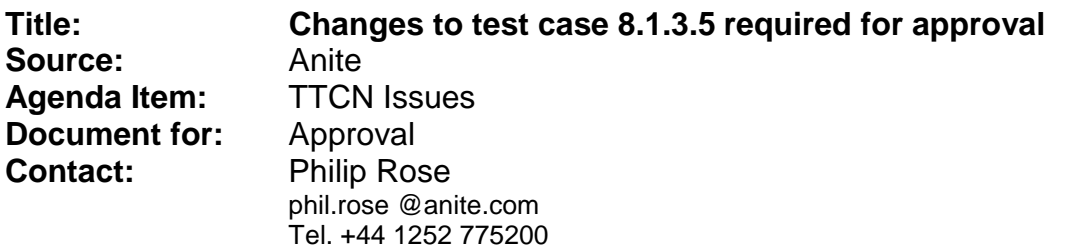

## **1 Overview**

This document lists all the changes needed to correct problems in the TTCN implementation of test case 8.1.3.5, which is part of the RRC test suite. Only essential changes to the TTCN are applied and documented in section 4.

With these changes applied the test case can be demonstrated to run with one or more 3G UEs (see section 6). Execution log files are provided as evidence.

# **2 Table of Contents**

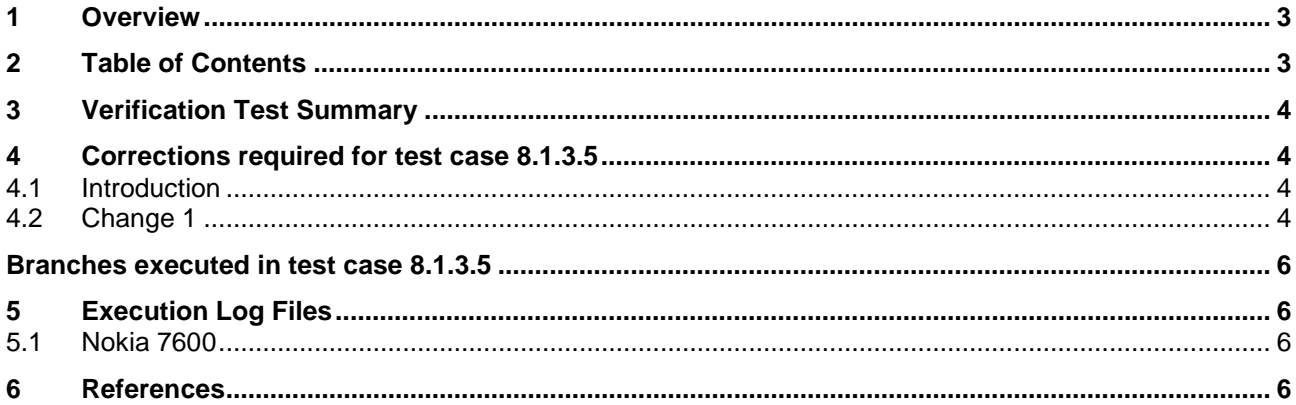

# **3 Verification Test Summary**

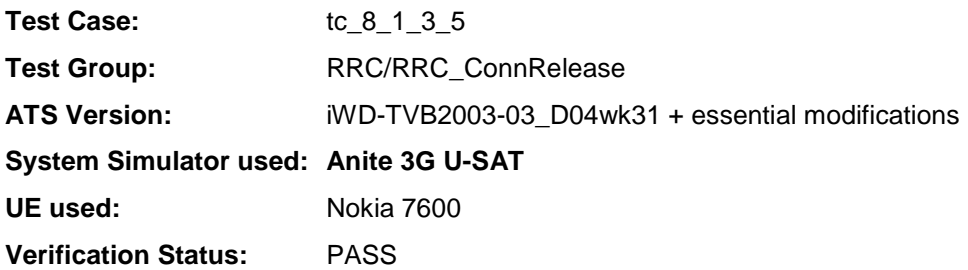

# **4 Corrections required for test case 8.1.3.5**

#### **4.1 Introduction**

This section describes the changes required to make test case 8.1.3.5 run correctly with a 3G UE. The ATS version used as basis was RRC\_wk31.mp, which is part of the iWD-TVB2003-03\_D04wk31 release.

### **4.2 Change 1**

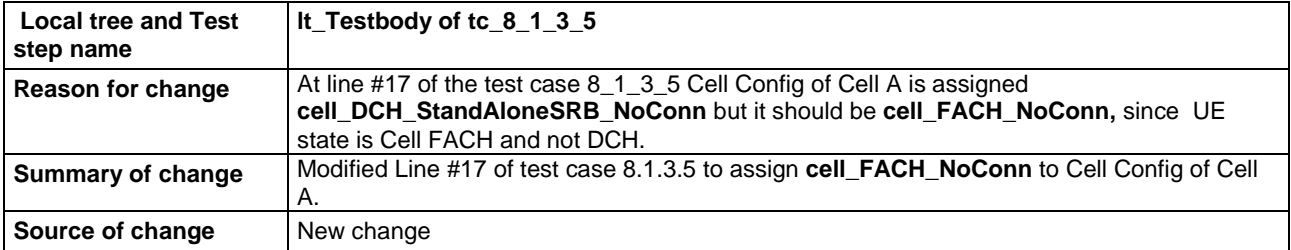

### **Before Change:**

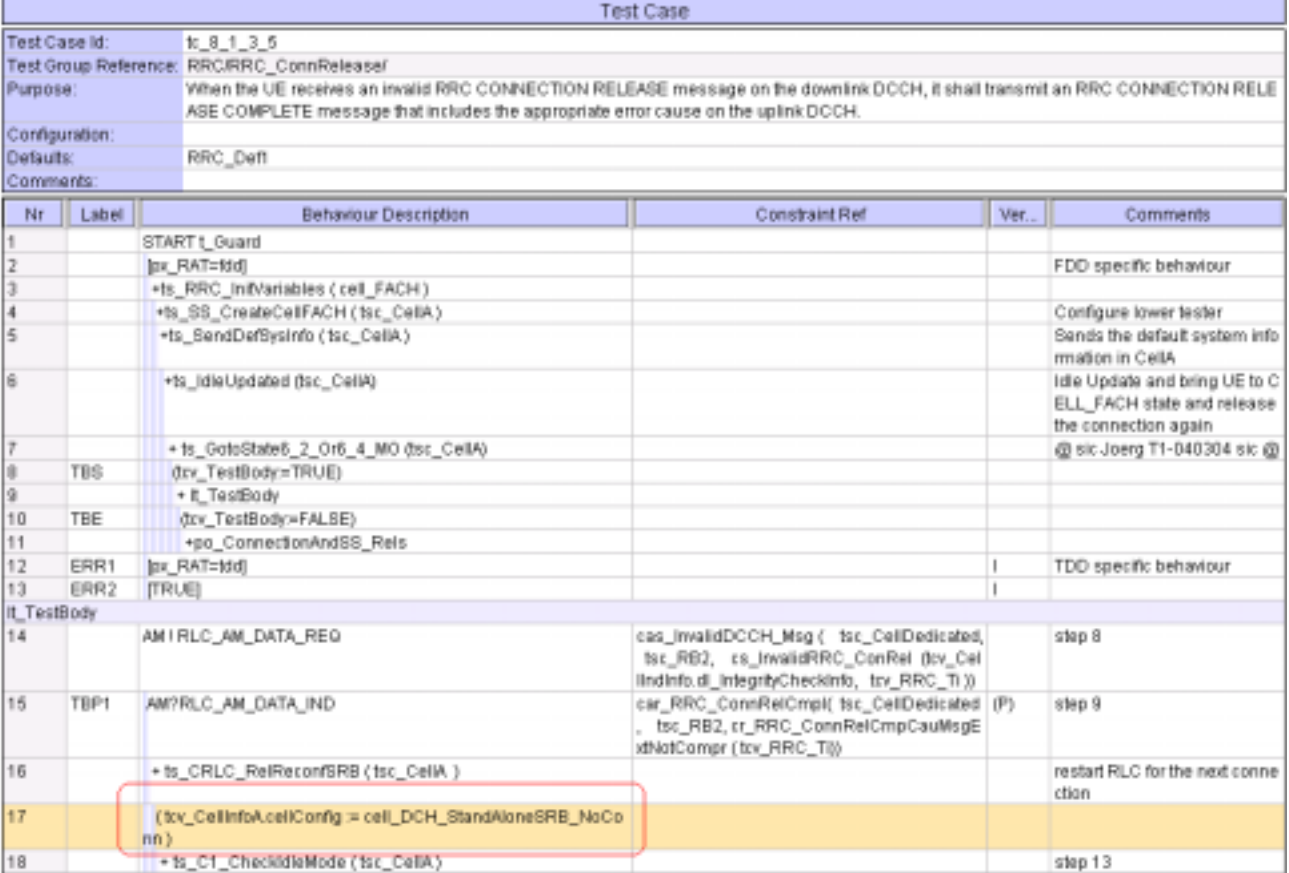

## **After Change:**

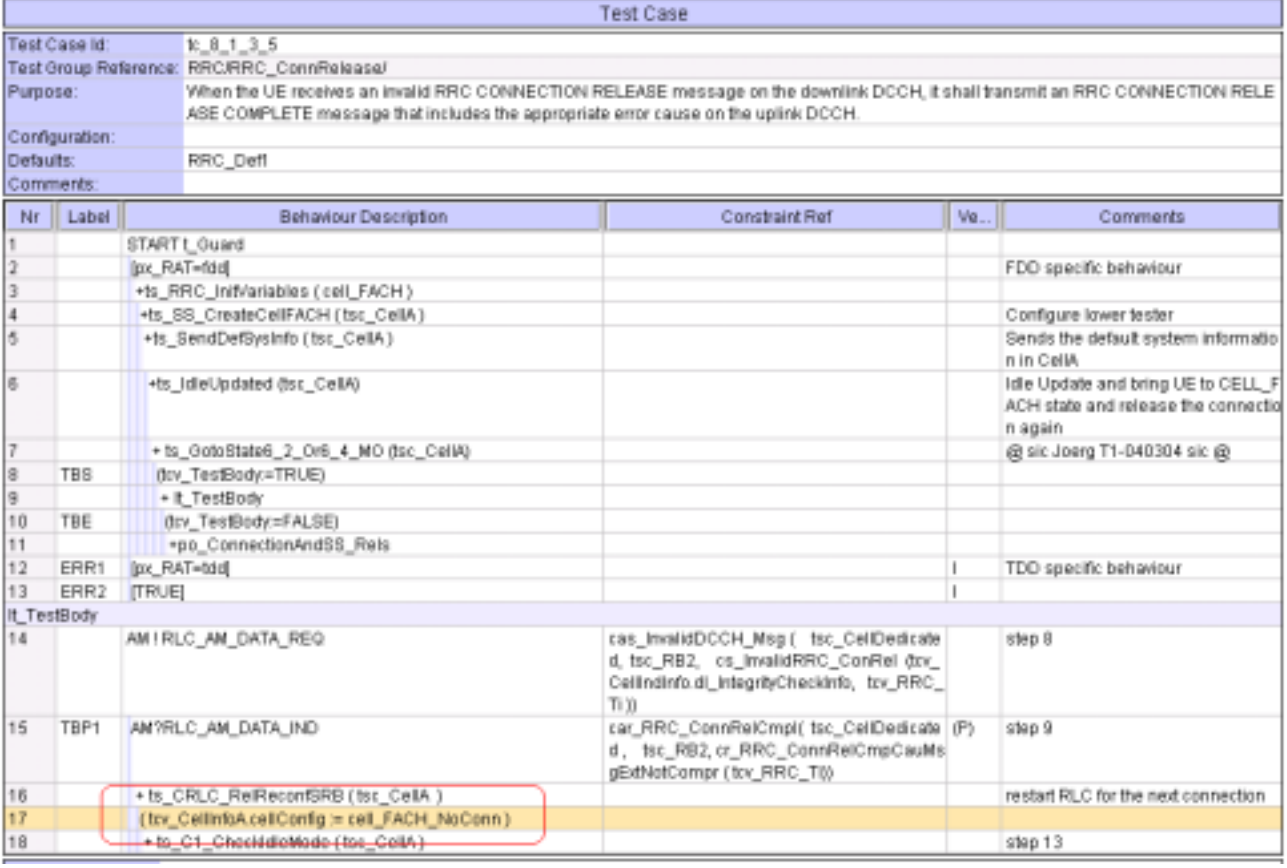

## **Branches executed in test case 8.1.3.5**

The test case implementation executed the combined CS/PS branch with integrity activated and ciphering disabled with px\_CN\_DomainTested set as cs\_domain and ps\_domain.

# **5 Execution Log Files**

#### **5.1 Nokia 7600**

The Nokia 7600 passed this test case on the Anite 3G U-SAT system. The documentation below is enclosed as evidence of the successful test case run [1]:

## **6 References**

**[1]** This archive comprises text format execution log file and the TTCN MP file.

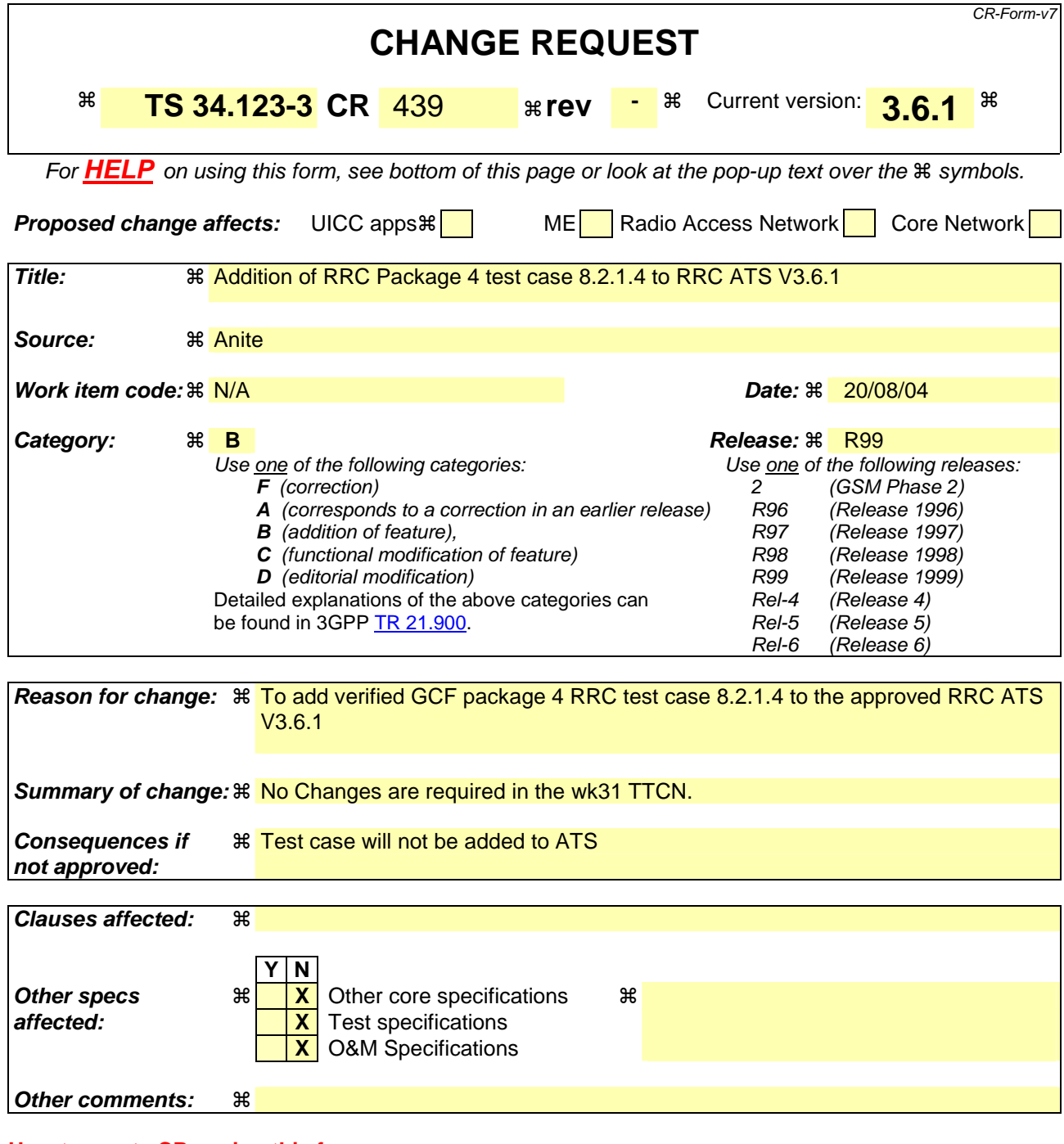

Comprehensive information and tips about how to create CRs can be found at http://www.3gpp.org/specs/CR.htm. Below is a brief summary:

- 1) Fill out the above form. The symbols above marked  $\#$  contain pop-up help information about the field that they are closest to.
- 2) Obtain the latest version for the release of the specification to which the change is proposed. Use the MS Word "revision marks" feature (also known as "track changes") when making the changes. All 3GPP specifications can be downloaded from the 3GPP server under ftp://ftp.3gpp.org/specs/ For the latest version, look for the directory name with the latest date e.g. 2001-03 contains the specifications resulting from the March 2001 TSG meetings.

3) With "track changes" disabled, paste the entire CR form (use CTRL-A to select it) into the specification just in front of the clause containing the first piece of changed text. Delete those parts of the specification which are not relevant to the change request.

## **3GPP TSG-T1 E-Mail 2004 T1s040503 01 Jan - 31 Dec 2004**

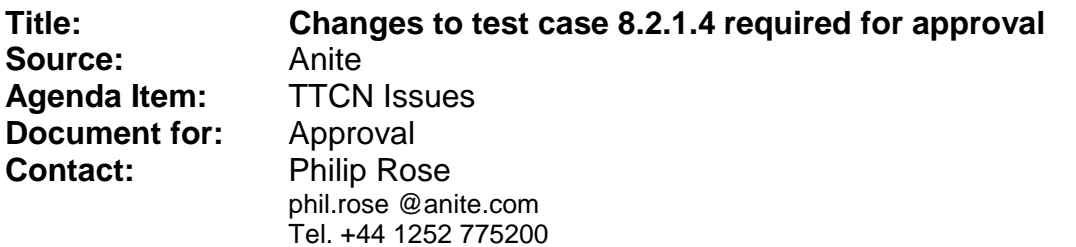

## **1 Overview**

This document lists the various branches & execution details needed to verify the TTCN implementation of test case 8.2.1.4, which is part of the RRC test suite.

With no changes applied the test case can be demonstrated to run with one or more 3G UEs.

## **2 Table of Contents**

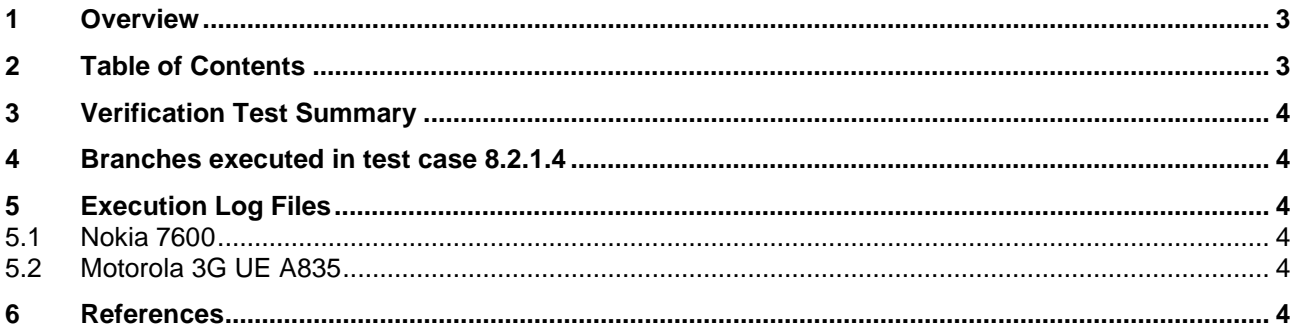

# **3 Verification Test Summary**

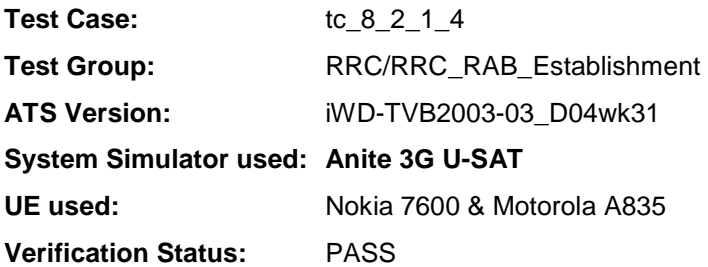

## **4 Branches executed in test case 8.2.1.4**

The test case implementation executed the combined CS/PS branch with integrity activated and ciphering disabled with px\_CN\_DomainTested set as cs\_domain and ps\_domain.

# **5 Execution Log Files**

### **5.1 Nokia 7600**

The Nokia 7600 passed this test case on the Anite 3G U-SAT system. The documentation below is enclosed as evidence of the successful test case run [1]:

#### **5.2 Motorola 3G UE A835**

The Motorola A385 passed this test case on the Anite 3G U-SAT system. The documentation below is enclosed as evidence of the successful test case run [1]:

## **6 References**

**[1]** This archive comprises text format execution log files and the TTCN MP file.

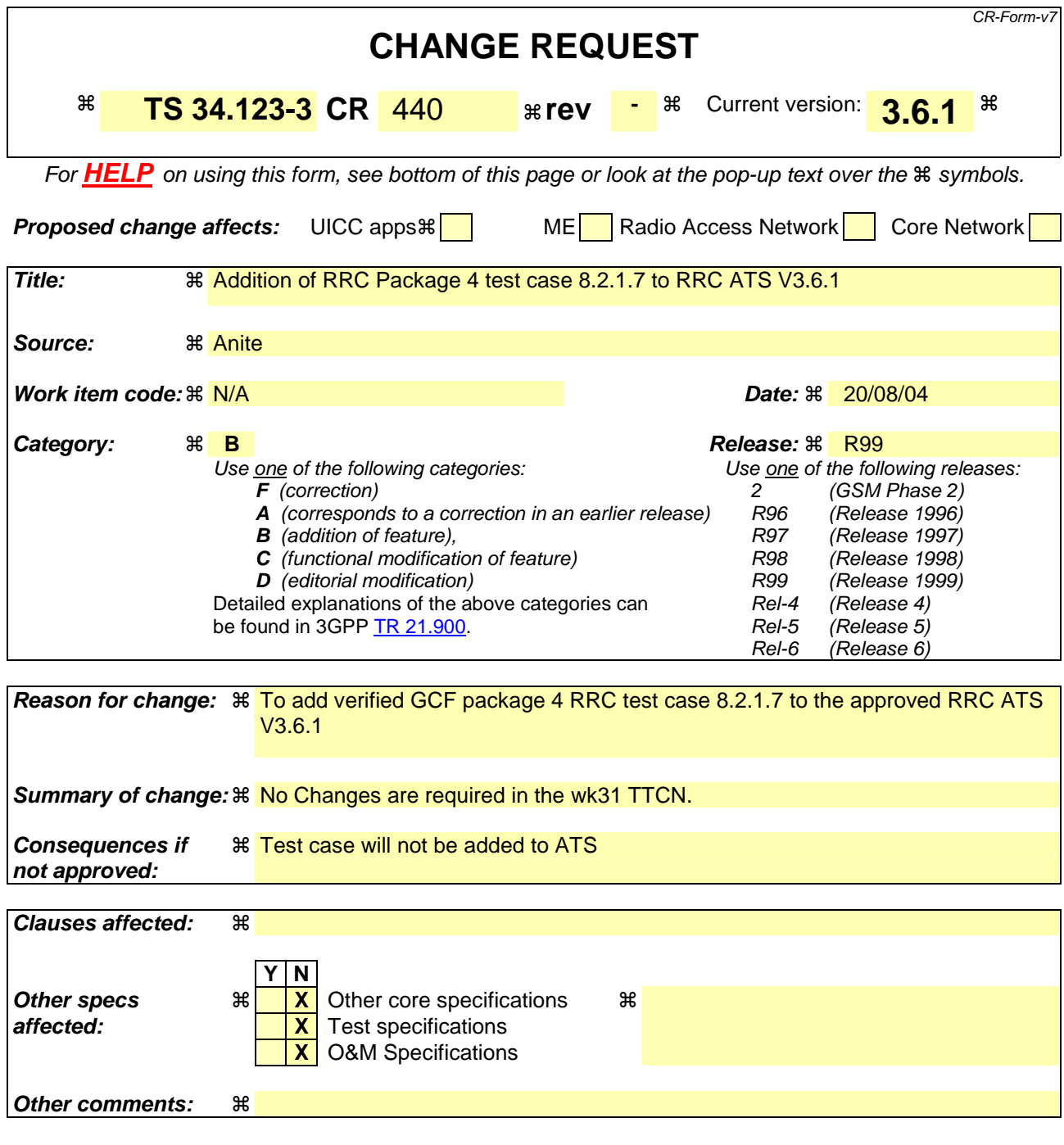

Comprehensive information and tips about how to create CRs can be found at http://www.3gpp.org/specs/CR.htm. Below is a brief summary:

- 1) Fill out the above form. The symbols above marked  $\#$  contain pop-up help information about the field that they are closest to.
- 2) Obtain the latest version for the release of the specification to which the change is proposed. Use the MS Word "revision marks" feature (also known as "track changes") when making the changes. All 3GPP specifications can be downloaded from the 3GPP server under ftp://ftp.3gpp.org/specs/ For the latest version, look for the directory name with the latest date e.g. 2001-03 contains the specifications resulting from the March 2001 TSG meetings.

3) With "track changes" disabled, paste the entire CR form (use CTRL-A to select it) into the specification just in front of the clause containing the first piece of changed text. Delete those parts of the specification which are not relevant to the change request.

## **3GPP TSG-T1 E-Mail 2004 T1s040504 01 Jan - 31 Dec 2004**

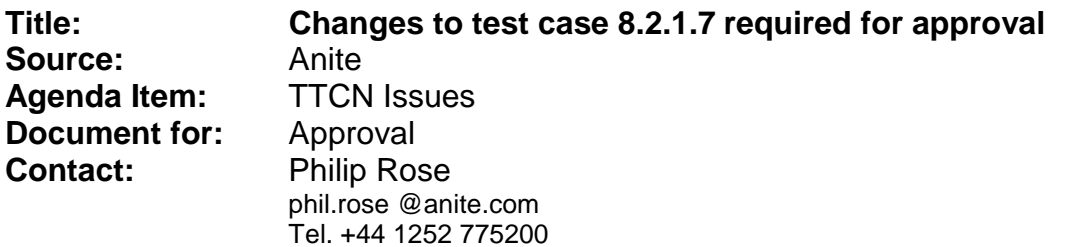

## **1 Overview**

This document lists the various branches & execution details needed to verify the TTCN implementation of test case 8.2.1.7, which is part of the RRC test suite.

With no changes applied the test case can be demonstrated to run with one or more 3G UEs.

## **2 Table of Contents**

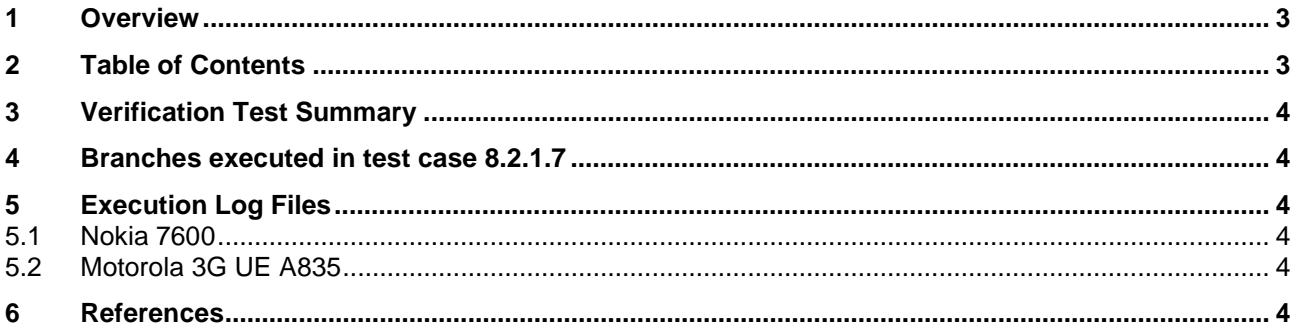

# **3 Verification Test Summary**

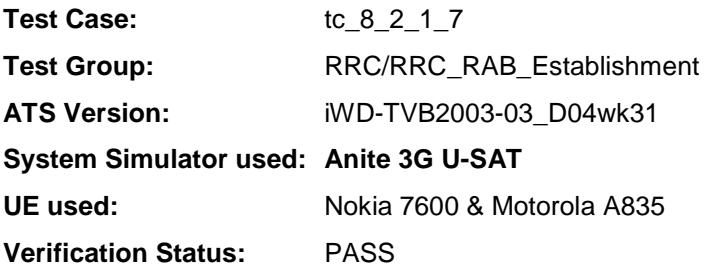

## **4 Branches executed in test case 8.2.1.7**

The test case implementation executed the combined CS/PS branch with integrity activated and ciphering disabled with px\_CN\_DomainTested set as cs\_domain and ps\_domain.

# **5 Execution Log Files**

### **5.1 Nokia 7600**

The Nokia 7600 passed this test case on the Anite 3G U-SAT system. The documentation below is enclosed as evidence of the successful test case run [1]:

#### **5.2 Motorola 3G UE A835**

The Motorola A385 passed this test case on the Anite 3G U-SAT system. The documentation below is enclosed as evidence of the successful test case run [1]:

## **6 References**

**[1]** This archive comprises text format execution log files and the TTCN MP file.

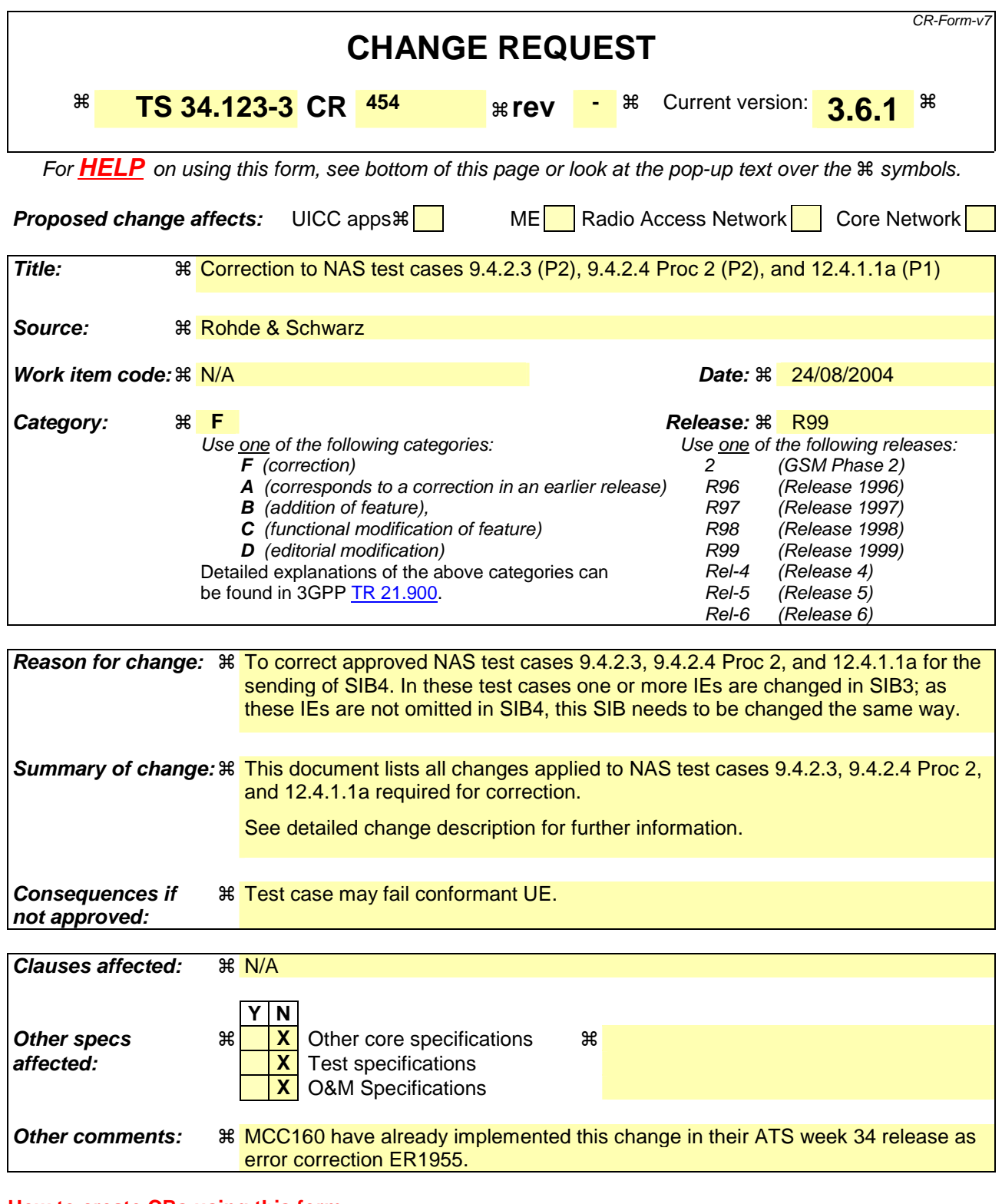

Comprehensive information and tips about how to create CRs can be found at http://www.3gpp.org/specs/CR.htm. Below is a brief summary:

- 1) Fill out the above form. The symbols above marked  $\#$  contain pop-up help information about the field that they are closest to.
- 2) Obtain the latest version for the release of the specification to which the change is proposed. Use the MS Word "revision marks" feature (also known as "track changes") when making the changes. All 3GPP specifications can be

downloaded from the 3GPP server under *ftp://ftp.3gpp.org/specs/* For the latest version, look for the directory name with the latest date e.g. 2001-03 contains the specifications resulting from the March 2001 TSG meetings.

3) With "track changes" disabled, paste the entire CR form (use CTRL-A to select it) into the specification just in front of the clause containing the first piece of changed text. Delete those parts of the specification which are not relevant to the change request.
### **Change 1**

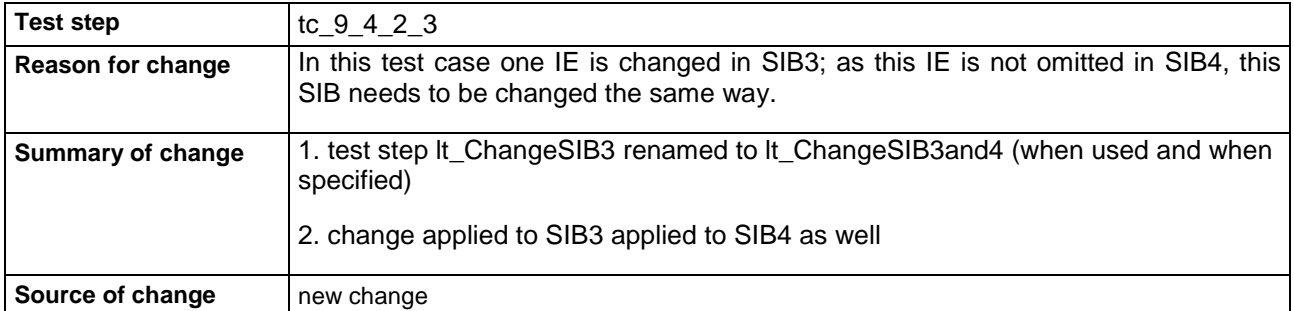

### **Before Change:**

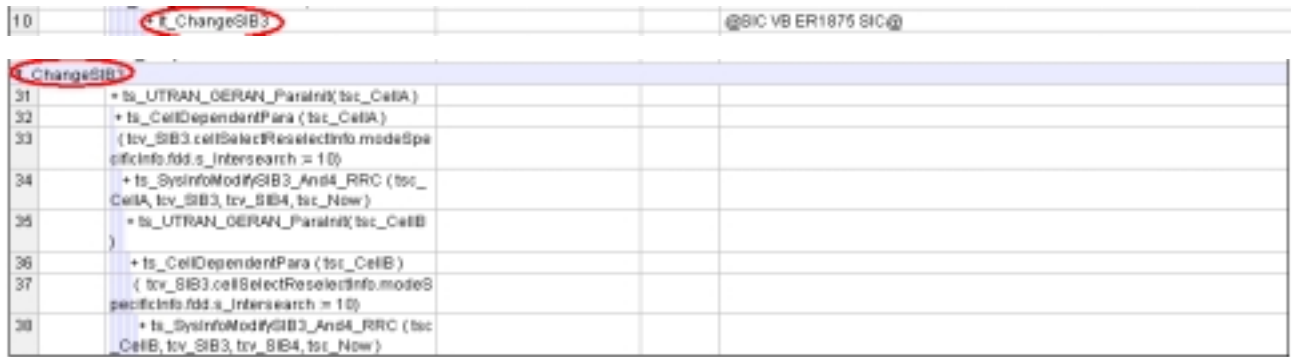

### **After Change:**

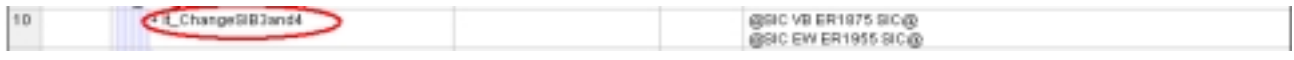

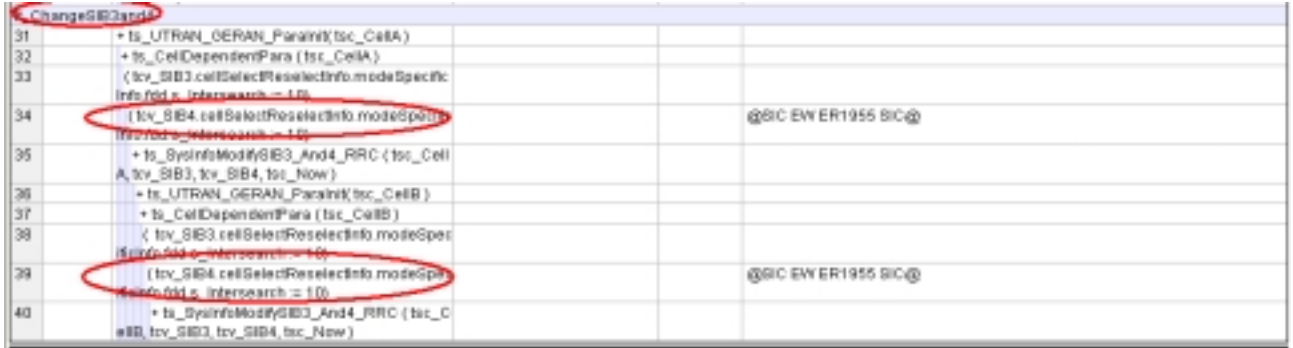

### **Change 2**

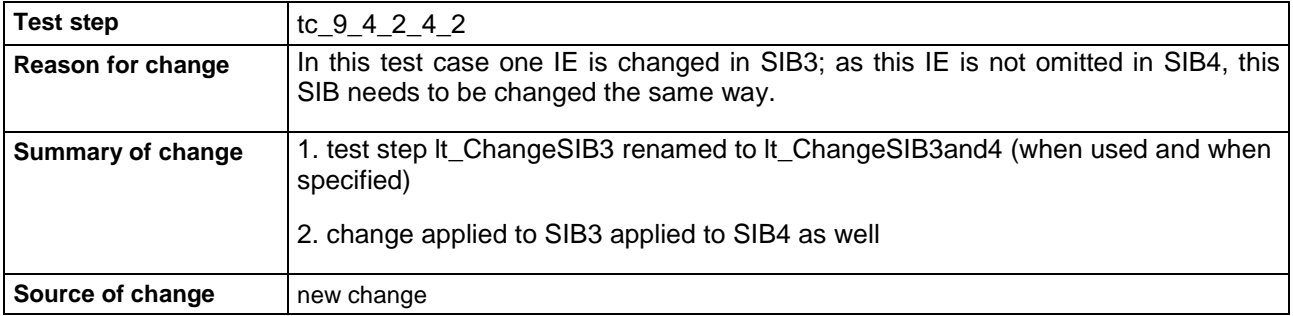

### **Before Change:**

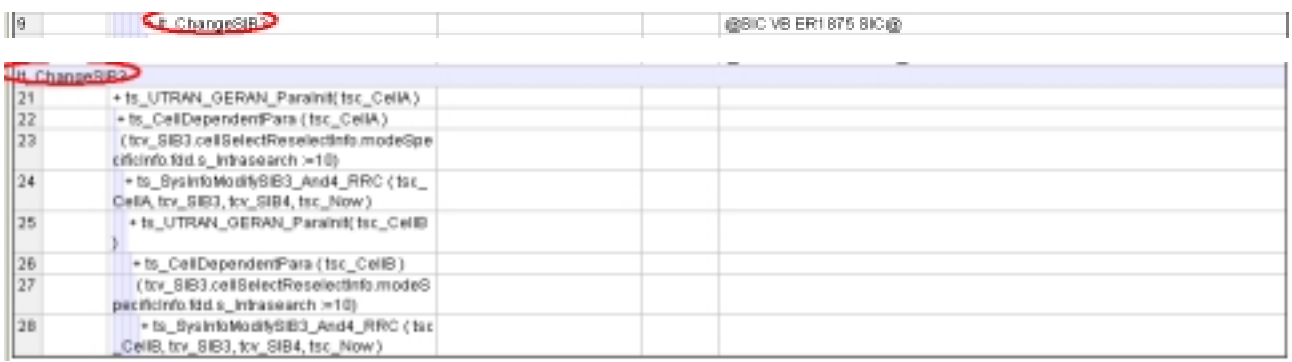

### **After Change:**

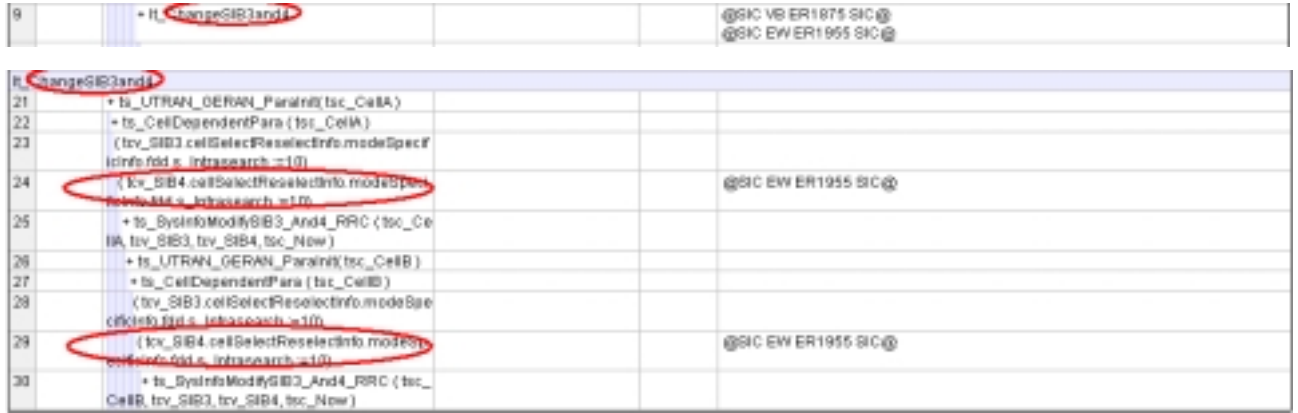

### **Change 3**

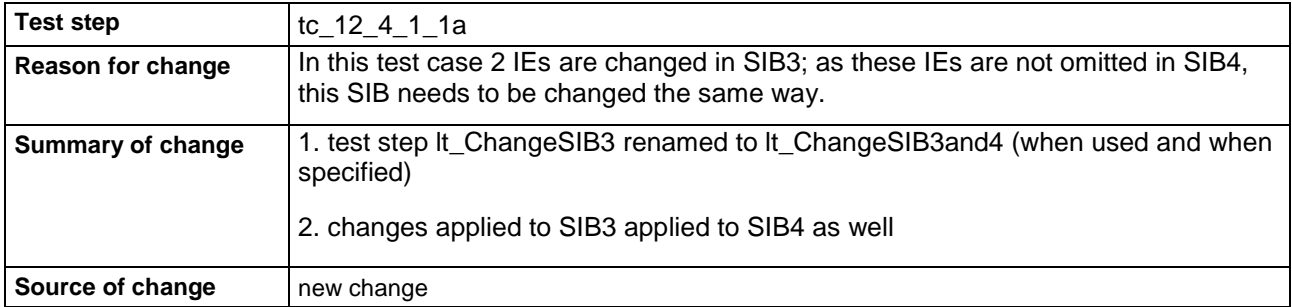

### **Before Change:**

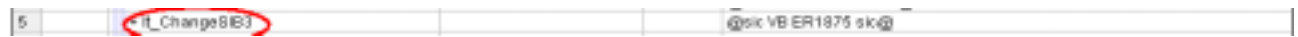

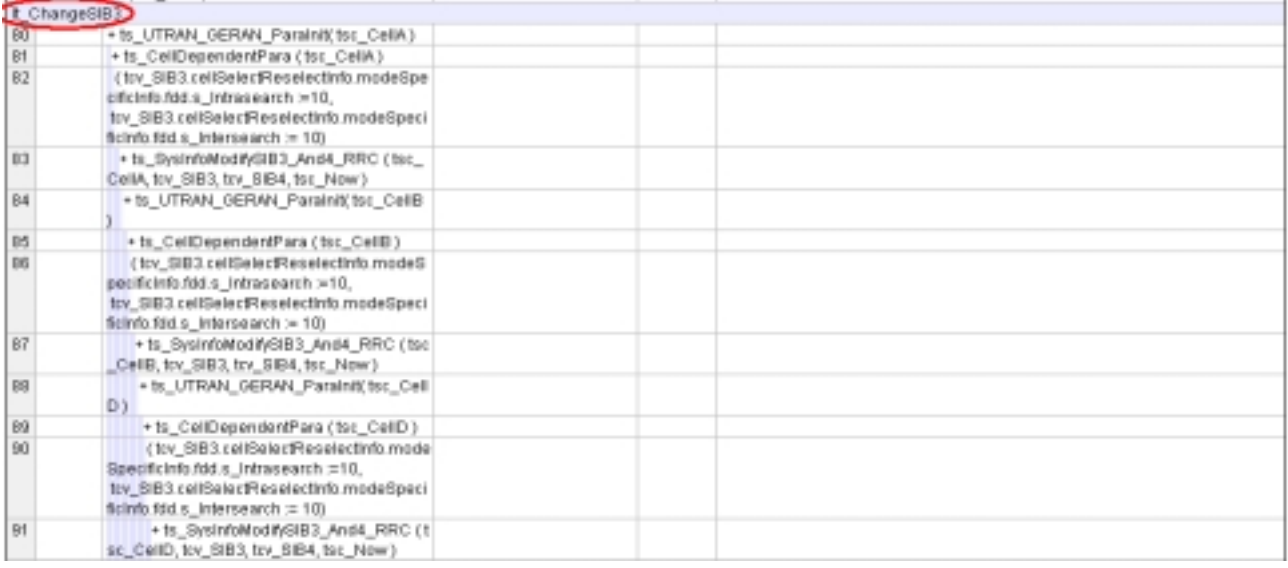

### **After Change:**

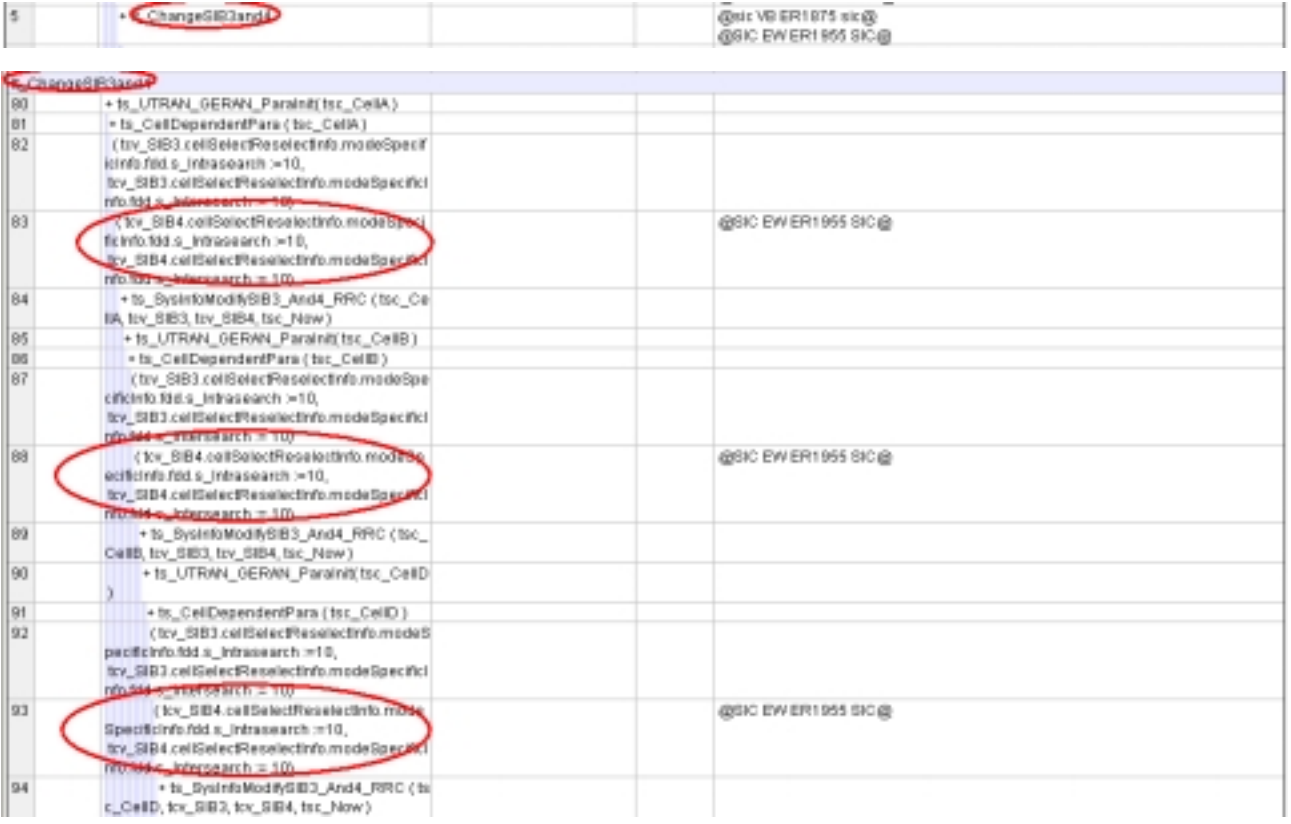

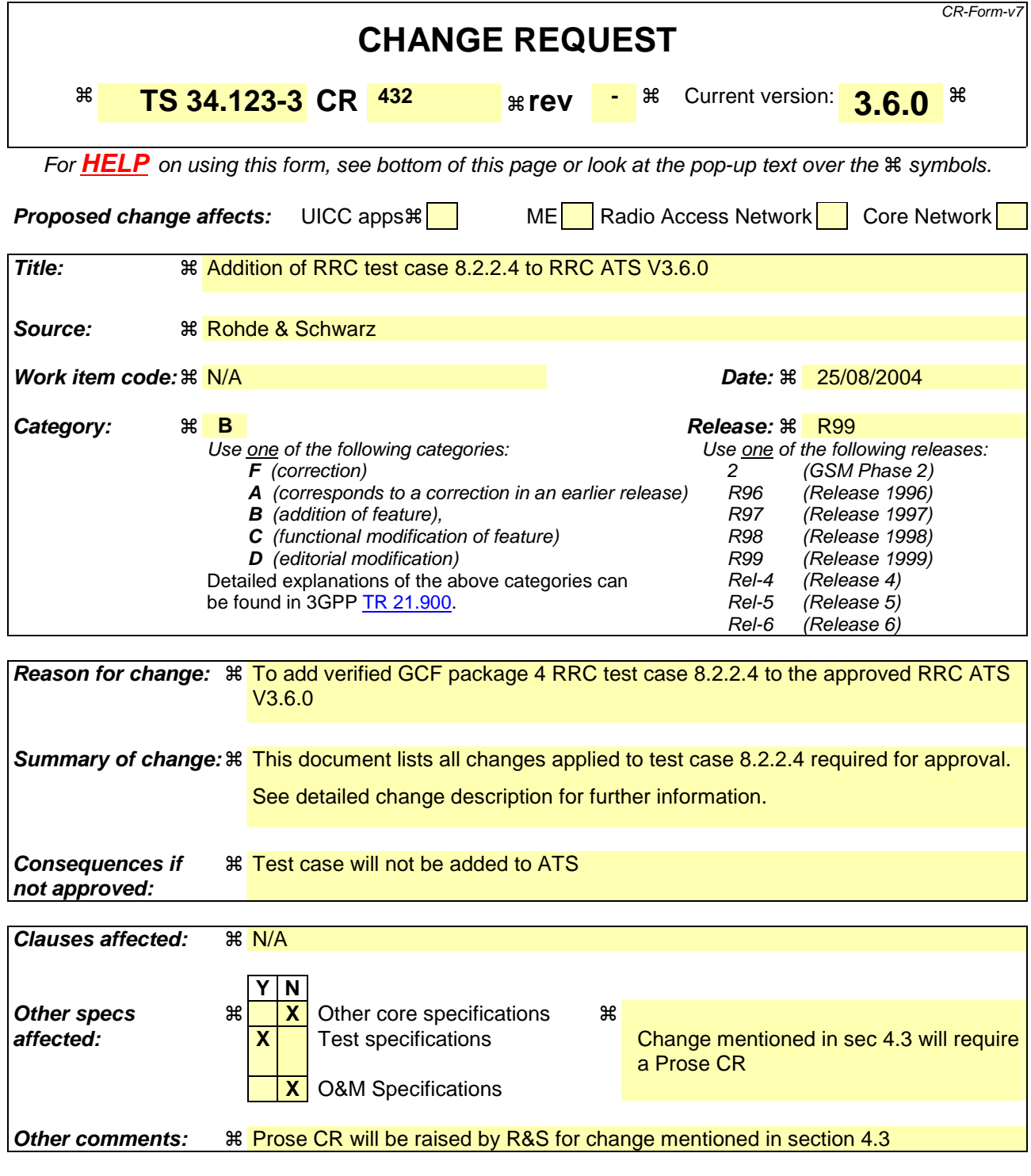

#### **How to create CRs using this form:**

Comprehensive information and tips about how to create CRs can be found at http://www.3gpp.org/specs/CR.htm. Below is a brief summary:

- 1) Fill out the above form. The symbols above marked  $\#$  contain pop-up help information about the field that they are closest to.
- 2) Obtain the latest version for the release of the specification to which the change is proposed. Use the MS Word "revision marks" feature (also known as "track changes") when making the changes. All 3GPP specifications can be downloaded from the 3GPP server under ftp://ftp.3gpp.org/specs/ For the latest version, look for the directory name with the latest date e.g. 2001-03 contains the specifications resulting from the March 2001 TSG meetings.

3) With "track changes" disabled, paste the entire CR form (use CTRL-A to select it) into the specification just in front of the clause containing the first piece of changed text. Delete those parts of the specification which are not relevant to the change request.

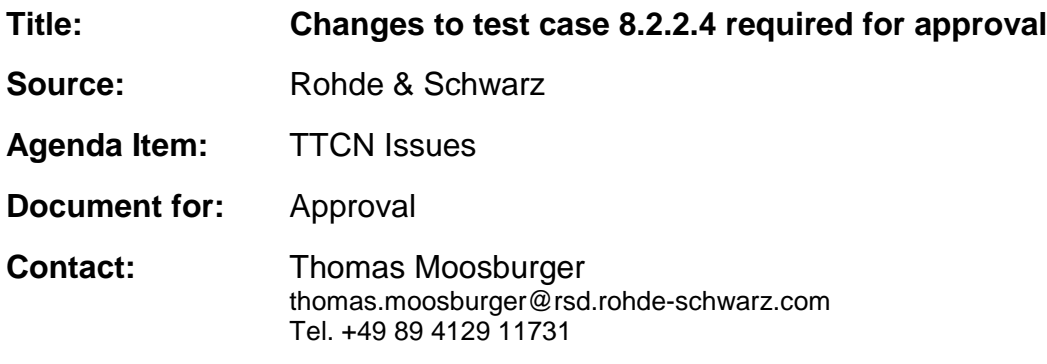

### **1 Overview**

This document lists all the changes needed to correct problems in the TTCN implementation of test case 8.2.2.4 which is part of the RRC test suite. Only essential changes to the TTCN are applied and documented in section 4.

With these changes applied the test case can be demonstrated to run with one or more 3G UEs (see section 6). Execution log files are provided as evidence.

# **2 Table of Contents**

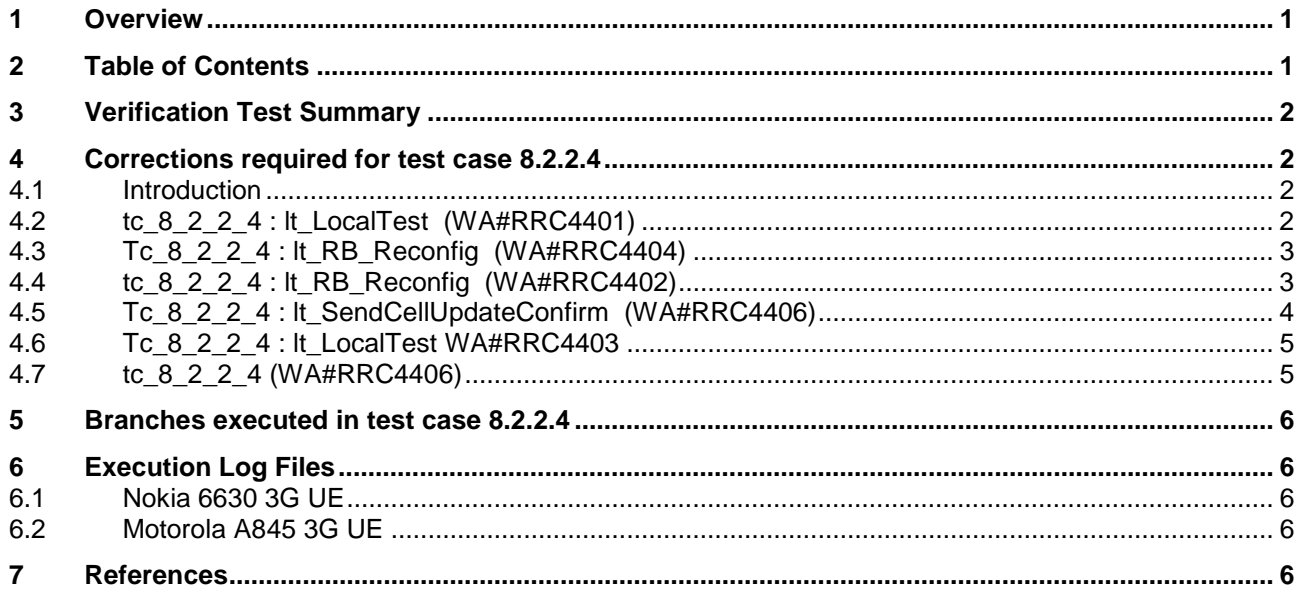

# **3 Verification Test Summary**

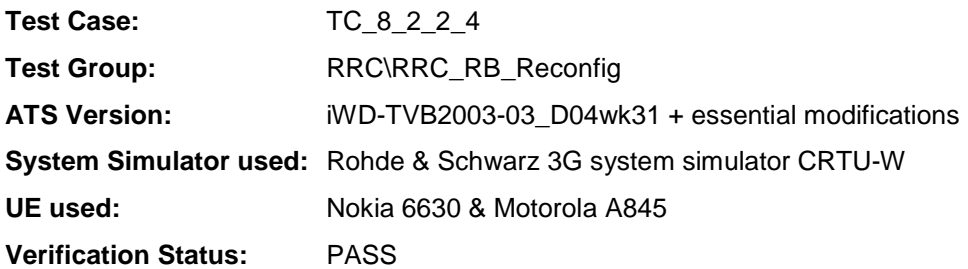

# **4 Corrections required for test case 8.2.2.4**

#### **4.1 Introduction**

This section describes the changes required to make test case 8.2.2.4 run correctly with a 3G UE. All modifications are marked with label "**WA#RRC<number>**" for RRC related changes in the TTCN comments column of the enclosed ATS [1].

The ATS version used as basis was RRC\_wk31.mp which is part of the iWD-TVB2003-03\_D04wk31 release. This ATS, provided by MCC160 contains GCF package 1 to 4 test cases.

#### **4.2 tc\_8\_2\_2\_4 : lt\_LocalTest (WA#RRC4401)**

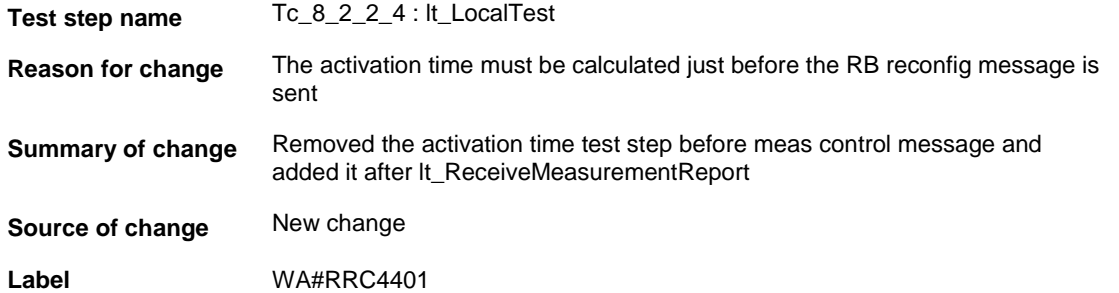

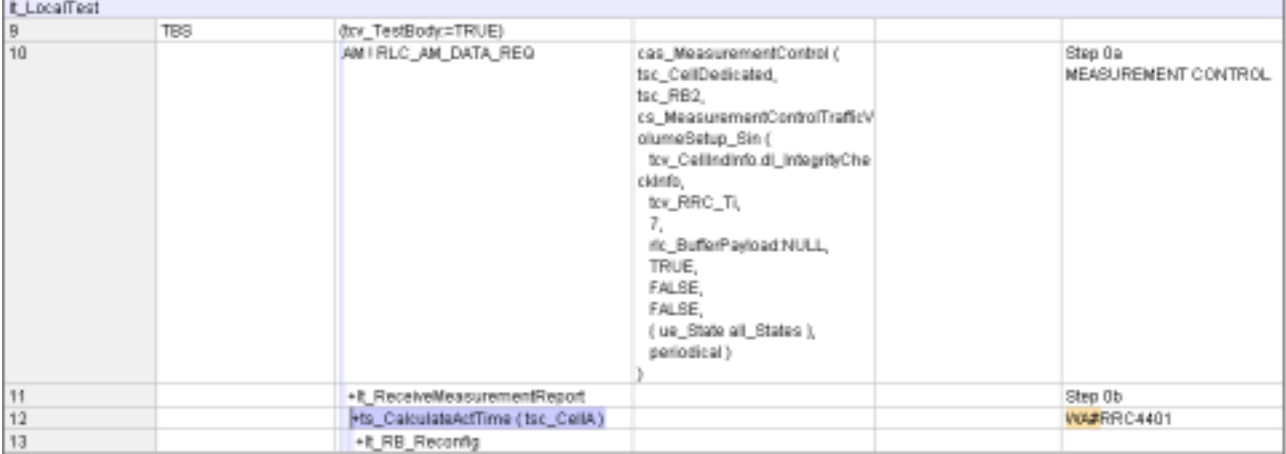

### **4.3 Tc\_8\_2\_2\_4 : lt\_RB\_Reconfig (WA#RRC4404)**

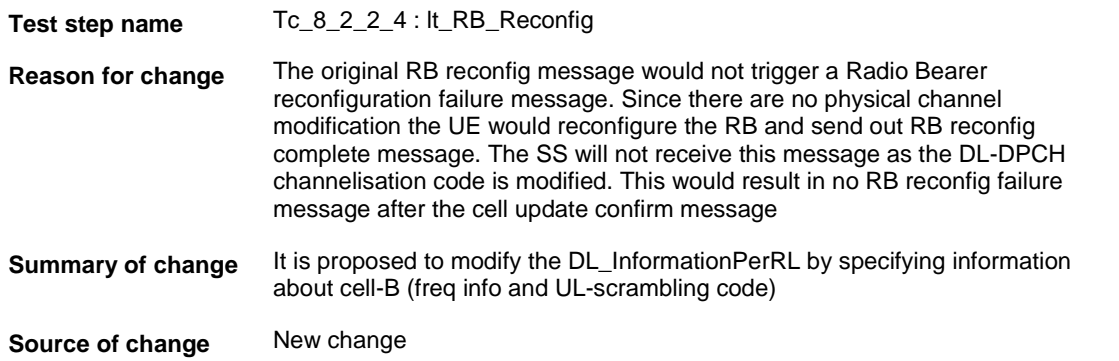

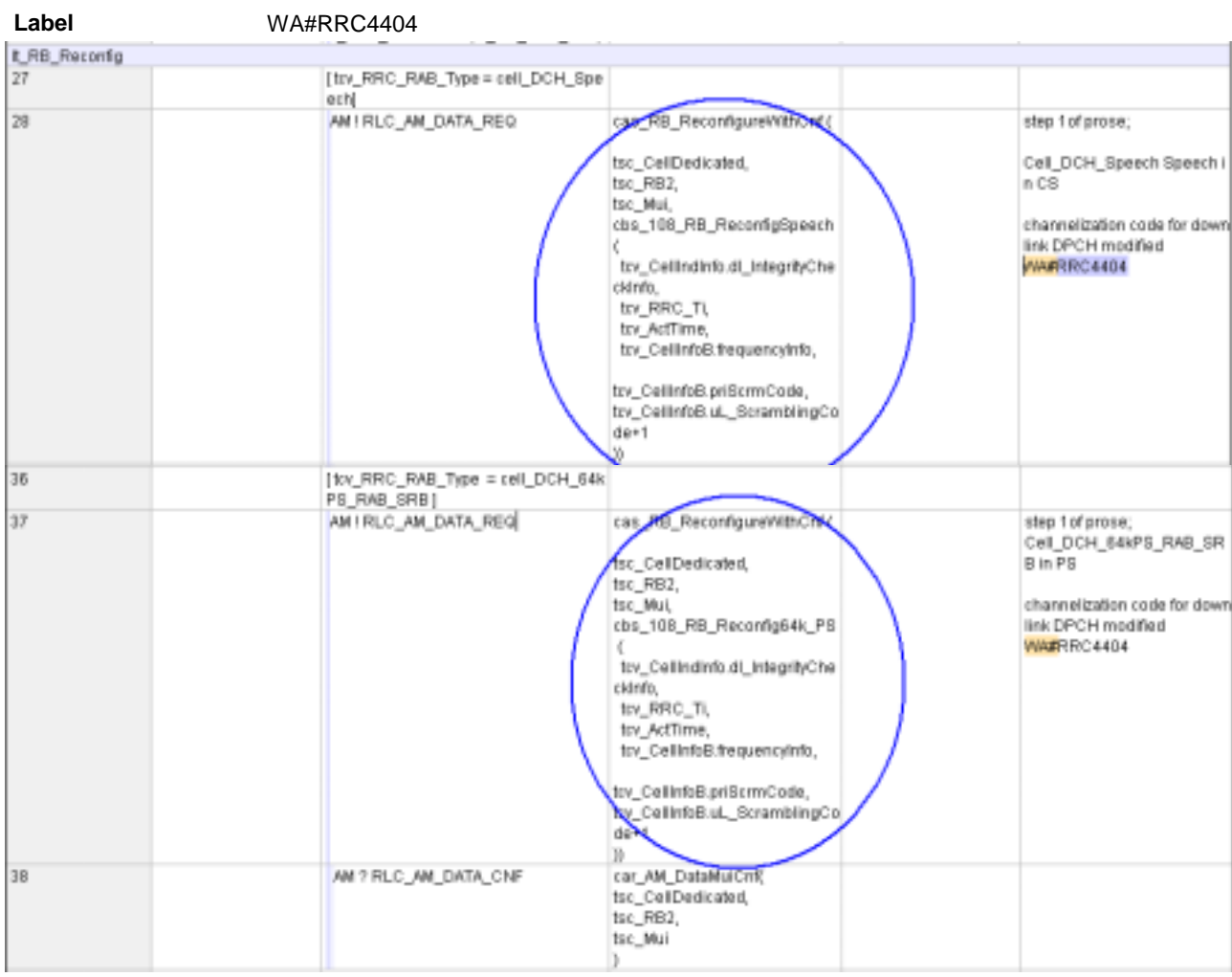

### **4.4 tc\_8\_2\_2\_4 : lt\_RB\_Reconfig (WA#RRC4402)**

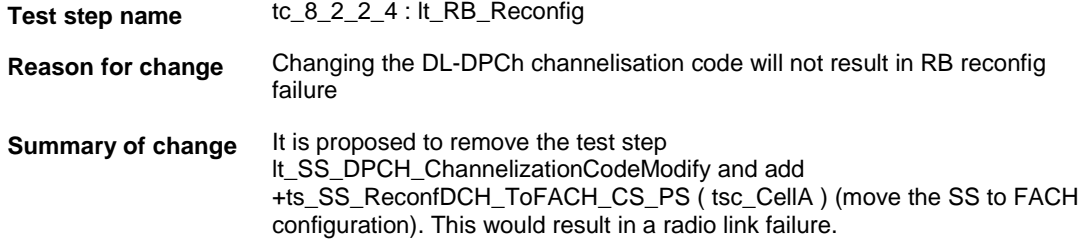

#### **Source of change** New change

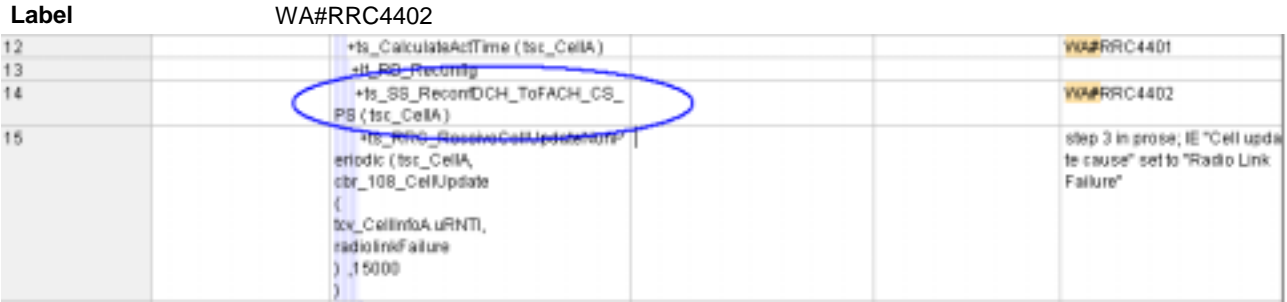

# **4.5 Tc\_8\_2\_2\_4 : lt\_SendCellUpdateConfirm (WA#RRC4406)**

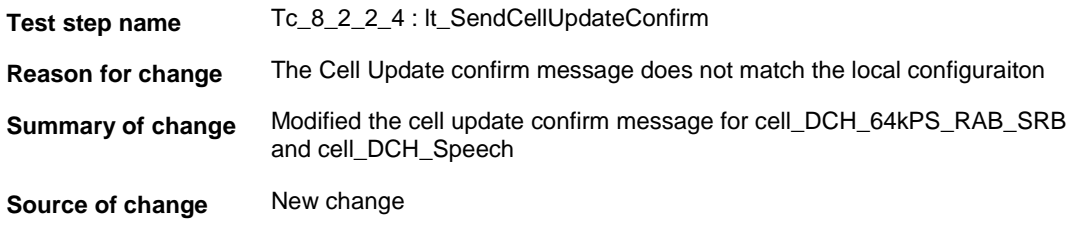

#### **Label** WA#RRC4406

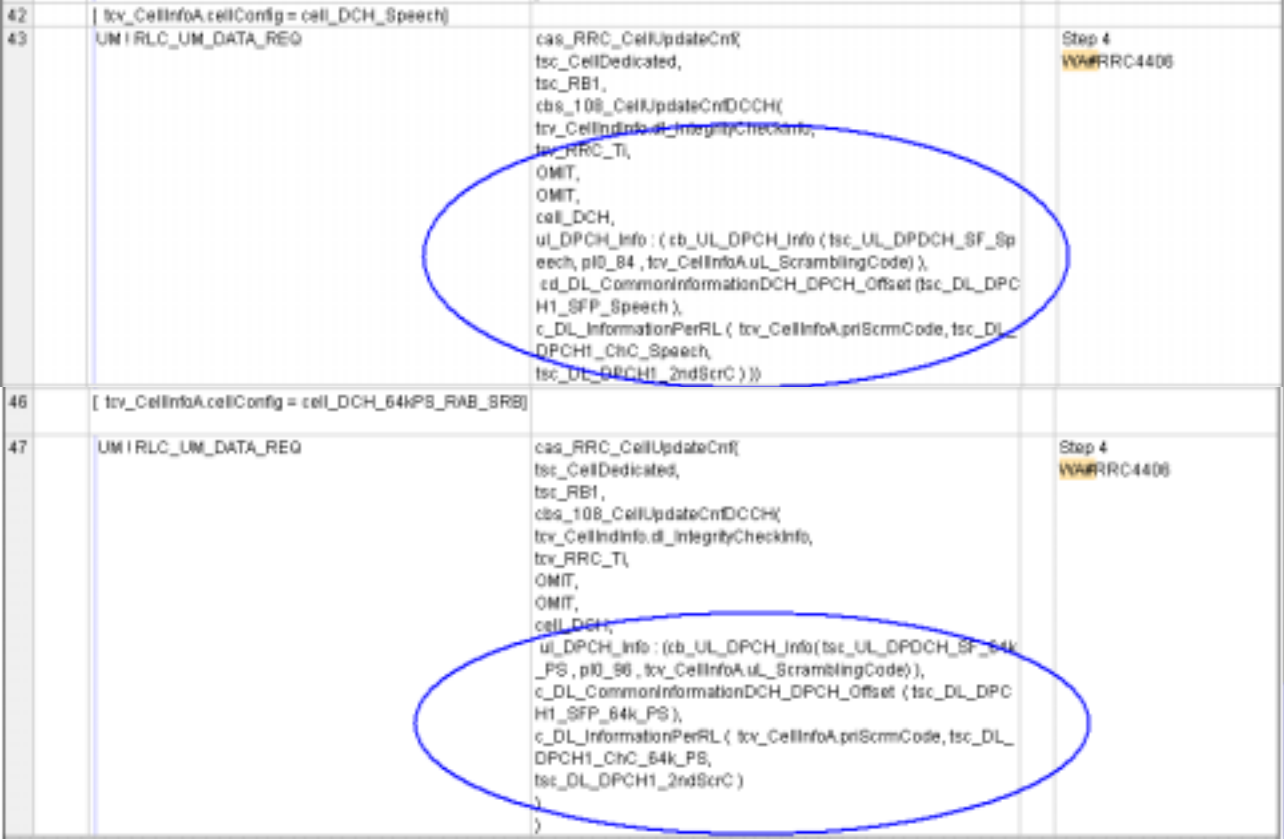

### **4.6 Tc\_8\_2\_2\_4 : lt\_LocalTest WA#RRC4403**

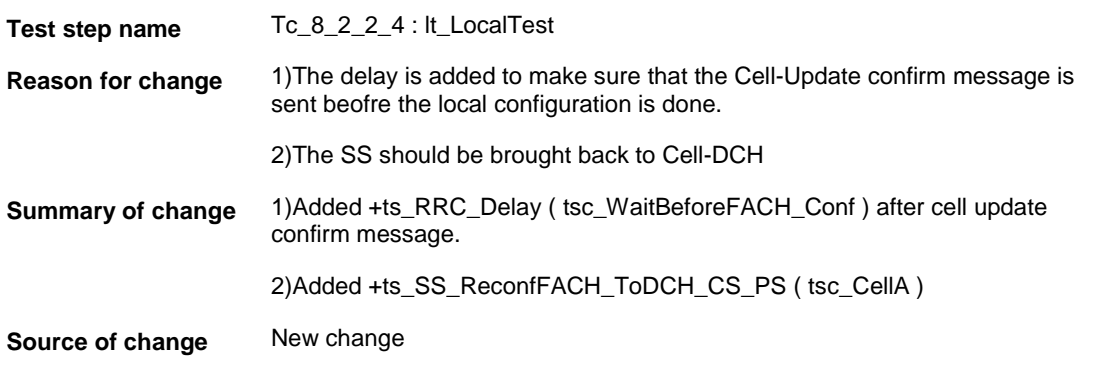

**Label** WA#RRC4403

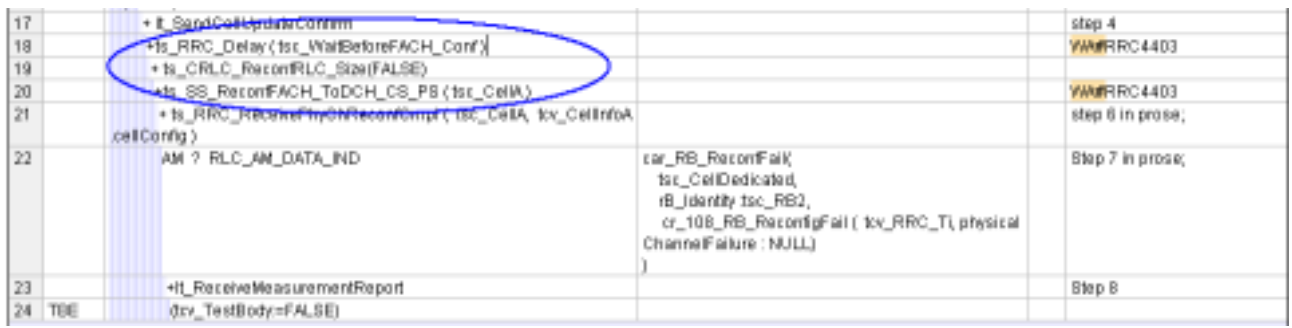

### **4.7 tc\_8\_2\_2\_4 (WA#RRC4406)**

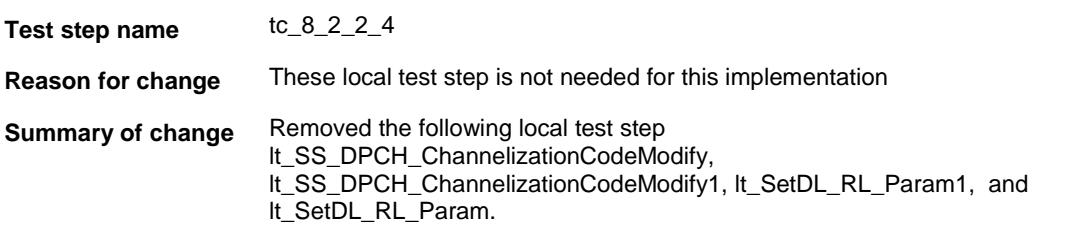

**Source of change** New change

#### **Label** WA#RRC4406

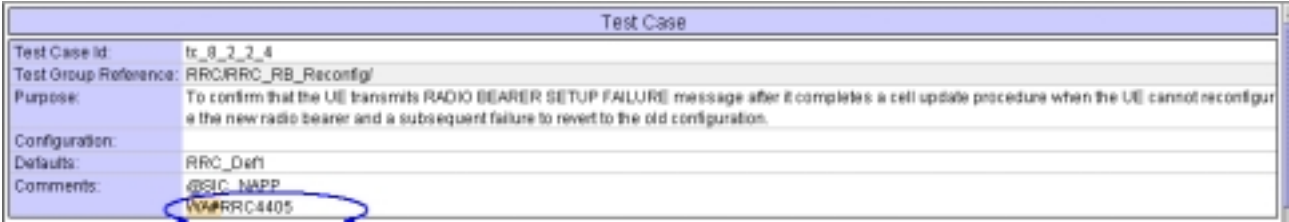

### **5 Branches executed in test case 8.2.2.4**

The test case implementation executed the CS and PS branch for with Integrity activated, Ciphering disabled, and AutoAttach Off.

# **6 Execution Log Files**

### **6.1 Nokia 6630 3G UE**

The Nokia 6630 passed this test case on Rohde & Schwarz 3G System Simulator CRTU-W. The documentation below is enclosed as evidence of the successful test case run [1]:

- **Execution log files 8\_2\_2\_4\_Logs-Nokia-PS\Index.html Execution log files 8\_2\_2\_4\_Logs-Nokia-CS\Index.html** These execution log files in HTML format show the dynamic behaviour of the test in a tabular view and in message sequence chart (MSC) view. All message contents are fully decoded and listed in hexadecimal format. Preliminary verdicts and the final test case verdict are listed in the log file.
- **PICS/PIXIT file 8\_2\_2\_4-pics-pixit-Nokia-CS.html PICS/PIXIT file 8\_2\_2\_4-pics-pixit-Nokia-PS.html** HTML file containing all PICS/PIXIT parameters used for testing the CS & PS mode

### **6.2 Motorola A845 3G UE**

The Motorola A845 passed this test case on Rohde & Schwarz 3G System Simulator CRTU-W. The documentation below is enclosed as evidence of the successful test case run [1]:

- **Execution log files 8\_2\_2\_4\_Logs-Motorola-PS\Index.html Execution log files 8\_2\_2\_4\_Logs-Motorola-CS\Index.html** These execution log files in HTML format show the dynamic behaviour of the test in a tabular view and in message sequence chart (MSC) view. All message contents are fully decoded and listed in hexadecimal format. Preliminary verdicts and the final test case verdict are listed in the log file.
- **PICS/PIXIT file 8\_2\_2\_4-pics-pixit-Motorola-CS.html PICS/PIXIT file 8\_2\_2\_4-pics-pixit-Motorola-PS.html** HTML file containing all PICS/PIXIT parameters used for testing the CS & PS mode

### **7 References**

#### **[1] T1s040516**

This archive comprises HTML Execution log files, PICS/PIXIT files and the TTCN MP file

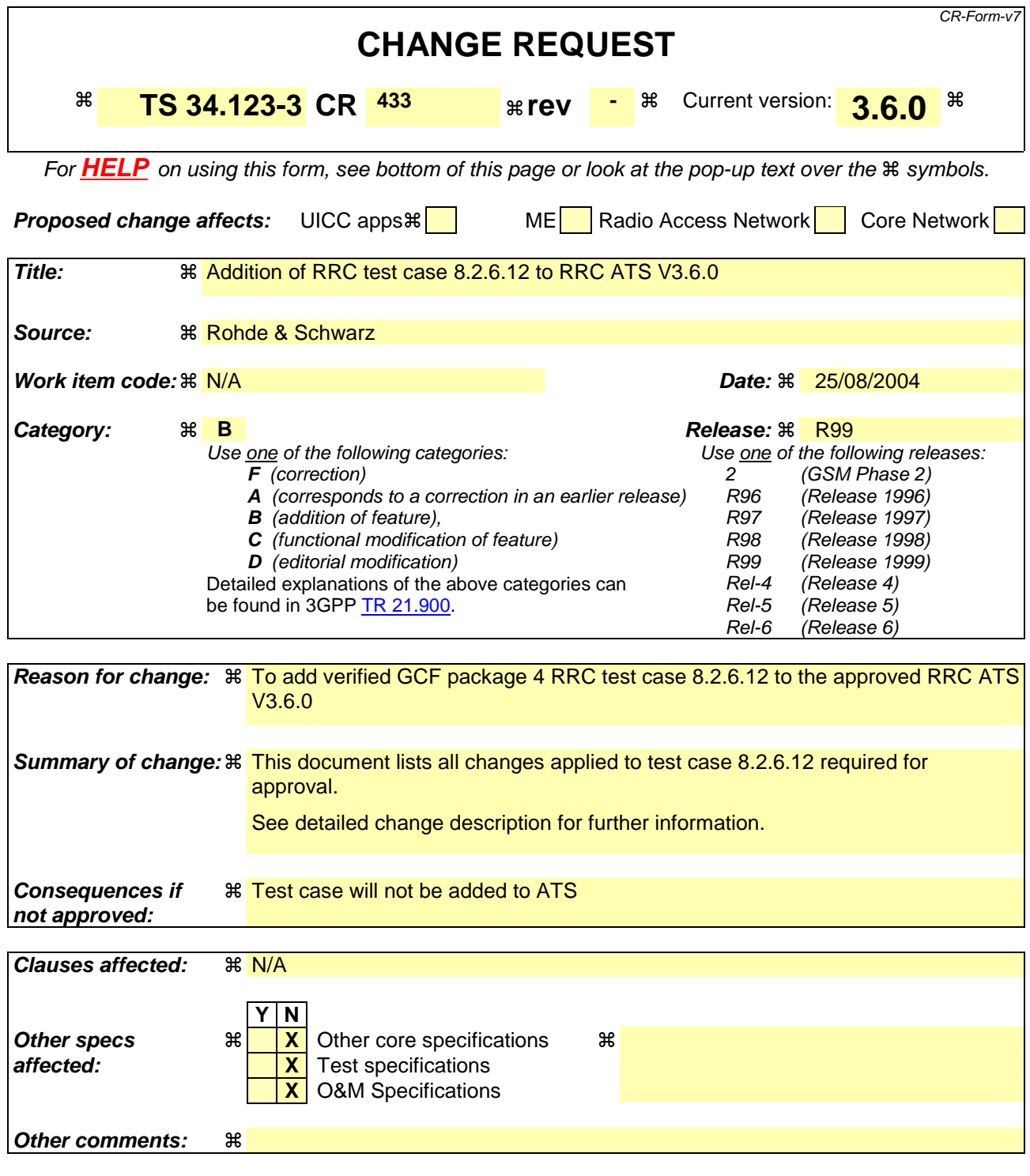

#### **How to create CRs using this form:**

Comprehensive information and tips about how to create CRs can be found at http://www.3gpp.org/specs/CR.htm. Below is a brief summary:

- 1) Fill out the above form. The symbols above marked  $\#$  contain pop-up help information about the field that they are closest to.
- 2) Obtain the latest version for the release of the specification to which the change is proposed. Use the MS Word "revision marks" feature (also known as "track changes") when making the changes. All 3GPP specifications can be downloaded from the 3GPP server under ftp://ftp.3gpp.org/specs/ For the latest version, look for the directory name with the latest date e.g. 2001-03 contains the specifications resulting from the March 2001 TSG meetings.

3) With "track changes" disabled, paste the entire CR form (use CTRL-A to select it) into the specification just in front of the clause containing the first piece of changed text. Delete those parts of the specification which are not relevant to the change request.

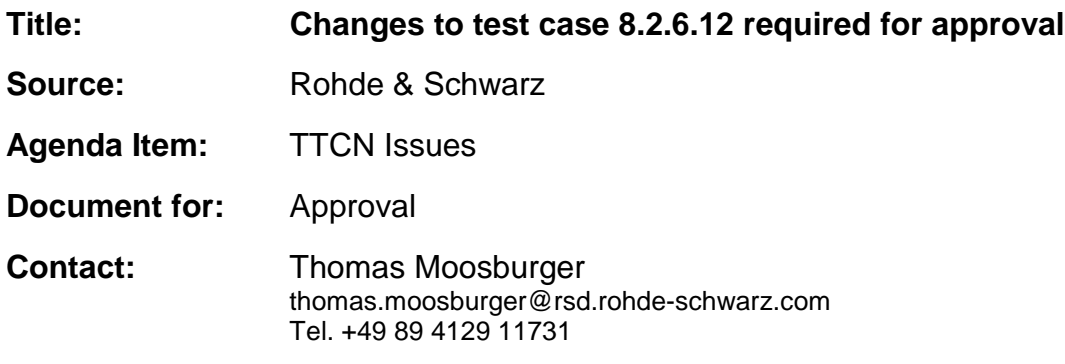

### **1 Overview**

This document lists all the changes needed to correct problems in the TTCN implementation of test case 8.2.6.12 which is part of the RRC test suite. Only essential changes to the TTCN are applied and documented in section 4.

With these changes applied the test case can be demonstrated to run with one or more 3G UEs (see section 6). Execution log files are provided as evidence.

# **2 Table of Contents**

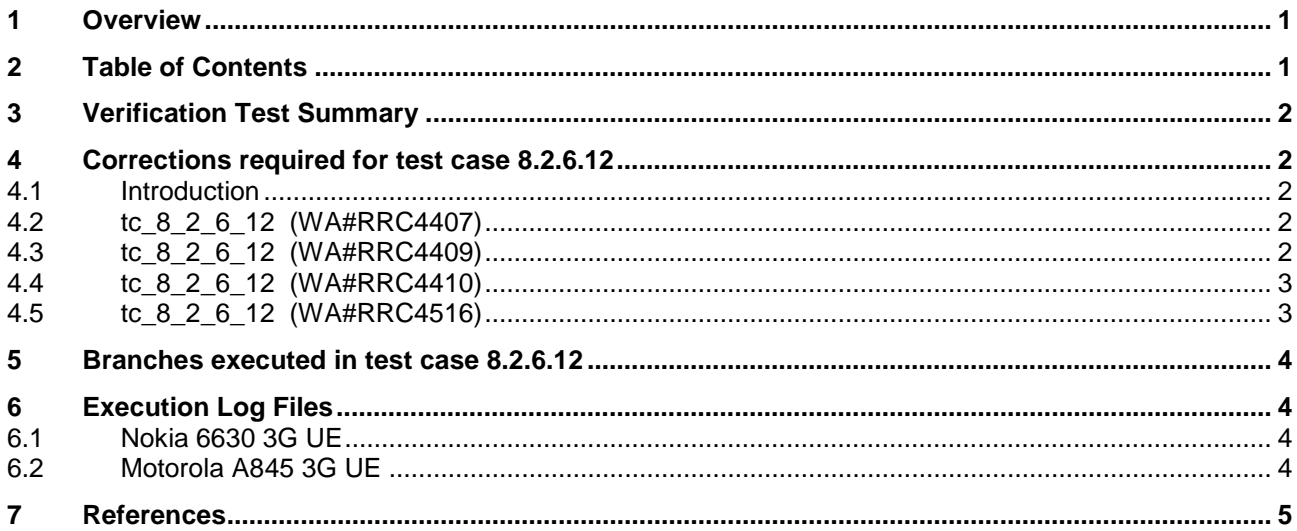

### **3 Verification Test Summary**

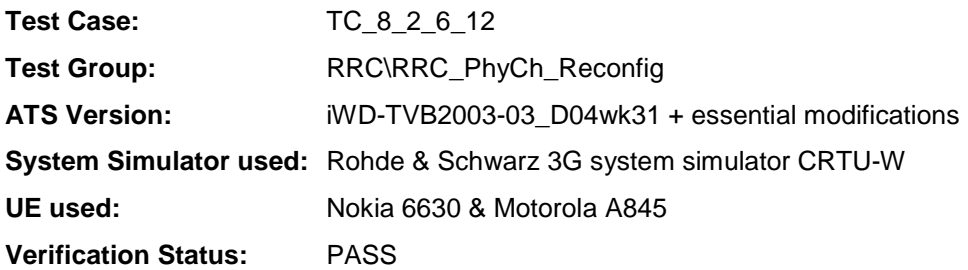

# **4 Corrections required for test case 8.2.6.12**

#### **4.1 Introduction**

This section describes the changes required to make test case 8.2.6.12 run correctly with a 3G UE. All modifications are marked with label "**WA#RRC<number>**" for RRC related changes in the TTCN comments column of the enclosed ATS [1].

The ATS version used as basis was RRC\_wk31.mp which is part of the iWD-TVB2003-03\_D04wk31 release. This ATS, provided by MCC160 contains GCF package 1 to 4 test cases.

#### **4.2 tc\_8\_2\_6\_12 (WA#RRC4407)**

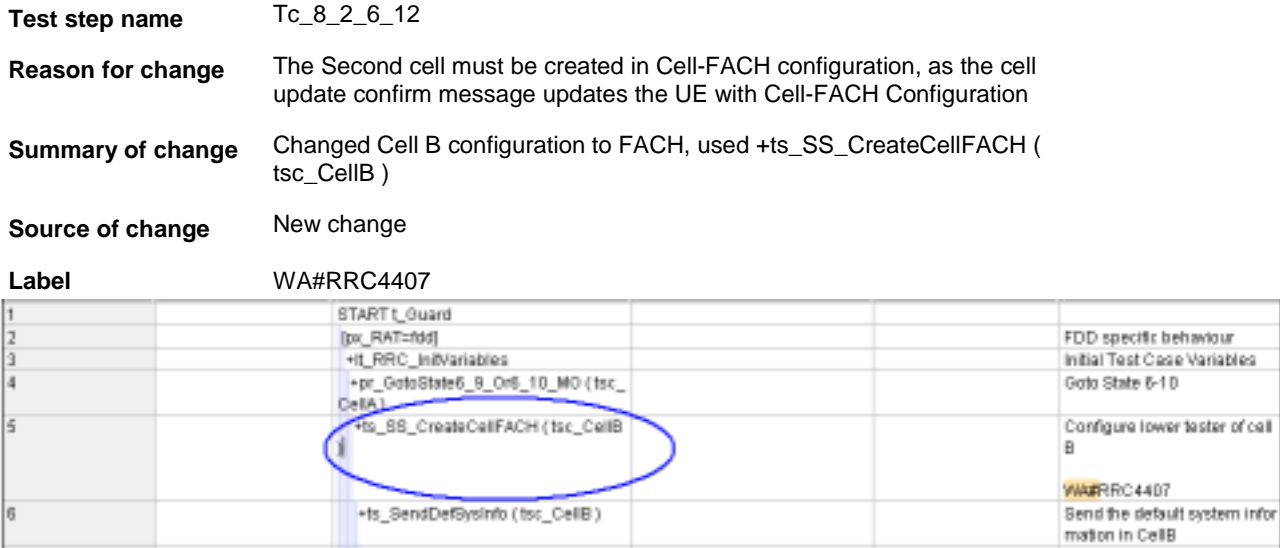

#### **4.3 tc\_8\_2\_6\_12 (WA#RRC4409)**

**Test step name** Tc\_8\_2\_6\_12

**Reason for change** A delay is required before the second Phy Channel reconfig message is sent.

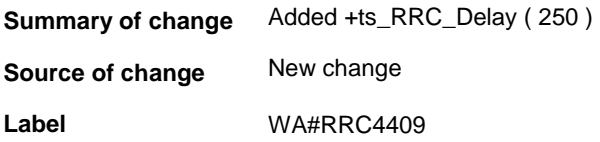

### **4.4 tc\_8\_2\_6\_12 (WA#RRC4410)**

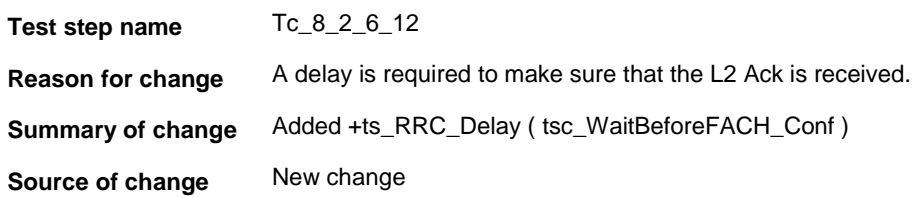

**Label** WA#RRC4410

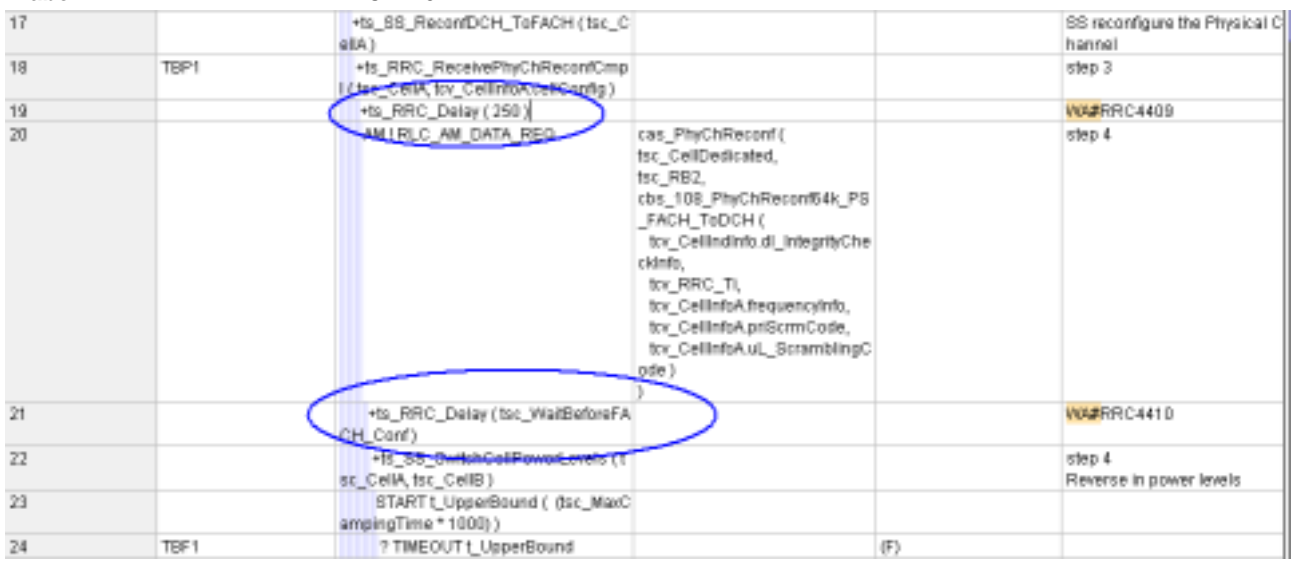

### **4.5 tc\_8\_2\_6\_12 (WA#RRC4516)**

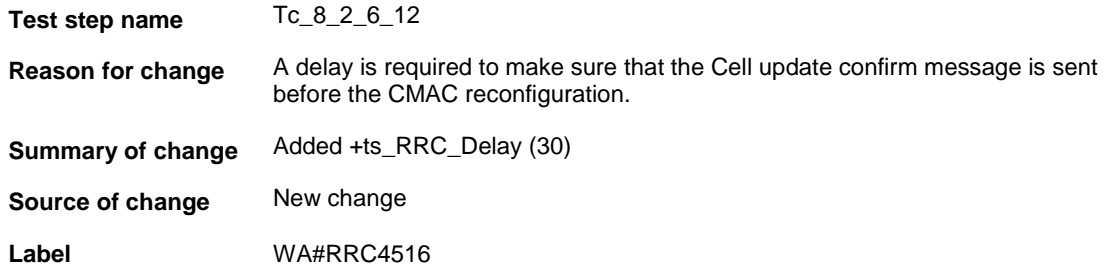

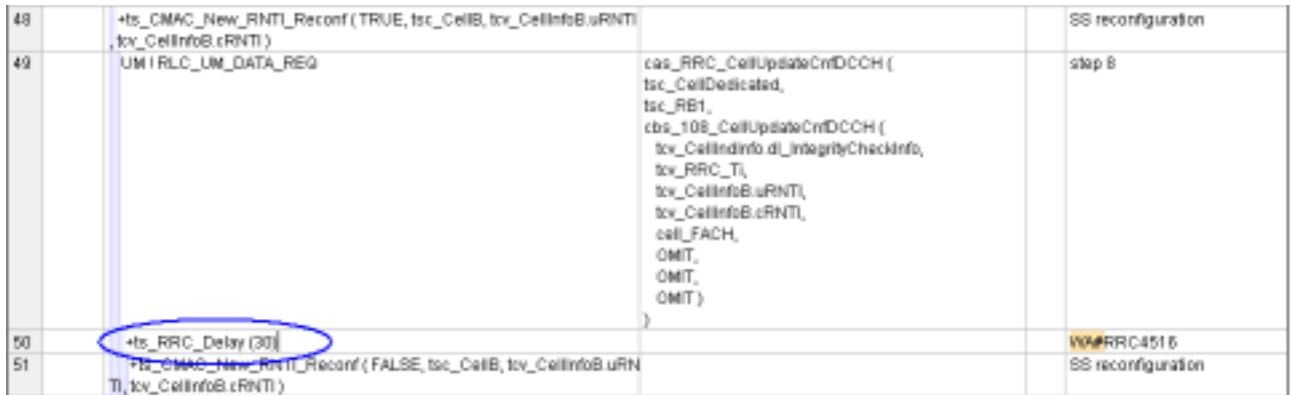

### **5 Branches executed in test case 8.2.6.12**

The test case implementation executed the PS branch for with Integrity activated, Ciphering disabled, and AutoAttach Off.

# **6 Execution Log Files**

#### **6.1 Nokia 6630 3G UE**

The Nokia 6630 passed this test case on Rohde & Schwarz 3G System Simulator CRTU-W. The documentation below is enclosed as evidence of the successful test case run [1]:

#### • **Execution log files 8\_2\_6\_12\_Logs-Nokia-PS\Index.html**

These execution log files in HTML format show the dynamic behaviour of the test in a tabular view and in message sequence chart (MSC) view. All message contents are fully decoded and listed in hexadecimal format. Preliminary verdicts and the final test case verdict are listed in the log file.

• **PICS/PIXIT file 8\_2\_6\_12-pics-pixit-Nokia-PS.html** HTML file containing all PICS/PIXIT parameters used for testing the CS & PS mode

#### **6.2 Motorola A845 3G UE**

The Motorola A845 passed this test case on Rohde & Schwarz 3G System Simulator CRTU-W. The documentation below is enclosed as evidence of the successful test case run [1]:

• **Execution log files 8\_2\_6\_12\_Logs-Motorola-PS\Index.html**

These execution log files in HTML format show the dynamic behaviour of the test in a tabular view and in message sequence chart (MSC) view. All message contents are fully decoded and listed in hexadecimal format. Preliminary verdicts and the final test case verdict are listed in the log file.

#### • **PICS/PIXIT file 8\_2\_6\_12-pics-pixit- Motorola -PS.html**

HTML file containing all PICS/PIXIT parameters used for testing the CS & PS mode

### **7 References**

#### **[1] T1s040518**

This archive comprises HTML Execution log files, PICS/PIXIT files and the TTCN MP file

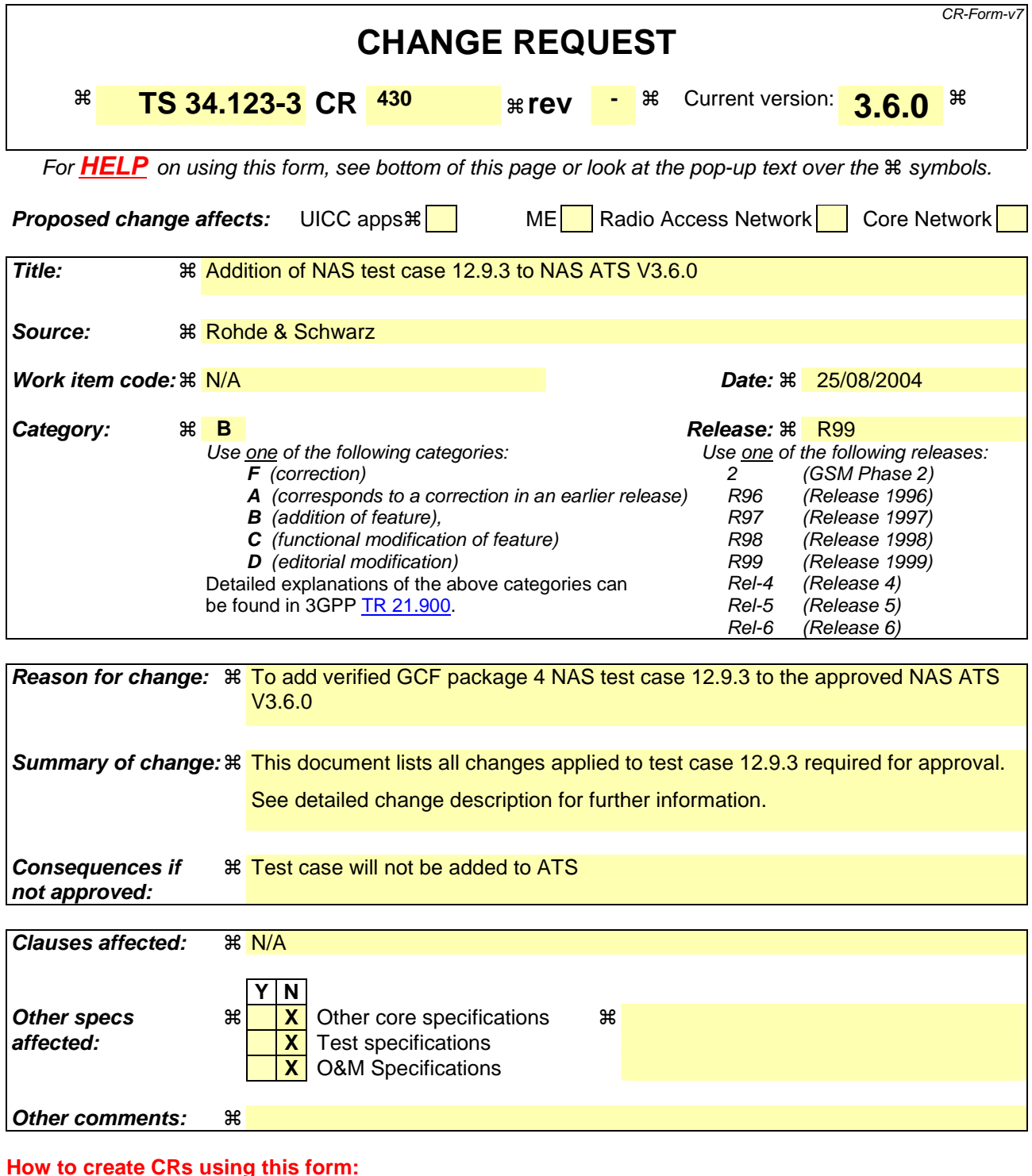

Comprehensive information and tips about how to create CRs can be found at http://www.3gpp.org/specs/CR.htm. Below is a brief summary:

- 1) Fill out the above form. The symbols above marked  $\frac{1}{2}$  contain pop-up help information about the field that they are closest to.
- 2) Obtain the latest version for the release of the specification to which the change is proposed. Use the MS Word "revision marks" feature (also known as "track changes") when making the changes. All 3GPP specifications can be downloaded from the 3GPP server under ftp://ftp.3gpp.org/specs/ For the latest version, look for the directory name with the latest date e.g. 2001-03 contains the specifications resulting from the March 2001 TSG meetings.

3) With "track changes" disabled, paste the entire CR form (use CTRL-A to select it) into the specification just in front of the clause containing the first piece of changed text. Delete those parts of the specification which are not relevant to the change request.

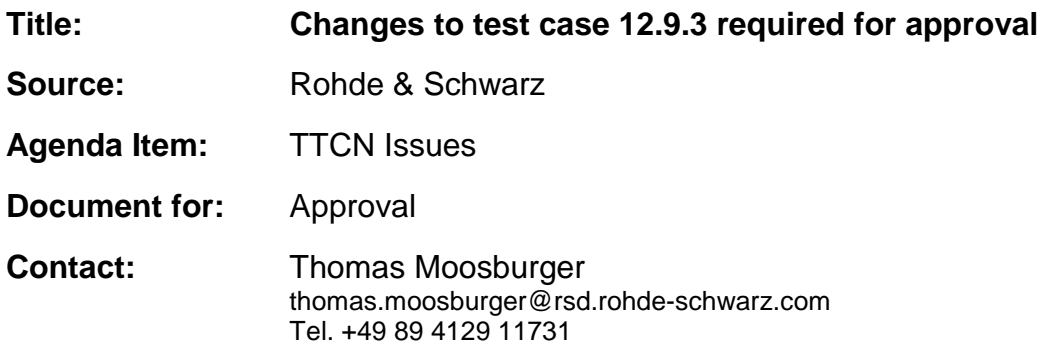

#### **Overview**  $\mathbf 1$

This document lists all the changes needed to correct problems in the TTCN implementation of test case 12.9.3 which is part of the NAS test suite. Only essential changes to the TTCN are applied and documented in section 4.

With these changes applied the test case can be demonstrated to run with one or more 3G UEs (see section 6). Execution log files are provided as evidence.

# 2 Table of Contents

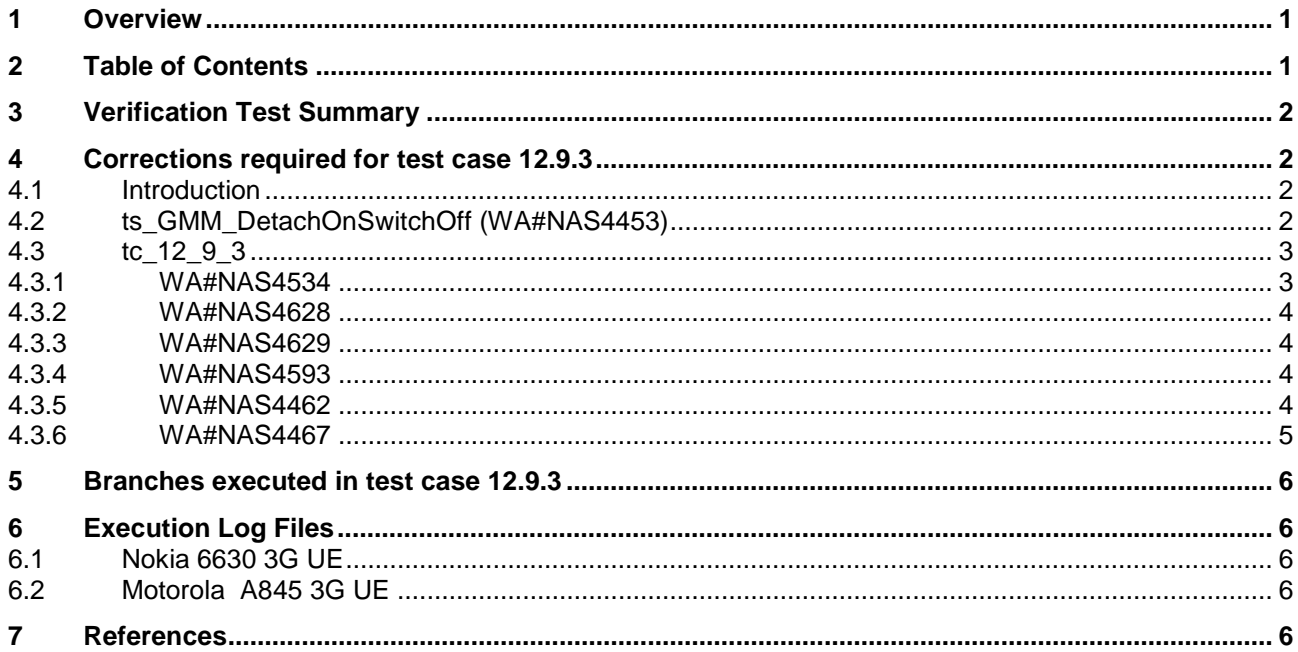

# **3 Verification Test Summary**

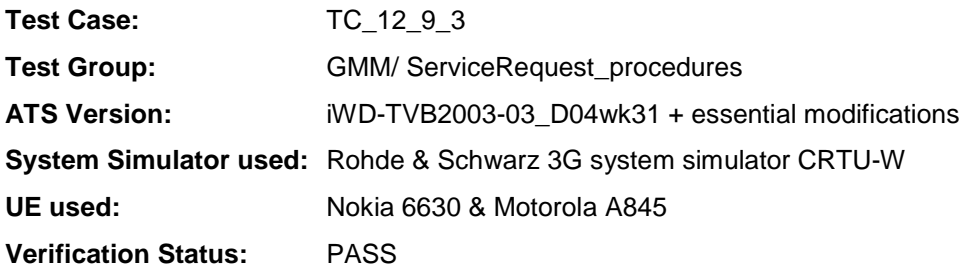

## **4 Corrections required for test case 12.9.3**

#### **4.1 Introduction**

This section describes the changes required to make test case 12.9.3 run correctly with a 3G UE. All modifications are marked with label "**WA#NAS<number>**" for NAS related changes in the TTCN comments column of the enclosed ATS [1].

The ATS version used as basis was NAS\_wk31.mp which is part of the iWD-TVB2003-03\_D04wk31 release. This provided, by MCC160 which contains GCF package 1 to 4 test cases.

The enclosed ATS [1] contains a number of additional changes (see list below) in common test steps which are required for other tests, but which are not applicable to test case 12.9.3:

WA#NAS4395, WA#NAS4426 & WA#NAS4427

#### **4.2 ts\_GMM\_DetachOnSwitchOff (WA#NAS4453)**

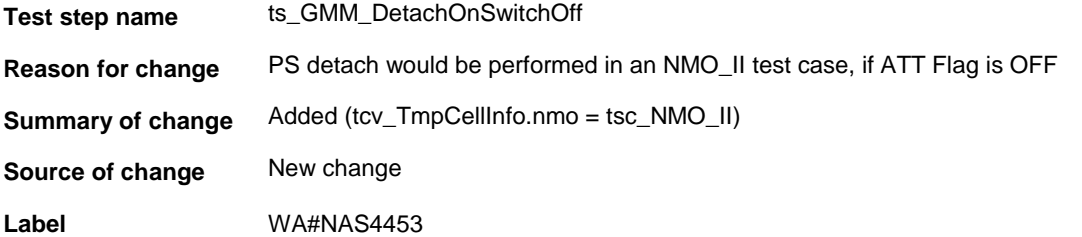

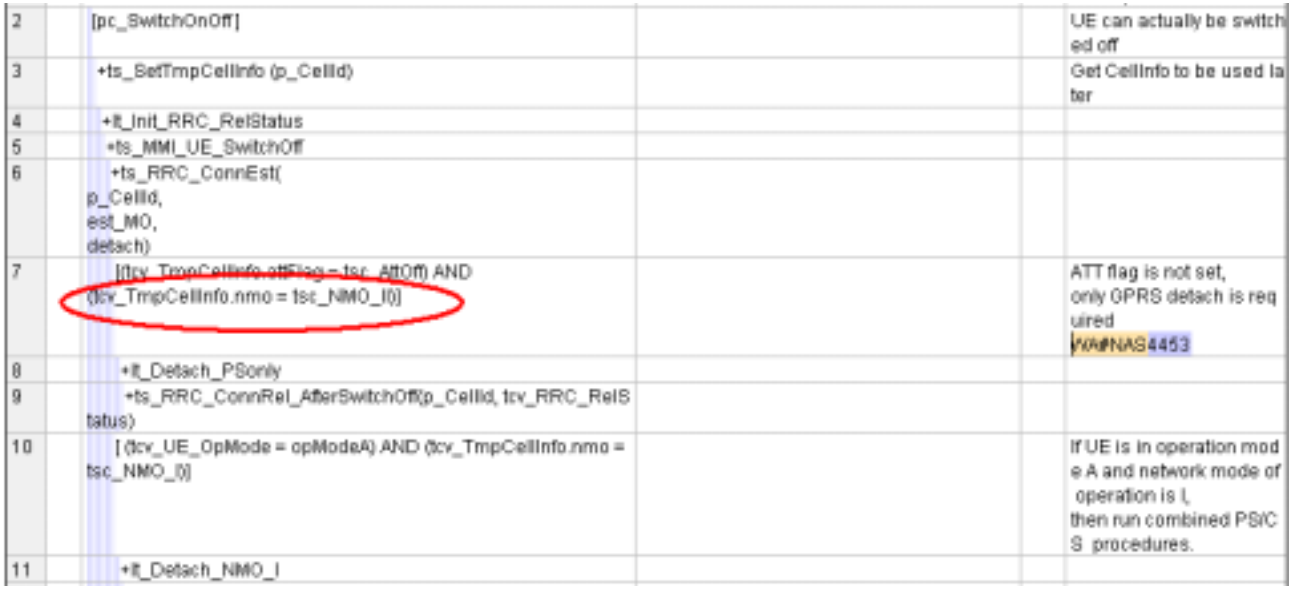

# **4.3 tc\_12\_9\_3**

### **4.3.1 WA#NAS4534**

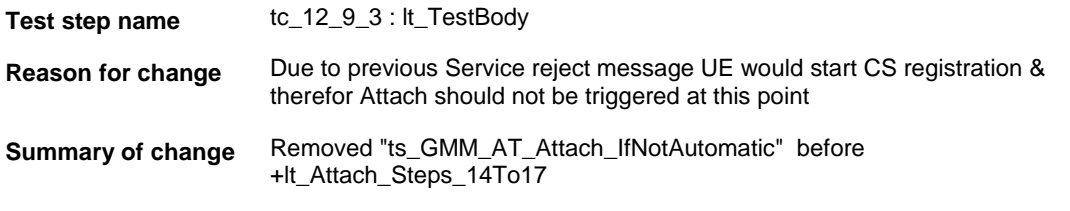

**Source of change** New change

**Label** WA#NAS4534

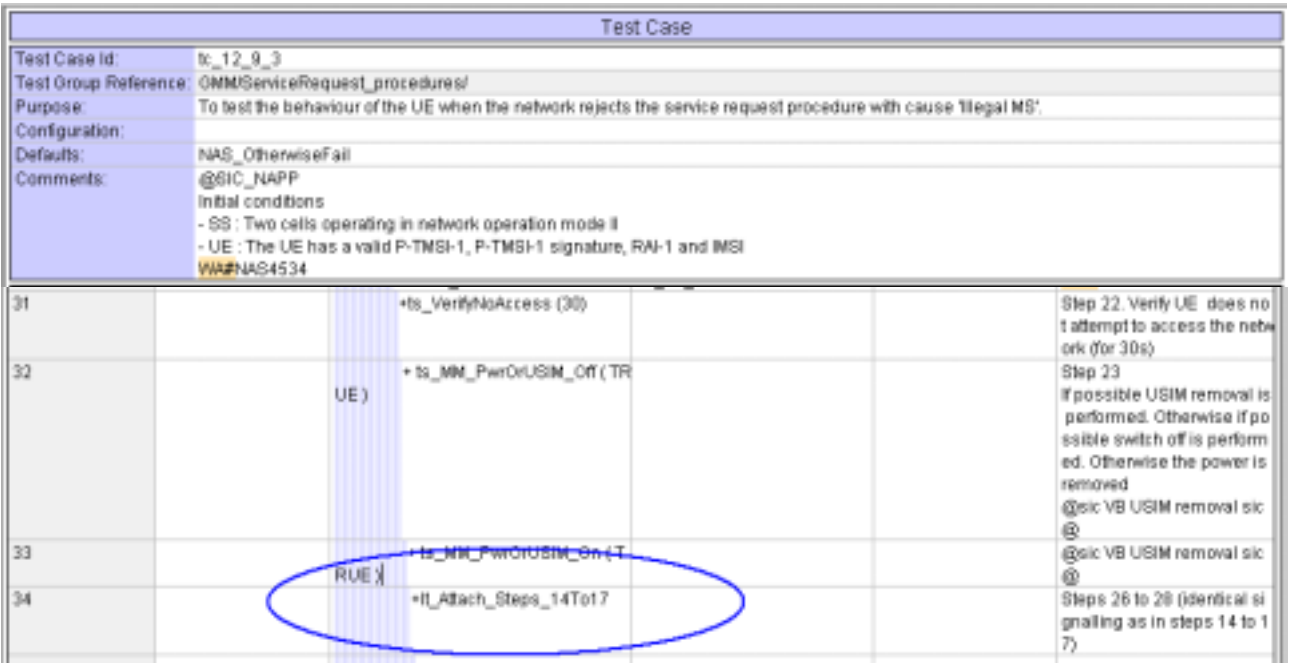

#### **4.3.2 WA#NAS4628**

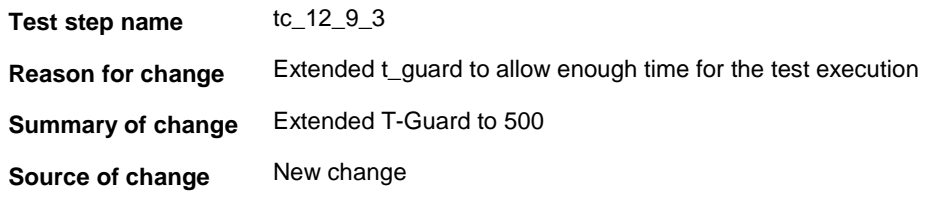

Label **WA#NAS4628** 

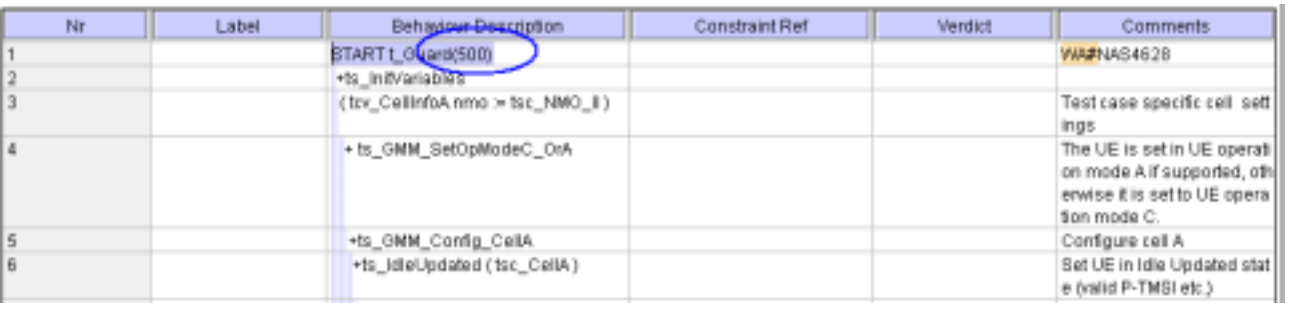

### **4.3.3 WA#NAS4629**

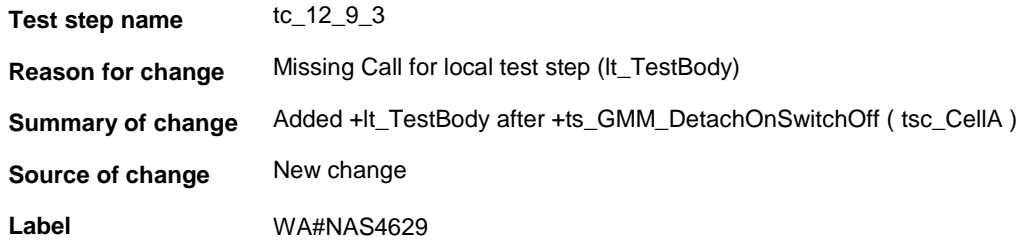

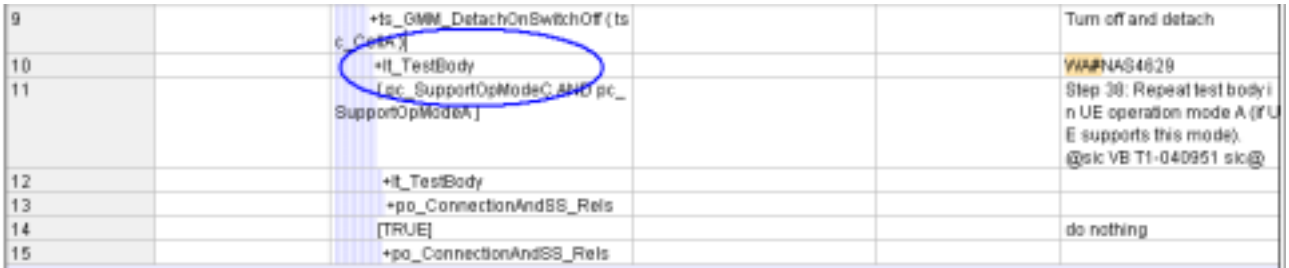

### **4.3.4 WA#NAS4593**

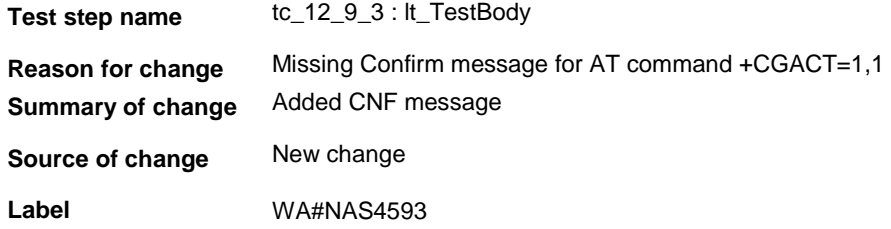

#### **4.3.5 WA#NAS4462**

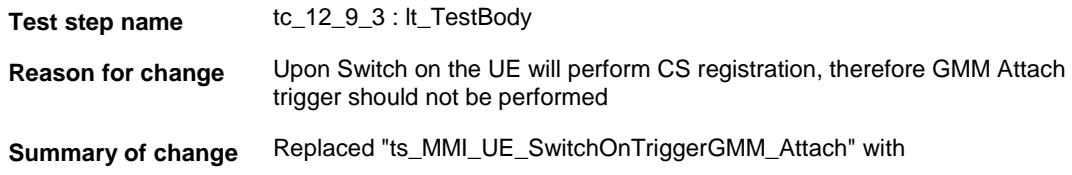

### "ts\_MMI\_UE\_SwitchOn"

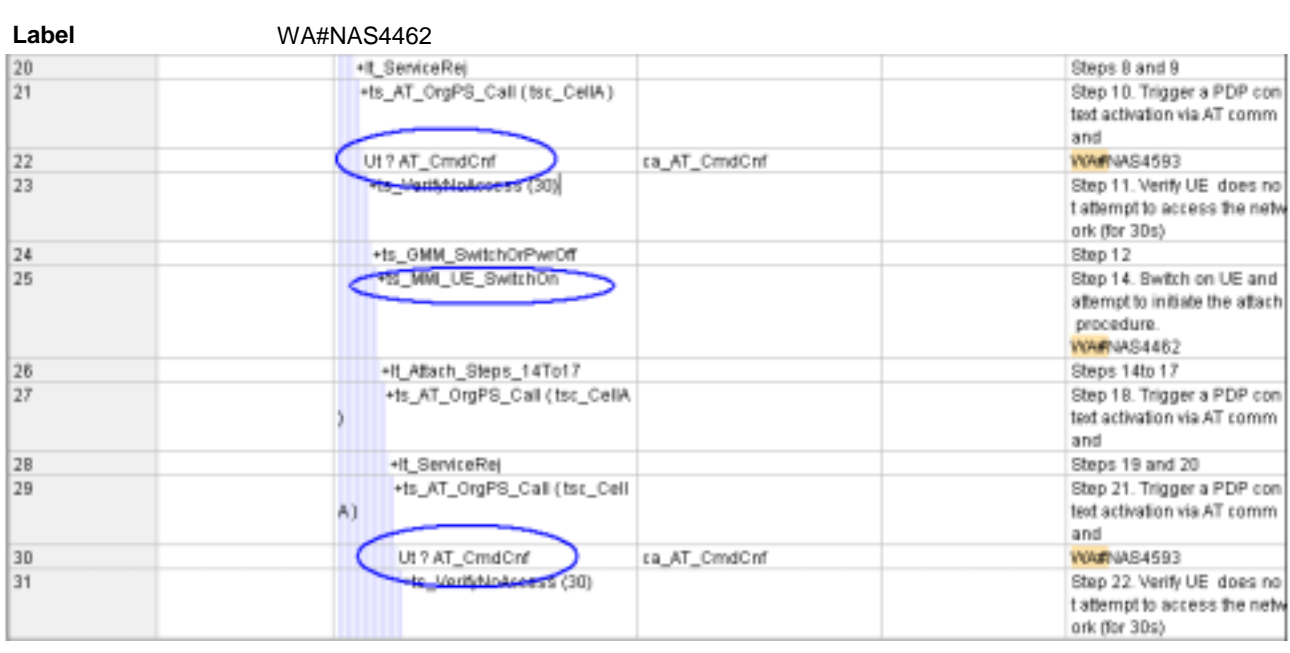

### **4.3.6 WA#NAS4467**

**Source of change** New change

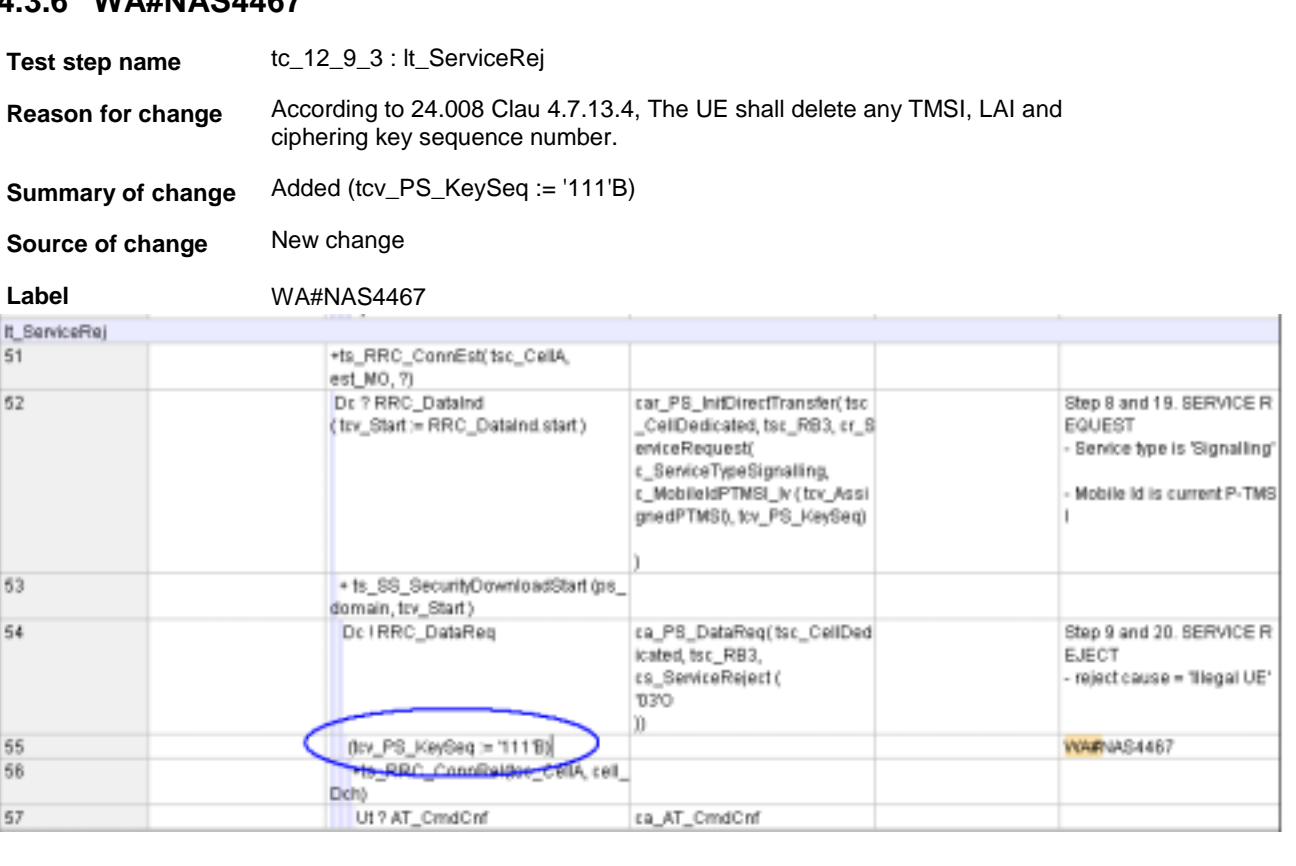

### **5 Branches executed in test case 12.9.3**

The test case implementation executed the PS branch for NMO\_II, UE\_OpMode A with Integrity activated, Ciphering disabled, AutoAttach Off & On.

# **6 Execution Log Files**

### **6.1 Nokia 6630 3G UE**

The Nokia 6630 passed this test case on Rohde & Schwarz 3G System Simulator CRTU-W. The documentation below is enclosed as evidence of the successful test case run [1]:

- **Execution log files 12\_9\_3\_Logs-Nokia\Index.html** These execution log files in HTML format show the dynamic behaviour of the test in a tabular view and in message sequence chart (MSC) view. All message contents are fully decoded and listed in hexadecimal format. Preliminary verdicts and the final test case verdict are listed in the log file.
- **PICS/PIXIT file 12\_9\_3-pics-pixit-Nokia.html** HTML file containing all PICS/PIXIT parameters used for testing the PS mode

### **6.2 Motorola A845 3G UE**

The Motorola A845 passed this test case on Rohde & Schwarz 3G System Simulator CRTU-W. The documentation below is enclosed as evidence of the successful test case run [1]:

Execution log files 12\_9\_3\_Logs-Motorola\Index.html These execution log files in HTML format show the dynamic behaviour of the test in a tabular view and in message sequence chart (MSC) view. All message contents are fully decoded and listed in hexadecimal format. Preliminary verdicts and the final test case verdict are listed in the log file.

• **PICS/PIXIT file 12\_9\_3-pics-pixit-Motorola.html** HTML file containing all PICS/PIXIT parameters used for testing the PS mode

### **7 References**

**[1] T1s040520** 

This archive comprises HTML Execution log files, PICS/PIXIT files and the TTCN MP file

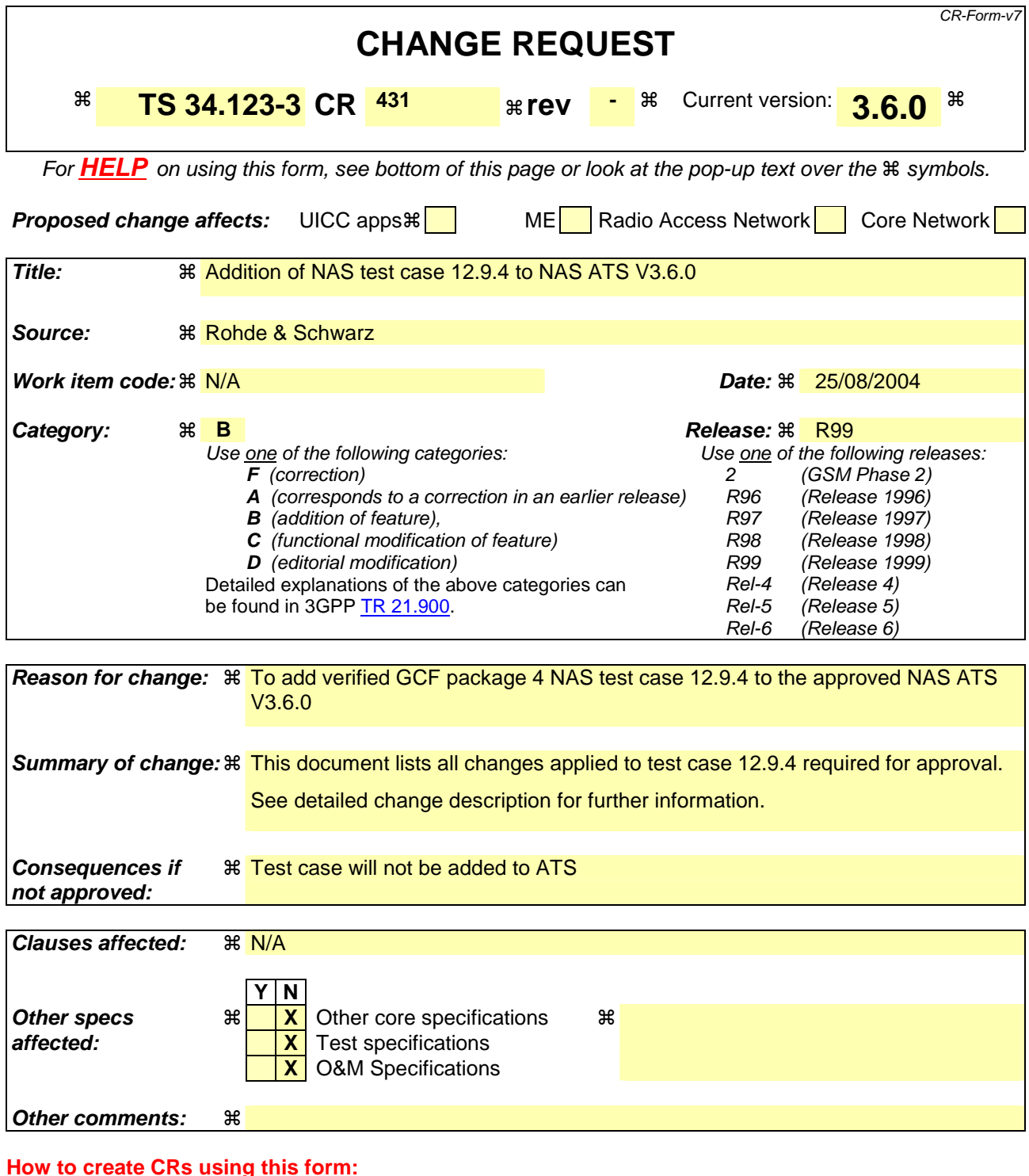

Comprehensive information and tips about how to create CRs can be found at http://www.3gpp.org/specs/CR.htm. Below is a brief summary:

- 1) Fill out the above form. The symbols above marked  $\frac{1}{2}$  contain pop-up help information about the field that they are closest to.
- 2) Obtain the latest version for the release of the specification to which the change is proposed. Use the MS Word "revision marks" feature (also known as "track changes") when making the changes. All 3GPP specifications can be downloaded from the 3GPP server under ftp://ftp.3gpp.org/specs/ For the latest version, look for the directory name with the latest date e.g. 2001-03 contains the specifications resulting from the March 2001 TSG meetings.

3) With "track changes" disabled, paste the entire CR form (use CTRL-A to select it) into the specification just in front of the clause containing the first piece of changed text. Delete those parts of the specification which are not relevant to the change request.

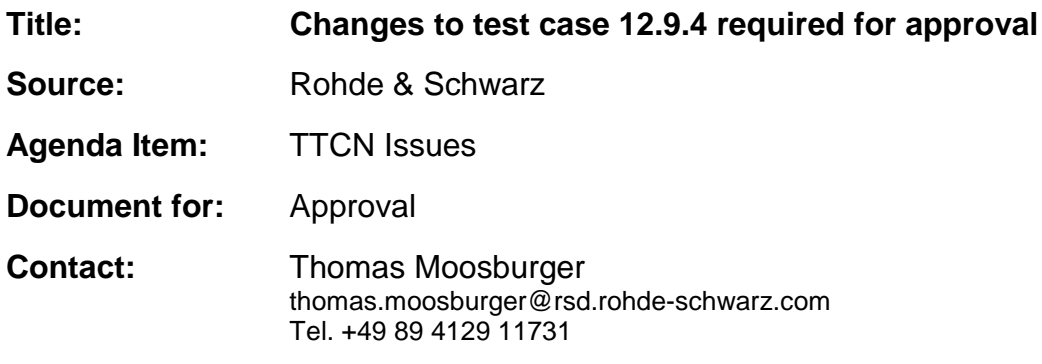

#### **Overview**  $\mathbf 1$

This document lists all the changes needed to correct problems in the TTCN implementation of test case 12.9.4 which is part of the NAS test suite. Only essential changes to the TTCN are applied and documented in section 4.

With these changes applied the test case can be demonstrated to run with one or more 3G UEs (see section 6). Execution log files are provided as evidence.

# 2 Table of Contents

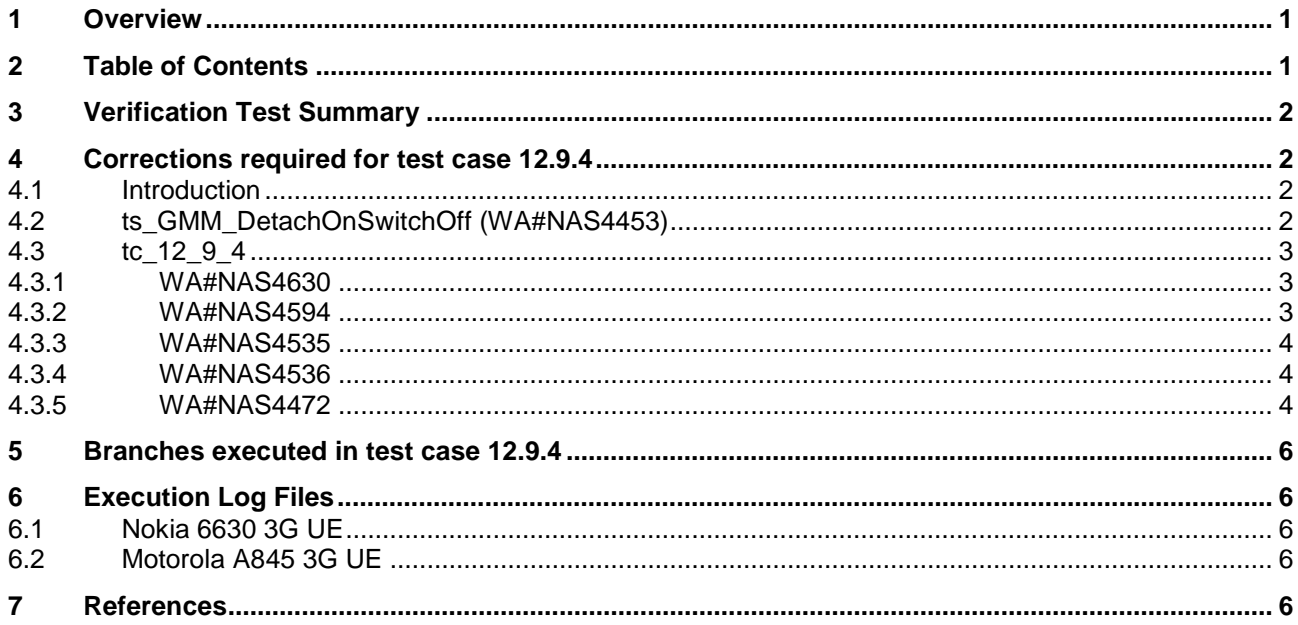

# **3 Verification Test Summary**

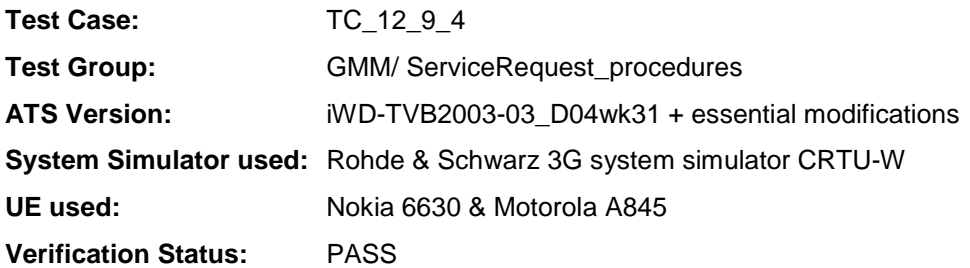

## **4 Corrections required for test case 12.9.4**

#### **4.1 Introduction**

This section describes the changes required to make test case 12.9.4 run correctly with a 3G UE. All modifications are marked with label "**WA#NAS<number>**" for NAS related changes in the TTCN comments column of the enclosed ATS [1].

The ATS version used as basis was NAS\_wk31.mp which is part of the iWD-TVB2003-03\_D04wk31 release. This ATS, provided by MCC160 which contains GCF package 1 to 4 test cases.

The enclosed ATS [1] contains a number of additional changes (see list below) in common test steps which are required for other tests, but which are not applicable to test case 12.9.4:

WA#NAS4395, WA#NAS4426 & WA#NAS4427

#### **4.2 ts\_GMM\_DetachOnSwitchOff (WA#NAS4453)**

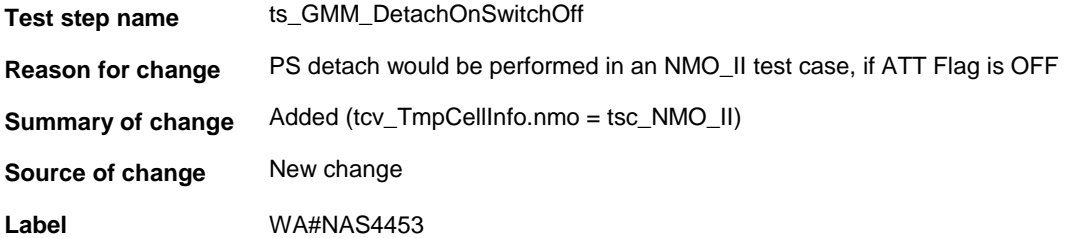

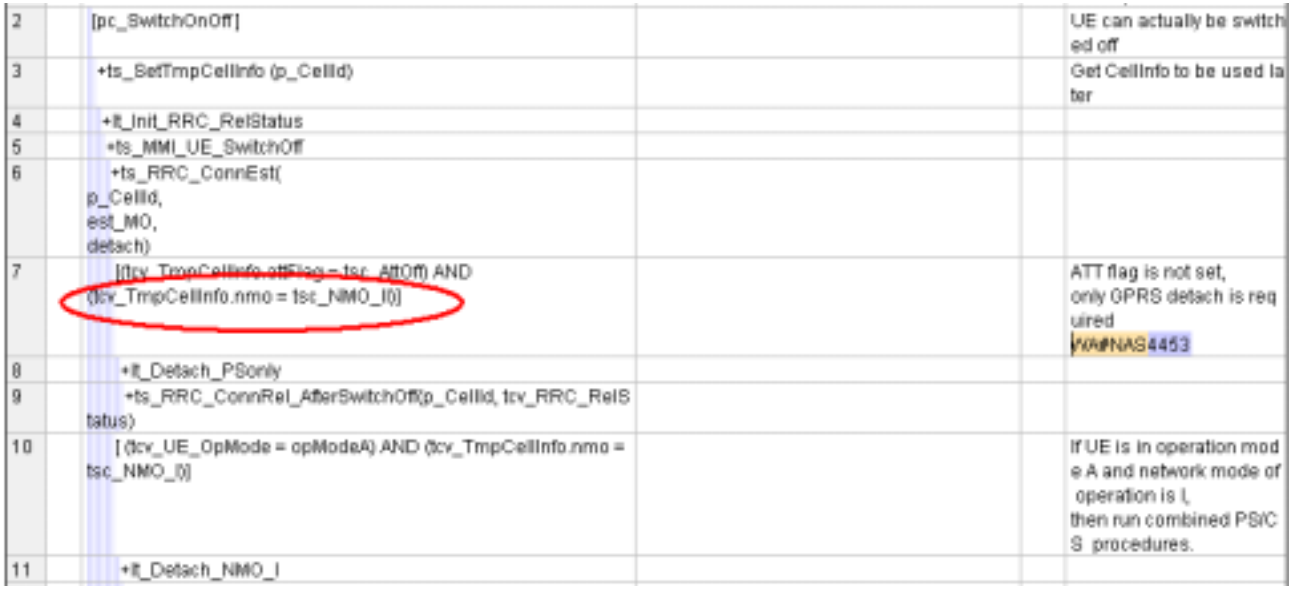

### **4.3 tc\_12\_9\_4**

### **4.3.1 WA#NAS4630**

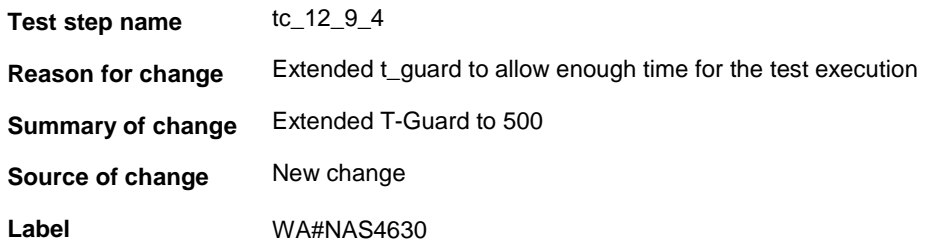

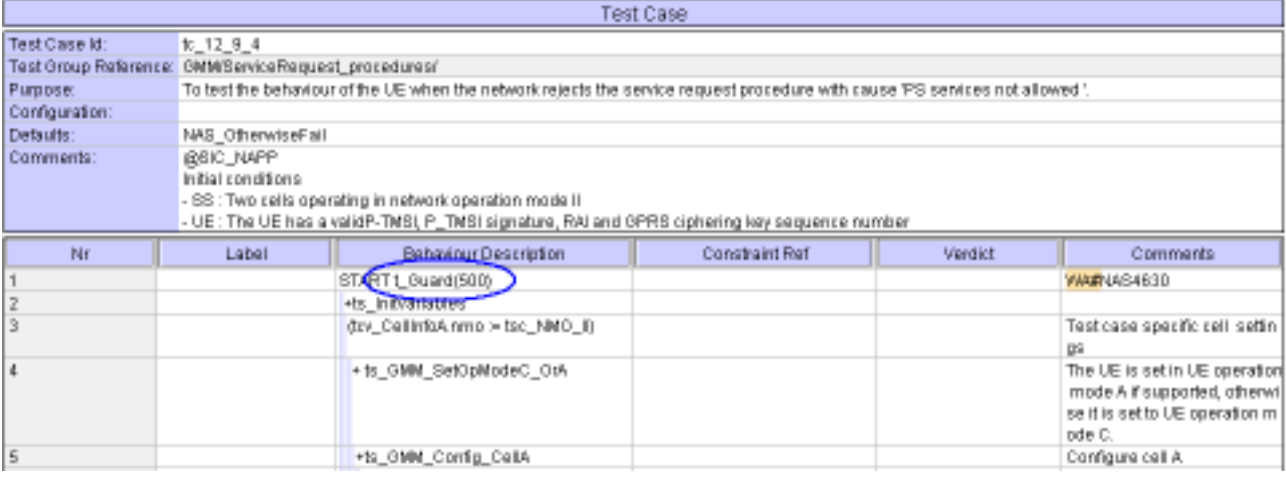

### **4.3.2 WA#NAS4594**

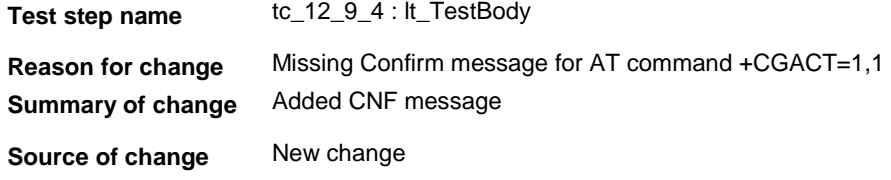

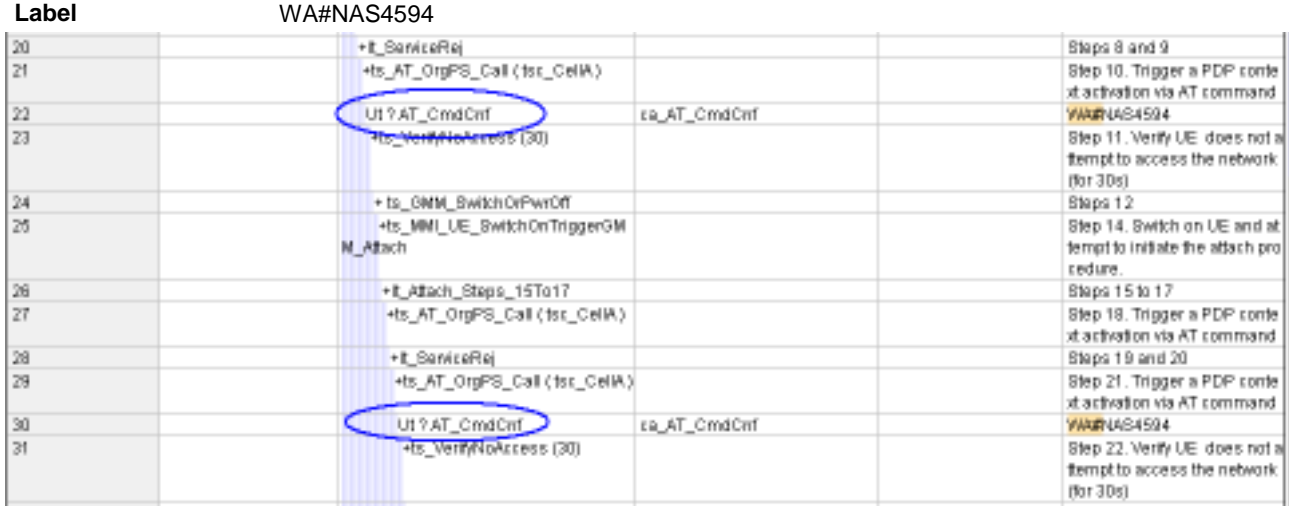

#### **4.3.3 WA#NAS4535**

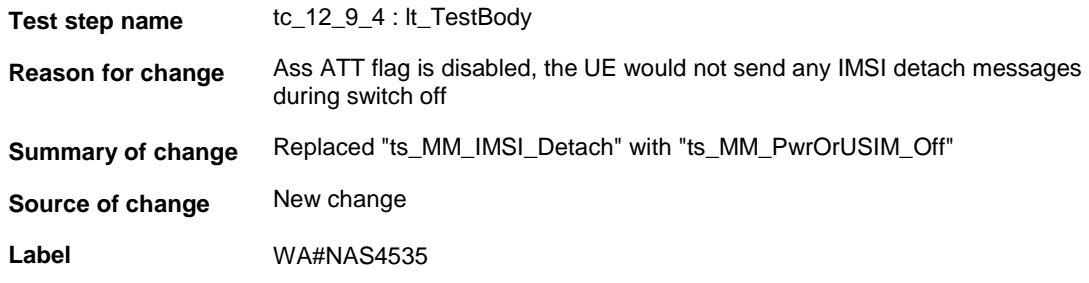

### **4.3.4 WA#NAS4536**

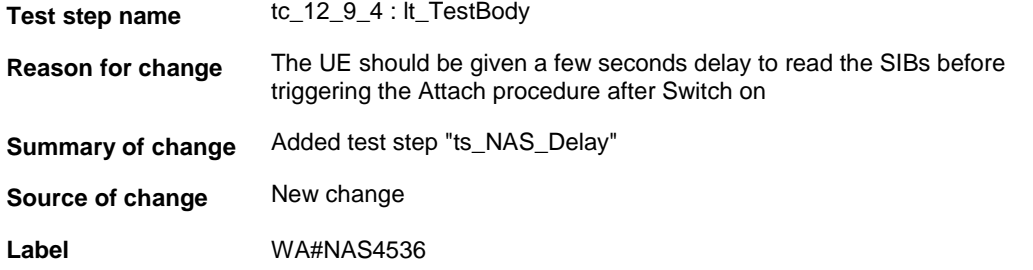

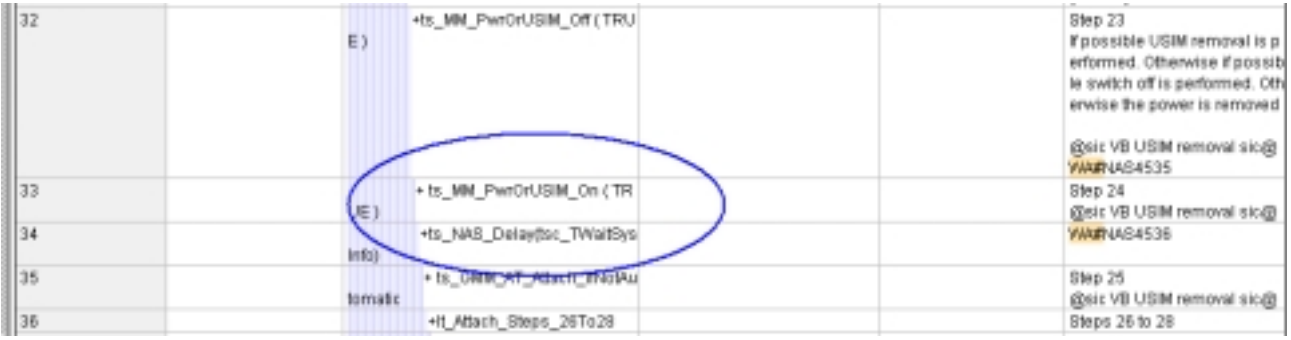

### **4.3.5 WA#NAS4472**

**Test step name** tc\_12\_9\_4 : lt\_ServiceRej

**Reason for change** According to 24.008 Clau 4.7.13.4, The UE shall delete any TMSI, LAI and

#### ciphering key sequence number.

### **Summary of change** Added (tcv\_PS\_KeySeq := '111'B)

### **Source of change** New change

#### **Label** WA#NAS4472

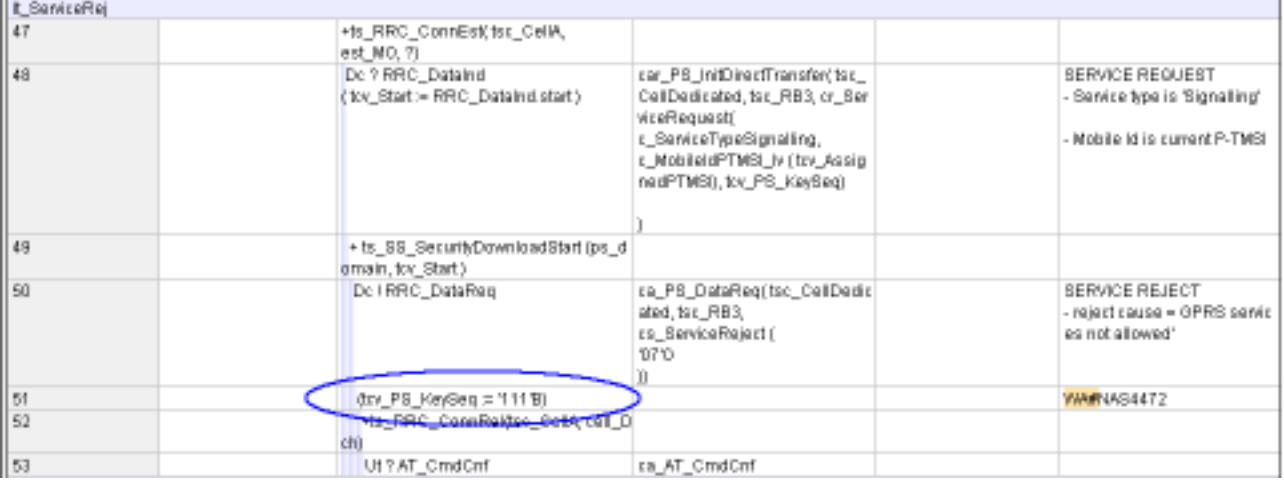

# **5 Branches executed in test case 12.9.4**

The test case implementation executed the PS branch for NMO\_II, UE\_OpMode A with Integrity activated, Ciphering disabled, AutoAttach off & On.

# **6 Execution Log Files**

### **6.1 Nokia 6630 3G UE**

The Nokia 6630 passed this test case on Rohde & Schwarz 3G System Simulator CRTU-W. The documentation below is enclosed as evidence of the successful test case run [1]:

#### **Execution log files 12\_9\_4\_Logs-Nokia\Index.html**

These execution log files in HTML format show the dynamic behaviour of the test in a tabular view and in message sequence chart (MSC) view. All message contents are fully decoded and listed in hexadecimal format. Preliminary verdicts and the final test case verdict are listed in the log file.

#### • **PICS/PIXIT file 12\_9\_4-pics-pixit-Nokia.html**

HTML file containing all PICS/PIXIT parameters used for testing the PS mode

#### **6.2 Motorola A845 3G UE**

The Motorola A845 passed this test case on Rohde & Schwarz 3G System Simulator CRTU-W. The documentation below is enclosed as evidence of the successful test case run [1]:

#### **Execution log files 12\_9\_4\_Logs-Motorola\Index.html**

These execution log files in HTML format show the dynamic behaviour of the test in a tabular view and in message sequence chart (MSC) view. All message contents are fully decoded and listed in hexadecimal format. Preliminary verdicts and the final test case verdict are listed in the log file.

• **PICS/PIXIT file 12\_9\_4-pics-pixit-Motorola.html** HTML file containing all PICS/PIXIT parameters used for testing the PS mode

### **7 References**

#### **[1] T1s040522**

This archive comprises HTML Execution log files, PICS/PIXIT files and the TTCN MP file

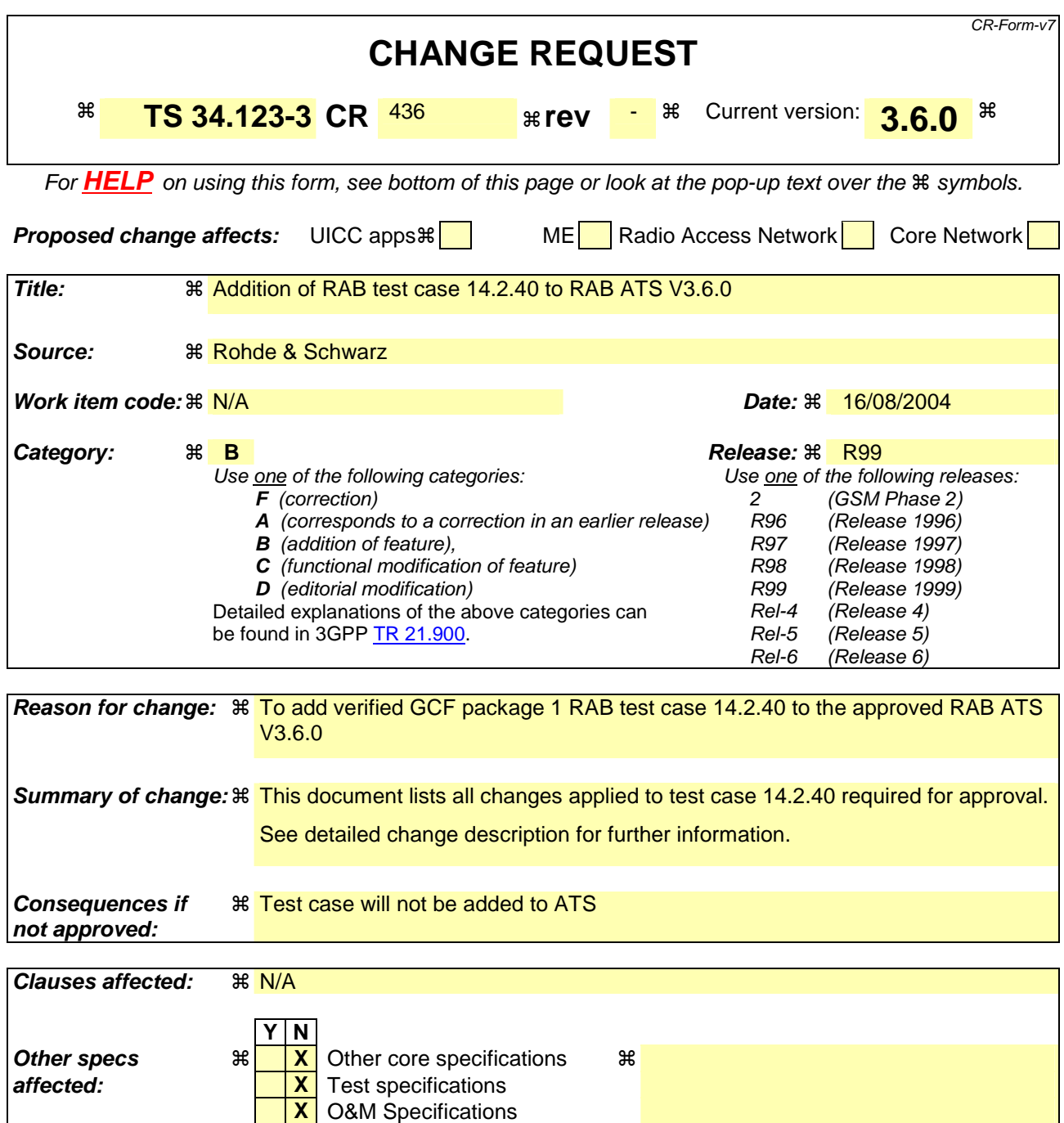

**Other comments:** !

**How to create CRs using this form:**  Comprehensive information and tips about how to create CRs can be found at http://www.3gpp.org/specs/CR.htm. Below is a brief summary:

- 1) Fill out the above form. The symbols above marked  $\frac{1}{2}$  contain pop-up help information about the field that they are closest to.
- 2) Obtain the latest version for the release of the specification to which the change is proposed. Use the MS Word "revision marks" feature (also known as "track changes") when making the changes. All 3GPP specifications can be downloaded from the 3GPP server under ftp://ftp.3gpp.org/specs/ For the latest version, look for the directory name with the latest date e.g. 2001-03 contains the specifications resulting from the March 2001 TSG meetings.

3) With "track changes" disabled, paste the entire CR form (use CTRL-A to select it) into the specification just in front of the clause containing the first piece of changed text. Delete those parts of the specification which are not relevant to the change request.
### **3GPP TSG-T1 E-Mail 2004 T1s040523 01 Jan - 31 Dec 2004**

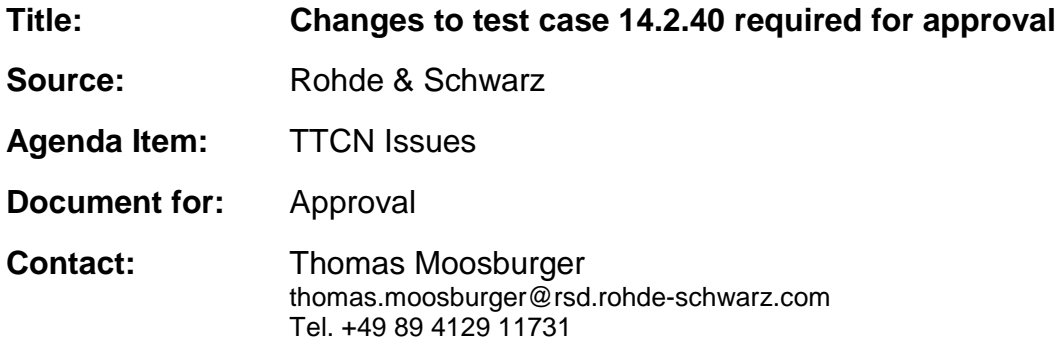

# **1 Overview**

This document lists all the changes needed to correct problems in the TTCN implementation of test case 14.2.40 which is part of the RAB test suite. Only essential changes to the TTCN are applied and documented in section 4.

With these changes applied the test case can be demonstrated to run with one or more 3G UEs (see section 6). Execution log files are provided as evidence.

# **2 Table of Contents**

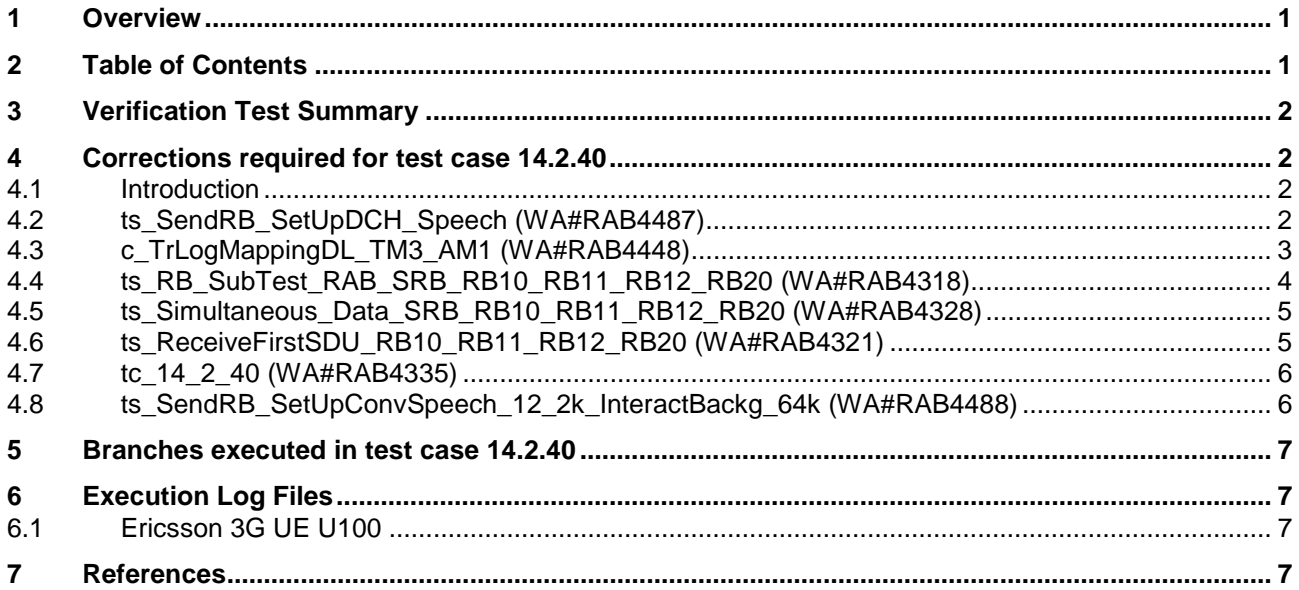

# **3 Verification Test Summary**

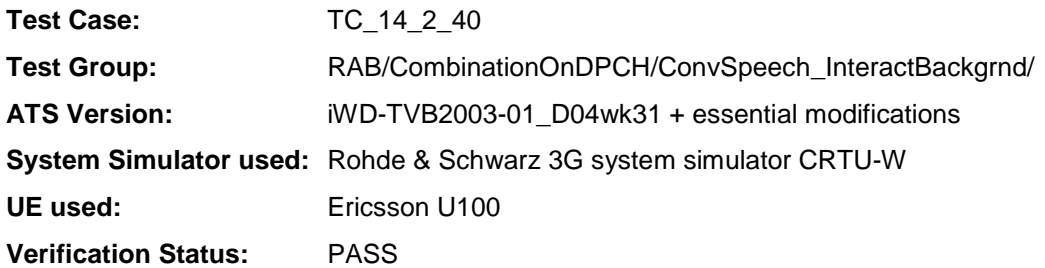

# **4 Corrections required for test case 14.2.40**

### **4.1 Introduction**

This section describes the changes required to make test case 14.2.40 run correctly with a 3G UE. All modifications are marked with label "**WA#RAB<number>**" for RAB related changes in the TTCN comments column of the enclosed ATS [1].

The ATS version used as basis was RAB\_wk31.mp which is part of the iWD-TVB2003-03\_D01wk31 release plus high priority CRs implemented. This ATS, provided by MCC160 which contains GCF package 1, 2, 3 and 4 test cases.

The enclosed ATS [1] contains a number of additional changes (see list below) in common test steps which are required for other tests, but which are not applicable to test case 14.2.40:

WA#RAB4218, WA#RAB4378, WA#RAB4383, WA#RAB4384, WA#RAB4387, WA#RAB4394, WA#RAB4397, WA#RAB4407, WA#RAB4418, WA#RAB4424, WA#RAB4456, WA#RAB4461, WA#RAB4462, WA#RAB4463, WA#RAB4475, WA#RAB4483 and WA#RAB4485.

### **4.2 ts\_SendRB\_SetUpDCH\_Speech (WA#RAB4487)**

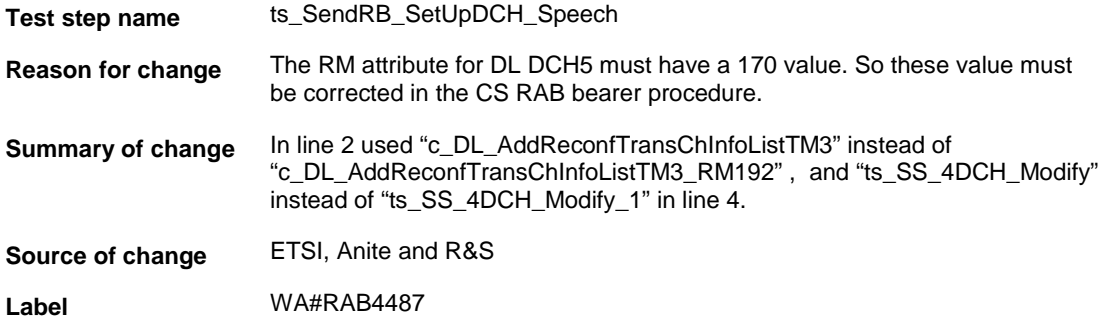

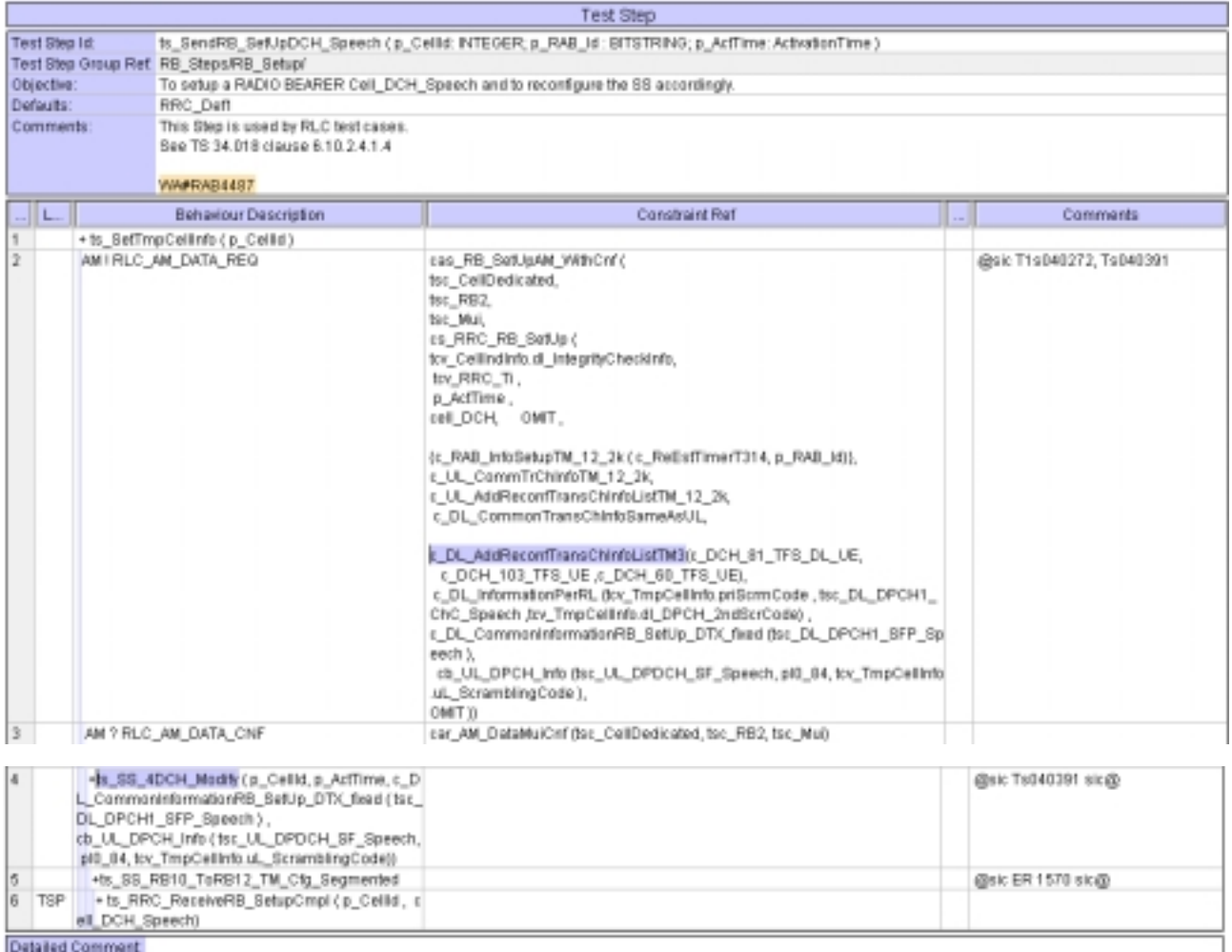

# **4.3 c\_TrLogMappingDL\_TM3\_AM1 (WA#RAB4448)**

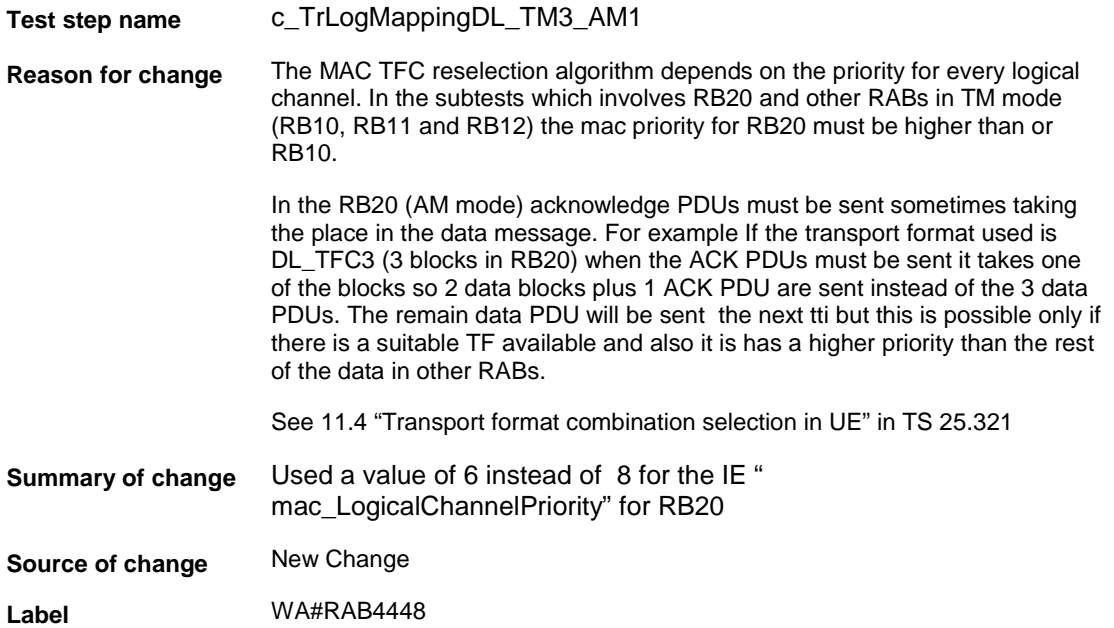

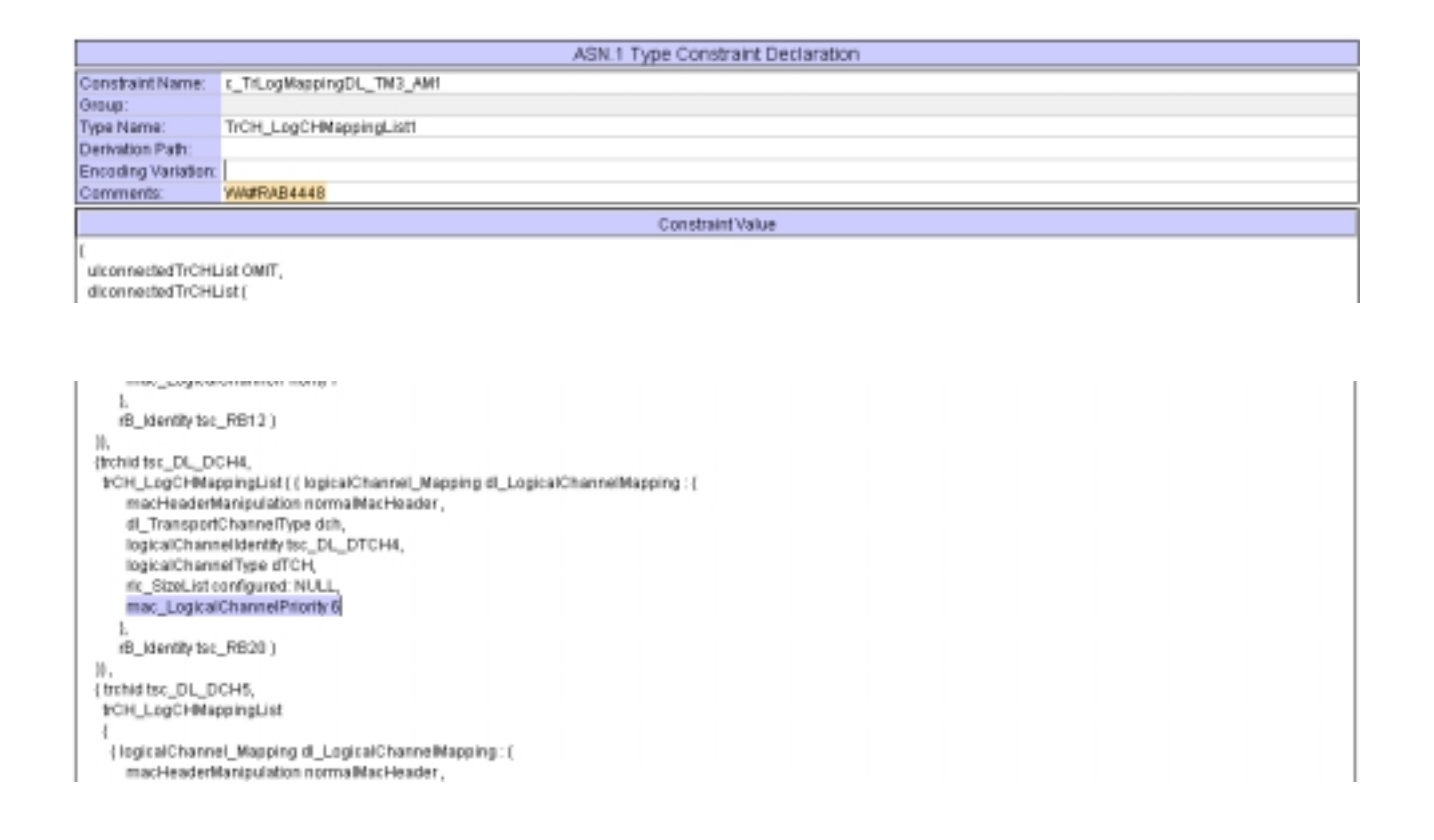

### **4.4 ts\_RB\_SubTest\_RAB\_SRB\_RB10\_RB11\_RB12\_RB20 (WA#RAB4318)**

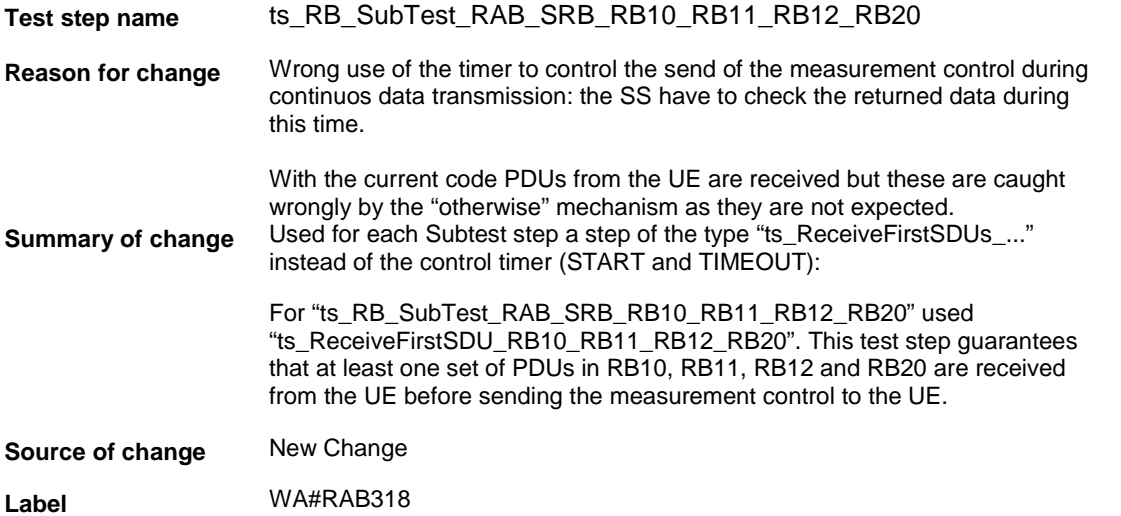

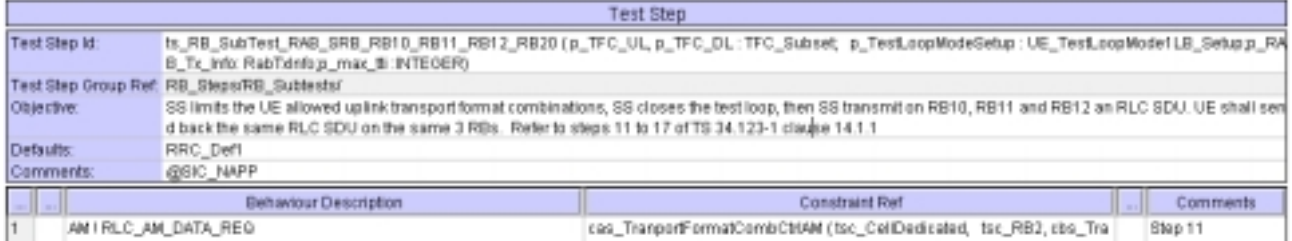

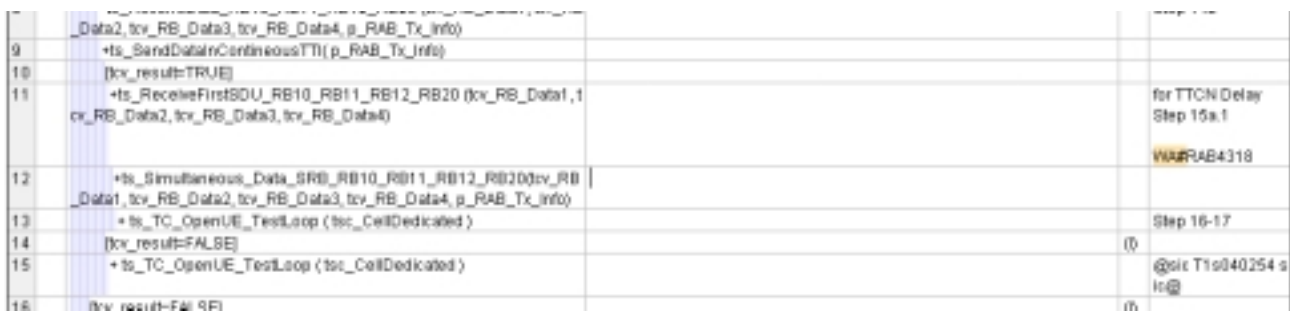

### **4.5 ts\_Simultaneous\_Data\_SRB\_RB10\_RB11\_RB12\_RB20 (WA#RAB4328)**

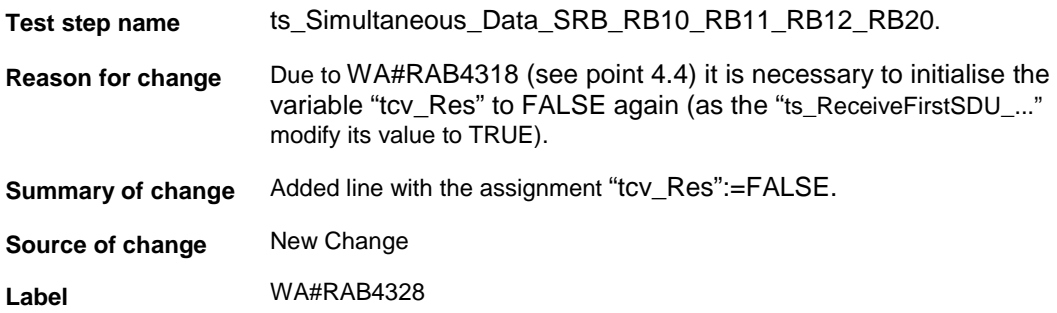

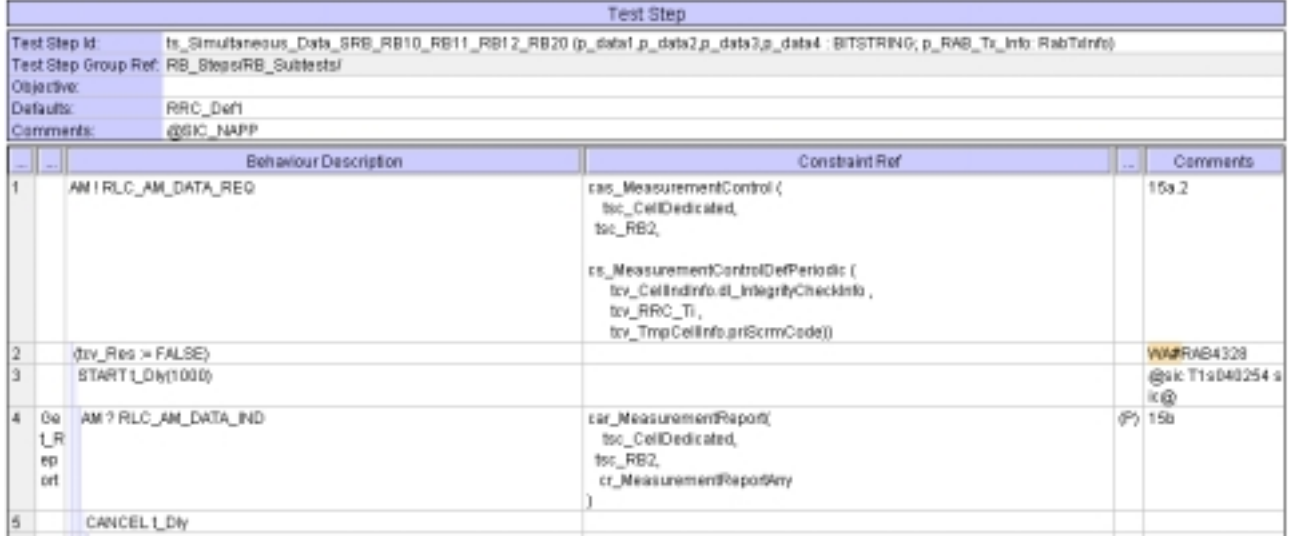

# **4.6 ts\_ReceiveFirstSDU\_RB10\_RB11\_RB12\_RB20 (WA#RAB4321)**

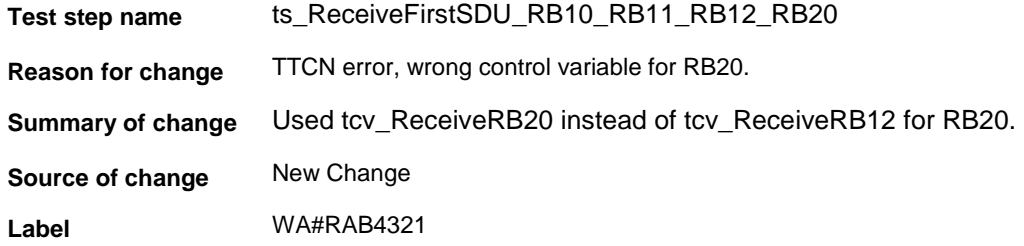

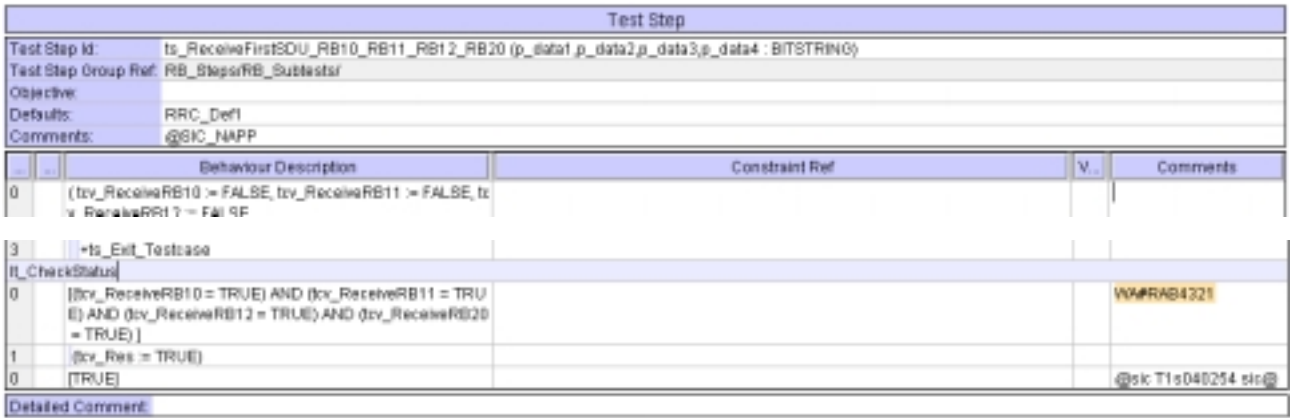

### **4.7 tc\_14\_2\_40 (WA#RAB4335)**

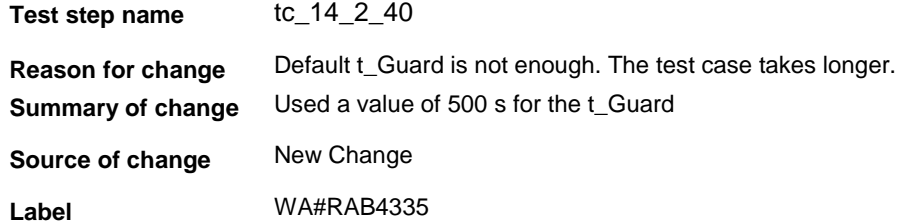

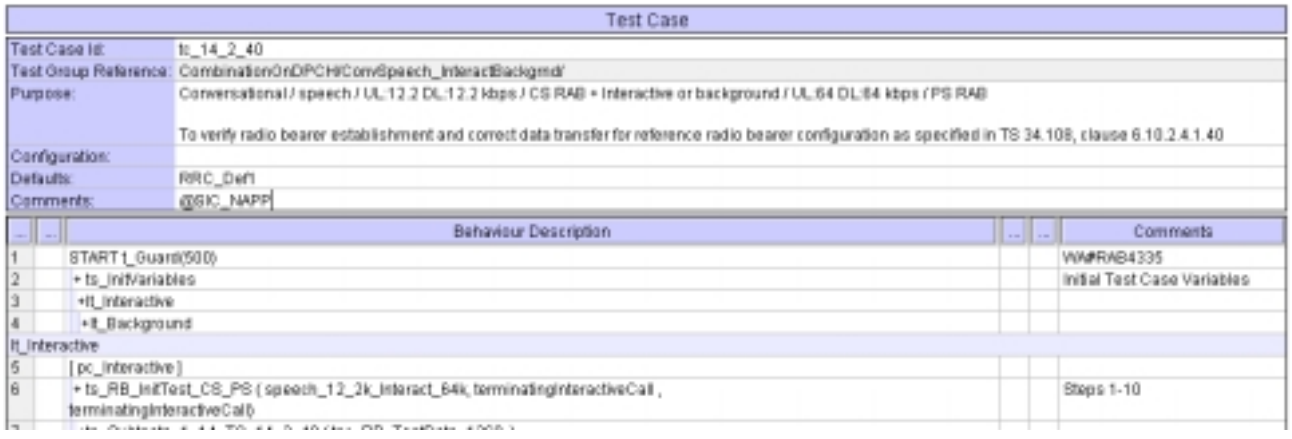

# **4.8 ts\_SendRB\_SetUpConvSpeech\_12\_2k\_InteractBackg\_64k (WA#RAB4488)**

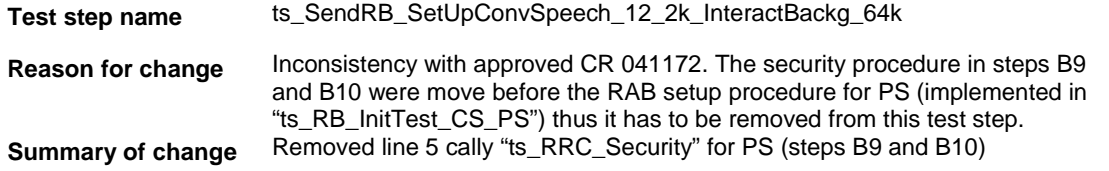

#### **Source of change** New Change

#### **Label** WA#RAB4488

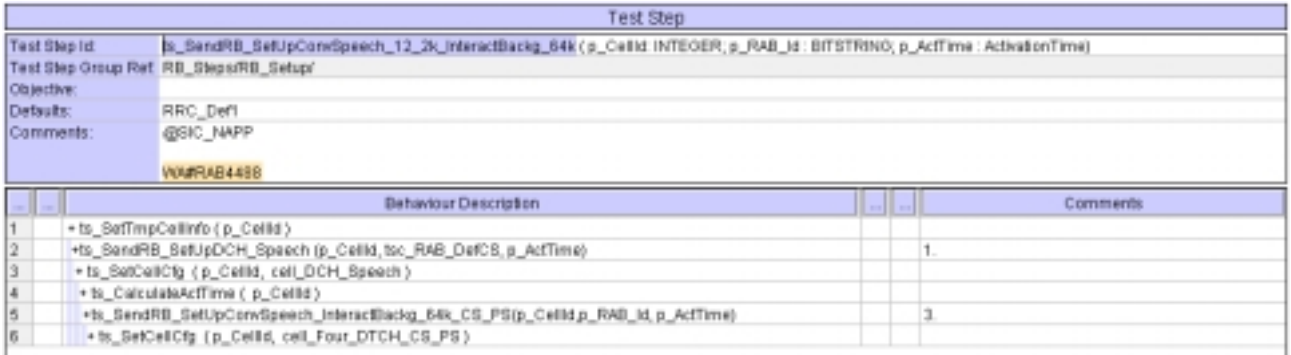

### **5 Branches executed in test case 14.2.40**

The test case implementation executed the CS branch for NMO\_I, UE\_OpMode A with Integrity activated, Ciphering disabled, AutoAttach off.

# **6 Execution Log Files**

### **6.1 Ericsson 3G UE U100**

The Ericsson U100 passed this test case on Rohde & Schwarz 3G System Simulator CRTU-W. The documentation below is enclosed as evidence of the successful test case run [1]:

- Execution log files 14\_2\_40\_CS-Ericsson-Logs\Index.html This execution log files in HTML format show the dynamic behaviour of the test in a tabular view and in message sequence chart (MSC) view. All message contents are fully decoded and listed in hexadecimal format. Preliminary verdicts and the final test case verdict are listed in the log file.
- **PICS/PIXIT file 14\_2\_40-pics-pixit-Ericsson.html**  Text file containing all PICS/PIXIT parameters used for testing.

### **7 References**

#### **[1] T1s040524**

This archive comprises HTML Execution log files, PICS/PIXIT files and the TTCN MP file

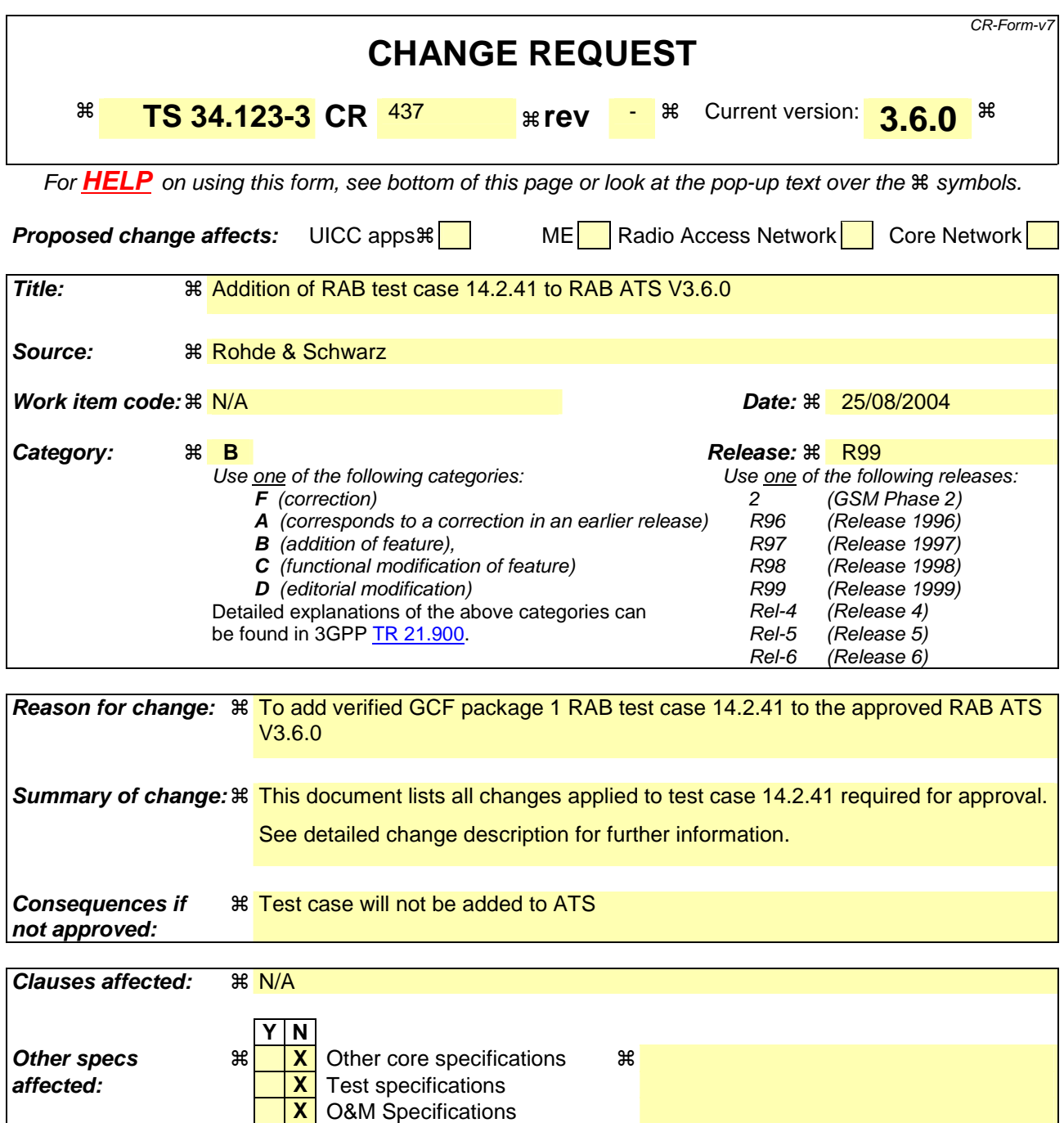

**Other comments:** !

**How to create CRs using this form:**  Comprehensive information and tips about how to create CRs can be found at http://www.3gpp.org/specs/CR.htm. Below is a brief summary:

- 1) Fill out the above form. The symbols above marked  $\frac{1}{2}$  contain pop-up help information about the field that they are closest to.
- 2) Obtain the latest version for the release of the specification to which the change is proposed. Use the MS Word "revision marks" feature (also known as "track changes") when making the changes. All 3GPP specifications can be downloaded from the 3GPP server under ftp://ftp.3gpp.org/specs/ For the latest version, look for the directory name with the latest date e.g. 2001-03 contains the specifications resulting from the March 2001 TSG meetings.

3) With "track changes" disabled, paste the entire CR form (use CTRL-A to select it) into the specification just in front of the clause containing the first piece of changed text. Delete those parts of the specification which are not relevant to the change request.

### **3GPP TSG-T1 E-Mail 2004 T1s040525 01 Jan - 31 Dec 2004**

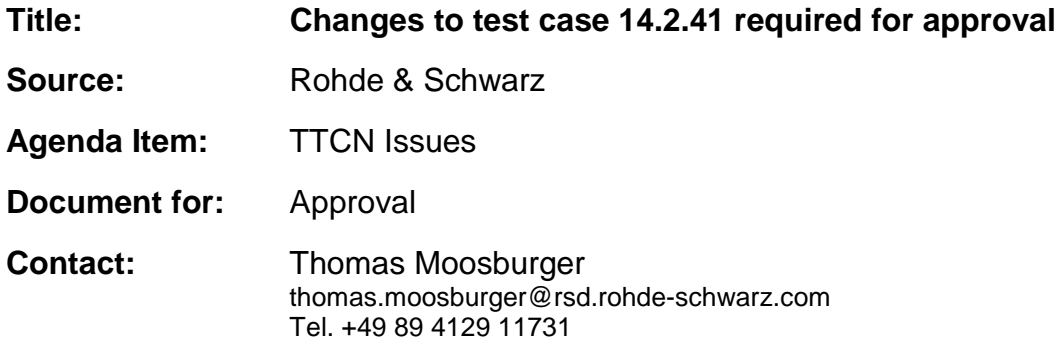

# **1 Overview**

This document lists all the changes needed to correct problems in the TTCN implementation of test case 14.2.41 which is part of the RAB test suite. Only essential changes to the TTCN are applied and documented in section 4.

With these changes applied the test case can be demonstrated to run with one or more 3G UEs (see section 6). Execution log files are provided as evidence.

# **2 Table of Contents**

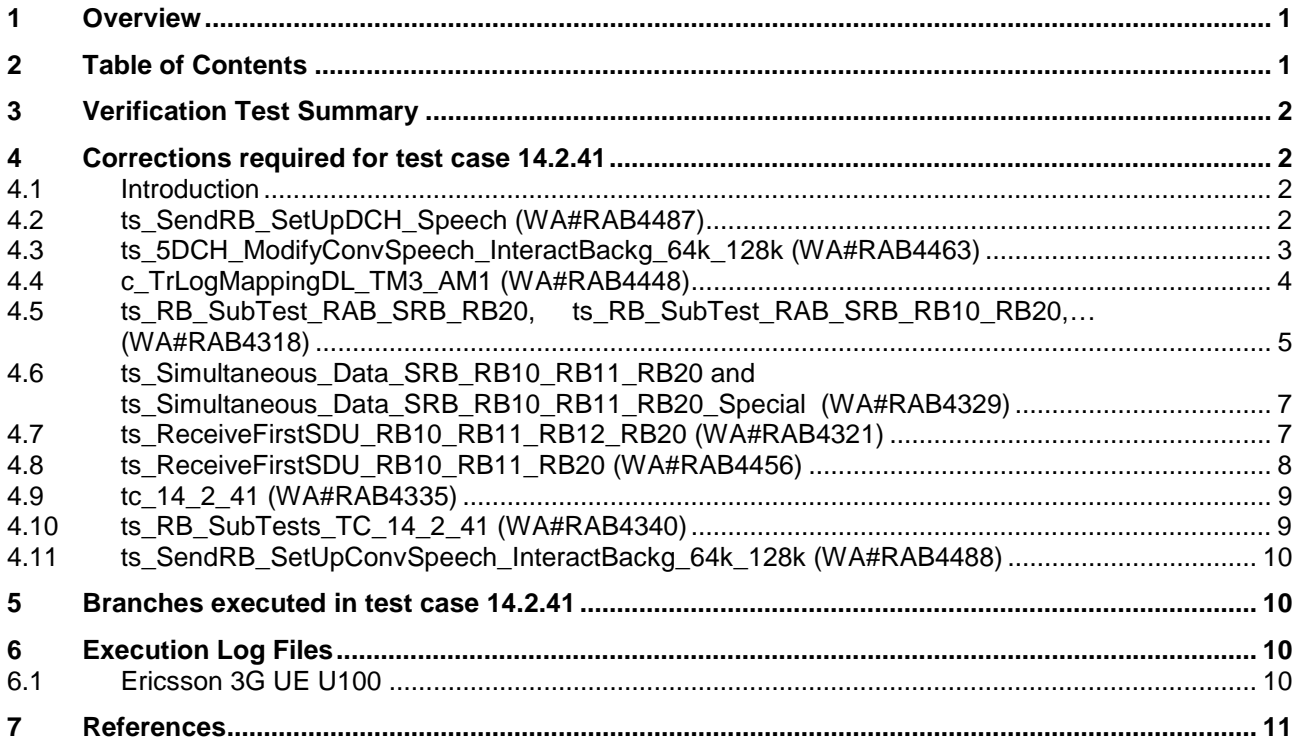

# **3 Verification Test Summary**

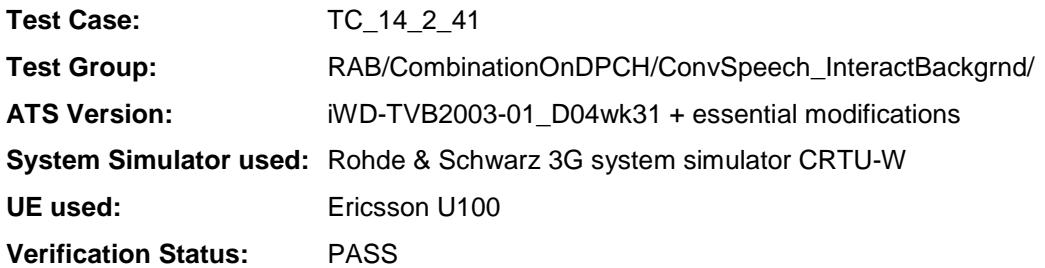

# **4 Corrections required for test case 14.2.41**

### **4.1 Introduction**

This section describes the changes required to make test case 14.2.41 run correctly with a 3G UE. All modifications are marked with label "**WA#RAB<number>**" for RAB related changes in the TTCN comments column of the enclosed ATS [1].

The ATS version used as basis was RAB\_wk31.mp which is part of the iWD-TVB2003-01\_D04wk31 release plus high priority CRs implemented. This is the most recent ATS provided by MCC160 which contains GCF package 1, 2, 3 and 4 test cases.

The enclosed ATS [1] contains a number of additional changes (see list below) in common test steps which are required for other tests, but which are not applicable to test case 14.2.41:

WA#RAB4218, WA#RAB4328, WA#RAB4377, WA#RAB4383, WA#RAB4384, WA#RAB4387, WA#RAB4394, WA#RAB4397, WA#RAB4407, WA#RAB4418, WA#RAB4424, WA#RAB4461, WA#RAB4462, WA#RAB4475, WA#RAB4483 and WA#RAB4485.

### **4.2 ts\_SendRB\_SetUpDCH\_Speech (WA#RAB4487)**

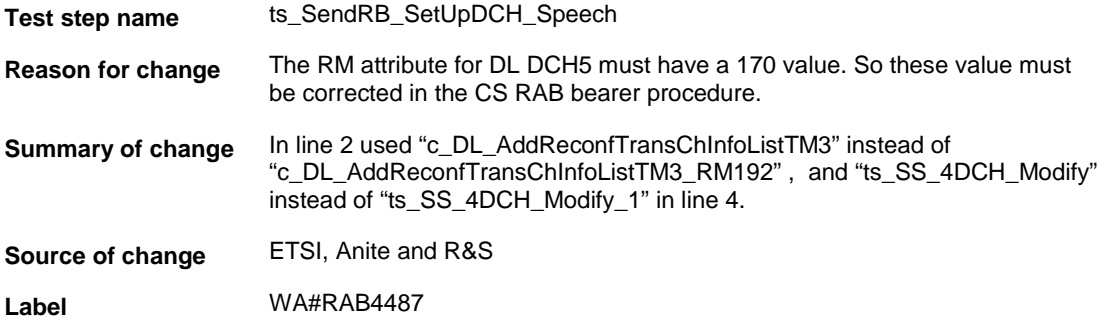

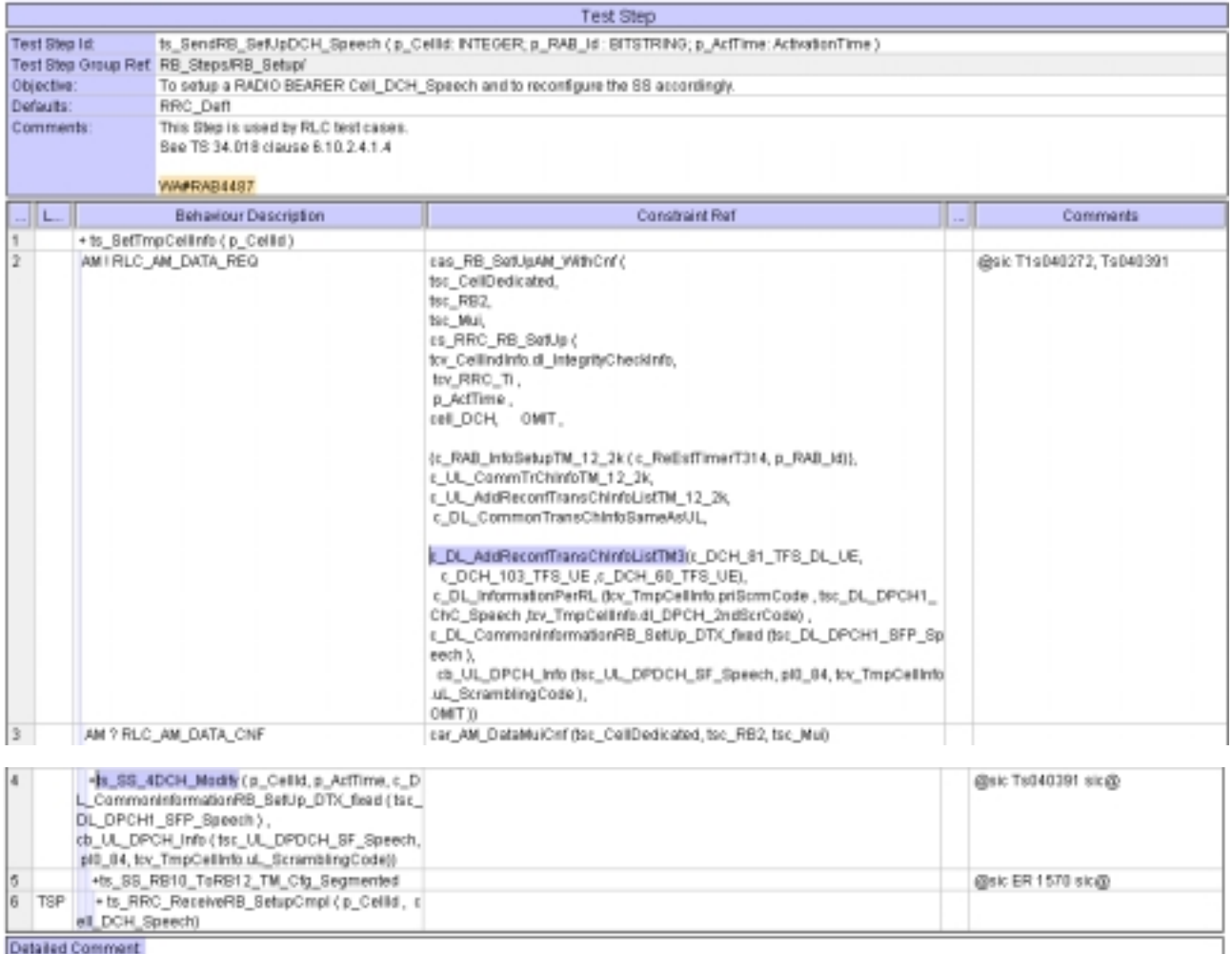

# **4.3 ts\_5DCH\_ModifyConvSpeech\_InteractBackg\_64k\_128k (WA#RAB4463)**

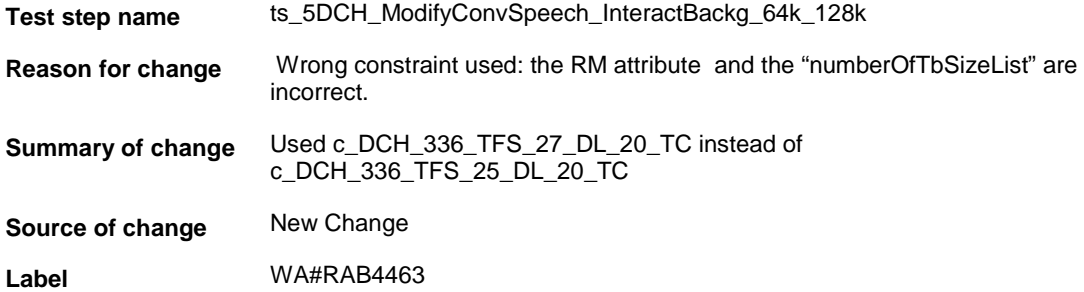

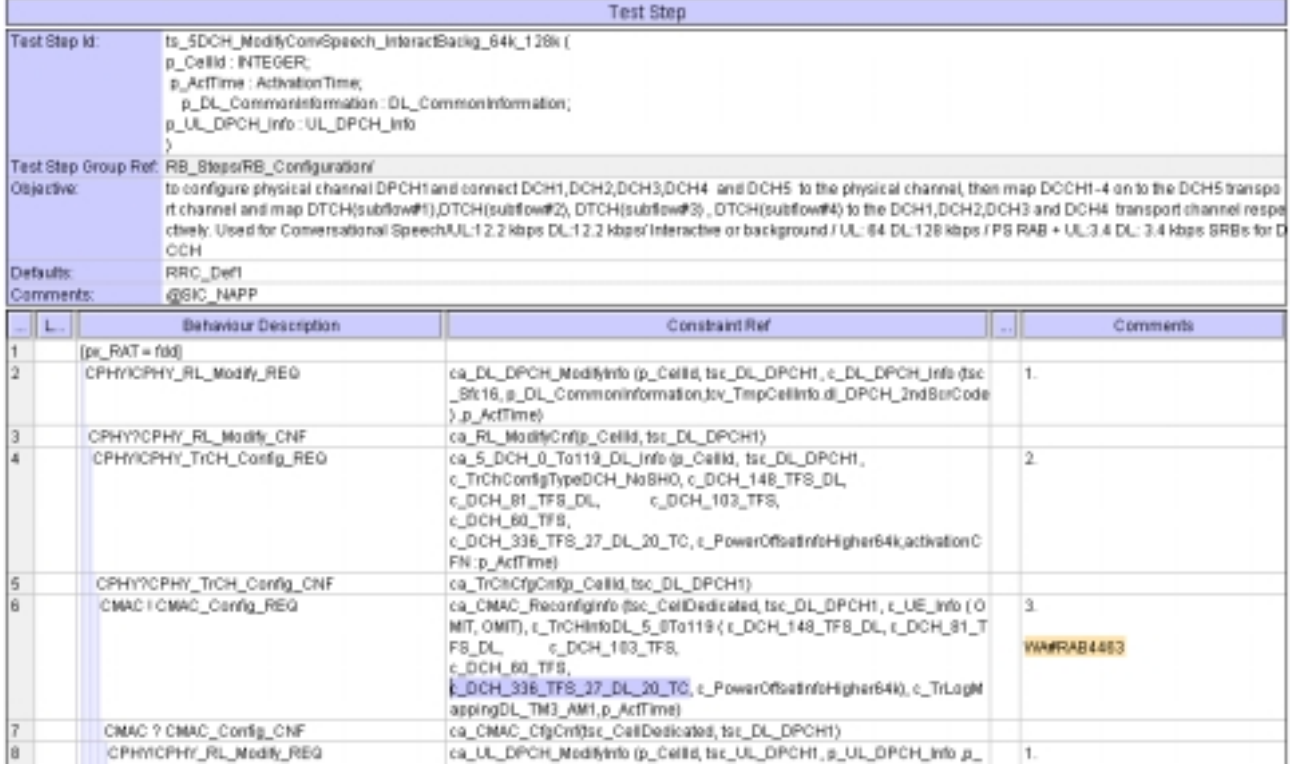

# **4.4 c\_TrLogMappingDL\_TM3\_AM1 (WA#RAB4448)**

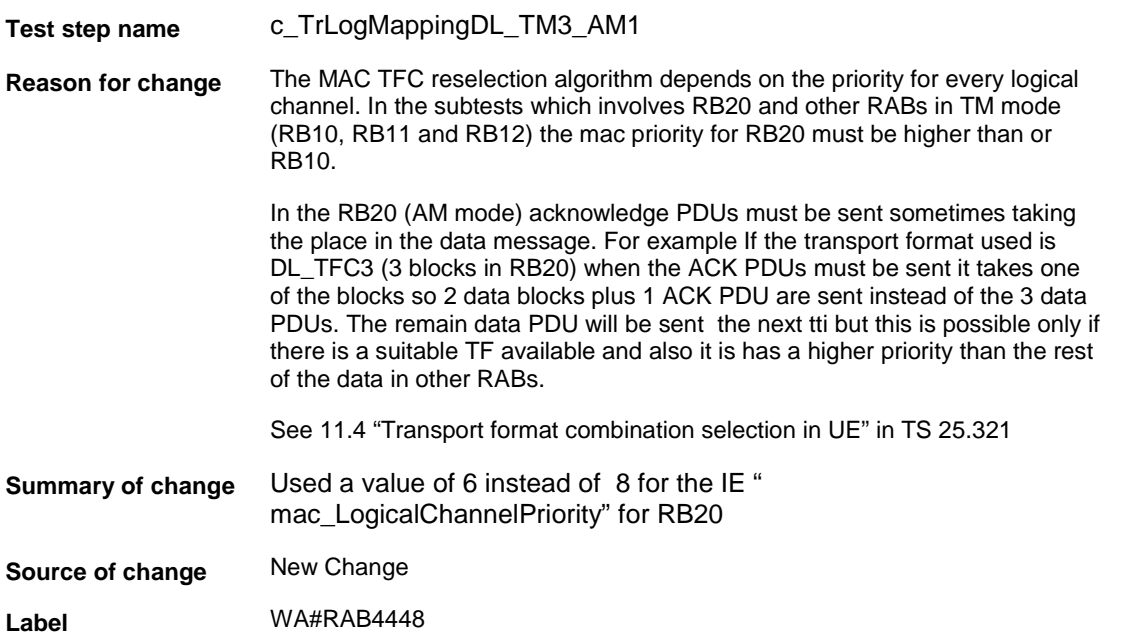

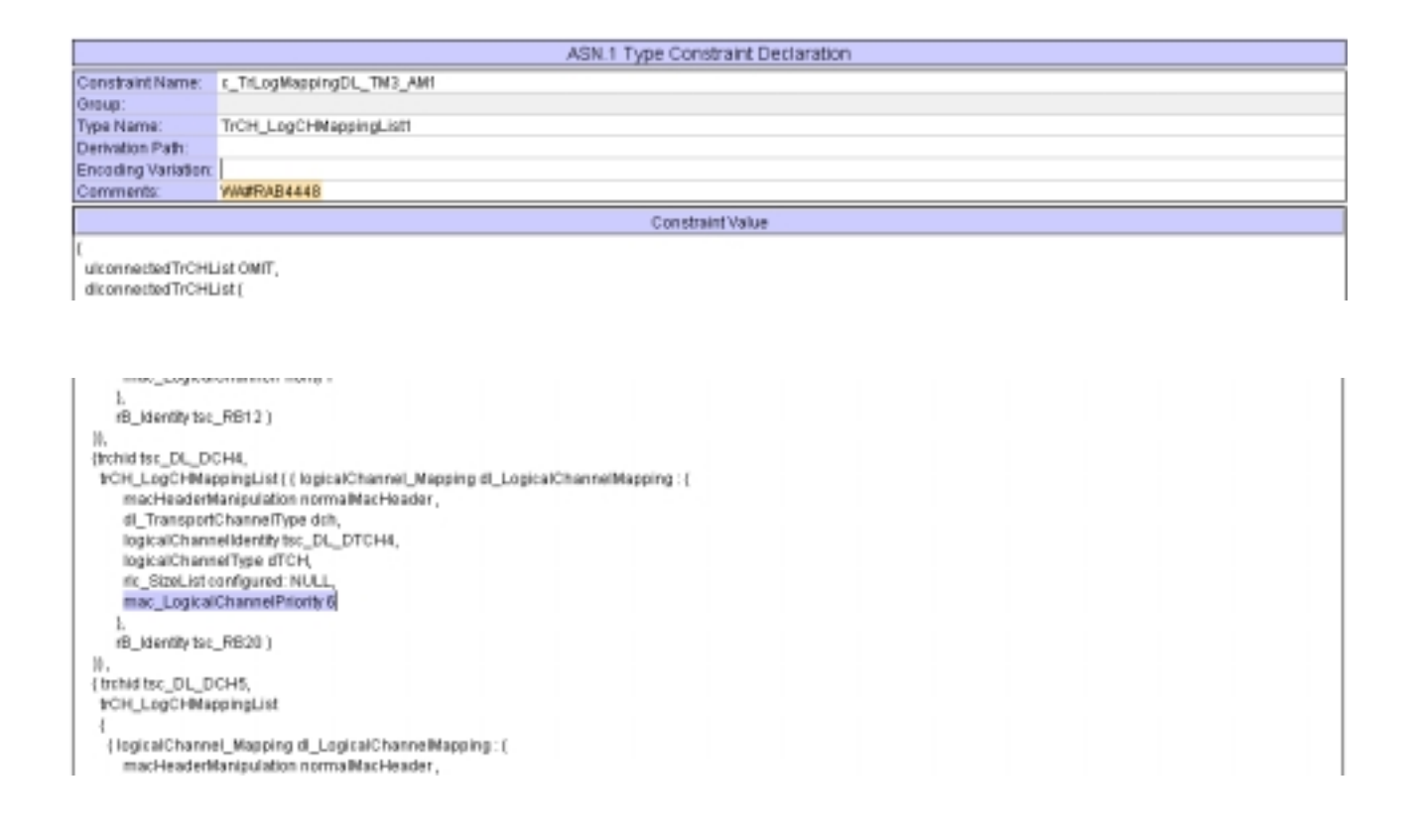

### **4.5 ts\_RB\_SubTest\_RAB\_SRB\_RB20, ts\_RB\_SubTest\_RAB\_SRB\_RB10\_RB20,… (WA#RAB4318)**

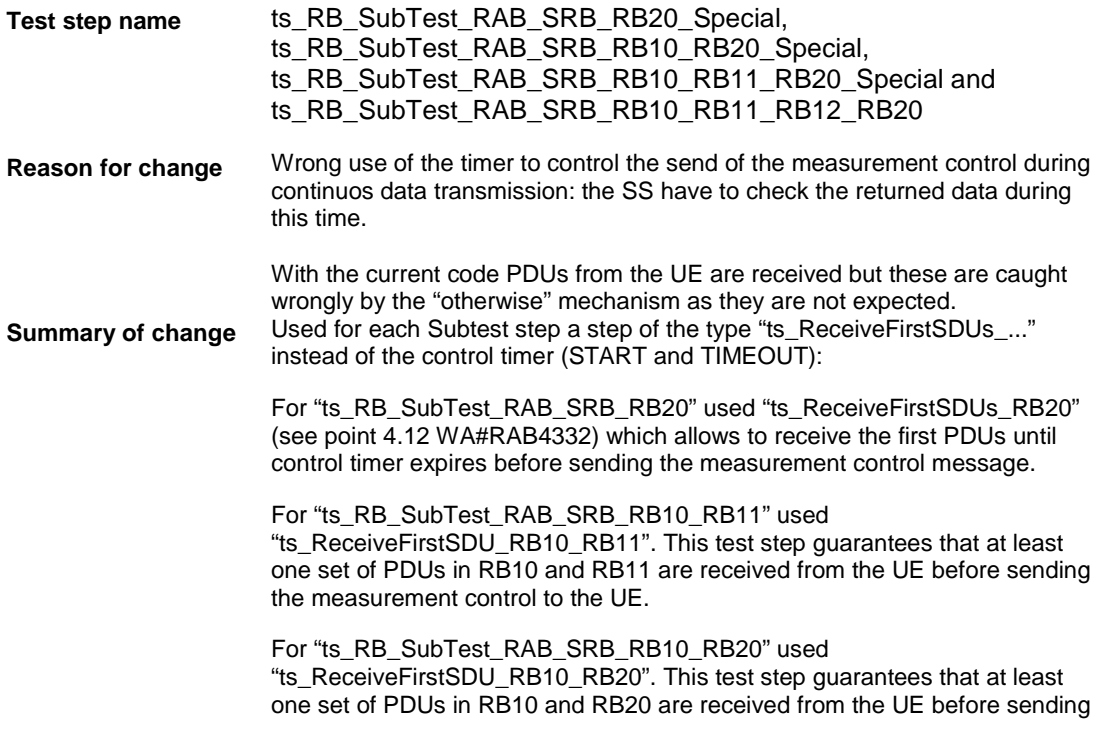

the measurement control to the UE.

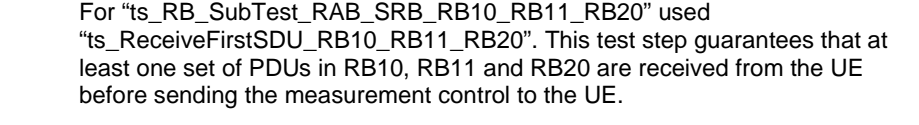

For "ts\_RB\_SubTest\_RAB\_SRB\_RB10\_RB11\_RB20\_Special\_1" used "ts\_ReceiveFirstSDU\_RB10\_RB11\_RB20". This test step guarantees that at least one set of PDUs in RB10, RB11 and RB20 are received from the UE before sending the measurement control to the UE.

For "ts\_RB\_SubTest\_RAB\_SRB\_RB10\_RB11\_RB12\_RB20" used "ts\_ReceiveFirstSDU\_RB10\_RB11\_RB12\_RB20". This test step guarantees that at least one set of PDUs in RB10, RB11, RB12 and RB20 are received from the UE before sending the measurement control to the UE.

Note: the picture shows only the change applied to "ts\_RB\_SubTest\_RAB\_SRB\_RB20" but this modification is needed in all the mentioned test steps.

**Source of change** New Change

**Label** WA#RAB318

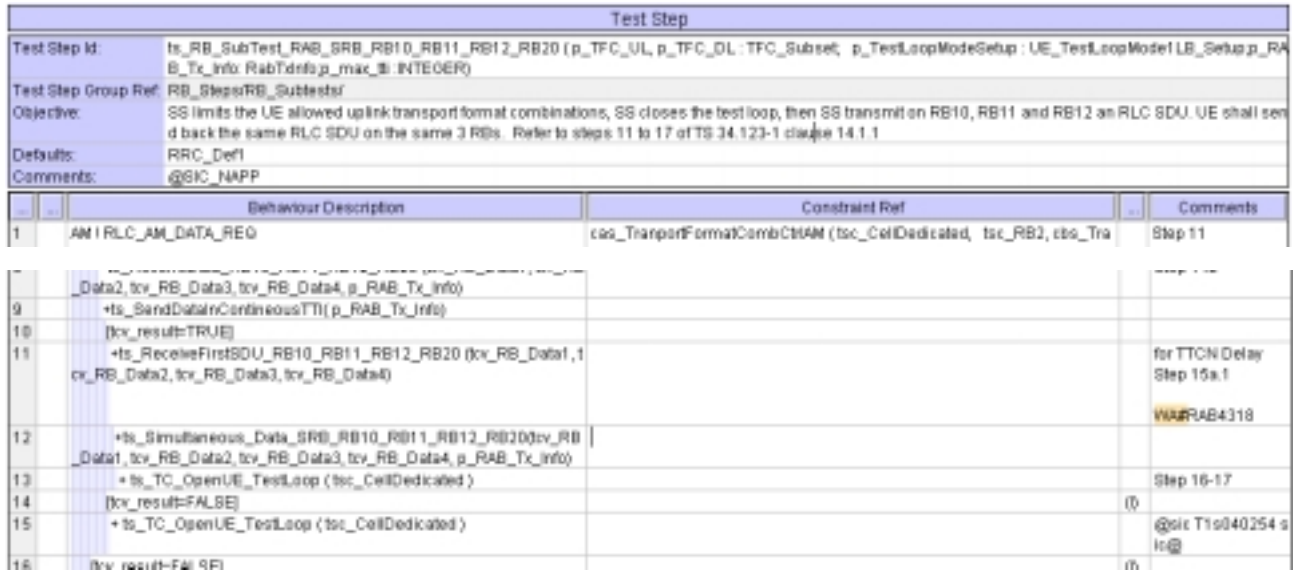

### **4.6 ts\_Simultaneous\_Data\_SRB\_RB10\_RB11\_RB20 and ts\_Simultaneous\_Data\_SRB\_RB10\_RB11\_RB20\_Special (WA#RAB4329)**

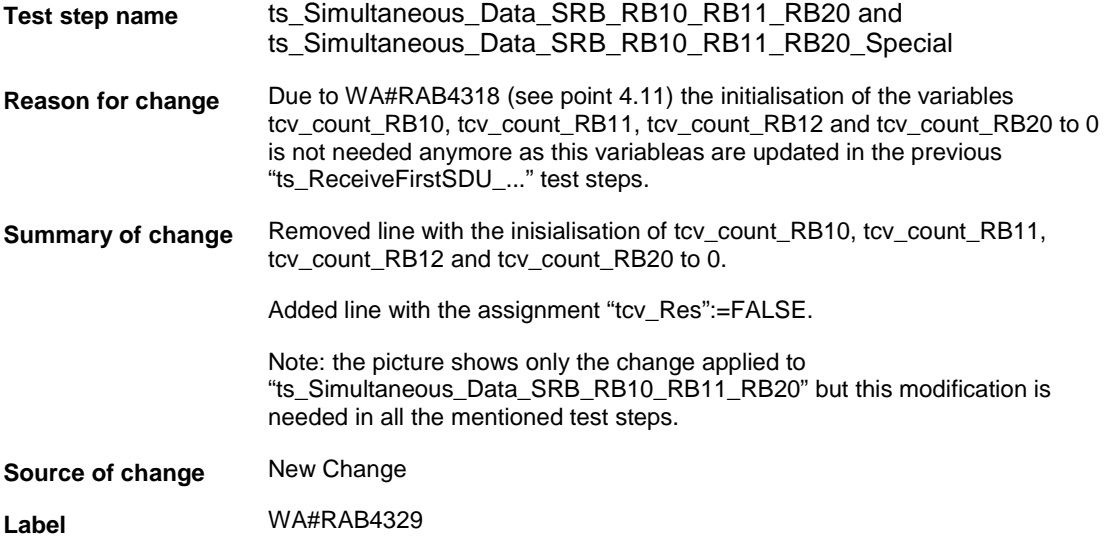

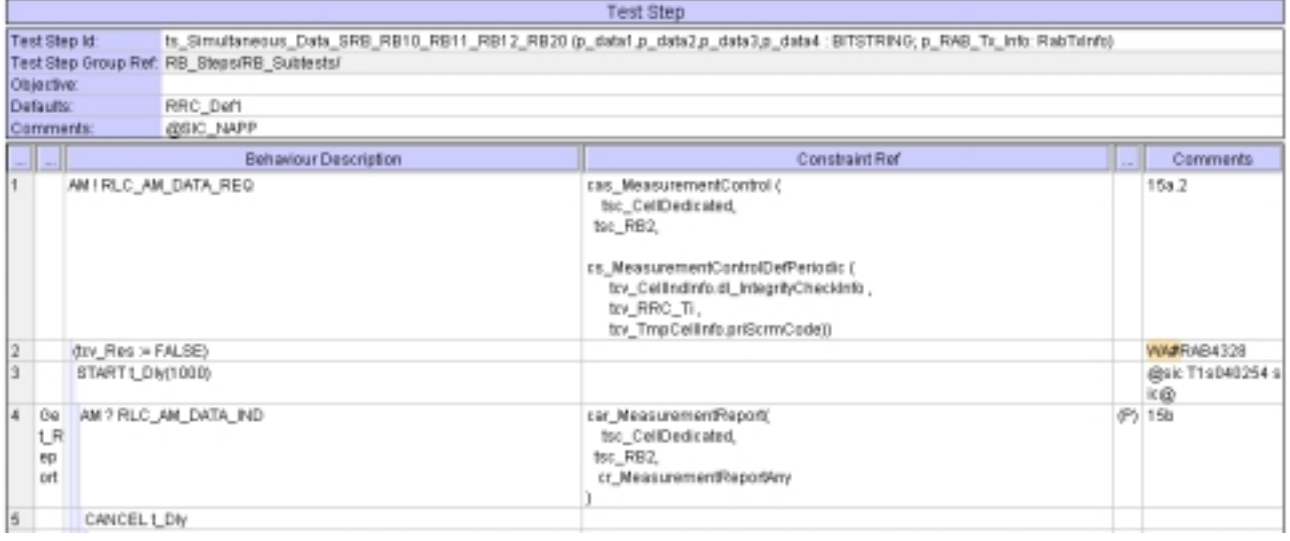

### **4.7 ts\_ReceiveFirstSDU\_RB10\_RB11\_RB12\_RB20 (WA#RAB4321)**

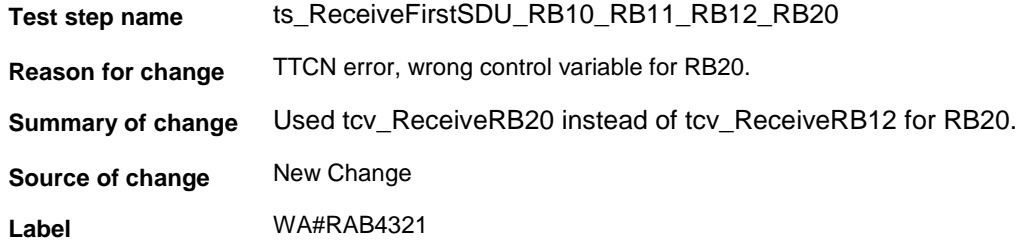

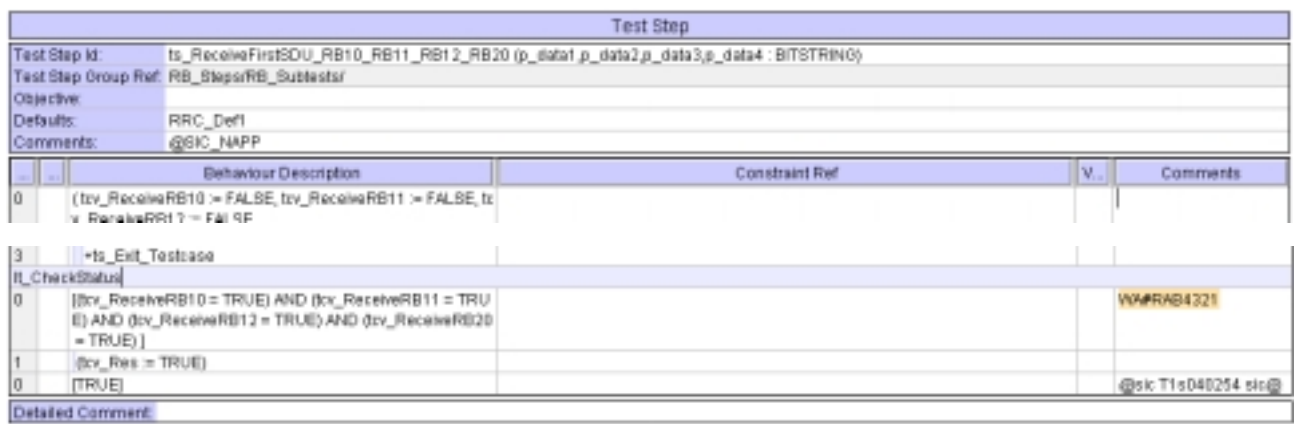

# **4.8 ts\_ReceiveFirstSDU\_RB10\_RB11\_RB20 (WA#RAB4456)**

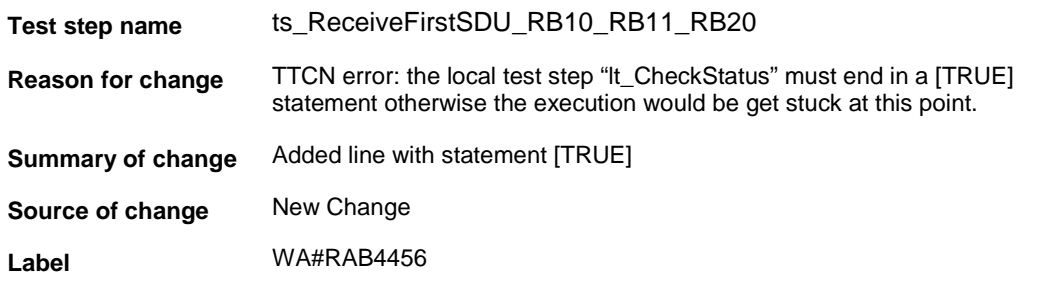

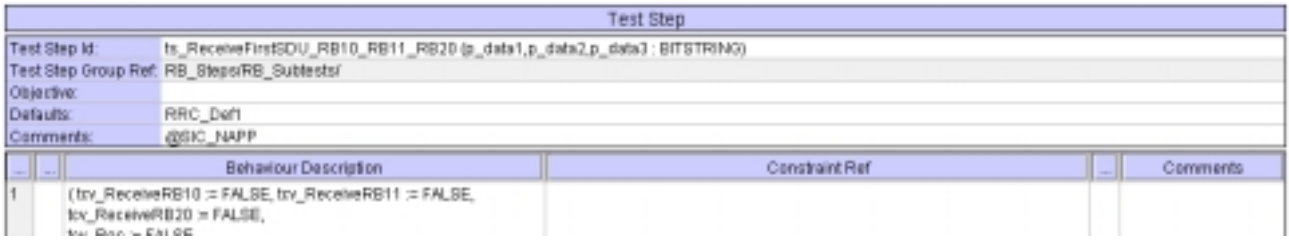

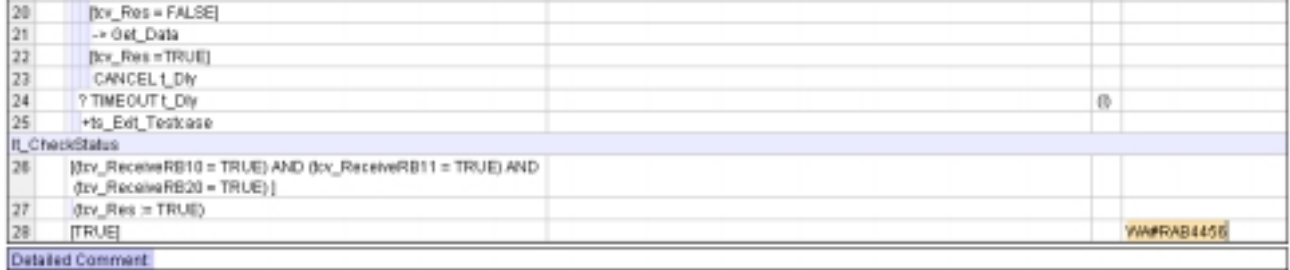

# **4.9 tc\_14\_2\_41 (WA#RAB4335)**

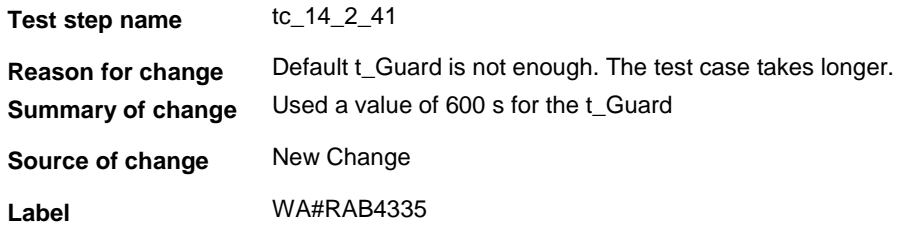

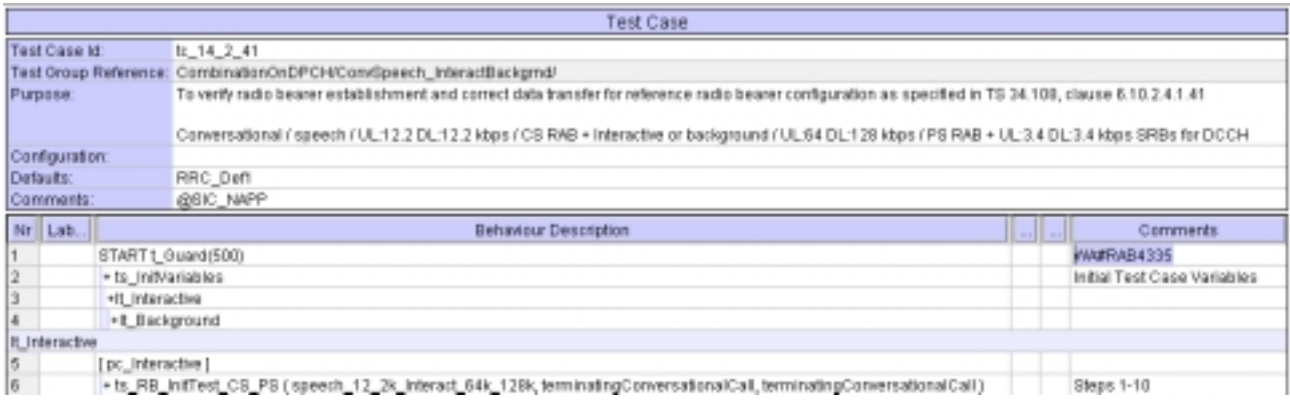

# **4.10 ts\_RB\_SubTests\_TC\_14\_2\_41 (WA#RAB4340)**

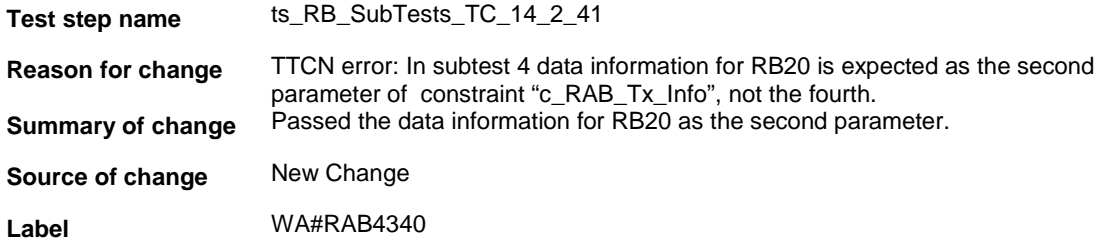

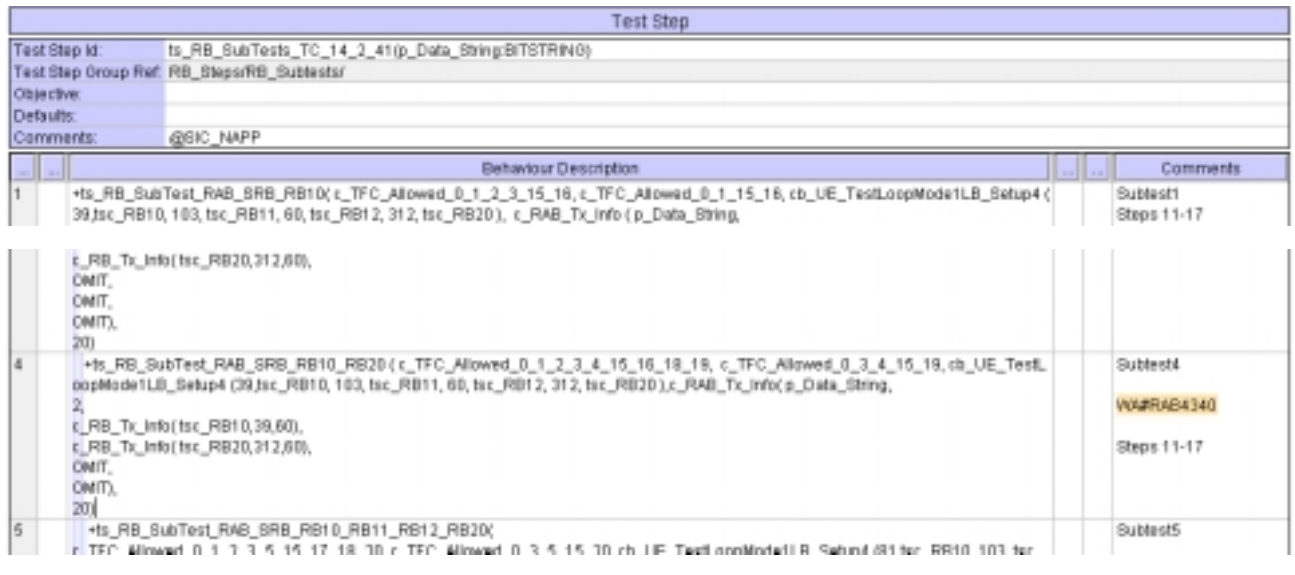

### **4.11 ts\_SendRB\_SetUpConvSpeech\_InteractBackg\_64k\_128k (WA#RAB4488)**

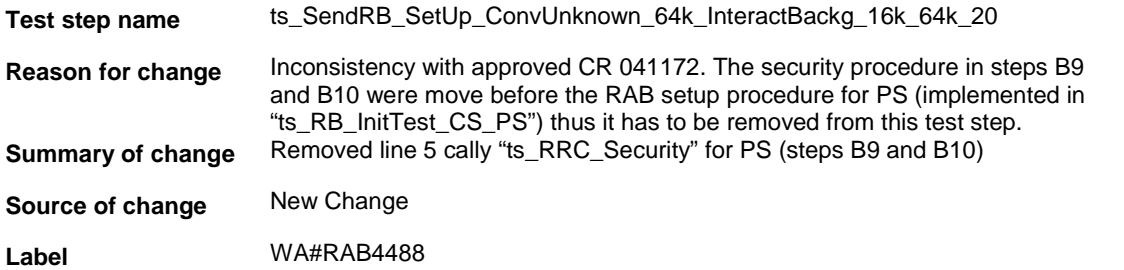

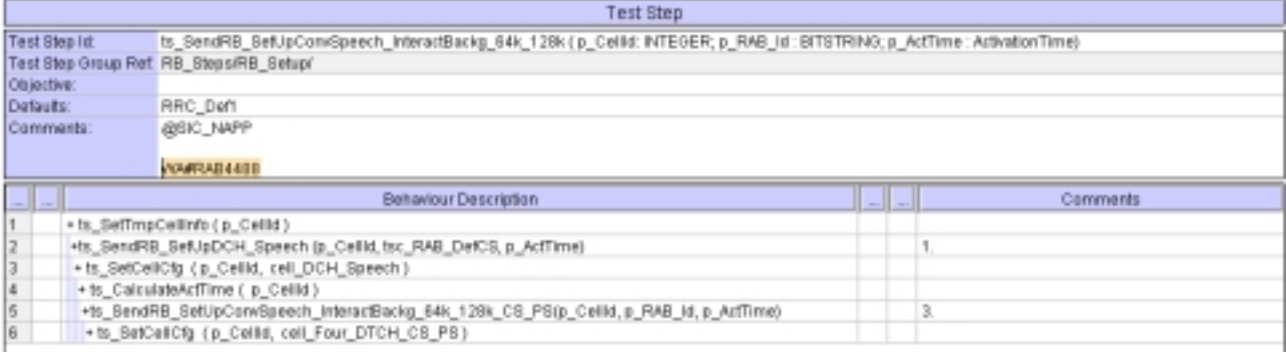

# **5 Branches executed in test case 14.2.41**

The test case implementation executed the CS branch for NMO\_I, UE\_OpMode A with Integrity activated, Ciphering disabled, AutoAttach on.

# **6 Execution Log Files**

### **6.1 Ericsson 3G UE U100**

The Ericsson U100 passed this test case on Rohde & Schwarz 3G System Simulator CRTU-W. The documentation below is enclosed as evidence of the successful test case run [1]:

#### • **Execution log files 14\_2\_41\_CS-Ericsson-Logs\Index.html** This execution log files in HTML format show the dynamic behaviour of the test in a tabular view and in message sequence chart (MSC) view. All message contents are fully decoded and listed in hexadecimal format. Preliminary verdicts and the final test case verdict are listed in the log file.

• **PICS/PIXIT file 14\_2\_41-pics-pixit-Ericsson.html**  Text file containing all PICS/PIXIT parameters used for testing.

# **7 References**

### **[1] T1s040526**

This archive comprises HTML Execution log files, PICS/PIXIT files and the TTCN MP file

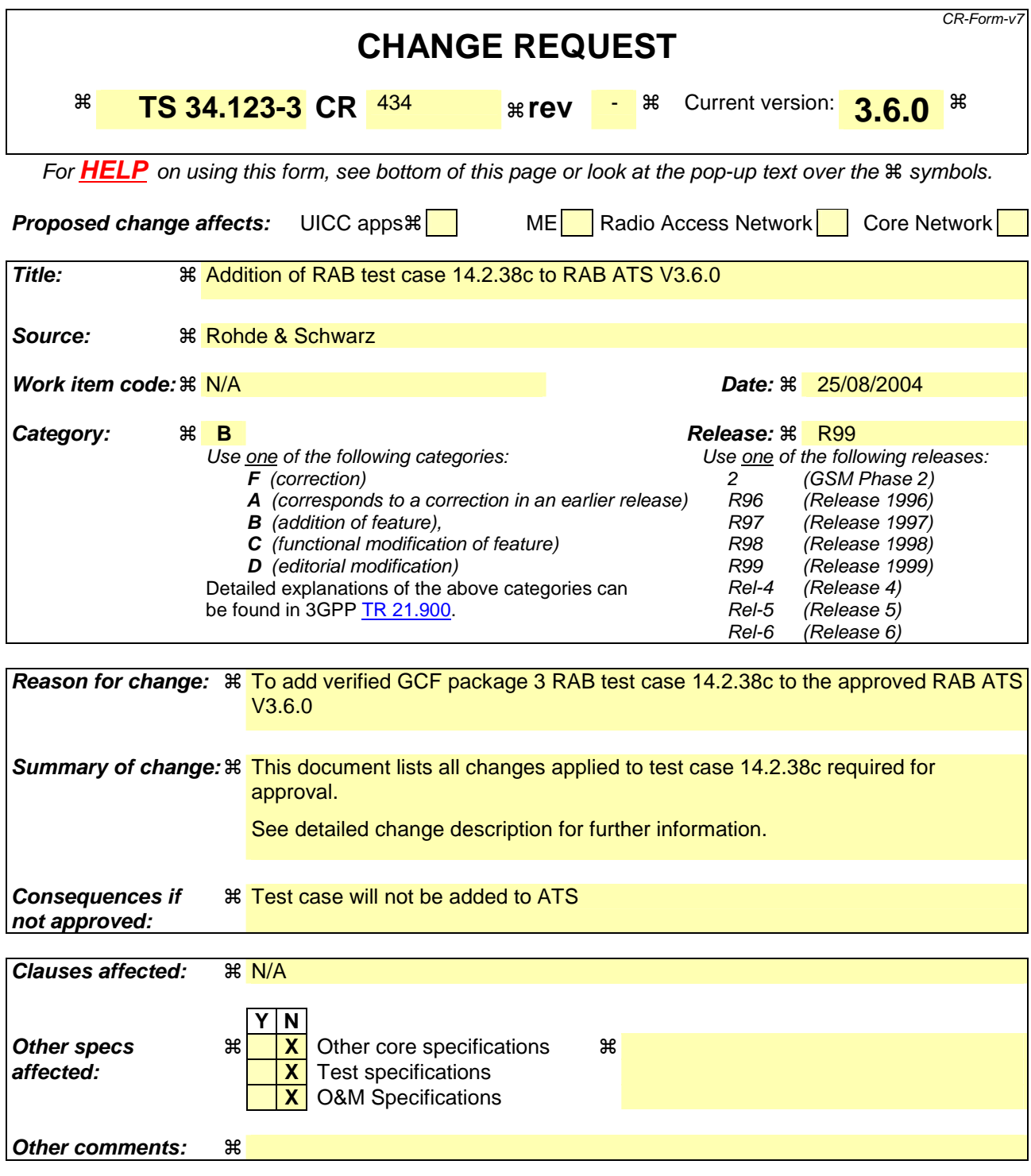

#### **How to create CRs using this form:**

Comprehensive information and tips about how to create CRs can be found at http://www.3gpp.org/specs/CR.htm. Below is a brief summary:

- 1) Fill out the above form. The symbols above marked  $\#$  contain pop-up help information about the field that they are closest to.
- 2) Obtain the latest version for the release of the specification to which the change is proposed. Use the MS Word "revision marks" feature (also known as "track changes") when making the changes. All 3GPP specifications can be downloaded from the 3GPP server under ftp://ftp.3gpp.org/specs/ For the latest version, look for the directory name with the latest date e.g. 2001-03 contains the specifications resulting from the March 2001 TSG meetings.

3) With "track changes" disabled, paste the entire CR form (use CTRL-A to select it) into the specification just in front of the clause containing the first piece of changed text. Delete those parts of the specification which are not relevant to the change request.

### **3GPP TSG-T1 E-Mail 2004 T1s040527 01 Jan - 31 Dec 2004**

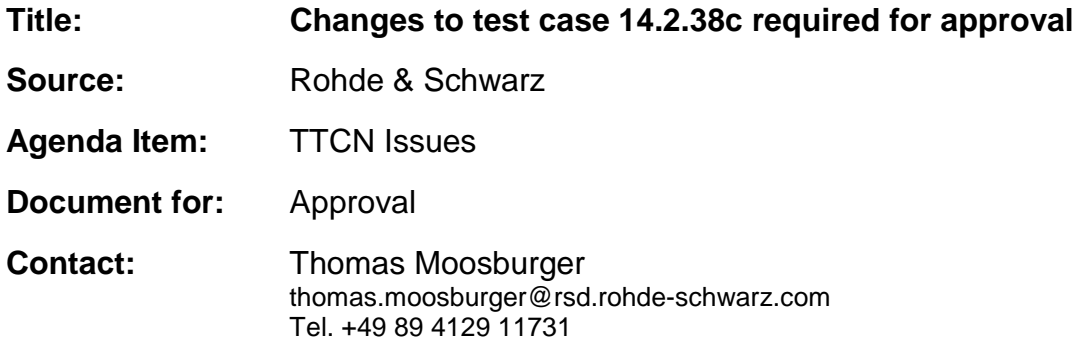

# **1 Overview**

This document lists all the changes needed to correct problems in the TTCN implementation of test case 14.2.38c which is part of the RAB test suite. Only essential changes to the TTCN are applied and documented in section 4.

With these changes applied the test case can be demonstrated to run with one or more 3G UEs (see section 6). Execution log files are provided as evidence.

# **2 Table of Contents**

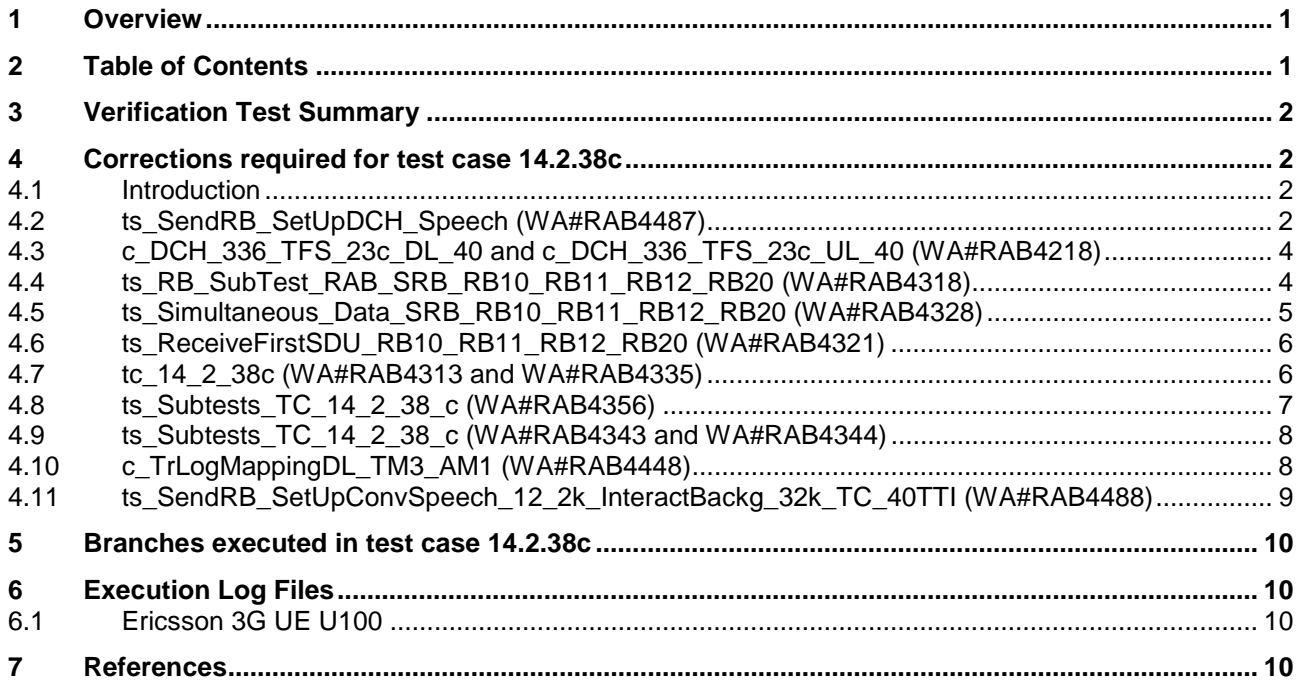

# **3 Verification Test Summary**

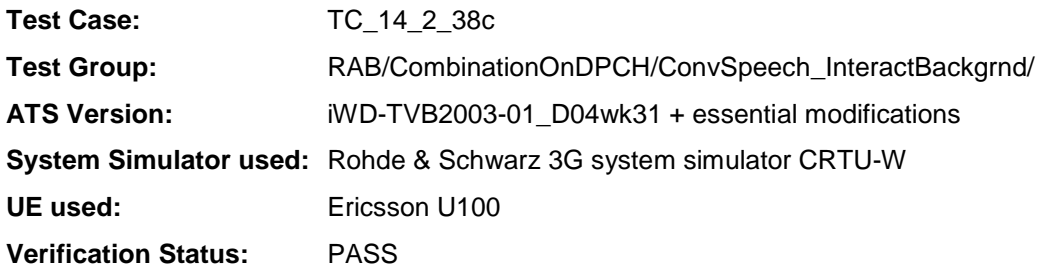

# **4 Corrections required for test case 14.2.38c**

### **4.1 Introduction**

This section describes the changes required to make test case 14.2.38c run correctly with a 3G UE. All modifications are marked with label "WA#RAB<number>" for RAB related changes in the TTCN comments column of the enclosed ATS [1].

The ATS version used as basis was RAB\_wk31.mp which is part of the iWD-TVB2001-03\_D04wk31 release plus high priority CRs implemented. This ATS, provided by MCC160 which contains GCF package 1, 2, 3 and 4 test cases.

The enclosed ATS [1] contains a number of additional changes (see list below) in common test steps which are required for other tests, but which are not applicable to test case 14.2.38c:

WA#RAB4377, WA#RAB4378, WA#RAB4383, WA#RAB4387, WA#RAB4394, WA#RAB4397, WA#RAB4407, WA#RAB4418, WA#RAB4424, WA#RAB4456, WA#RAB4461, WA#RAB4462, WA#RAB4463, WA#RAB4475, WA#RAB4483 and WA#RAB4485.

### **4.2 ts\_SendRB\_SetUpDCH\_Speech (WA#RAB4487)**

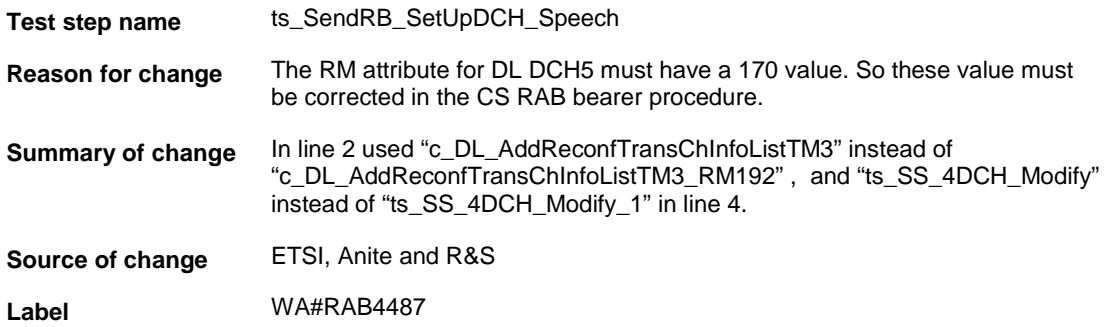

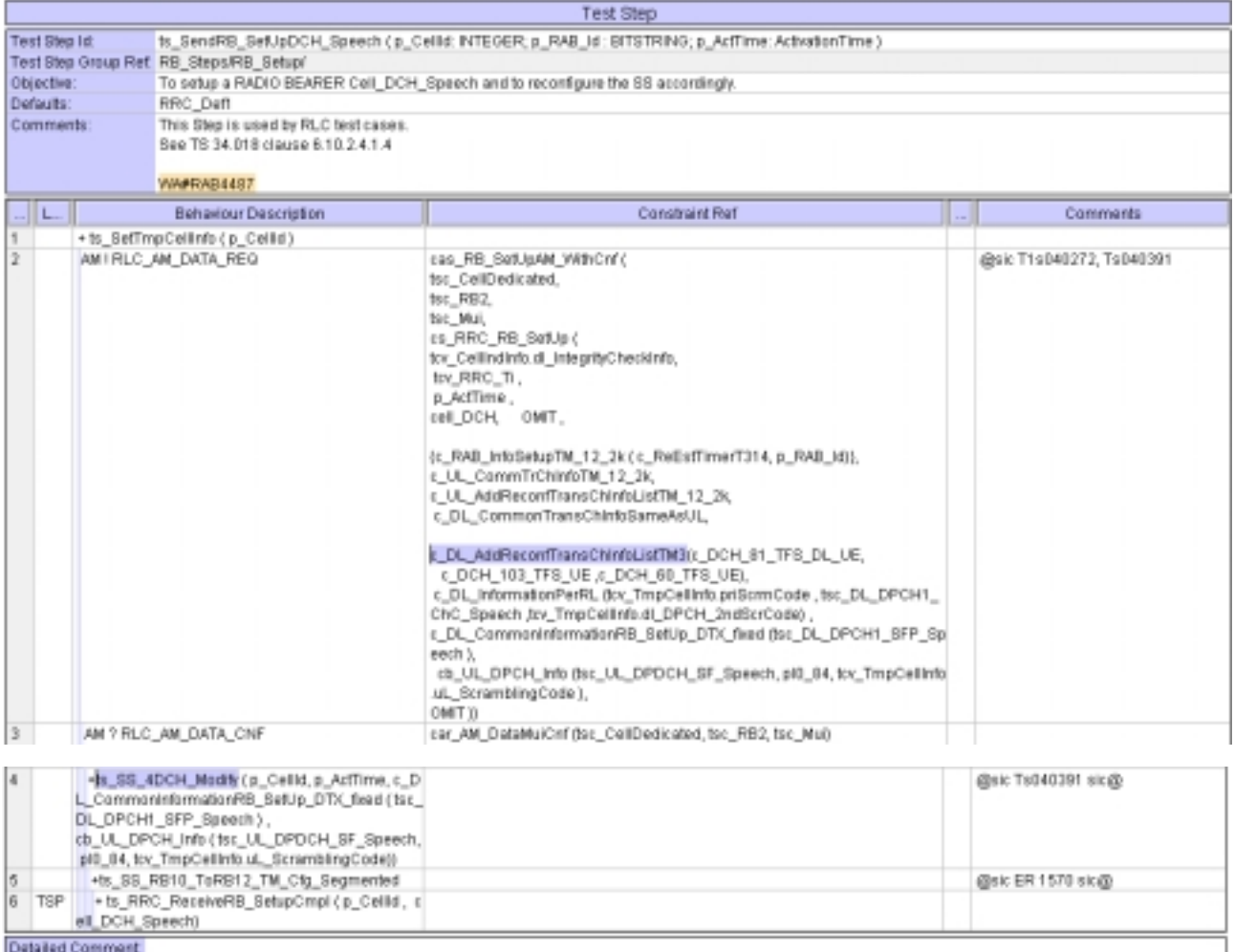

### **4.3 c\_DCH\_336\_TFS\_23c\_DL\_40 and c\_DCH\_336\_TFS\_23c\_UL\_40 (WA#RAB4218)**

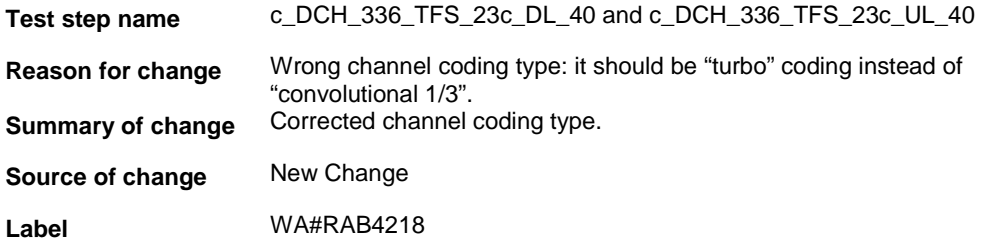

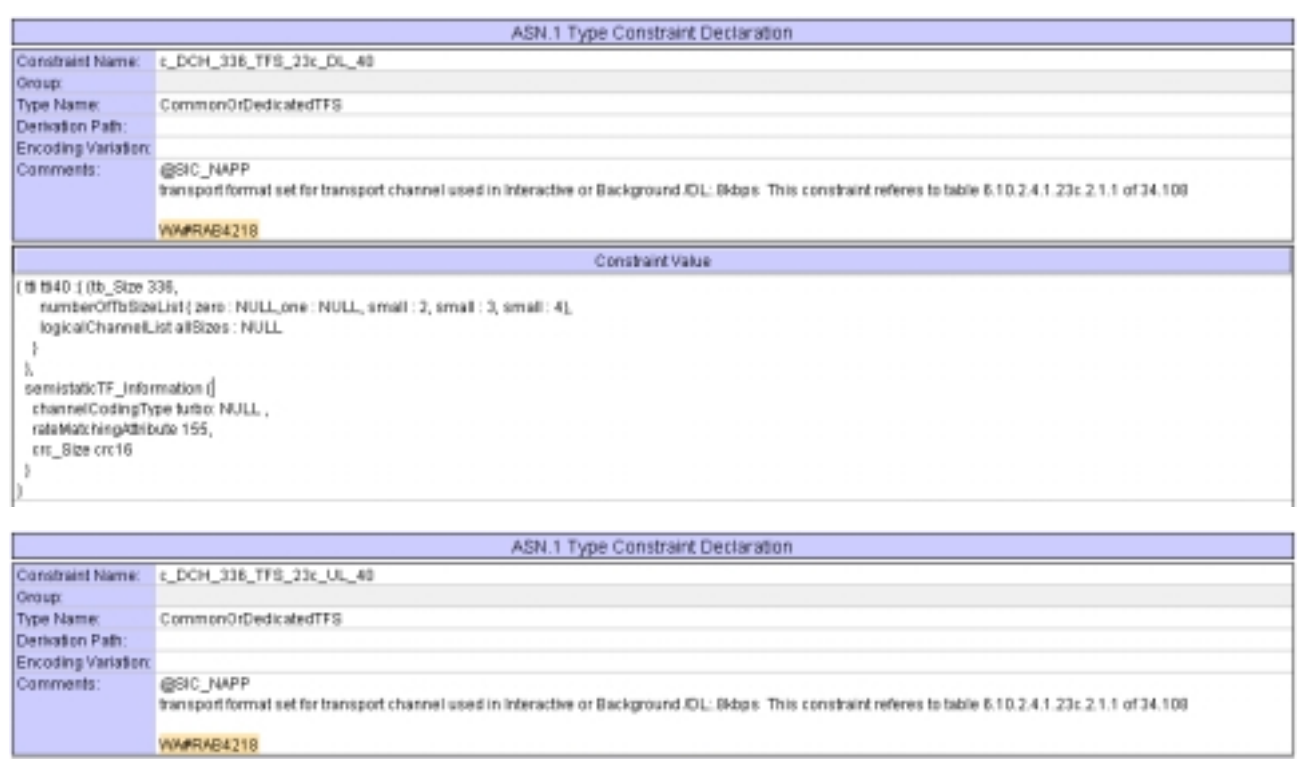

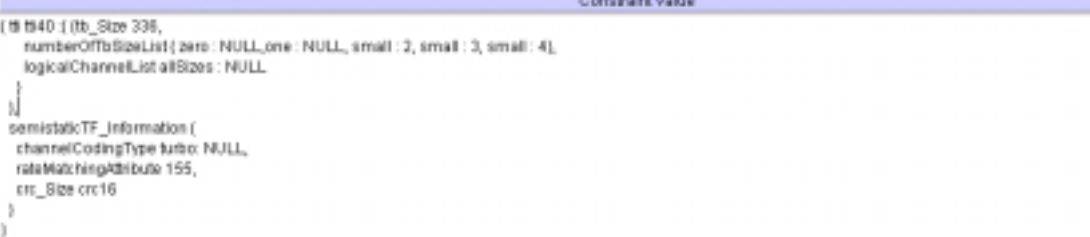

### **4.4 ts\_RB\_SubTest\_RAB\_SRB\_RB10\_RB11\_RB12\_RB20 (WA#RAB4318)**

**Test step name** ts\_RB\_SubTest\_RAB\_SRB\_RB10\_RB11\_RB12\_RB20

**Reason for change** Wrong use of the timer to control, To send the measurement control during continuos data transmission: the SS has to check the returned data during this time.

> With the current code PDUs from the UE are received but these are caught wrongly by the "otherwise" mechanism as they are not expected.

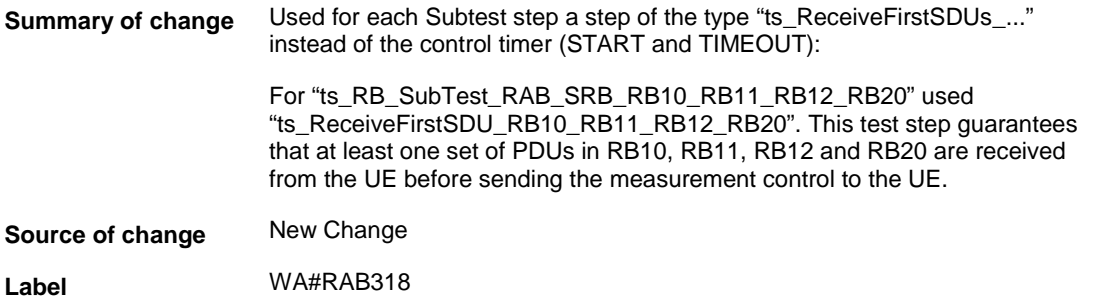

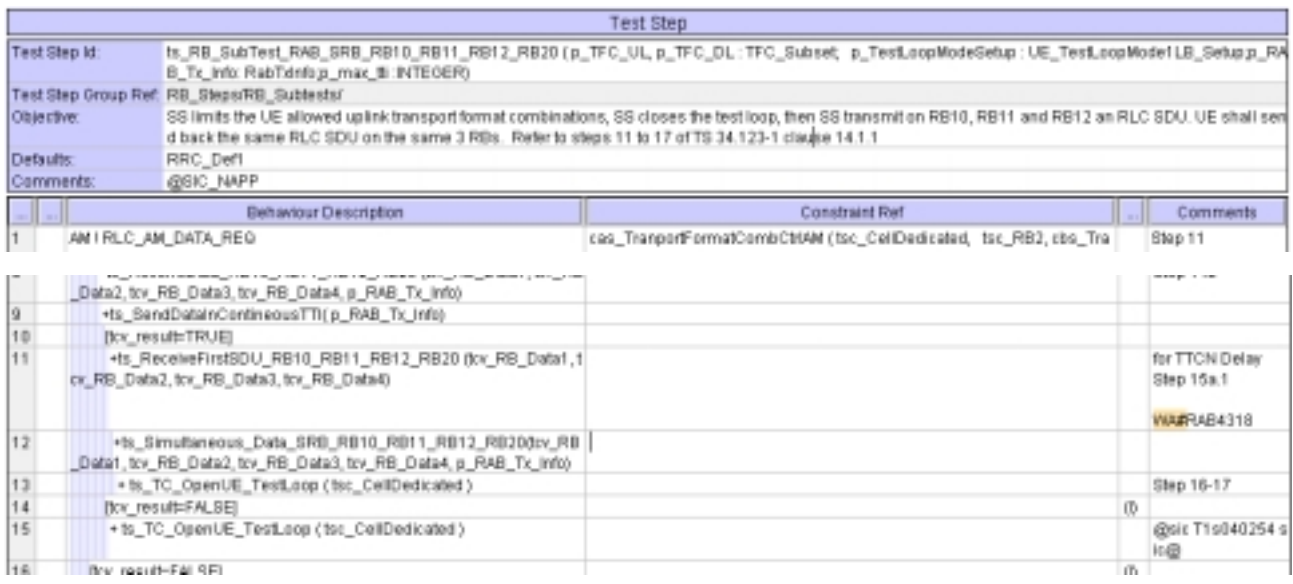

# **4.5 ts\_Simultaneous\_Data\_SRB\_RB10\_RB11\_RB12\_RB20 (WA#RAB4328)**

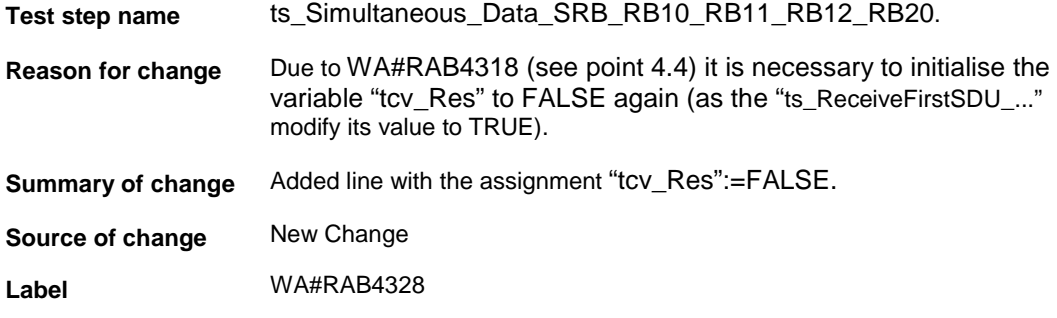

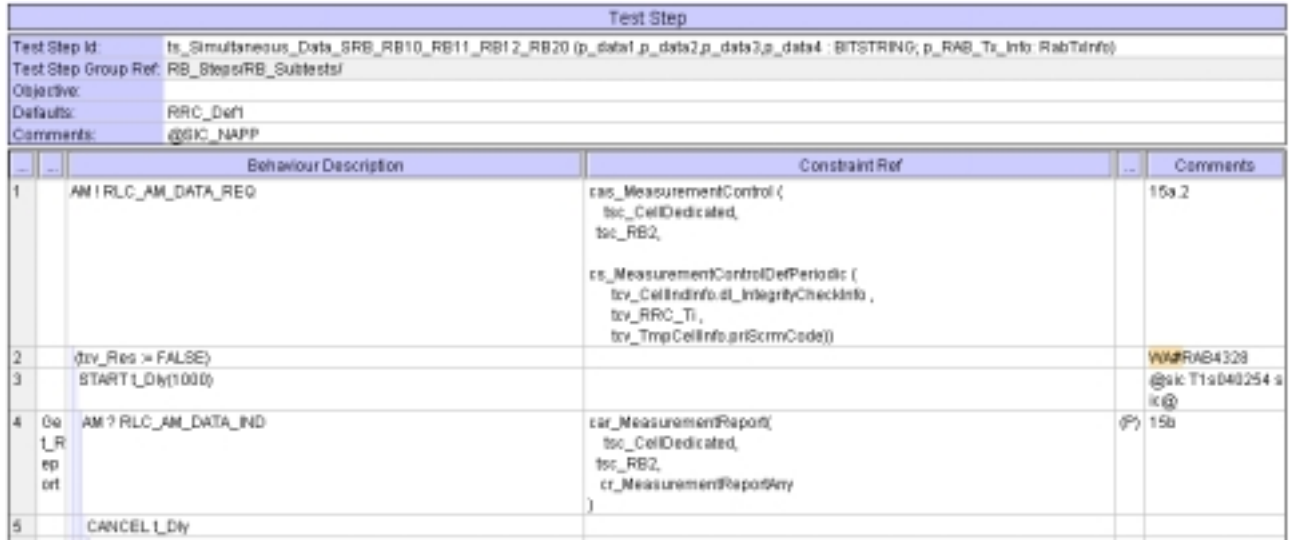

### **4.6 ts\_ReceiveFirstSDU\_RB10\_RB11\_RB12\_RB20 (WA#RAB4321)**

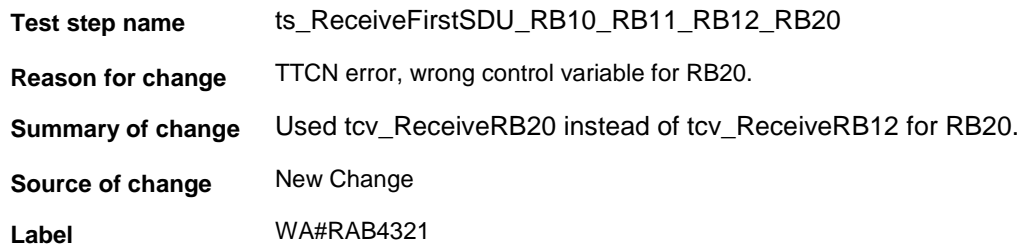

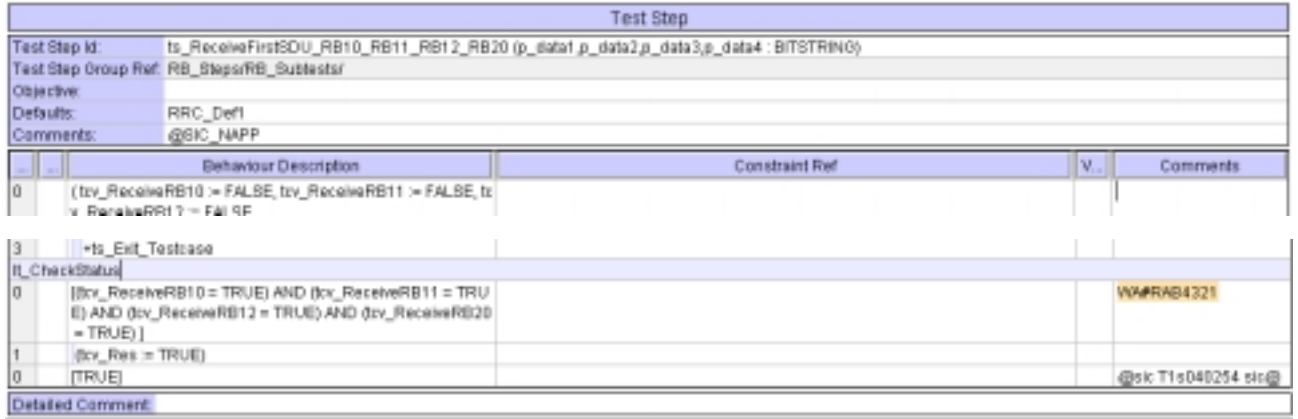

# **4.7 tc\_14\_2\_38c (WA#RAB4313 and WA#RAB4335)**

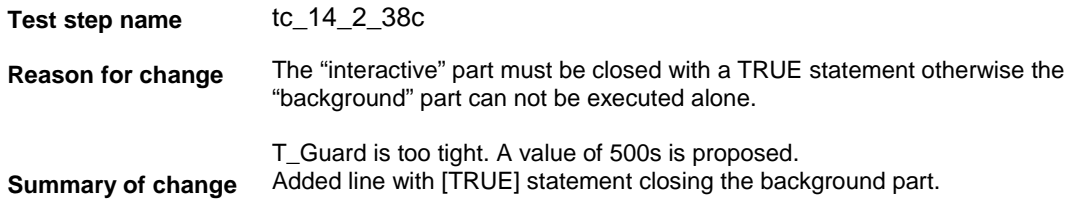

Used a value of 500s for T\_Guard timer.

**Source of change** New Change

**Label** WA#RAB4313

WA#RAB4335

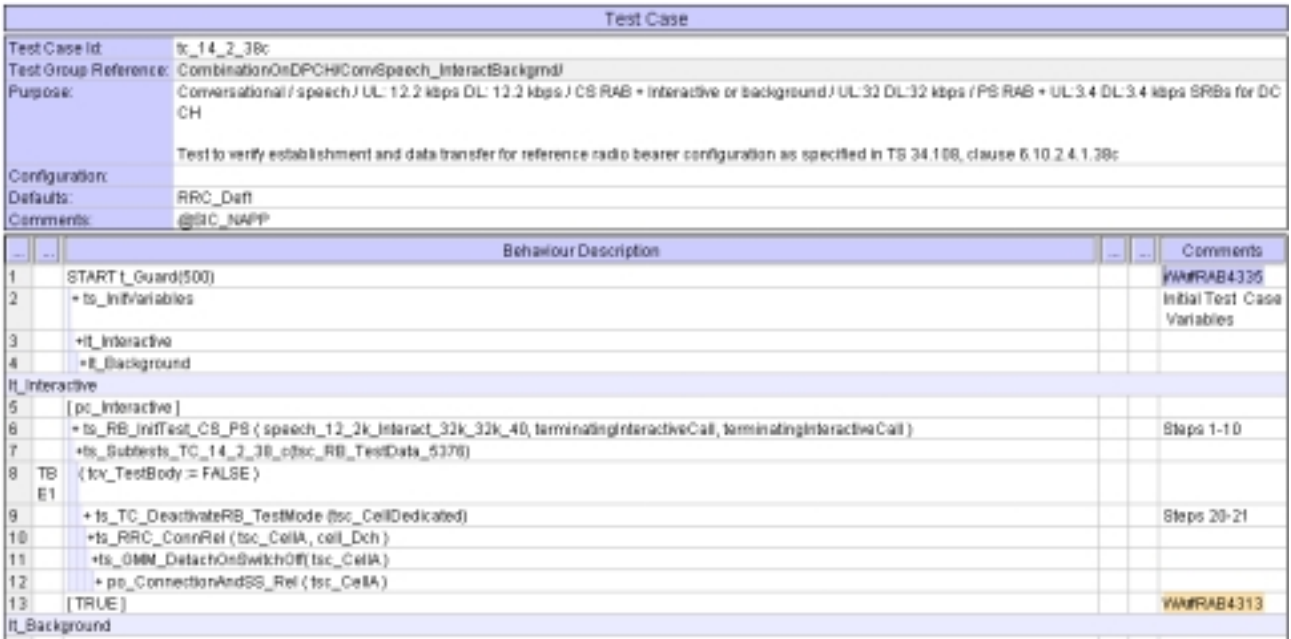

### **4.8 ts\_Subtests\_TC\_14\_2\_38\_c (WA#RAB4356)**

**Test step name** ts\_Subtests\_TC\_14\_2\_38\_c **Reason for change** For subtests 6 and 10 the information to configure the test loop back is missing (omitted). **Summary of change** Used "cb\_UE\_TestLoopMode1LB\_Setup4 (39,tsc\_RB10, 103, tsc\_RB11, 60, tsc\_RB12,632, tsc\_RB20 )" and "cb\_UE\_TestLoopMode1LB\_Setup4 (39,tsc\_RB10, 103, tsc\_RB11, 60, tsc\_RB12,952, tsc\_RB20 )" respectively for subtests 6 and 10 instead of OMIT as parameter for the test loop back information. **Source of change** New Change **Label** WA#RAB4356

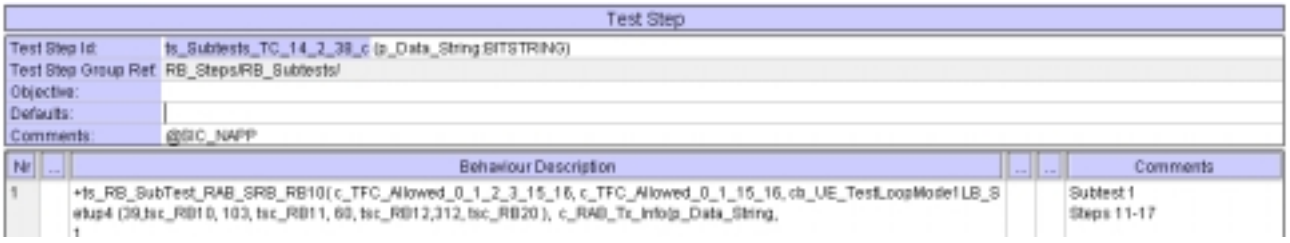

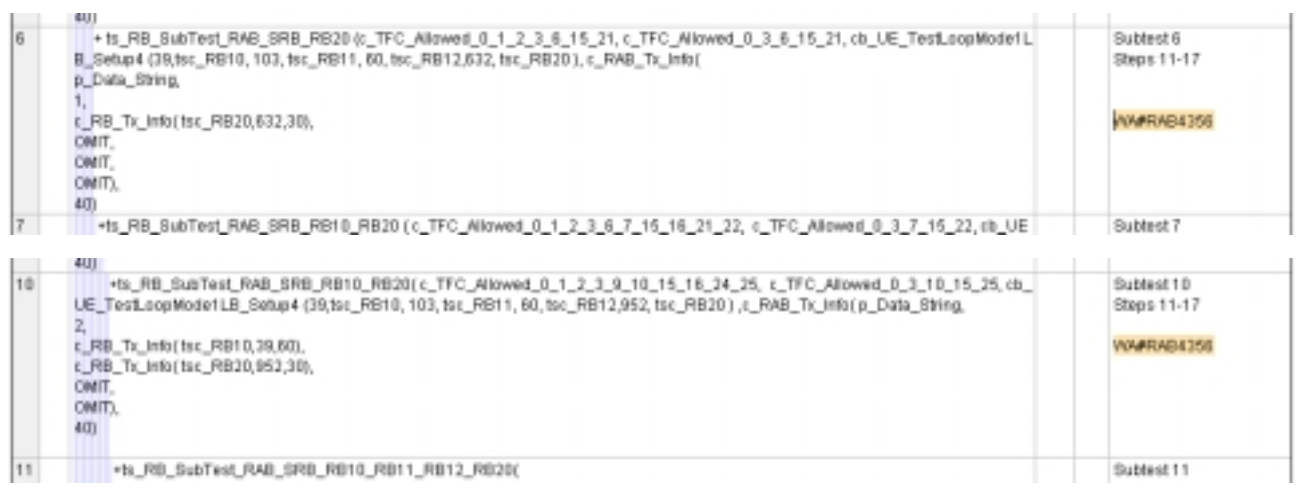

### **4.9 ts\_Subtests\_TC\_14\_2\_38\_c (WA#RAB4343 and WA#RAB4344)**

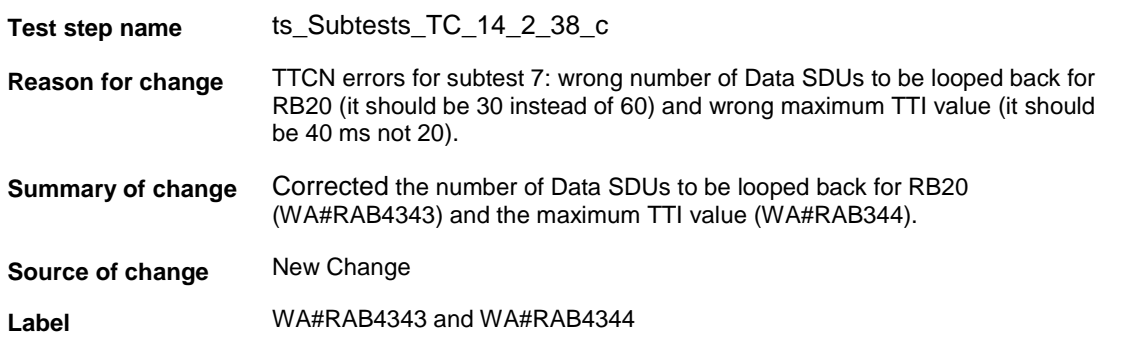

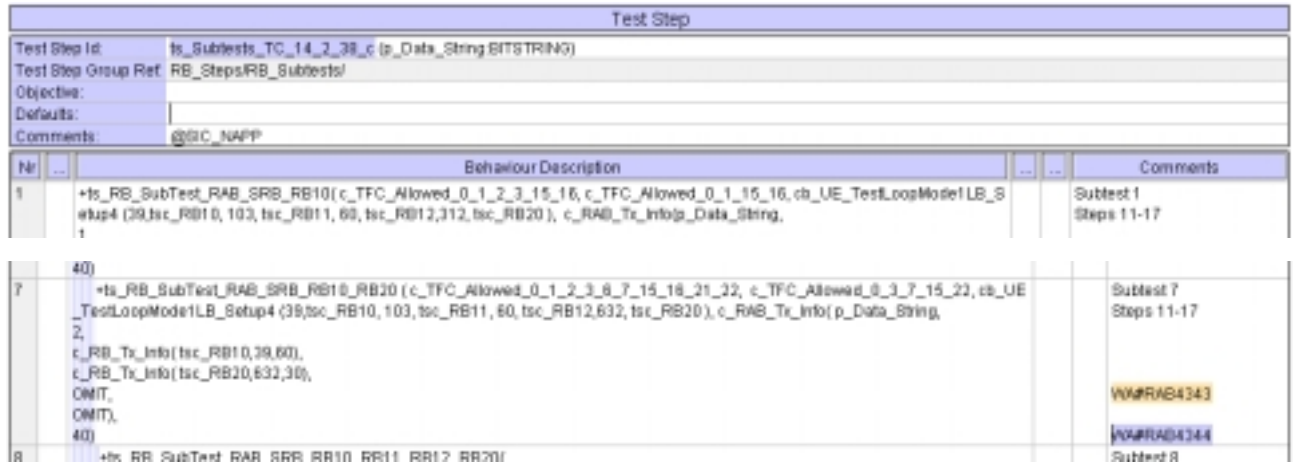

### **4.10 c\_TrLogMappingDL\_TM3\_AM1 (WA#RAB4448)**

**Test step name** c\_TrLogMappingDL\_TM3\_AM1

**Reason for change** The MAC TFC reselection algorithm depends on the priority for every logical channel. In the subtests which involves RB20 and other RABs in TM mode (RB10, RB11 and RB12) the mac priority for RB20 must be higher than or RB10.

In the RB20 (AM mode) acknowledge PDUs must be sent sometimes taking

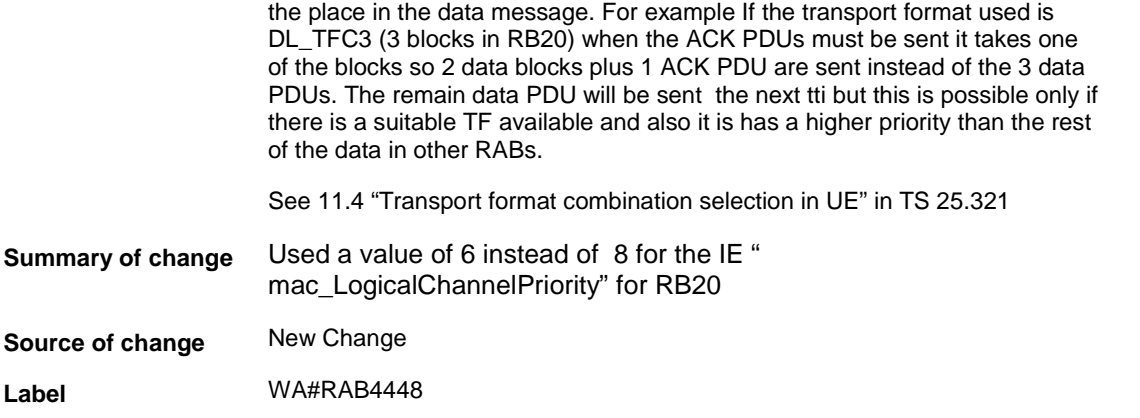

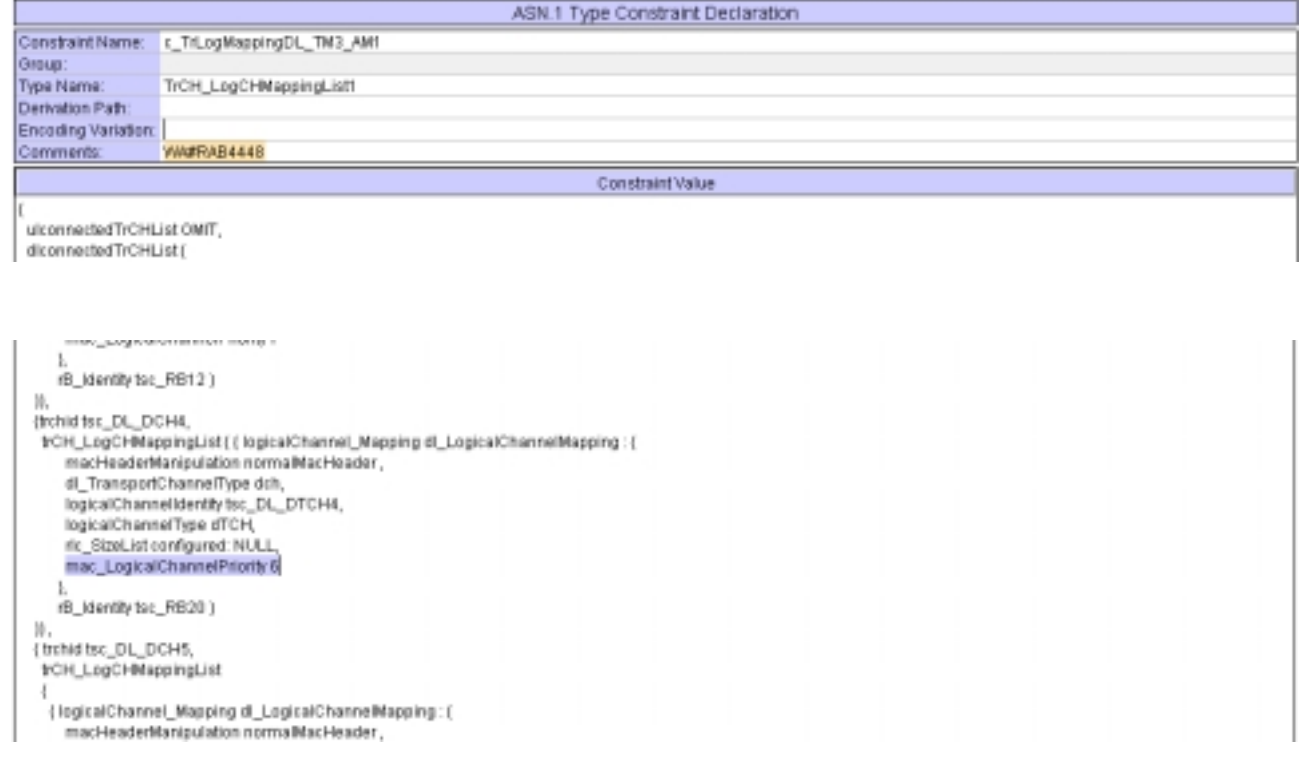

### **4.11 ts\_SendRB\_SetUpConvSpeech\_12\_2k\_InteractBackg\_32k\_TC\_40TTI (WA#RAB4488)**

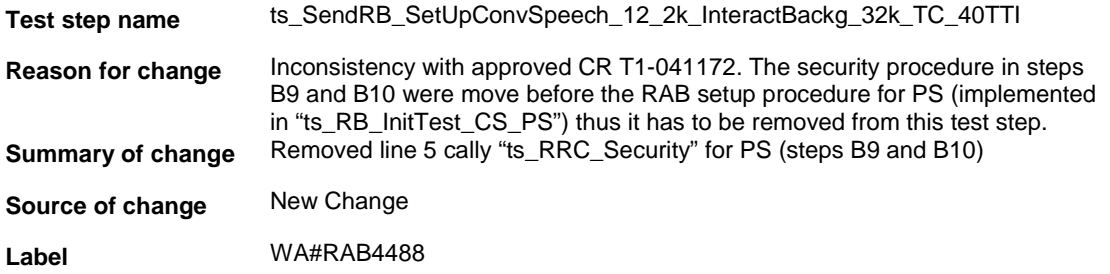

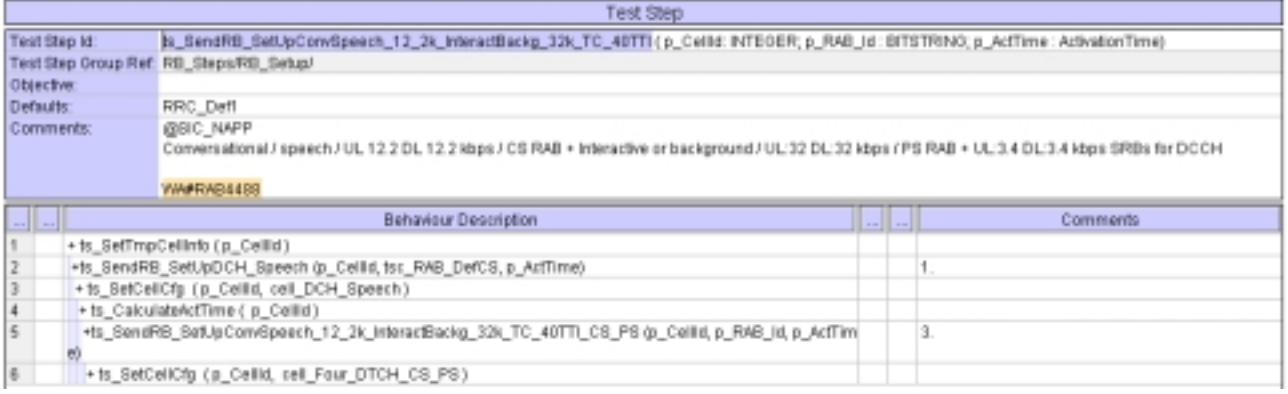

# **5 Branches executed in test case 14.2.38c**

The test case implementation executed the CS branch for NMO\_I, UE\_OpMode A with Integrity activated, Ciphering disabled, AutoAttach off.

# **6 Execution Log Files**

### **6.1 Ericsson 3G UE U100**

The Ericsson U100 passed this test case on Rohde & Schwarz 3G System Simulator CRTU-W. The documentation below is enclosed as evidence of the successful test case run [1]:

### • **Execution log files 14\_2\_38c\_CS-Ericsson-Logs\Index.html** This execution log files in HTML format show the dynamic behaviour of the test in a tabular view and in message sequence chart (MSC) view. All message contents are fully decoded and listed in hexadecimal format. Preliminary verdicts and the final test case verdict are listed in the log file.

• **PICS/PIXIT file 14\_2\_38c-pics-pixit-Ericsson.html**  Text file containing all PICS/PIXIT parameters used for testing.

# **7 References**

**[1] T1s040528** 

This archive comprises HTML Execution log files, PICS/PIXIT files and the TTCN MP file

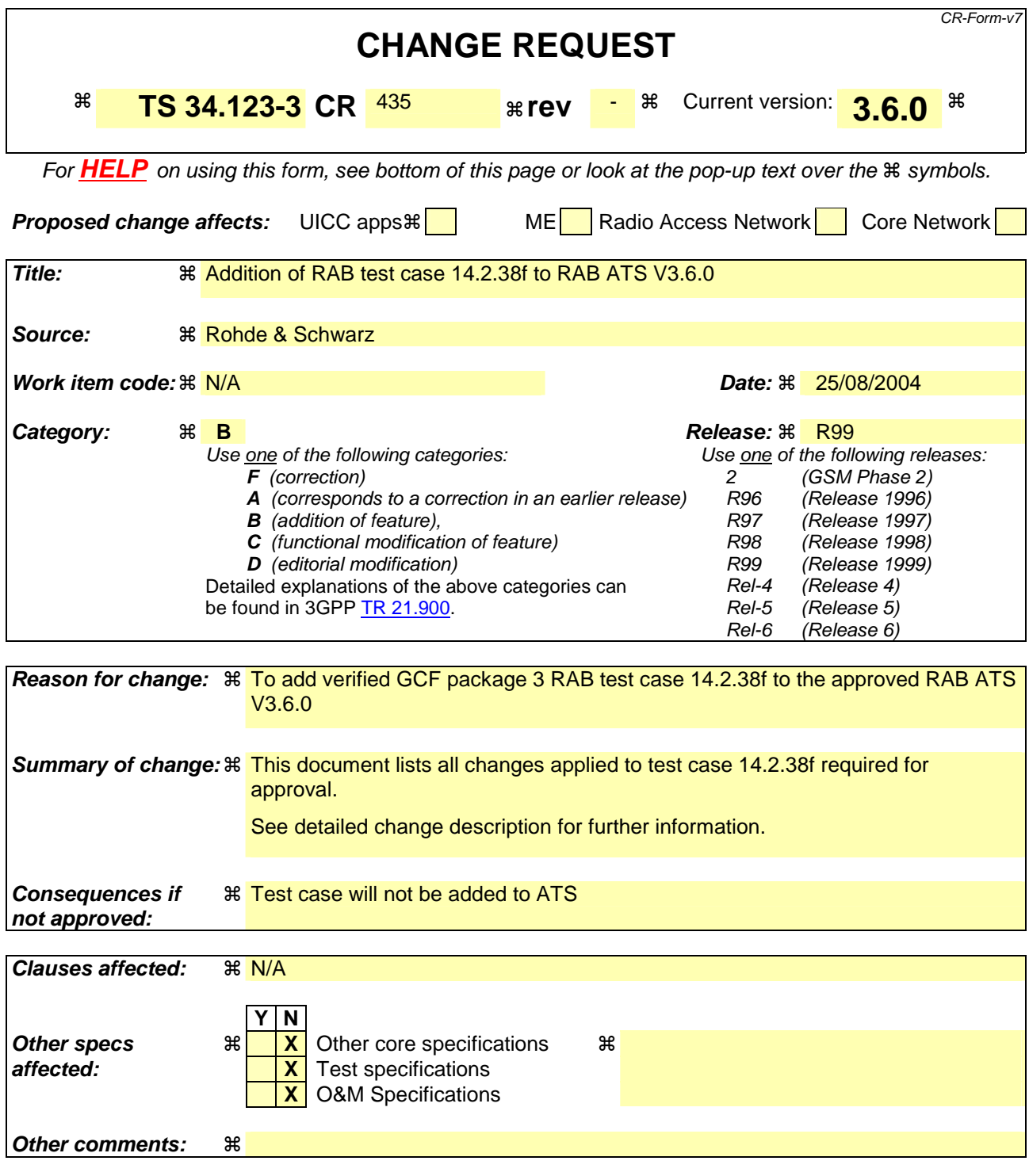

#### **How to create CRs using this form:**

Comprehensive information and tips about how to create CRs can be found at http://www.3gpp.org/specs/CR.htm. Below is a brief summary:

- 1) Fill out the above form. The symbols above marked  $\#$  contain pop-up help information about the field that they are closest to.
- 2) Obtain the latest version for the release of the specification to which the change is proposed. Use the MS Word "revision marks" feature (also known as "track changes") when making the changes. All 3GPP specifications can be downloaded from the 3GPP server under ftp://ftp.3gpp.org/specs/ For the latest version, look for the directory name with the latest date e.g. 2001-03 contains the specifications resulting from the March 2001 TSG meetings.

3) With "track changes" disabled, paste the entire CR form (use CTRL-A to select it) into the specification just in front of the clause containing the first piece of changed text. Delete those parts of the specification which are not relevant to the change request.

### **3GPP TSG-T1 E-Mail 2004 T1s040529 01 Jan - 31 Dec 2004**

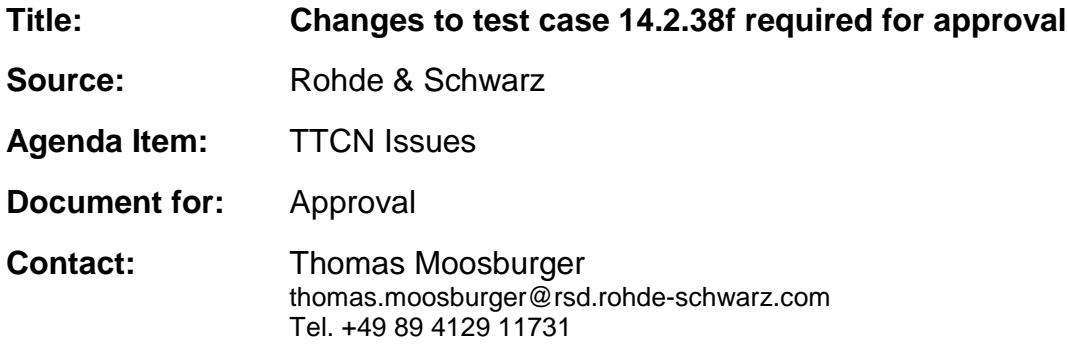

# **1 Overview**

This document lists all the changes needed to correct problems in the TTCN implementation of test case 14.2.38f which is part of the RAB test suite. Only essential changes to the TTCN are applied and documented in section 4.

With these changes applied the test case can be demonstrated to run with one or more 3G UEs (see section 6). Execution log files are provided as evidence.

# **2 Table of Contents**

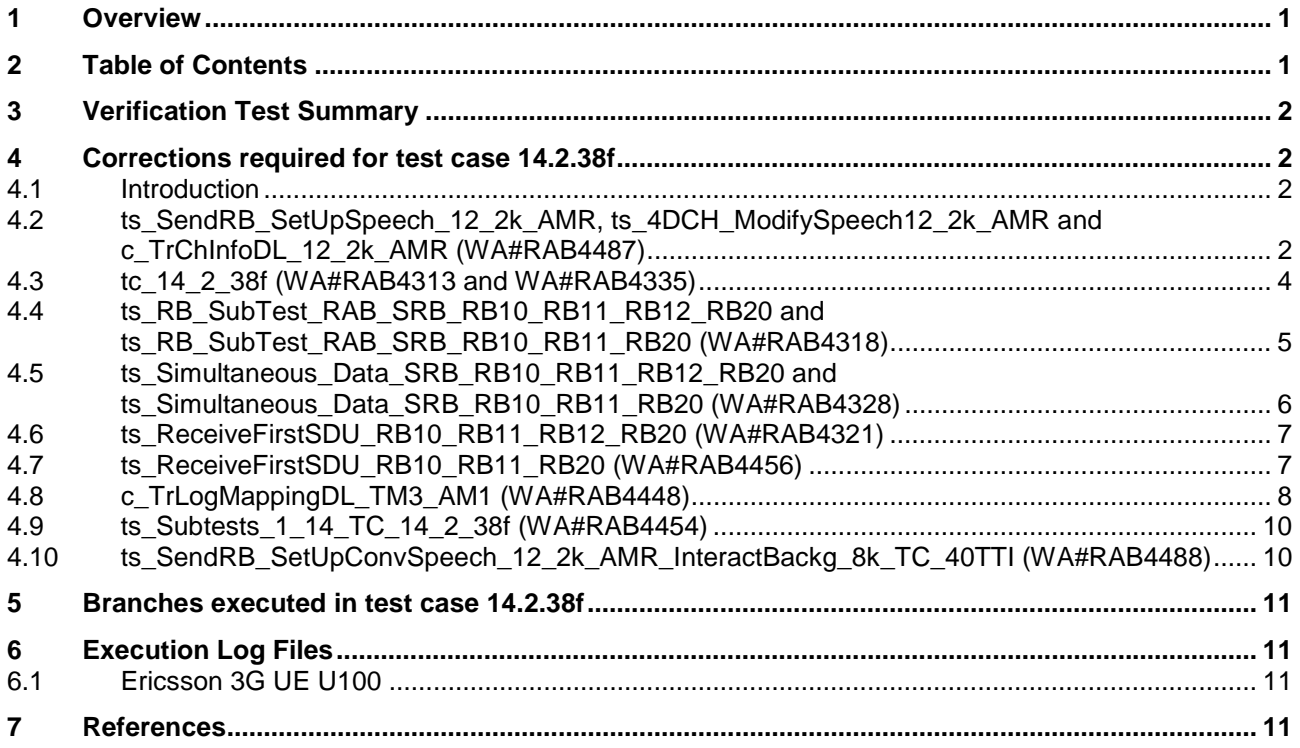

# **3 Verification Test Summary**

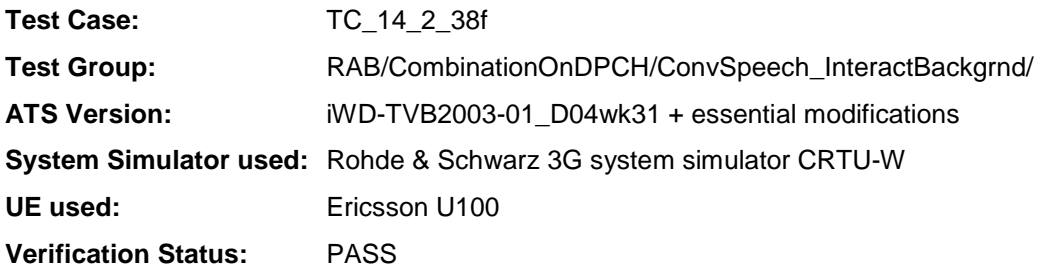

# **4 Corrections required for test case 14.2.38f**

### **4.1 Introduction**

This section describes the changes required to make test case 14.2.38f run correctly with a 3G UE. All modifications are marked with label "WA#RAB<number>" for RAB related changes in the TTCN comments column of the enclosed ATS [1].

The ATS version used as basis was RAB\_wk31.mp which is part of the iWD-TVB2003-01\_D04wk31 release plus high priority CRs implemented. This ATS, provided by MCC160 which contains GCF package 1, 2, 3 and 4 test cases.

The enclosed ATS [1] contains a number of additional changes (see list below) in common test steps which are required for other tests, but which are not applicable to test case 14.2.38f:

```
WA#RAB4218, WA#RAB4377, WA#RAB4378, WA#RAB4383, WA#RAB4384, WA#RAB4394, 
WA#RAB4397, WA#RAB4407, WA#RAB4418, WA#RAB4424, WA#RAB4461, WA#RAB4462, 
WA#RAB4463, WA#RAB4475, WA#RAB4483 and WA#RAB4485.
```
### **4.2 ts\_SendRB\_SetUpSpeech\_12\_2k\_AMR, ts\_4DCH\_ModifySpeech12\_2k\_AMR and c\_TrChInfoDL\_12\_2k\_AMR (WA#RAB4487)**

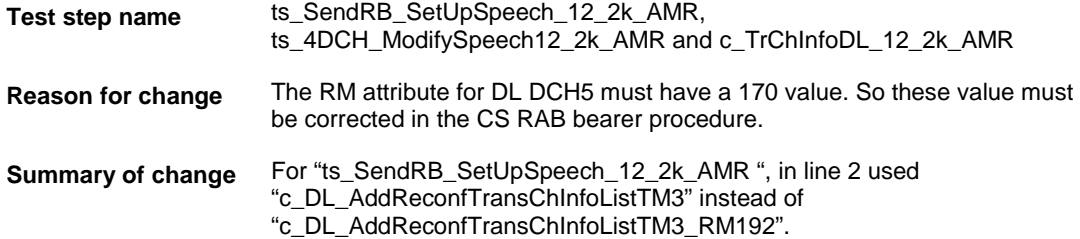
For "ts\_4DCH\_ModifySpeech12\_2k\_AMR" in line 5 used "c\_DCH\_148\_TFS\_DL" instead of "c\_DCH\_148\_TFS\_DL\_RM192".

For "c\_TrChInfoDL\_12\_2k\_AMR" used "c\_DCH\_148\_TFS\_DL" instead of "c\_DCH\_148\_TFS\_DL\_RM192"

**Source of change** ETSI, Anite and R&S

**Label** WA#RAB4487

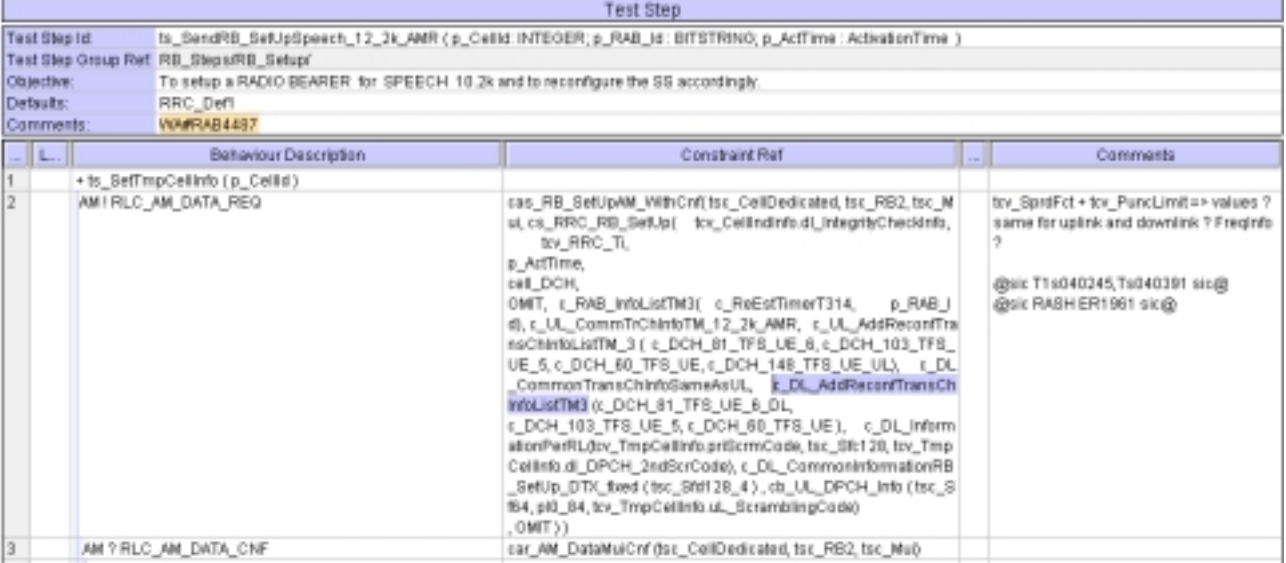

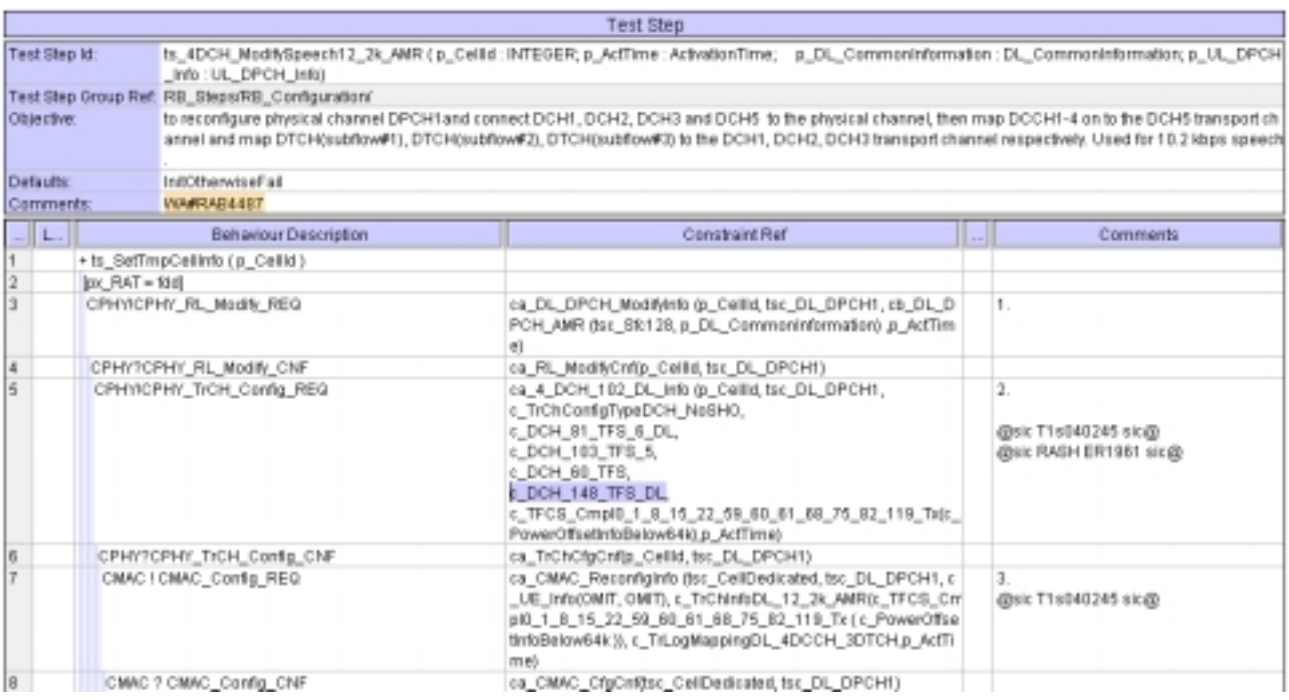

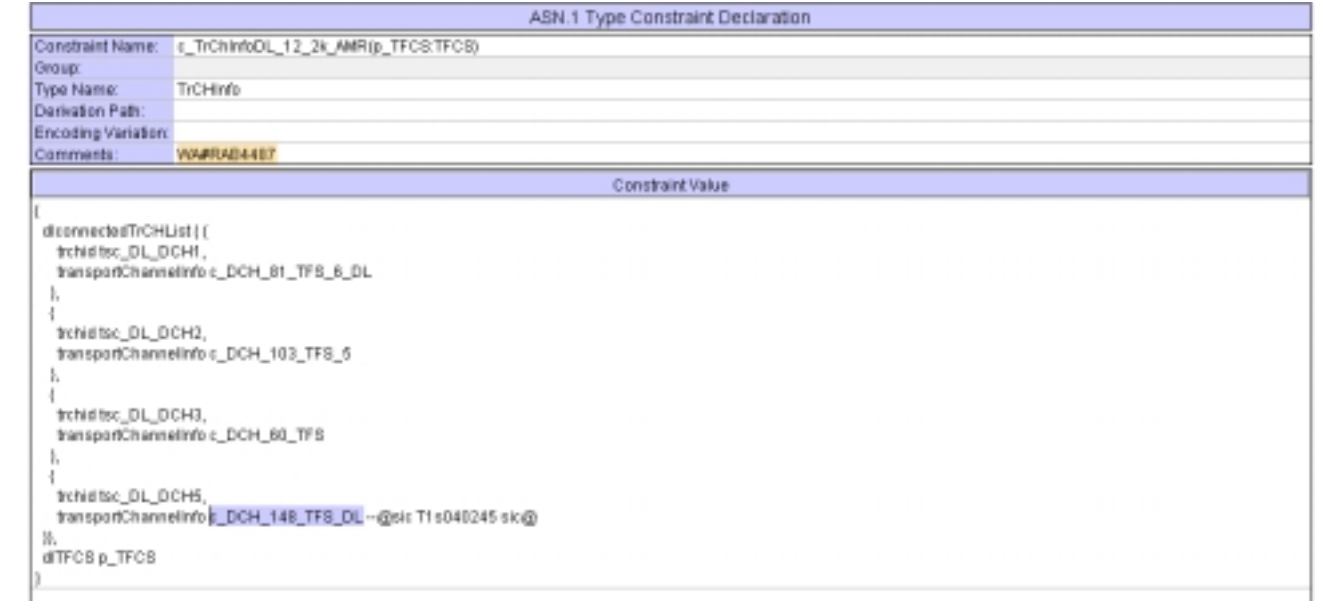

### **4.3 tc\_14\_2\_38f (WA#RAB4313 and WA#RAB4335)**

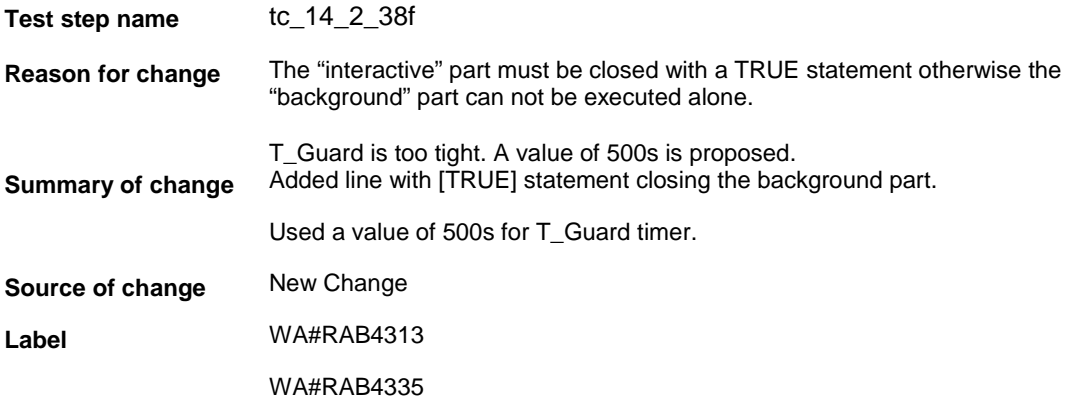

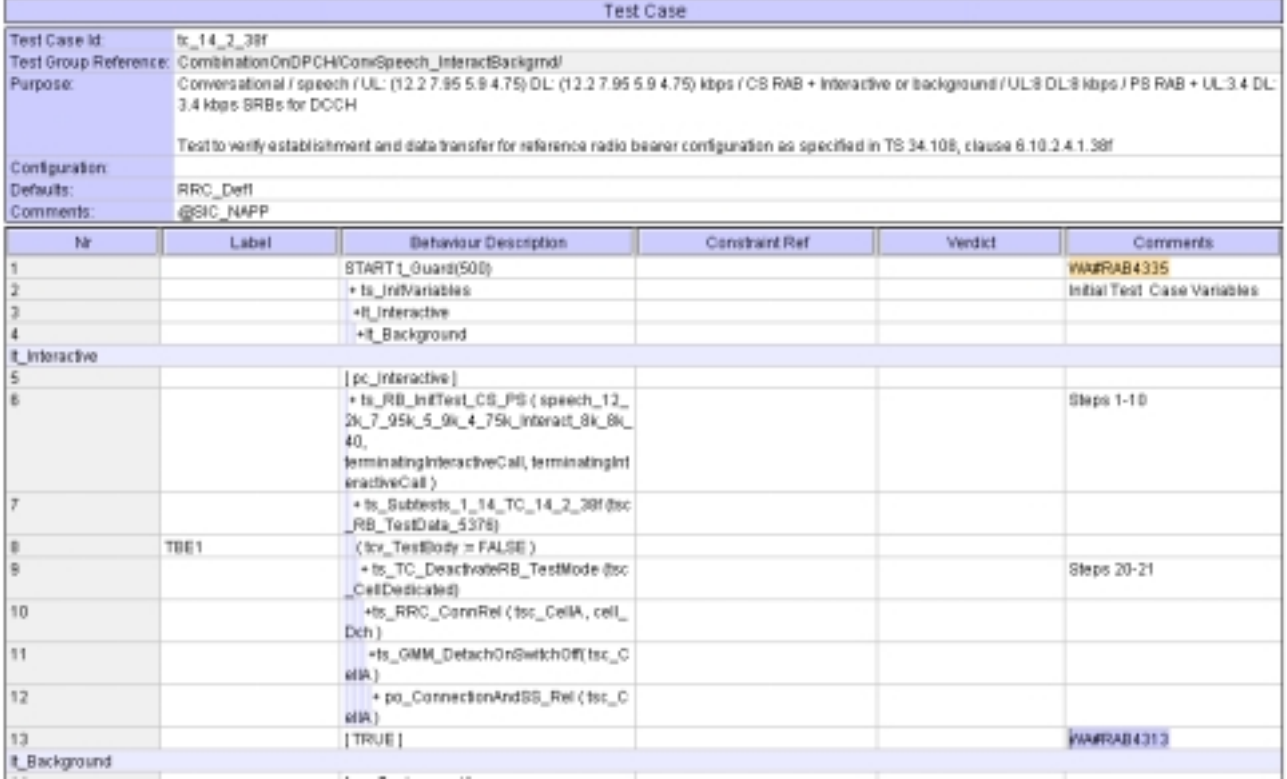

### **4.4 ts\_RB\_SubTest\_RAB\_SRB\_RB10\_RB11\_RB12\_RB20 and ts\_RB\_SubTest\_RAB\_SRB\_RB10\_RB11\_RB20 (WA#RAB4318)**

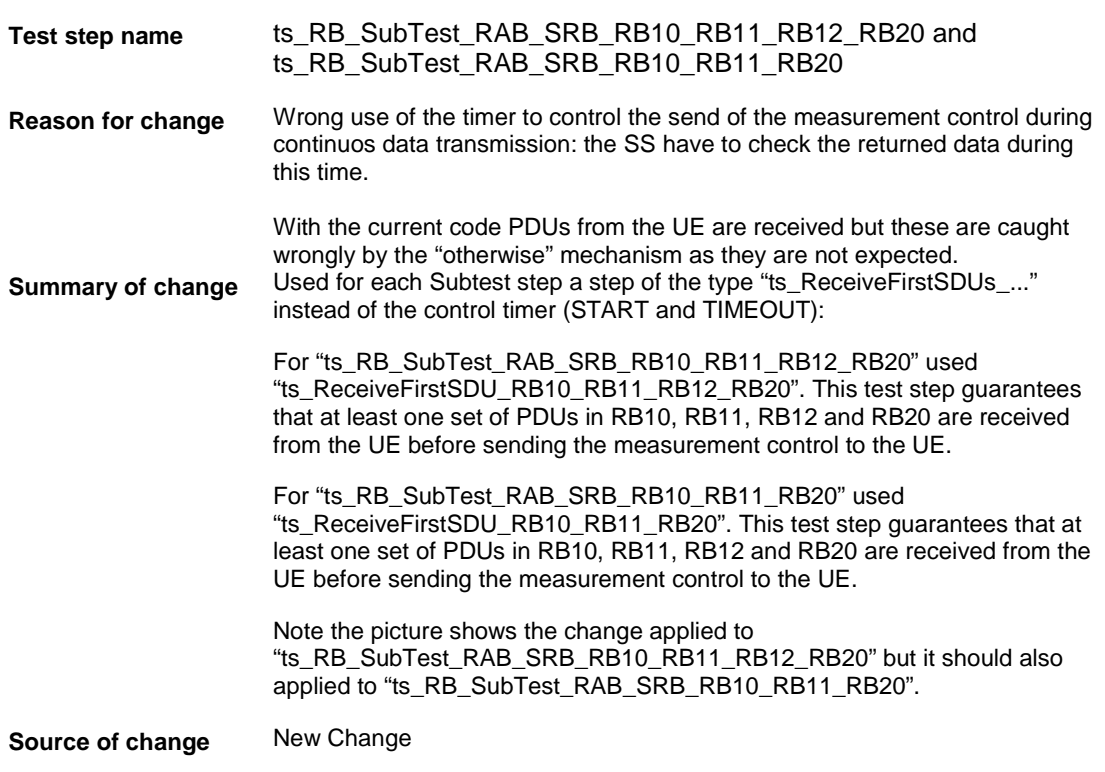

### **Label** WA#RAB318

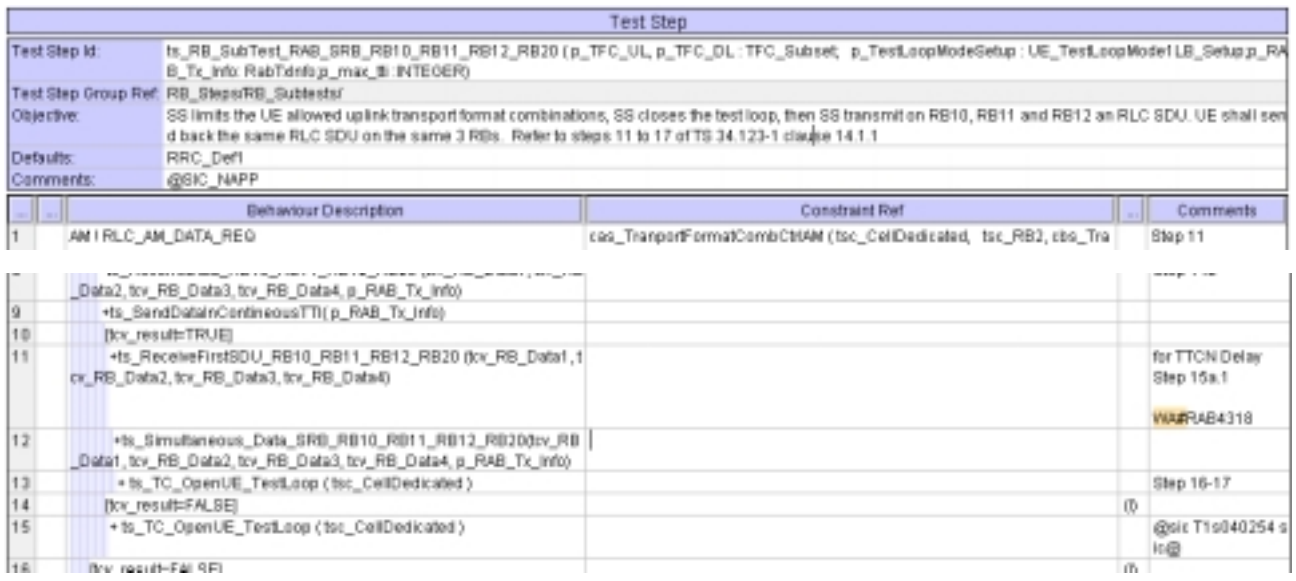

### **4.5 ts\_Simultaneous\_Data\_SRB\_RB10\_RB11\_RB12\_RB20 and ts\_Simultaneous\_Data\_SRB\_RB10\_RB11\_RB20 (WA#RAB4328)**

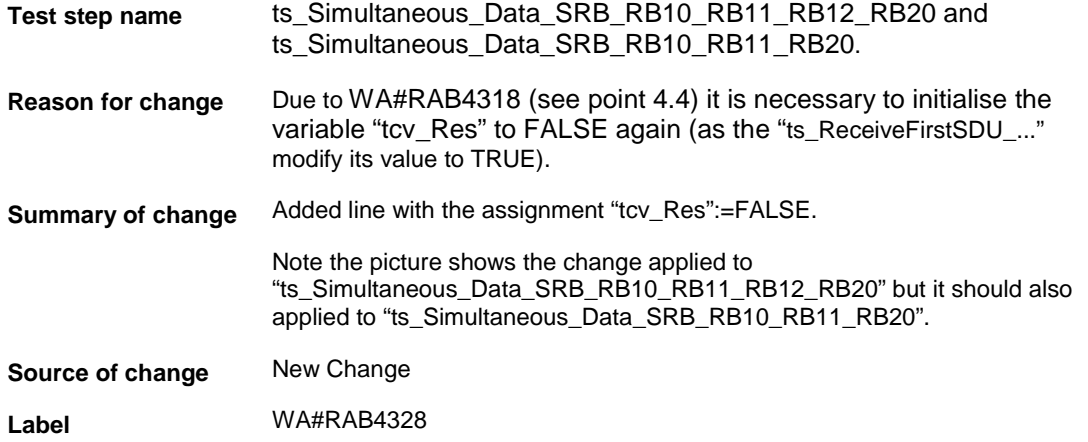

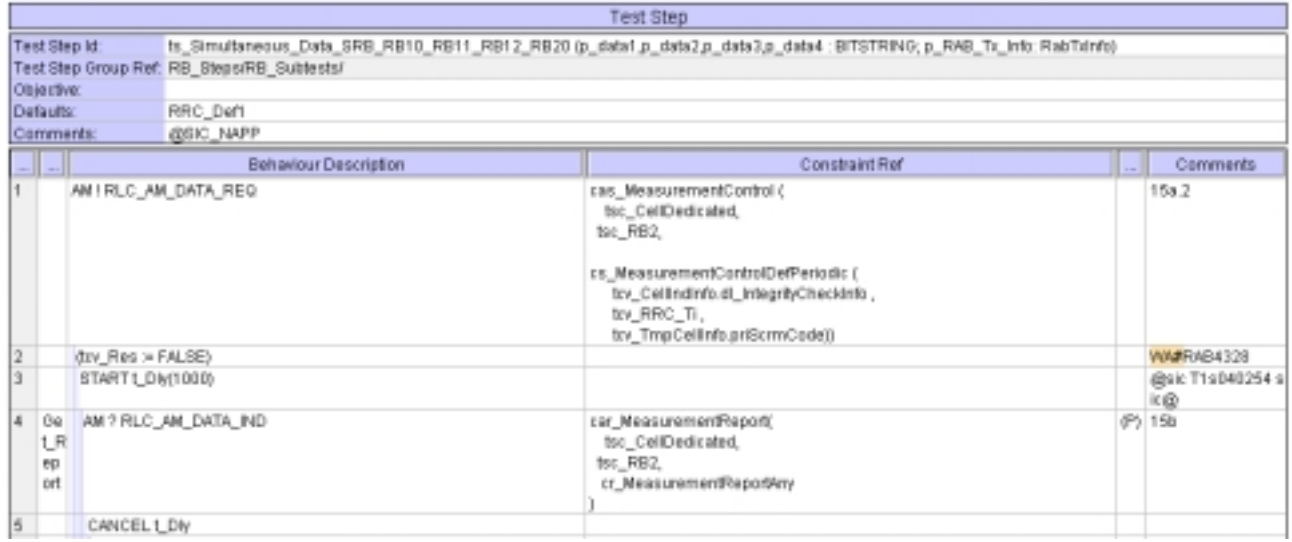

### **4.6 ts\_ReceiveFirstSDU\_RB10\_RB11\_RB12\_RB20 (WA#RAB4321)**

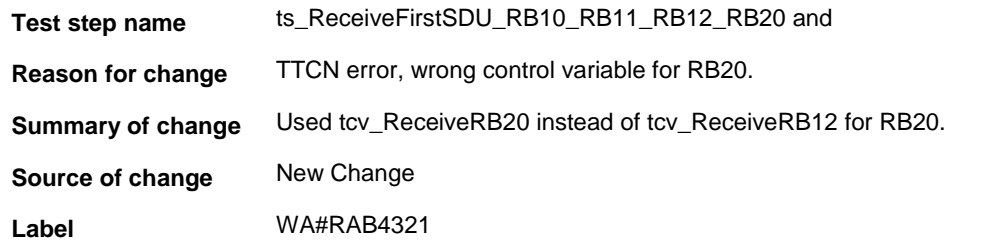

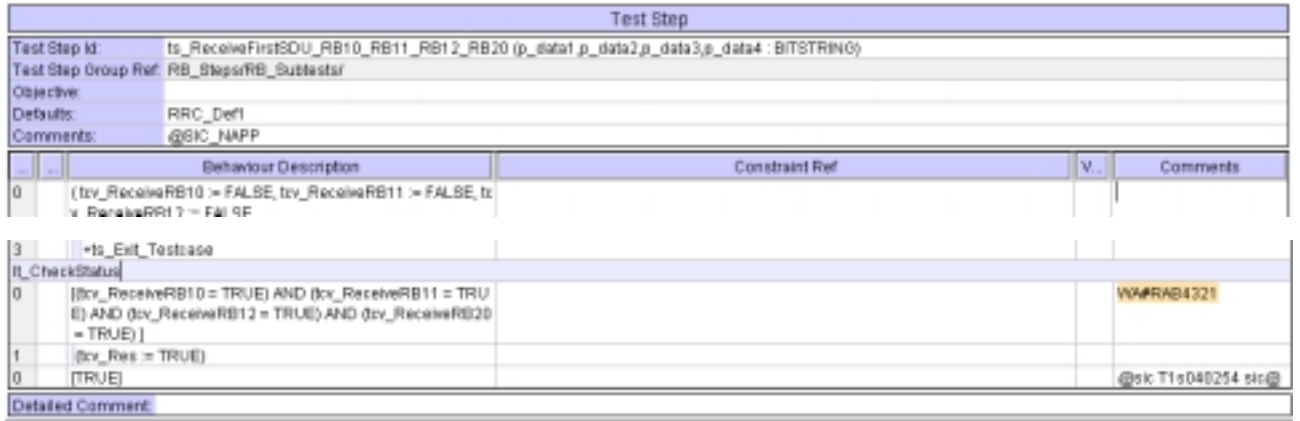

# **4.7 ts\_ReceiveFirstSDU\_RB10\_RB11\_RB20 (WA#RAB4456)**

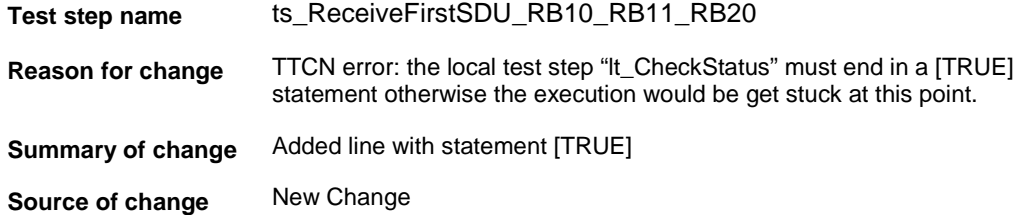

#### **Label** WA#RAB4456

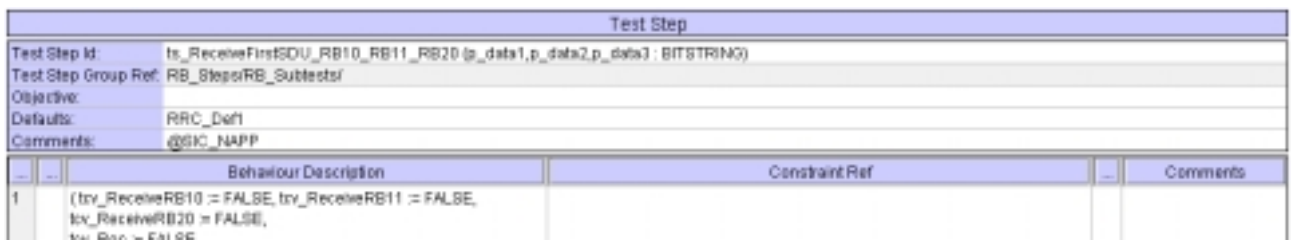

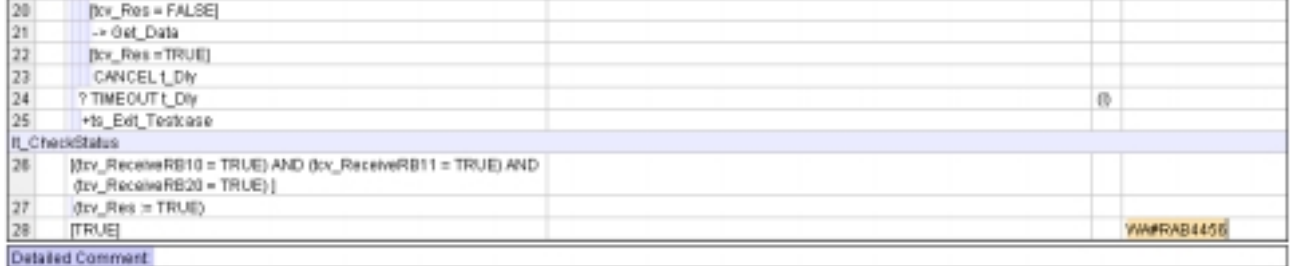

### **4.8 c\_TrLogMappingDL\_TM3\_AM1 (WA#RAB4448)**

**Test step name** c\_TrLogMappingDL\_TM3\_AM1

**Reason for change** The MAC TFC reselection algorithm depends on the priority for every logical channel. In the subtests which involves RB20 and other RABs in TM mode (RB10, RB11 and RB12) the mac priority for RB20 must be higher than or RB10.

> In the RB20 (AM mode) acknowledge PDUs must be sent sometimes taking the place in the data message. For example If the transport format used is DL TFC3 (3 blocks in RB20) when the ACK PDUs must be sent it takes one of the blocks so 2 data blocks plus 1 ACK PDU are sent instead of the 3 data PDUs. The remain data PDU will be sent the next tti but this is possible only if there is a suitable TF available and also it is has a higher priority than the rest of the data in other RABs.

See 11.4 "Transport format combination selection in UE" in TS 25.321

**Summary of change** Used a value of 6 instead of 8 for the IE " mac\_LogicalChannelPriority" for RB20

**Source of change** New Change

**Label** WA#RAB4448

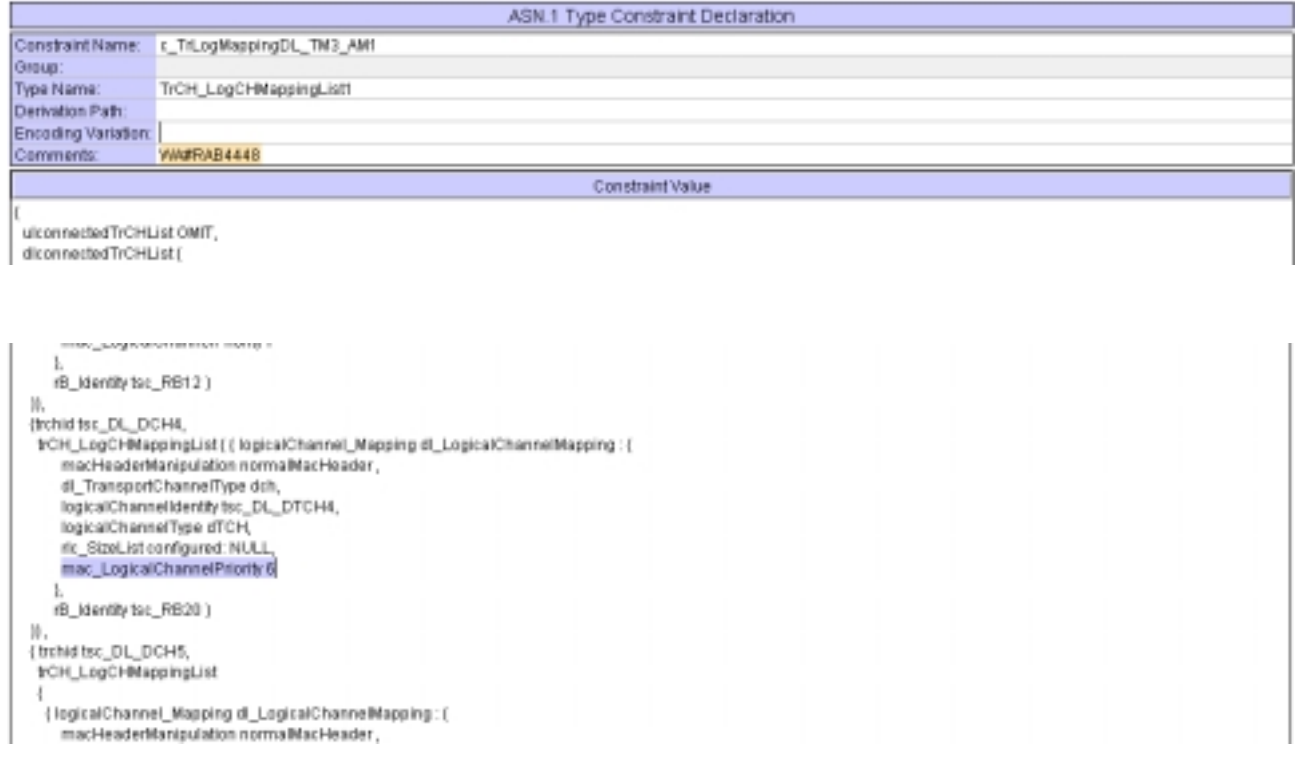

### **4.9 ts\_Subtests\_1\_14\_TC\_14\_2\_38f (WA#RAB4454)**

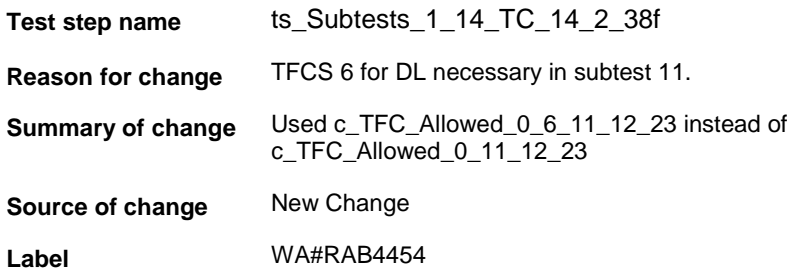

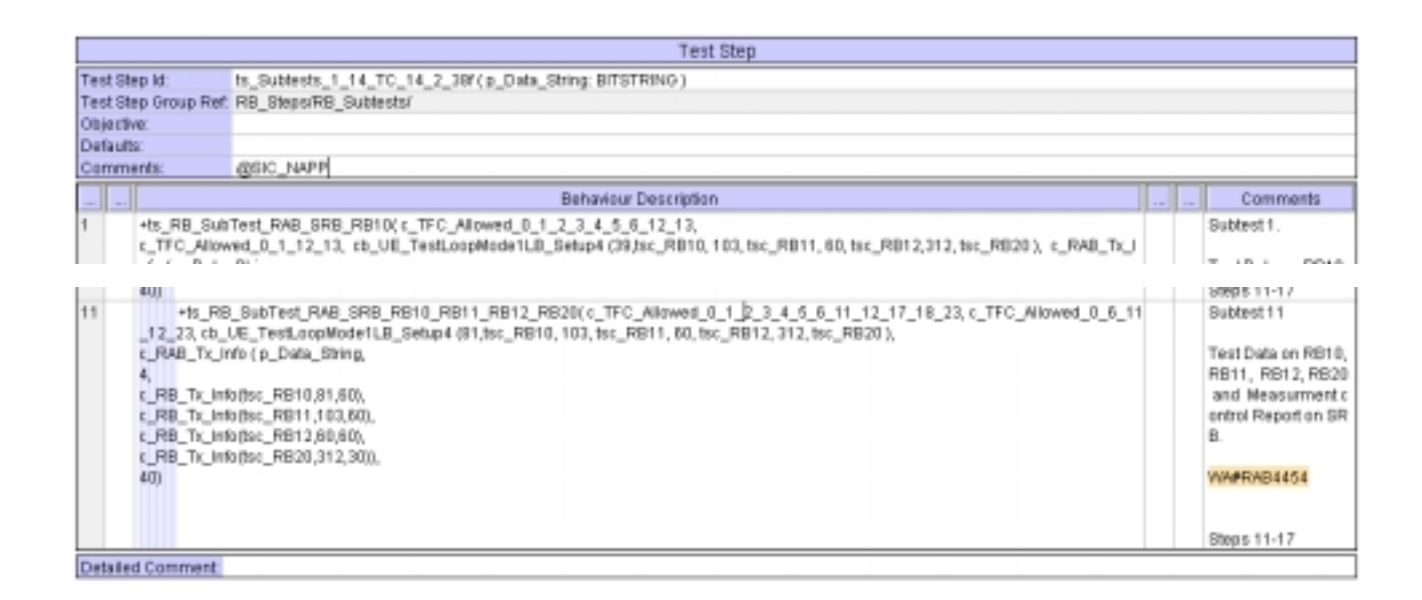

### **4.10 ts\_SendRB\_SetUpConvSpeech\_12\_2k\_AMR\_InteractBackg\_8k\_TC\_40TTI (WA#RAB4488)**

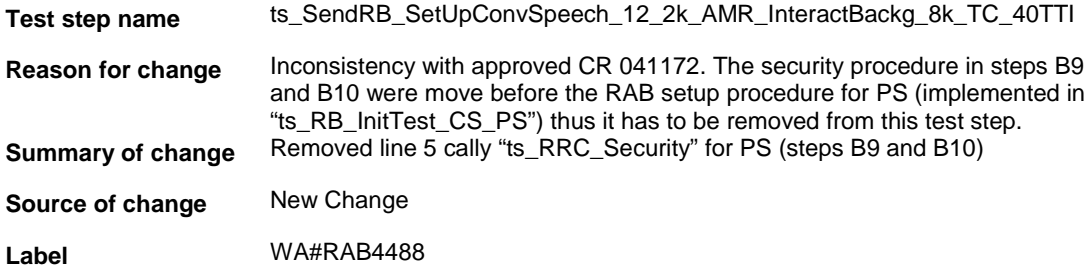

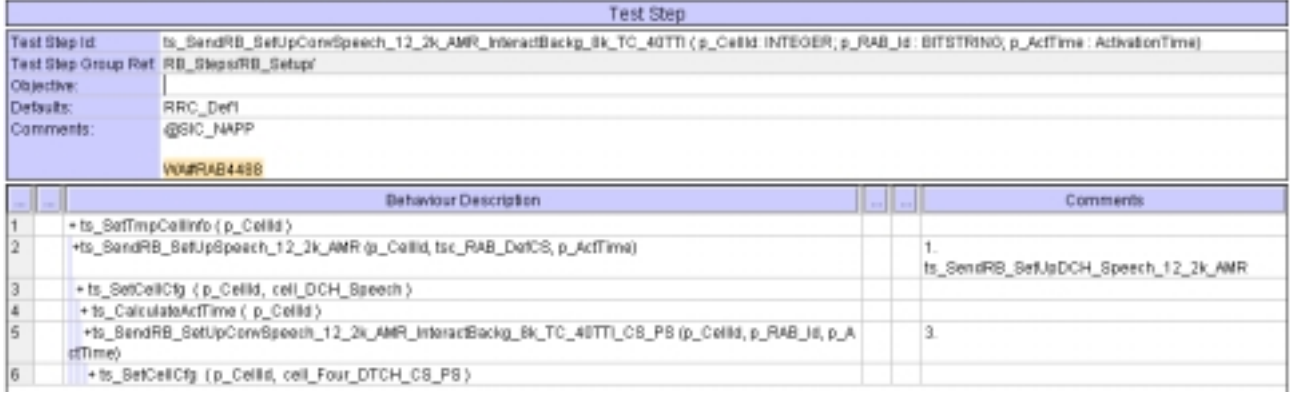

## **5 Branches executed in test case 14.2.38f**

The test case implementation executed the CS branch for NMO\_I, UE\_OpMode A with Integrity activated, Ciphering disabled, AutoAttach off.

# **6 Execution Log Files**

### **6.1 Ericsson 3G UE U100**

The Ericsson U100 passed this test case on Rohde & Schwarz 3G System Simulator CRTU-W. The documentation below is enclosed as evidence of the successful test case run [1]:

- **Execution log files 14\_2\_38f\_CS-Ericsson-Logs\Index.html** This execution log files in HTML format show the dynamic behaviour of the test in a tabular view and in message sequence chart (MSC) view. All message contents are fully decoded and listed in hexadecimal format. Preliminary verdicts and the final test case verdict are listed in the log file.
- **PICS/PIXIT file 14\_2\_38f-pics-pixit-Ericsson.html**  Text file containing all PICS/PIXIT parameters used for testing.

# **7 References**

#### **[1] T1s040530**

This archive comprises HTML Execution log files, PICS/PIXIT files and the TTCN MP file

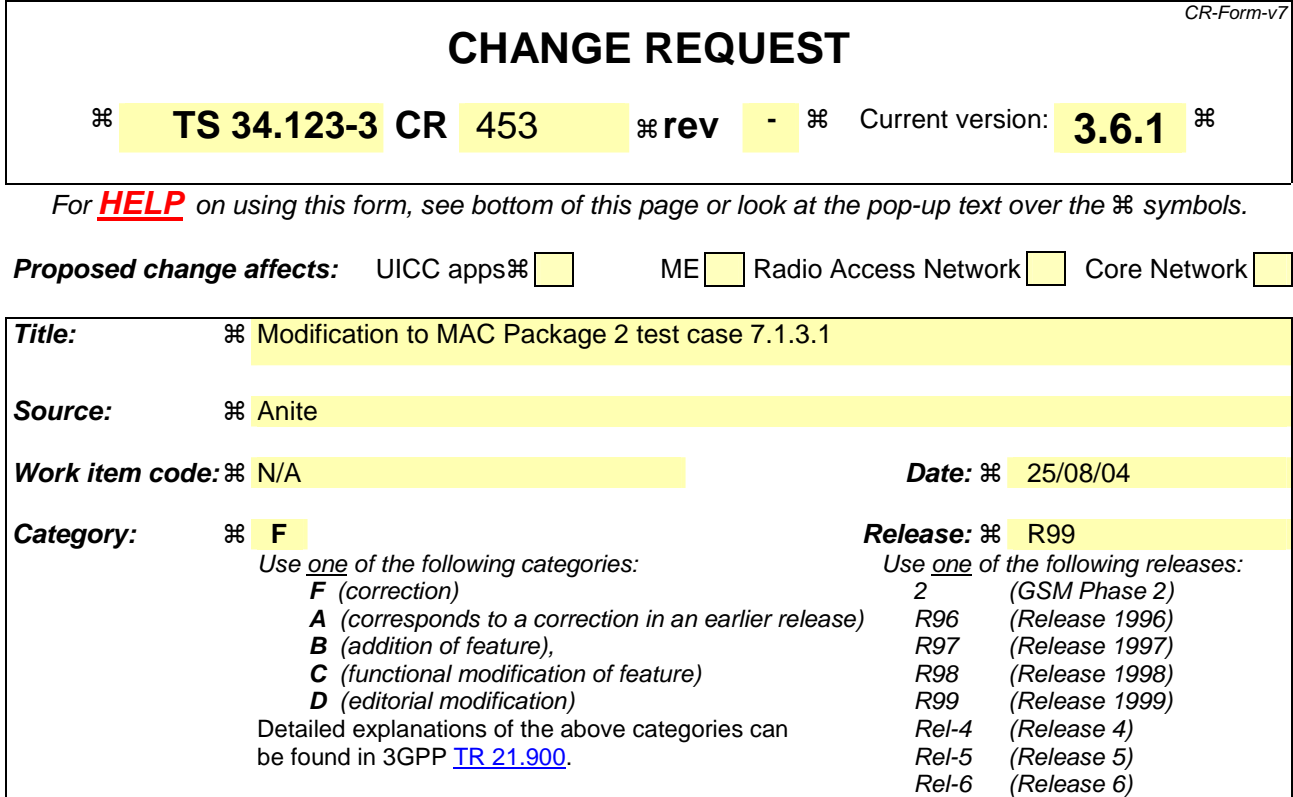

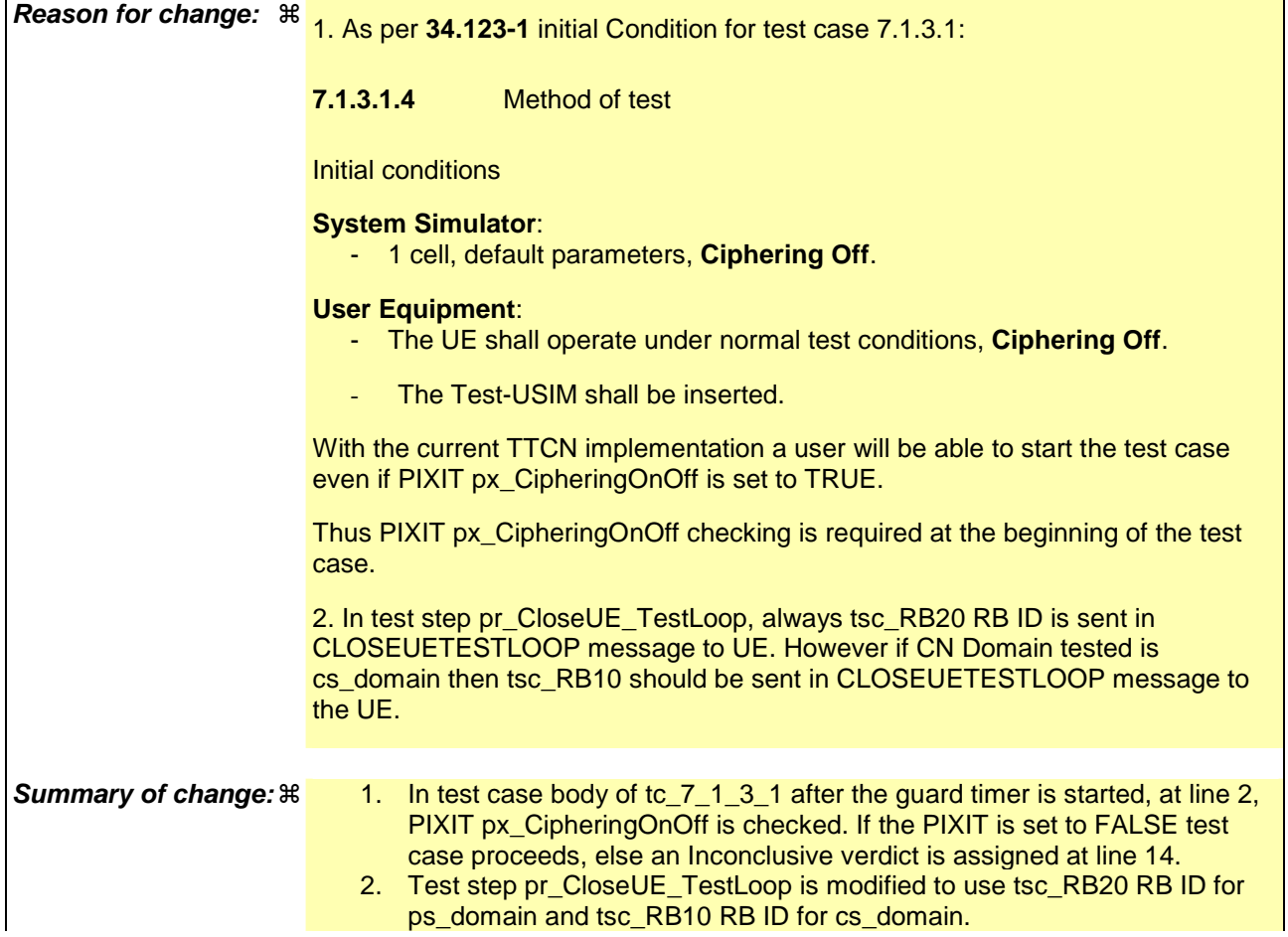

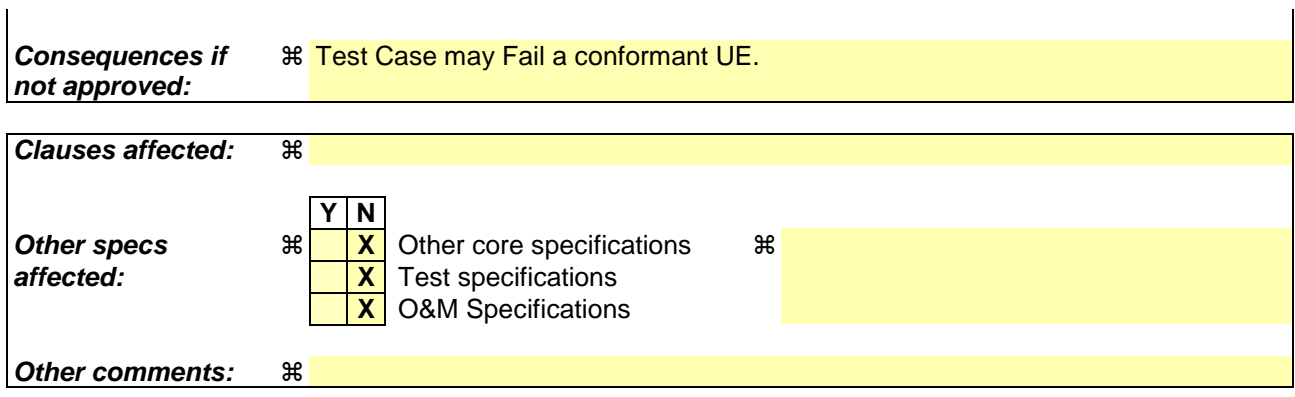

 $\mathbf{r}$ 

#### **How to create CRs using this form:**

Comprehensive information and tips about how to create CRs can be found at http://www.3gpp.org/specs/CR.htm. Below is a brief summary:

- 1) Fill out the above form. The symbols above marked  $\#$  contain pop-up help information about the field that they are closest to.
- 2) Obtain the latest version for the release of the specification to which the change is proposed. Use the MS Word "revision marks" feature (also known as "track changes") when making the changes. All 3GPP specifications can be downloaded from the 3GPP server under ftp://ftp.3gpp.org/specs/ For the latest version, look for the directory name with the latest date e.g. 2001-03 contains the specifications resulting from the March 2001 TSG meetings.
- 3) With "track changes" disabled, paste the entire CR form (use CTRL-A to select it) into the specification just in front of the clause containing the first piece of changed text. Delete those parts of the specification which are not relevant to the change request.

# **1.1 Change**

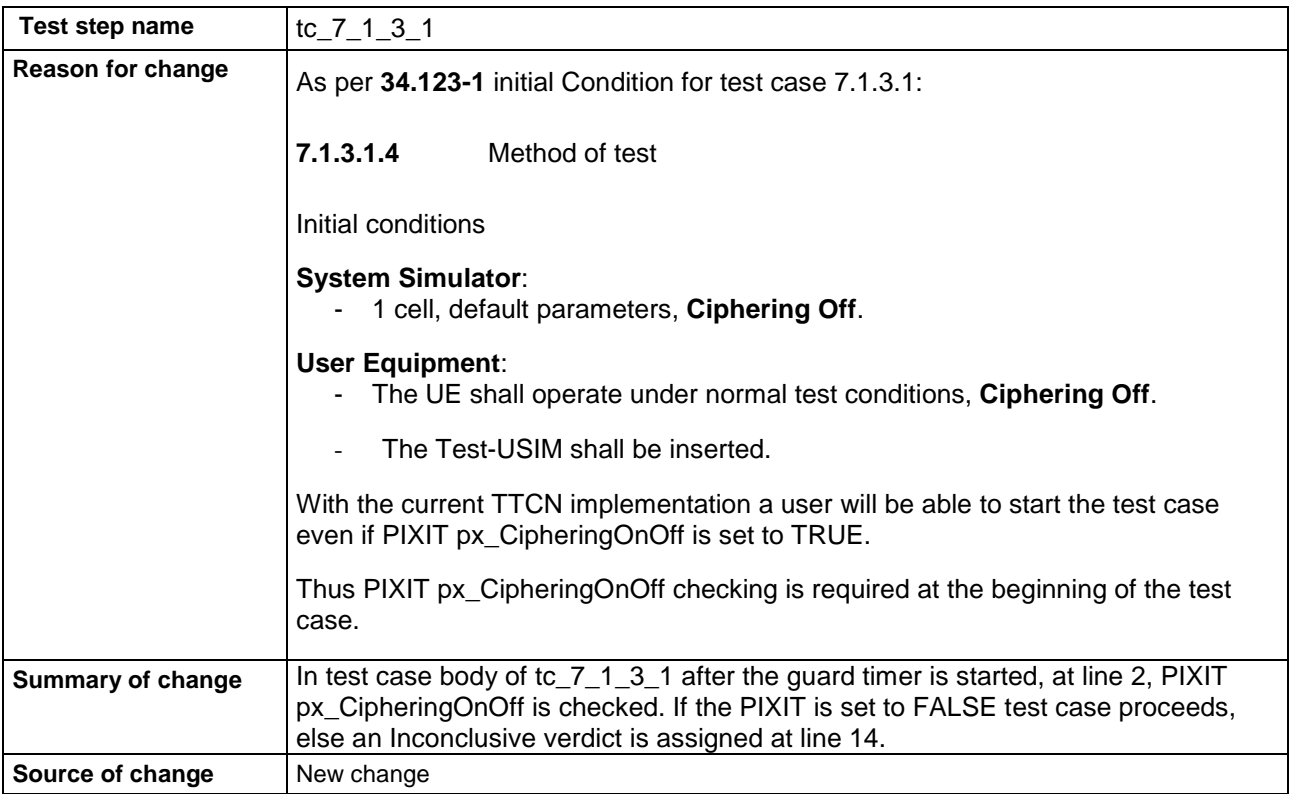

#### **Before:**

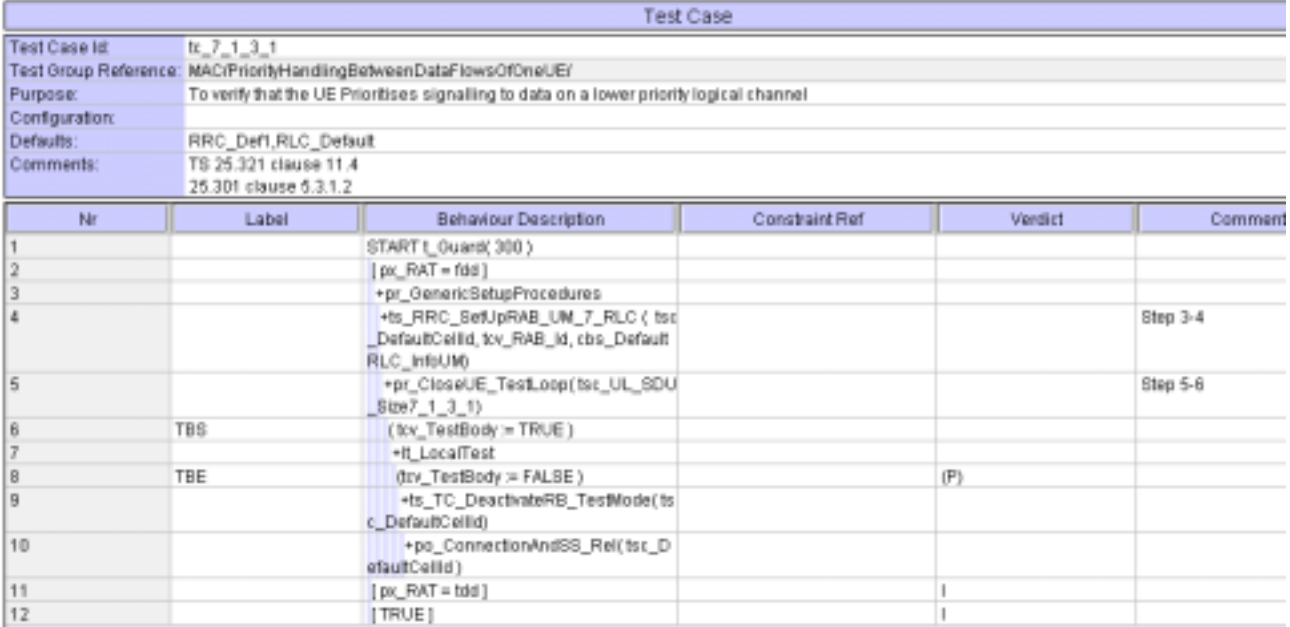

### **After:**

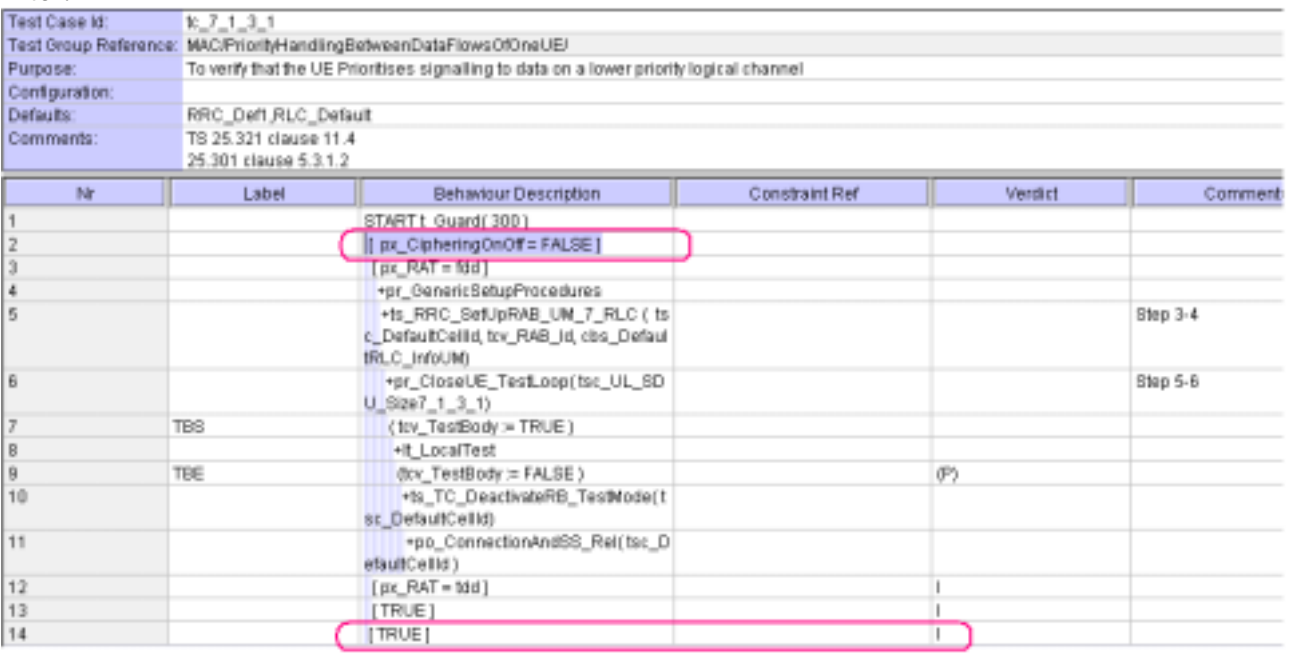

### **1.2 Change**

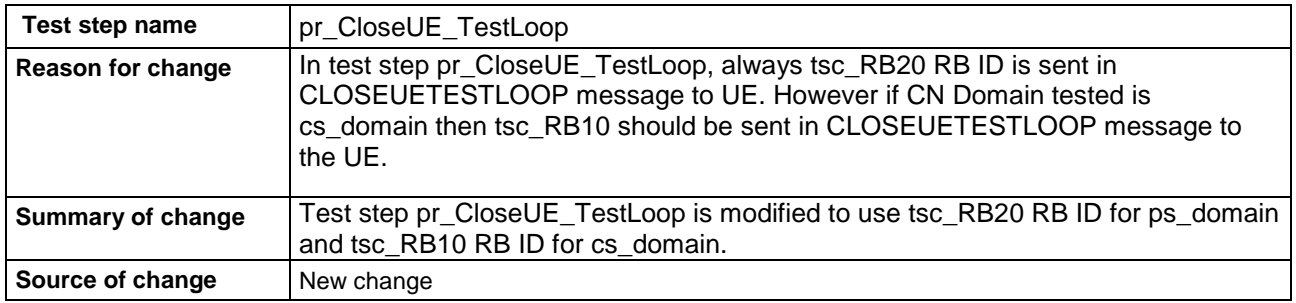

### **Before:**

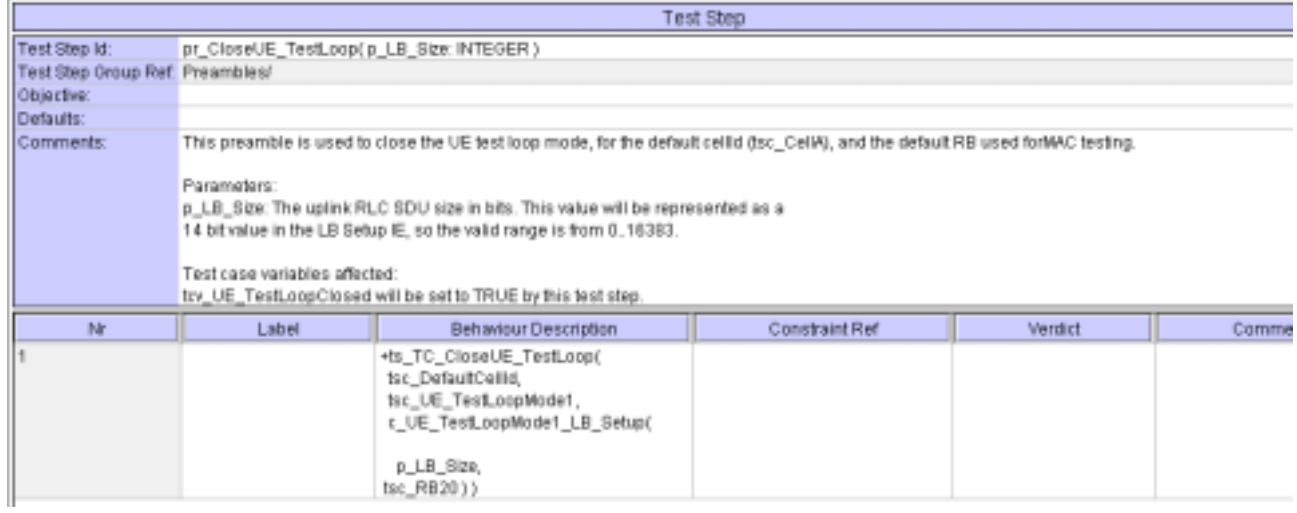

### **After:**

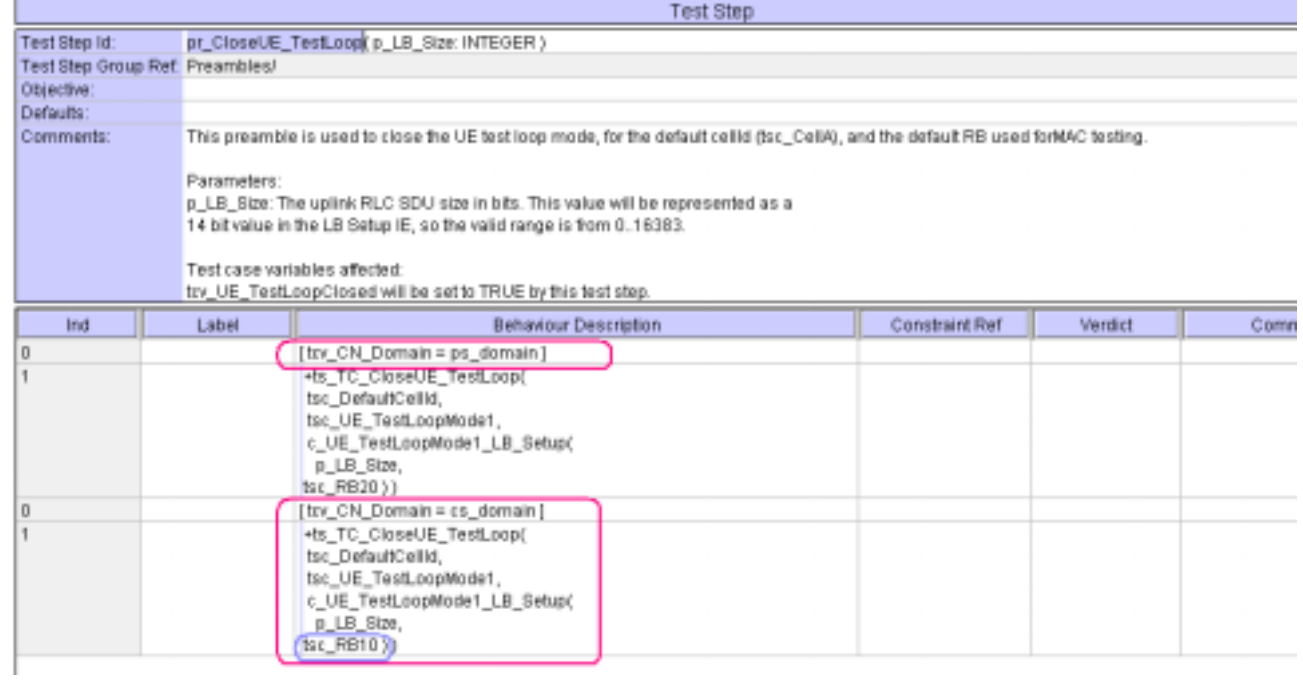

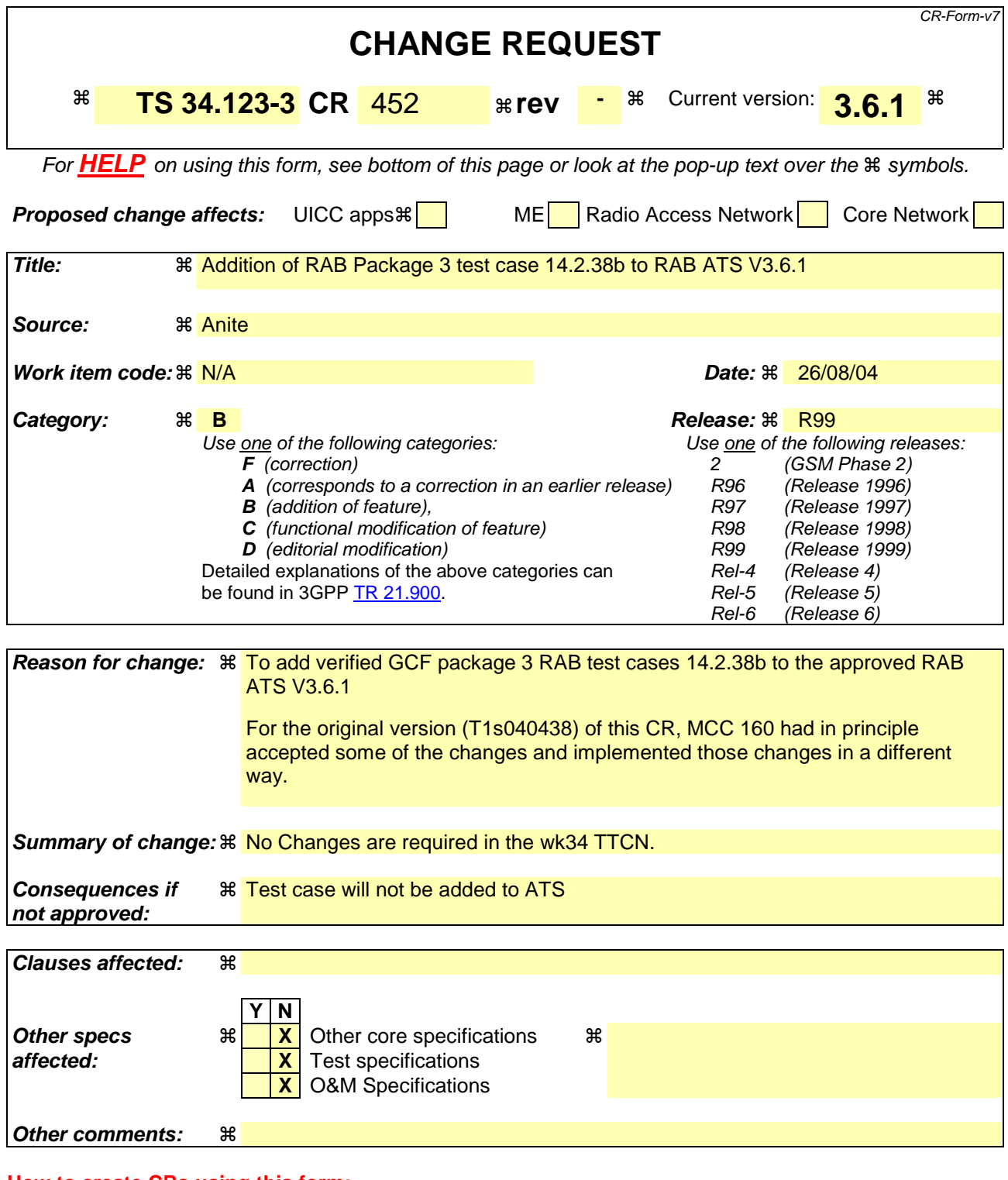

#### **How to create CRs using this form:**

Comprehensive information and tips about how to create CRs can be found at http://www.3gpp.org/specs/CR.htm. Below is a brief summary:

- 1) Fill out the above form. The symbols above marked  $\#$  contain pop-up help information about the field that they are closest to.
- 2) Obtain the latest version for the release of the specification to which the change is proposed. Use the MS Word "revision marks" feature (also known as "track changes") when making the changes. All 3GPP specifications can be

downloaded from the 3GPP server under *ftp://ftp.3gpp.org/specs/* For the latest version, look for the directory name with the latest date e.g. 2001-03 contains the specifications resulting from the March 2001 TSG meetings.

3) With "track changes" disabled, paste the entire CR form (use CTRL-A to select it) into the specification just in front of the clause containing the first piece of changed text. Delete those parts of the specification which are not relevant to the change request.

### **3GPP TSG-T1 E-Mail 2004 T1s040533 01 Jan - 31 Dec 2004**

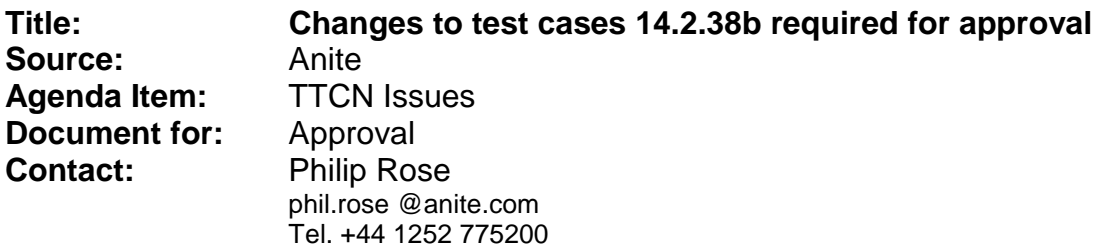

### **1 Overview**

This document lists the various branches & execution details needed to verify the TTCN implementation of test case 14.2.38b, which is part of the RAB test suite.

With no changes applied the test case can be demonstrated to run with one or more 3G UEs.

# **2 Table of Contents**

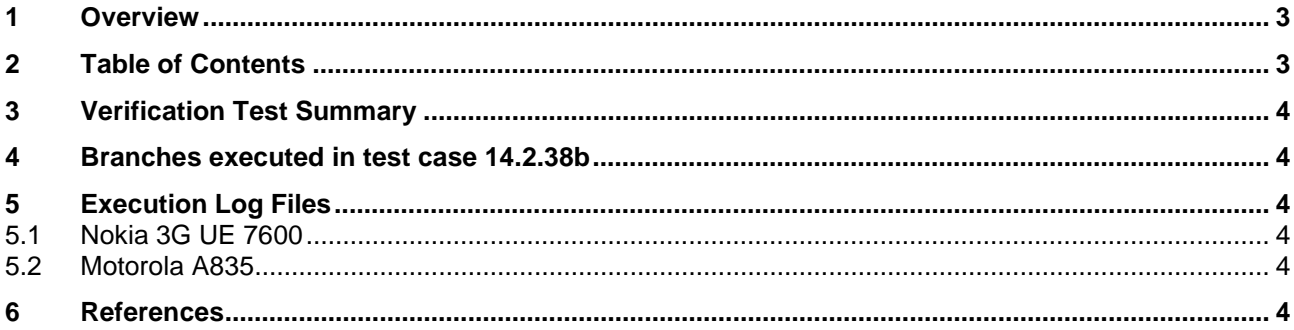

# **3 Verification Test Summary**

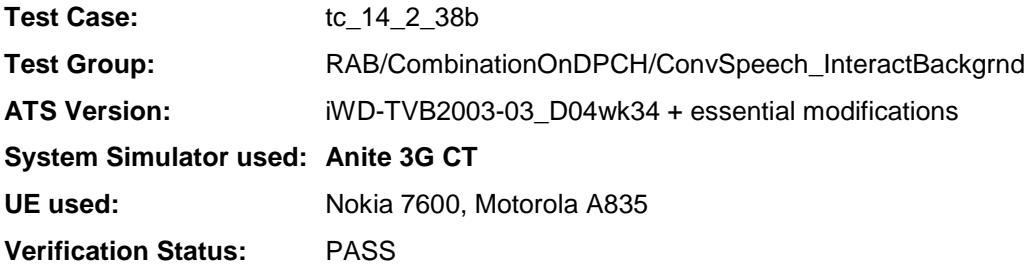

# **4 Branches executed in test case 14.2.38b**

The test case implementation executed the combined CS/PS branch with integrity activated and ciphering disabled.

# **5 Execution Log Files**

### **5.1 Nokia 3G UE 7600**

The Nokia 7600 passed this test case on the Anite 3G CT system. The documentation below is enclosed as evidence of the successful test case run [1]:

### **5.2 Motorola A835**

The Motorola A835 passed this test case on the Anite 3G CT system. The documentation below is enclosed as evidence of the successful test case run [1]:

## **6 References**

**[1]** This archive comprises text format execution log file and the TTCN MP file.

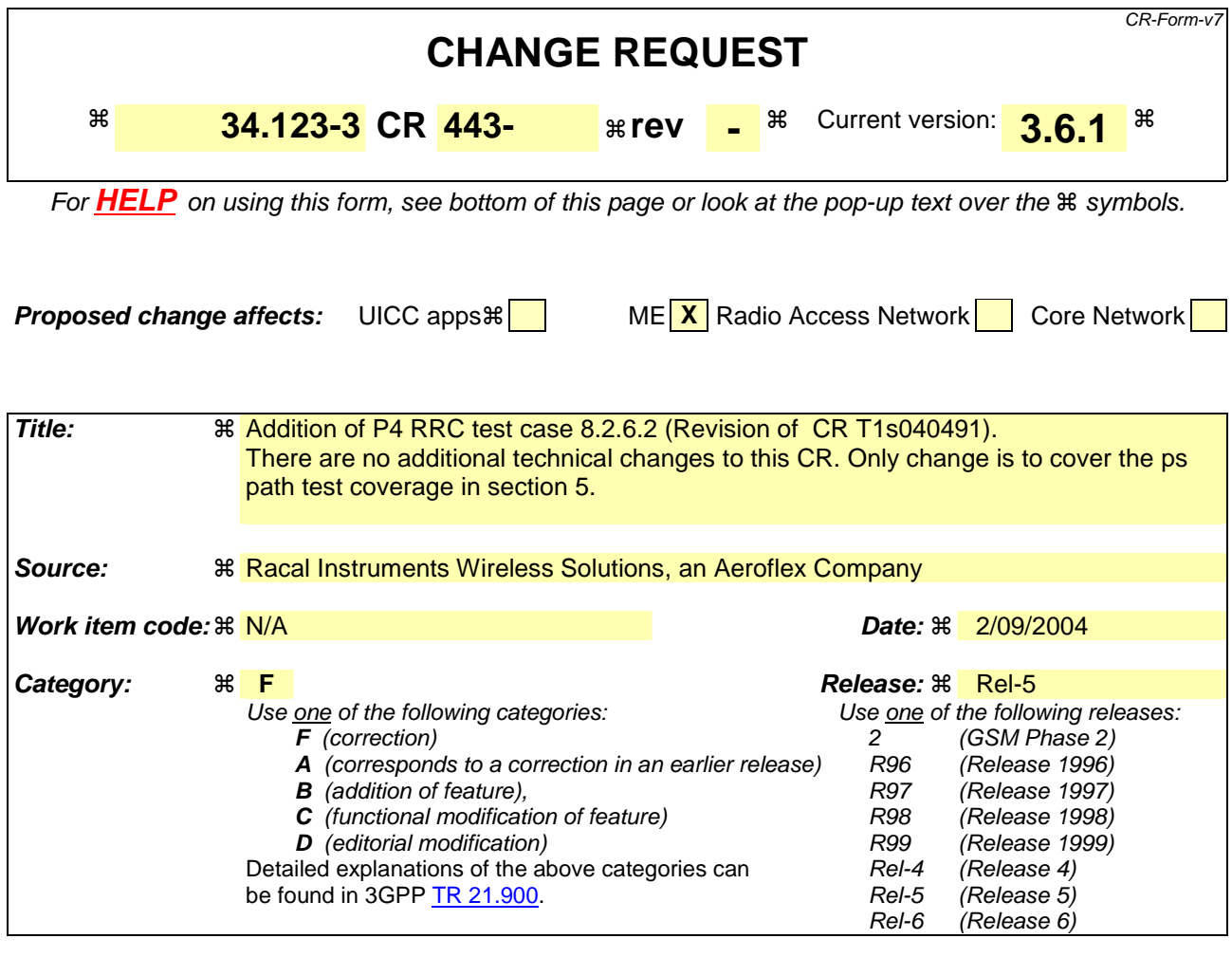

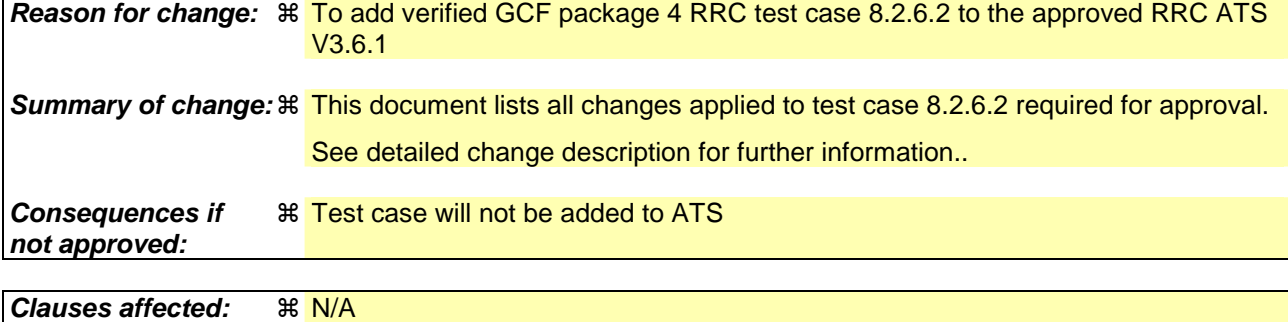

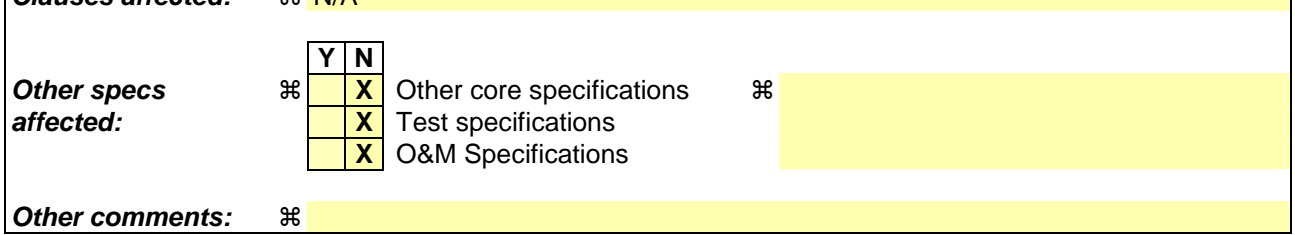

#### **How to create CRs using this form:**

Comprehensive information and tips about how to create CRs can be found at http://www.3gpp.org/specs/CR.htm. Below is a brief summary:

1) Fill out the above form. The symbols above marked  $\#$  contain pop-up help information about the field that they are closest to.

- 2) Obtain the latest version for the release of the specification to which the change is proposed. Use the MS Word "revision marks" feature (also known as "track changes") when making the changes. All 3GPP specifications can be downloaded from the 3GPP server under *ftp://ftp.3gpp.org/specs/* For the latest version, look for the directory name with the latest date e.g. 2001-03 contains the specifications resulting from the March 2001 TSG meetings.
- 3) With "track changes" disabled, paste the entire CR form (use CTRL-A to select it) into the specification just in front of the clause containing the first piece of changed text. Delete those parts of the specification which are not relevant to the change request.

**Title: Changes to test case 8.2.6.2 required for approval Source:** Racal Instruments Wireless Solutions, an Aeroflex Company **Document for:** Email Approval **Contact: Kundan Sehmbey** kundan.sehmbey@aeroflex.com Tel. +44 1628 610639

# **1 Overview**

This document gives details of the changes made to TTCN implementation for test case 8.2.6.2, which is part of RRC iWD\_wk31 test suite. Plesae see section 6 for log information.

# 2 Table of Contents

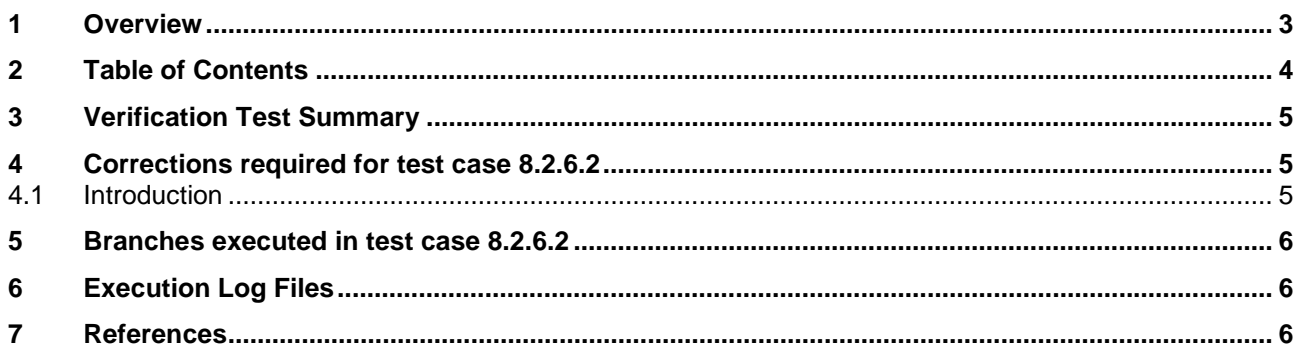

# **3 Verification Test Summary**

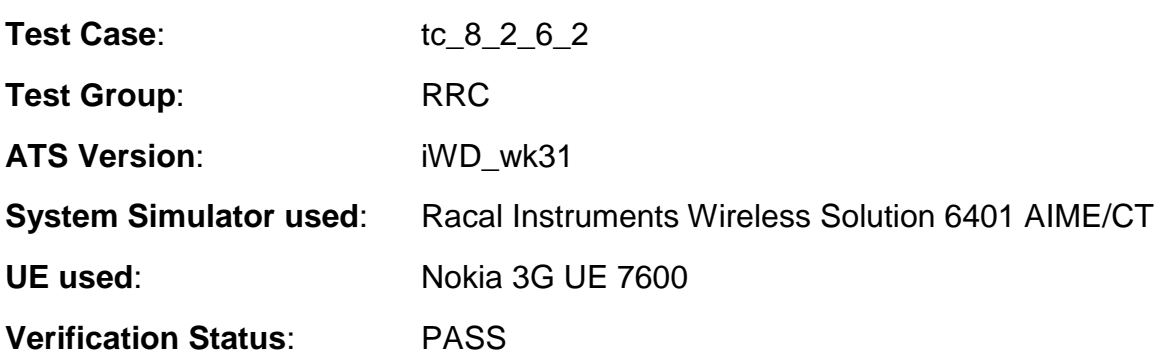

# **4 Corrections required for test case 8.2.6.2**

### **4.1 Introduction**

The TTCN ATS used is RRC iWD\_wk31.mp which is part of the iWD-TVB2003-03\_D04wk31 release. No TTCN Modifications required.

# **5 Branches executed in test case 8.2.6.2**

For Nokia 7600 - test case was executed with pc\_CS=TRUE, pc\_PS=TRUE, px\_CN\_DomainTested set to cs\_domain and ps\_domain.

# **6 Execution Log Files**

The Nokia 3G UE 7600 has been used and test case passed on the Racal Instruments Wireless Solution 6401 AIME/CT Test platform. Log of the successful test case execution is enclosed in T1s040574 [2].

# **7 References**

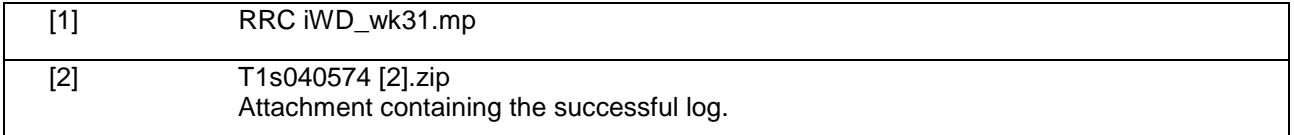